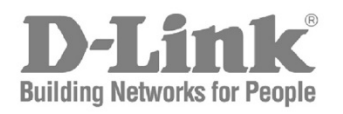

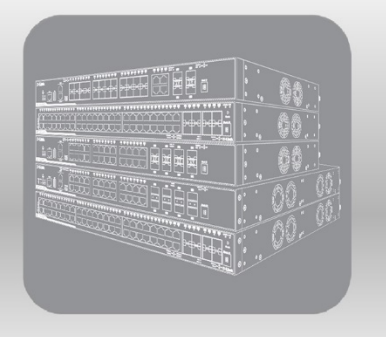

# **CLI Reference Guide**

Product Model: DGS-3630 Series Layer 3 Stackable Managed Switch Release 2.25 (OpenFlow)

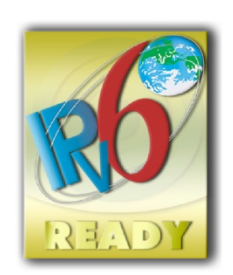

## **Table of Contents**

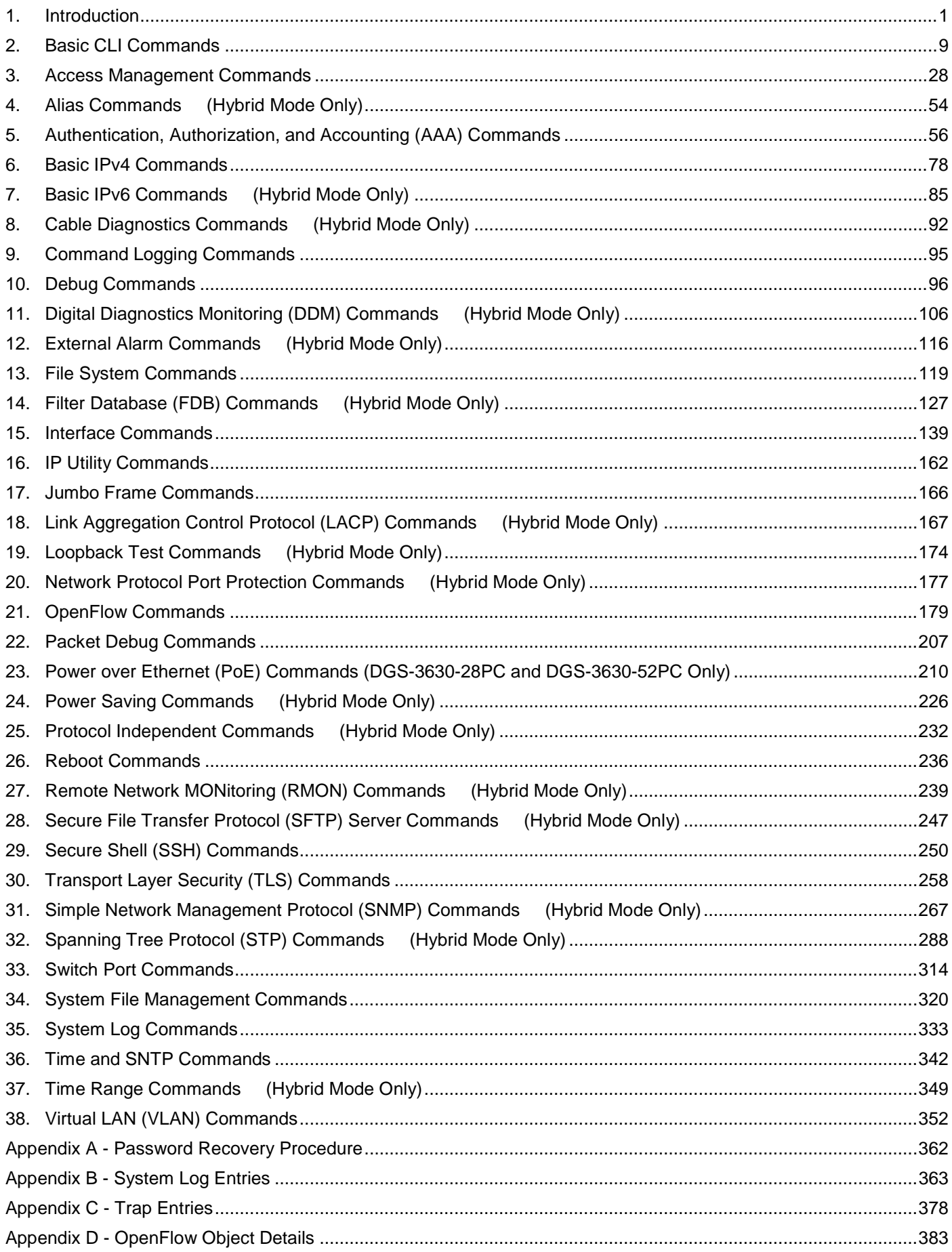

## <span id="page-2-0"></span>1. Introduction

This manual's command descriptions are based on the software release **2.25**, running in the **OpenFlow Mode**. The commands listed here are the subset of commands that are supported by the DGS-3630 Series switch.

## Audience

This reference manual is intended for network administrators and other IT networking professionals responsible for managing the switch by using the Command Line Interface (CLI). The CLI is the primary management interface to the DGS-3630 Series switch, which will be generally be referred to simply as the "Switch" within this manual. This manual is written in a way that assumes that you already have experience with and knowledge of Ethernet and modern networking principles for Local Area Networks.

## Other Documentation

The documents below are a further source of information in regards to configuring and troubleshooting the Switch. All the documents are available from the D-Link website. Other documents related to this switch are:

- *DGS-3630 Series Hardware Installation Guide*
- *DGS-3630 Series Web UI Reference Guide (OpenFlow)*

# Conventions

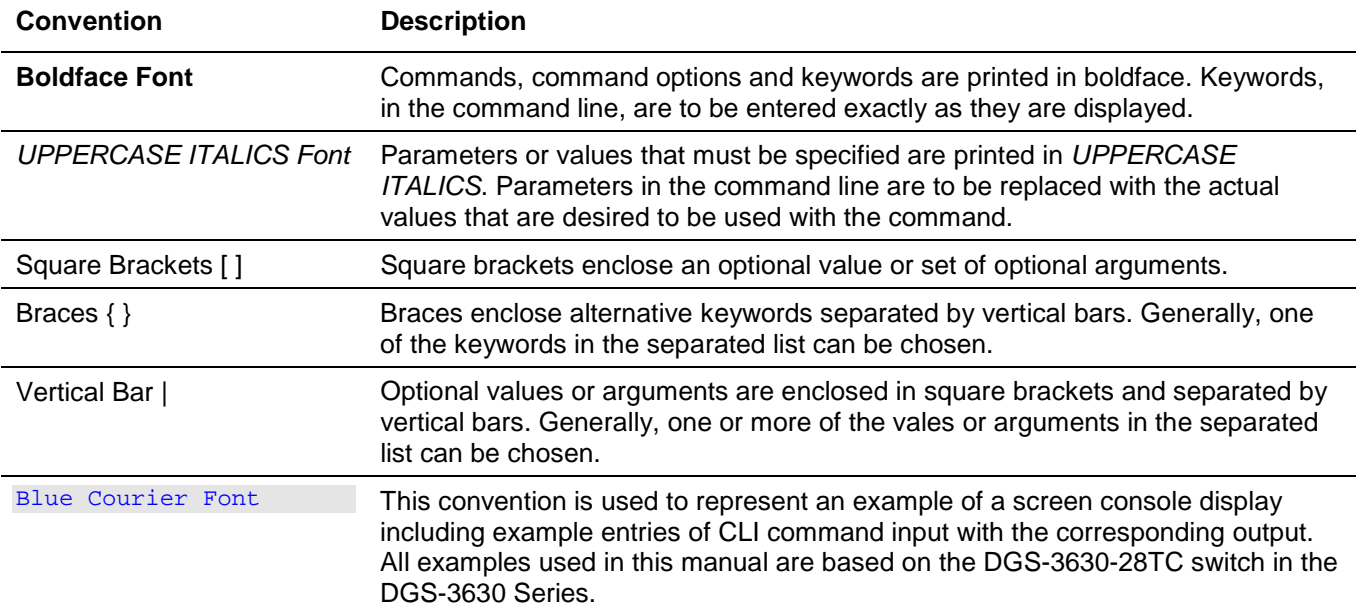

## Notes, Notices, and Cautions

Below are examples of the three types of indicators used in this manual. When administering your switch using the information in this document, you should pay special attention to these indicators. Each example below provides an explanatory remark regarding each type of indicator.

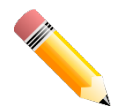

**NOTE:** A note indicates important information that helps you make better use of your device.

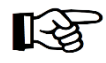

**NOTICE:** A notice indicates either potential damage to hardware or loss of data and tells you how to avoid the problem.

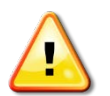

**CAUTION:** A caution indicates a potential for property damage, personal injury, or death.

## Command Descriptions

The information pertaining to each command in this reference guide is presented using a number of template fields. The fields are:

- **Description** This is a short and concise statement describing the functionality of the command.
- **Syntax** The precise form to use when entering and issuing the command.
- **Parameters** A table where each row describes the optional or required parameters, and their use, that can be issued with the command.
- **Default** If the command sets a configuration value or administrative state of the Switch then any default settings (i.e. without issuing the command) of the configuration is shown here.
- **Command Mode** The mode in which the command can be issued. These modes are described in the section titled "Command Modes" below.
- **Command Default Level** The user privilege level in which the command can be issued.
- **Usage Guideline** If necessary, a detailed description of the command and its various utilization scenarios is given here.
- **Example(s)** Each command is accompanied by a practical example of the command being issued in a suitable scenario.

## Command Modes

There are several command modes available in the command-line interface (CLI). The set of commands available to the user depends on both the mode the user is currently in and their privilege level. For each case, the user can see all the commands that are available in a particular command mode by entering a question mark (?) at the system prompt.

The command-line interface has three pre-defined privilege levels:

- **Basic User** Privilege Level 1. This user account level has the lowest priority of the user accounts. The purpose of this type of user account level is for basic system checking. This user account level can only show information not security-related.
- **Operator** Privilege Level 12. This user account level is used to grant system configuration rights for users who need to change or monitor system configuration, except for security related information such as user accounts and SNMP account settings, etc.
- **Administrator** Privilege Level 15. This administrator user account level can monitor all system information and change any of the system configuration settings expressed in this configuration guide.

The command-line interface has a number of command modes. There are three basic command modes:

- **User EXEC Mode**
- **Privileged EXEC Mode**
- **Global Configuration Mode**

All other sub-configuration modes can be accessed via the **Global Configuration Mode**.

When a user logs in to the Switch, the privilege level of the user determines the command mode the user will enter after initially logging in. The user will either log into **User EXEC Mode** or the **Privileged EXEC Mode**.

• Users with a **basic** user level will log into the Switch in the **User EXEC Mode**.

• Users with **advanced** user, power-user, operator or administrator level accounts will log into the Switch in the **Privileged EXEC Mode**.

Therefore, the User EXEC Mode can operate at a basic user level and the Privileged EXEC Mode can operate at the advanced user, power-user, operator, or administrator levels. The user can only enter the Global Configuration Mode from the Privileged EXEC Mode. The Global Configuration Mode can be accessed by users who have operator or administrator level user accounts.

As for sub-configuration modes, a subset of those can only be accessed by users who have the highest secure administrator level privileges.

The following table briefly lists the available command modes. Only the basic command modes and some of the sub-configuration modes are enumerated. The basic command modes and basic sub-configuration modes are further described in the following chapters. Descriptions for the rest of the sub-configuration modes are not provided in this section. For more information on the additional sub-configuration modes, the user should refer to the chapters relating to these functions.

The available command modes and privilege levels are described below:

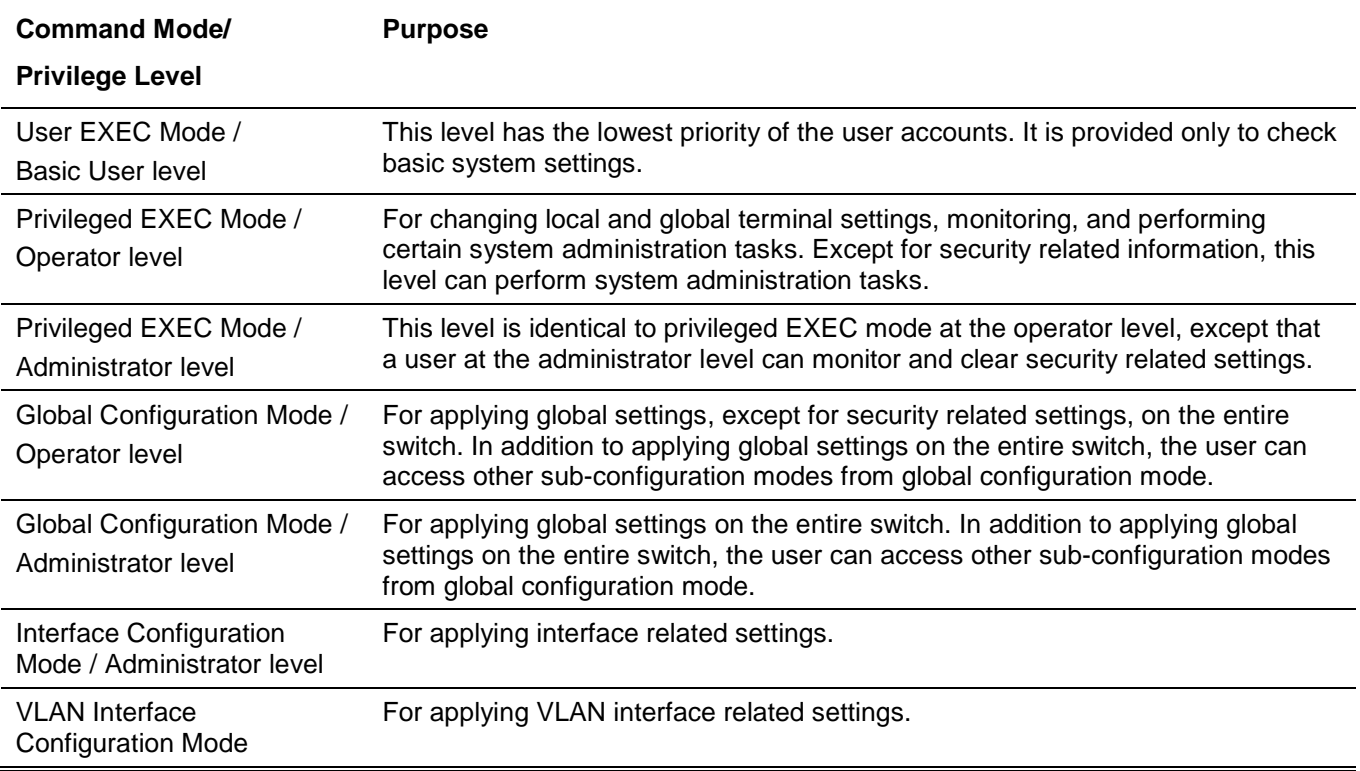

#### **User EXEC Mode at Basic User Level**

This command mode is mainly designed for checking basic system settings. This command mode can be entered by logging in as a basic user.

#### **Privileged EXEC Mode at Operator Level**

Users logged into the Switch in privileged EXEC mode at this level can change both local and global terminal settings, monitor, and perform system administration tasks (except for security related information). The method to enter privileged EXEC mode at operator level is to log into the Switch with a user account that has a privilege level of 12.

#### **Privileged EXEC Mode at Administrator Level**

This command mode has a privilege level of 15. Users logged in with this command mode can monitor all system information and change any system configuration settings mentioned in this Configuration Guide. The method to enter privileged EXEC mode at administrator level is to log into the Switch with a user account that has a privilege level of 15.

#### **Global Configuration Mode**

The primary purpose of the global configuration mode is to apply global settings to the entire switch. The global configuration mode can be accessed through advanced user, power user, operator or administrator level user accounts. However, security related settings are not accessible through advanced user, power user or operator user accounts. In addition to applying global settings to the entire switch, the user can also access other subconfiguration modes. In order to access the global configuration mode, the user must be logged in with the corresponding account level and use the **configure terminal** command in the privileged EXEC mode.

In the following example, the user is logged in as an Administrator in the Privileged EXEC Mode and uses the **configure terminal** command to access the Global Configuration Mode:

Switch# configure terminal Switch(config)#

The **exit** command is used to exit the global configuration mode and return to the privileged EXEC mode.

Switch(config)# exit Switch#

The procedures to enter the different sub-configuration modes can be found in the related chapters in this Configuration Guide. The command modes are used to configure the individual functions.

#### **Interface Configuration Mode**

Interface configuration mode is used to configure the parameters for an interface or a range of interfaces. An interface can be a physical port or out-of-band interface. Thus, interface configuration mode is distinguished further according to the type of interface. The command prompt for each type of interface is slightly different.

## Creating a User Account

By default, there is no user account created on this switch. For security reasons, it is highly recommended to create user accounts to manage and control access to this switch's interface. This section will assist a user with creating a user account by means of the Command Line Interface.

Observe the following example.

```
Switch# enable
Switch# configure terminal
Switch(config)# username admin password admin
Switch(config)# username admin privilege 15
Switch(config)# line console
Switch(config-line)# login local
Switch(config-line)#
```
In the above example, we had to navigate and access the username command.

- Starting in the User EXEC Mode, we enter the **enable** command to access the Privileged EXEC Mode.
- After accessing the Privileged EXEC Mode, we entered the **configure terminal** command to access the Global Configuration Mode. The **username** command can be used in the Global Configuration Mode.
- The **username admin password admin** command creates a user account with the username of admin and a password of admin.
- The **username admin privilege 15** command assigns a privilege level value of 15 to the user account admin.
- The **line console** command allows us to access the console interface's Line Configuration Mode.
- The **login local** command tells the Switch that users need to enter locally configured login credentials to access the console interface.

Save the running configuration to the start-up configuration. This means to save the changes made so that when the Switch is rebooted, the configuration will not be lost. The following example shows how to save the running configuration to the start-up configuration.

```
Switch# copy running-config startup-config
Destination filename startup-config? [y/n]: y
Saving all configurations to NV-RAM.......... Done.
```
Switch#

Switch#

After the Switch has rebooted, or after the users log out and back in, the newly created username and password must be entered to access the CLI interface again, as seen below.

```
DGS-3630-28PC Gigabit Ethernet Switch
                                    Command Line Interface
                                    Firmware: Build 2.25.013
                  Copyright(C) 2021 D-Link Corporation. All rights reserved.
User Verification Access
Username:admin
Password:*****
```
## Interface Notation

When configuring the physical ports available on this switch, a specific interface notation is used. The following will explain the layout, terminology, and use of this notation.

In the following example, we'll enter the Global Configuration Mode and then enter the Interface Configuration Mode, using the notation **1/0/1**. After entering the Interface Configuration Mode for port 1, we'll change the speed to 1 Gbps, using the **speed 1000** command.

```
Switch# configure terminal
Switch(config)# interface eth1/0/1
Switch(config-if)# speed 1000
Switch(config-if)#
```
In the above example the notation **1/0/1** was used. The terminology for each parameter is as follows:

• Interface Unit's ID / Open Slot's ID / Port's ID

The Interface Unit's ID is the ID of the stacking unit without the physical stack. If stacking is disabled or this unit is a stand-alone unit, then this parameter is irrelevant. The Open Slot's ID is the ID of the module plugged into the open module slot of the Switch. The DGS-3630 Series switch doesn't support any open modules slots, thus this parameter will always be zero for this switch series. Lastly, the Port's ID is the physical port number of the port being configured.

In summary, the above example will configure the stacked switch with the ID of 1, with the open slot ID of 0, and the physical port number 1.

## Error Messages

When users issue a command that the Switch does not recognize, error messages will be generated to assist users with basic information about the mistake that was made. A list of possible error messages are found in the table below.

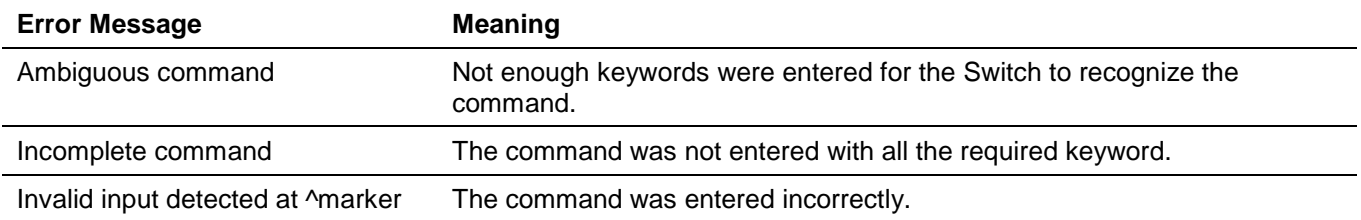

The following example shows how an ambiguous command error message is generated.

```
Switch# show v
Ambiguous command
Switch#
```
The following example shows how an incomplete command error message is generated.

Switch# show Incomplete command Switch#

The following example shows how an invalid input error message is generated.

```
Switch# show verb
 and the contract of the contract of the contract of the contract of the contract of the contract of the contract of the contract of the contract of the contract of the contract of the contract of the contract of the contra
Invalid input detected at ^marker
Switch#
```
## Editing Features

The command line interface of this switch supports the following keyboard keystroke editing features.

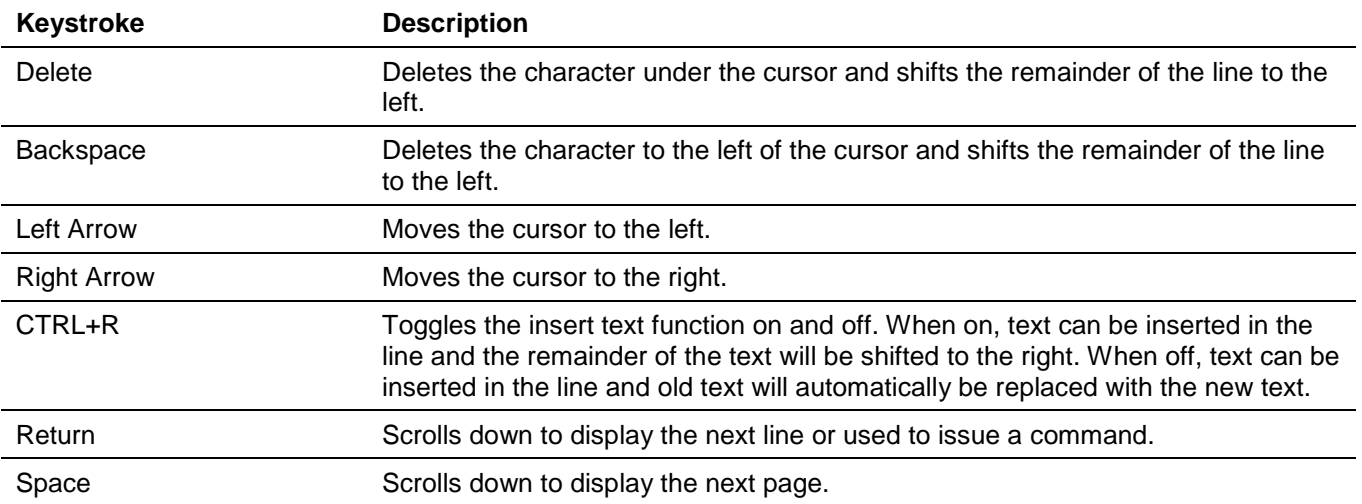

## Display Result Output Modifiers

Results displayed by **show** commands can be filtered using the following parameters:

- **begin** *FILTER-STRING* This parameter is used to start the display with the first line that matches the filter string.
- **include** *FILTER-STRING* This parameter is used to display all the lines that match the filter string.
- **exclude** *FILTER-STRING* This parameter is used to exclude the lines that match the filter string from the display.

The example below shows how to use the **begin** *FILTER-STRING* parameter in a **show** command.

```
Switch#show running-config | begin interface ethernet 1/0/27
interface ethernet 1/0/27
!
interface ethernet 1/0/28
!
openflow global enable
!
!
end
Switch#
```
The example below shows how to use the **include** *FILTER-STRING* parameter in a **show** command.

Switch#show running-config | include line line console line telnet line ssh

#### Switch#

The example below shows how to use the **exclude** *FILTER-STRING* parameter in a **show** command.

```
Switch#show running-config | exclude !
Building configuration...
Current configuration : 1341 bytes
line console
line telnet
line ssh
interface Mgmt0
interface ethernet 1/0/1
interface ethernet 1/0/2
interface ethernet 1/0/3
interface ethernet 1/0/4
interface ethernet 1/0/5
interface ethernet 1/0/6
interface ethernet 1/0/7
interface ethernet 1/0/8
interface ethernet 1/0/9
interface ethernet 1/0/10
interface ethernet 1/0/11
interface ethernet 1/0/12
interface ethernet 1/0/13
interface ethernet 1/0/14
interface ethernet 1/0/15
CTRL+C ESC q Quit SPACE n Next Page ENTER Next Entry a All
```
# <span id="page-10-0"></span>2. Basic CLI Commands

## **2-1 help**

This command is used to display a brief description of the help system. Use the help command in any command mode.

**help**

### **Parameters**

None.

## **Default**

None.

## **Command Mode**

User/Privileged EXEC Mode. Any Configuration Mode.

## **Command Default Level**

Level: 1.

## **Usage Guideline**

The help command provides a brief description for the help system, which includes the following functions:

- To list all commands available for a particular command mode, enter a question mark (?) at the system prompt.
- To obtain a list of commands that begin with a particular character string, enter the abbreviated command entry immediately followed by a question mark (?). This form of help is called **word** help, because it lists only the keywords or arguments that begin with the abbreviation entered.
- To list the keywords and arguments associated with a command, enter a question mark (?) in place of a keyword or argument on the command line. This form of help is called the **command syntax** help, because it lists the keywords or arguments that apply based on the command, keywords, and arguments already entered.

#### **Example**

This example shows how the help command is used to display a brief description of the help system.

```
Switch#help
The switch CLI provides advanced help feature.
1. Help is available when you are ready to enter a command
    argument (e.g. 'show ?') and want to know each possible
    available options.
2. Help is provided when an abbreviated argument is entered
   and you want to know what arguments match the input(e.g. 'show ve?'.).
    If nothing matches, the help list will be empty and you must backup
    until entering a '?' shows the available options.
3. For completing a partial command name could enter the abbreviated
    command name immediately followed by a <Tab> key.
Note:
Since the character '?' is used for help purpose, to enter
the character '?' in a string argument, press ctrl+v immediately
followed by the character '?'.
Switch#
The following example shows how to use the word help to display all the Privileged EXEC Mode commands that 
begin with the letters "re". The letters entered before the question mark (?) are reprinted on the next command line
```

```
Switch#re?
reboot rename reset
Switch#re
```
to allow the user to continue entering the command.

The following example shows how to use the **command syntax** help to display the next argument of a partially complete **reboot** command. The characters entered before the question mark (?) are reprinted on the next command line to allow the user to continue entering the command.

```
Switch#reboot ?
   force_agree Forcibly reboot without prompting for user input
  schedule Schedule to restart
   <cr>
```
Switch#

## **2-2 enable**

This command is used to change the privilege level of the active CLI login session.

```
enable [PRIVILEGE-LEVEL]
```
#### **Parameters**

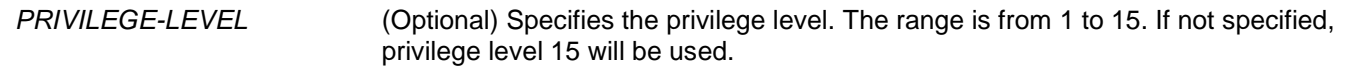

#### **Default**

None.

#### **Command Mode**

User/Privileged EXEC Mode.

#### **Command Default Level**

Level: 1.

### **Usage Guideline**

If the privileged level requires a password, enter it in the field provided. Only three attempts are allowed. Failure to access this level returns the user to the current level.

### **Example**

This example shows how to change the privilege level of the active CLI login session to privilege level 12.

```
Switch# show privilege
Current privilege level is 2
Switch# enable 15
password:******
Switch# show privilege
Current privilege level is 15
Switch#
```
## **2-3 disable**

This command is used to change the privilege level of the active CLI login session to a lower privilege level.

```
disable [PRIVILEGE-LEVEL]
```
#### **Parameters**

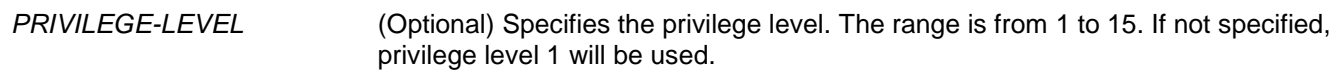

## **Default**

None.

## **Command Mode**

User/Privileged EXEC Mode.

## **Command Default Level**

Level: 1.

## **Usage Guideline**

This command is used to change the privilege level of the active CLI login session to a lower privilege level.

### **Example**

This example shows how to change the privilege level of the active CLI login session to privilege level 1.

```
Switch# show privilege
Current privilege level is 15
Switch# disable 1
Switch> show privilege
Current privilege level is 1
Switch>
```
## **2-4 configure terminal**

This command is used to enter the Global Configuration Mode.

**configure terminal**

#### **Parameters**

None.

#### **Default**

None

#### **Command Mode**

Privileged EXEC Mode.

#### **Command Default Level**

Level: 12.

#### **Usage Guideline**

This command is used to enter the Global Configuration Mode.

#### **Example**

This example shows how to enter the Global Configuration Mode.

Switch# configure terminal Switch(config)#

## **2-5 login (EXEC)**

This command is used to configure a login username.

**login**

#### **Parameters**

None.

None.

## **Command Mode**

User/Privileged EXEC Mode.

#### **Command Default Level**

Level: 1.

#### **Usage Guideline**

Use this command to change the login account. Three attempts are allowed to log into the Switch's interface. When using Telnet, if all attempts fail, access will return to the command prompt. If no information is entered within 60 seconds, the session will return to the state when logged out.

## **Example**

This example shows how to login with username "user1".

Switch# login Username: user1 Password: xxxxx

Switch#

## **2-6 login (Line)**

This command is used to set the line login method. Use the **no** form of this command to disable the login.

**login [local]**

**no login**

#### **Parameters**

**local local** (Optional) Specifies that the line login method will be local.

#### **Default**

By default, there is no login method configured for the **console** line.

By default, there is a login method (by password) configured for the **Telnet** line.

By default, there is a login method (by password) configured for the **SSH** line.

#### **Command Mode**

Line Configuration Mode.

#### **Command Default Level**

Level: 15.

### **Usage Guideline**

For Console and Telnet access, when AAA is enabled, the line uses rules configured by the AAA module. When AAA is disabled, the line uses the following authentication rules:

- When login is disabled, the user can enter the line at Level 1.
- When the **by password** option is selected, after inputting the same password as the **password** command, the user will enter the line at level 1. If the password wasn't previously configured, an error message will be displayed and the session will be closed.
- When the **username and password** option is selected, enter the username and password configured by the **username** command.

For SSH access, there are three authentication types:

- SSH public key
- Host-based authentication
- Password authentication

The SSH public key and host-based authentication types are independent from the login command in the line mode. If the authentication type is password, the following rules apply:

- When AAA is enabled, the AAA module is used.
	- When AAA is disabled, the following rules are used:
		- o When login is disabled, the username and password are ignored. Enter the details at Level 1.
		- o When the **username and password** option is selected, enter the username and password configured by the **username** command.
		- o When the **password** option is selected, the username is ignored but a password is required using the **password** command to enter the line at level 1.

## **Example**

This example shows how to enter the Line Configuration Mode and to create a password for the line user. This password only takes effect once the corresponding line is set to login.

```
Switch# configure terminal 
Switch(config)# line console 
Switch(config-line)# password loginpassword
Switch(config-line)#
```
This example shows how to configure the line console login method as "login".

```
Switch# configure terminal 
Switch(config)# line console 
Switch(config-line)# login
Switch(config-line)#
```
This example shows how to enter the login command. The device will check the validity of the user from the **password create** command. If correct, the user will have access at the particular level.

Switch#login

```
Password:*************
```
Switch#

This example shows how to create a username "useraccount" with the password of "pass123" and use Privilege 12.

```
Switch# configure terminal 
Switch(config)# username useraccount privilege 12 password 0 pass123
Switch(config)#
```
This example shows how to configure the login method as login local.

```
Switch# configure terminal 
Switch(config)# line console 
Switch(config-line)# login local
Switch(config-line)#
```
## **2-7 logout**

This command is used to close an active terminal session by logging off the Switch.

**logout**

#### **Parameters**

None.

#### **Default**

None.

#### **Command Mode**

User/Privileged EXEC Mode.

#### **Command Default Level**

Level:1.

#### **Usage Guideline**

Use this command to close an active terminal session by logging out of the device.

#### **Example**

This example shows how to log out.

Switch# logout

## **2-8 end**

This command is used to end the current configuration mode and return to the highest mode in the CLI mode hierarchy, which is either the User EXEC Mode or the Privileged EXEC Mode.

**end**

#### **Parameters**

None.

#### **Default**

None.

#### **Command Mode**

User/Privileged EXEC Mode.

Any Configuration Mode.

#### **Command Default Level**

Level: 1.

#### **Usage Guideline**

Executing this command will return access to the highest mode in the CLI hierarchy.

#### **Example**

This example shows how to end the Interface Configuration Mode and go back to the Privileged EXEC Mode.

```
Switch# configure terminal
Switch(config)# interface eth1/0/1
Switch(config-if)#end
Switch#
```
## **2-9 exit**

This command is used to end the configuration mode and go back to the last mode. If the current mode is the User EXEC Mode or the Privileged EXEC Mode, executing the exit command logs you out of the current session.

**exit**

#### **Parameters**

None.

#### **Default**

None.

#### **Command Mode**

User/Privileged EXEC Mode. Any Configuration Mode.

#### **Command Default Level**

Level: 1.

#### **Usage Guideline**

Use this command to exit the current configuration mode and go back to the last mode. When the user is in the User EXEC Mode or the Privileged EXEC Mode, this command will log out the session.

#### **Example**

This example shows how to exit from the Interface Configuration Mode and return to the Global Configuration Mode.

```
Switch# configure terminal
Switch(config) interface eth1/0/1
Switch(config-if)#exit
Switch(config)#
```
## **2-10 show history**

This command is used to list the commands entered in the current EXEC Mode session.

**show history**

#### **Parameters**

None.

#### **Default**

None.

#### **Command Mode**

User/Privileged EXEC Mode.

#### **Command Default Level**

Level: 1.

#### **Usage Guideline**

Commands entered are recorded by the system. A recorded command can be recalled in sequence by pressing CTRL+P or the Up Arrow key. The history buffer size is fixed at 20 commands.

The function key instructions below display how to navigate the commands in the history buffer.

- CTRL+P or the Up Arrow key Recalls commands in the history buffer, beginning with the most recent command. Repeat the key sequence to recall successively older commands.
- CTRL+N or the Down Arrow key Returns to more recent commands in the history buffer after recalling commands with Ctrl-P or the Up Arrow key. Repeat the key sequence to recall successively more recent commands.

#### **Example**

This example shows how to display the command buffer history.

Switch# show history

help history

Switch#

## **2-11 password-recovery**

This command is used to recover the password related settings. Use the password recovery command in the reset configuration mode.

#### **password-recovery**

#### **Parameters**

None.

None.

## **Command Mode**

Reset Configuration Mode.

#### **Command Default Level**

Level: 15.

#### **Usage Guideline**

Under certain circumstances, the administrator may need to update a user's account because the password of the account was forgotten. To do this, the administrator has to enter the **Reset Configuration Mode**. For assistance on how to enter the reset configuration mode, please contact the technical support personnel.

After entering the reset configuration mode, use the **password-recovery** command and follow the confirmation prompt message to recover the password related settings.

Password recovery basically does the following three things:

- Updates an existing user account by entering the username of an existing user and its new password, or adds a new user account with privilege level 15. The new user account cannot be created if the maximum number of user accounts is exceeded.
- Updates the enabled password for the administrator-privileged level.
- Disables the AAA function to let the system do local authentication.

The updated setting will be saved in the running configuration file. Before the reload is executed, the Switch will prompt the administrator to approve saving the running configuration as the startup configuration.

#### **Example**

This example shows how to use the password recovery feature.

```
Switch(reset-config)# password-recovery
This command will guide you to do the password recovery procedure.
Do you want to update the user account? (y/n) [n]y
Please input user account: user1
Please input user password: 
Do you want to update the enable password for privilege level 15? (y/n) [n]y
Please input privilege level 15 enable password: 
Do you want to disable AAA function to let the system do the local authentication? (y/n) [n] y
```
Switch(reset-config)#

## **2-12 show environment**

This command is used to display fan, temperature, power availability and status information.

```
show environment [fan | power | temperature]
```
#### **Parameters**

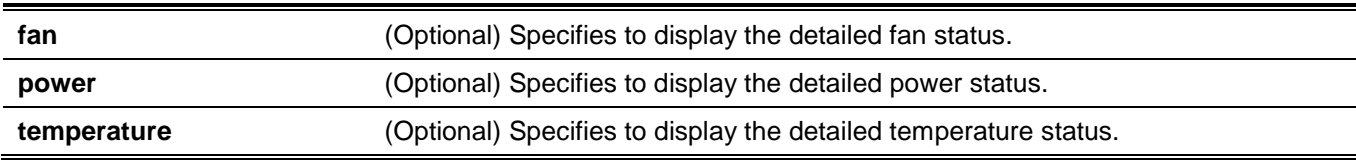

None.

## **Command Mode**

User/Privileged EXEC Mode.

#### **Command Default Level**

Level: 1.

### **Usage Guideline**

If a specific type is not specified, all types of environment information will be displayed.

## **Example**

This example shows how to display fan, temperature, power availability, and status information.

```
Switch#show environment
Detail Temperature Status:
Unit Temperature Descr/ID Current/Threshold Range
----- ------------------------------------------------------
1 Central Temperature/1
Status code: * temperature is out of threshold range
Detail Fan Status:
--------------------------------------------------------------
Unit 1:
 Right Fan 1 (OK) Right Fan 2 (OK) Right Fan 3 (OK)
 Right Fan 4 (OK)
Detail Power Status:
Unit Power Module Power Status
----- ---------------- -------------
1 Power 1 in-operation
1 Power 2 empty
Switch#
```
#### **Display Parameters**

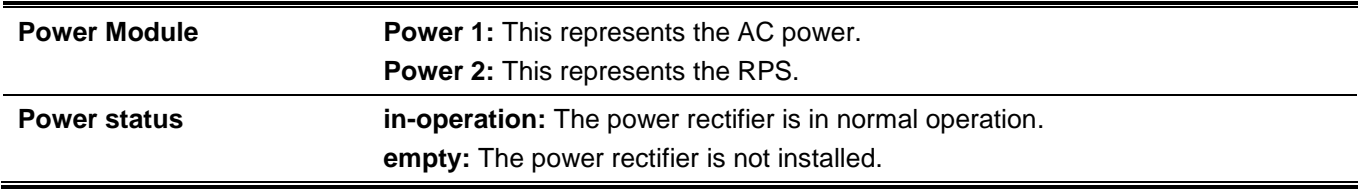

## **2-13 show unit**

This command is used to display information about system units.

**show unit [***UNIT-ID***]**

#### **Parameters**

*UNIT-ID* (Optional) Specifies the unit to display.

#### **Default**

None.

#### **Command Mode**

User/Privileged EXEC Mode.

#### **Command Default Level**

Level: 1.

#### **Usage Guideline**

This command displays information about the system modules. If no parameter is specified, information of all units will be displayed.

#### **Example**

This example shows how to display the information about units on a system.

```
Switch#show unit
Unit Model Descr Model Mame Model Name
---- ------------------------------------------- -----------------------------
1 24P PoE 10/100/1000 with 4P Combo 4P SFP+ DGS-3630-28PC
Unit Serial-Number Status Up Time
---- --------------------------------- --------- -----------------
1 DGS3630-28PC1 ok 0DT1H13M2S
Unit Memory Total Used Free
---- -------- ---------- ---------- ----------
1 DRAM 1048576 K 419338 K 629238 K
1 FLASH 1039872 K 54278 K 985594 K
Switch#
```
## **2-14 show cpu utilization**

This command is used to display the CPU utilization information.

```
show cpu utilization [history {15_minute [slot INDEX] | 1_day [slot INDEX]}]
```
#### **Parameters**

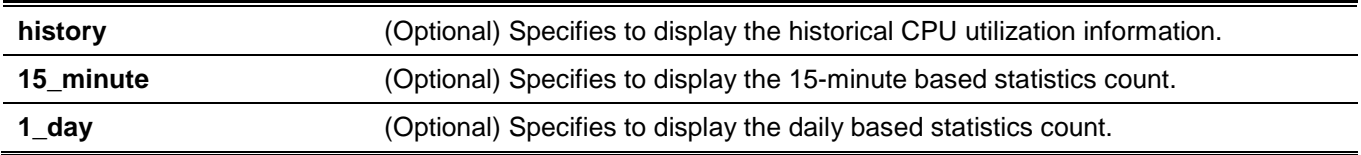

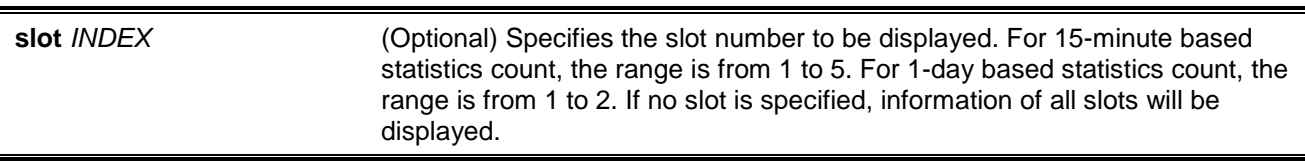

None.

#### **Command Mode**

User/Privileged EXEC Mode.

#### **Command Default Level**

Level: 1.

#### **Usage Guideline**

This command is used to display the CPU utilization information of the Switch in 5 second, 1 minute, and 5 minute intervals.

There are two kinds of statistics offered for the historical utilization statistics: 15-minute based and 1-day based. For 15-minute based statistics, slot 1 represents the time from 15 minutes ago until now, slot 2 represents the time from 30 minutes ago until 15 minutes ago, and so on. For 1-day based statistics, slot 1 represents the time from 24 hours ago until now and slot 2 represents the time from 48 hours ago until 24 hours ago.

## **Example**

This example shows how to display the CPU utilization information.

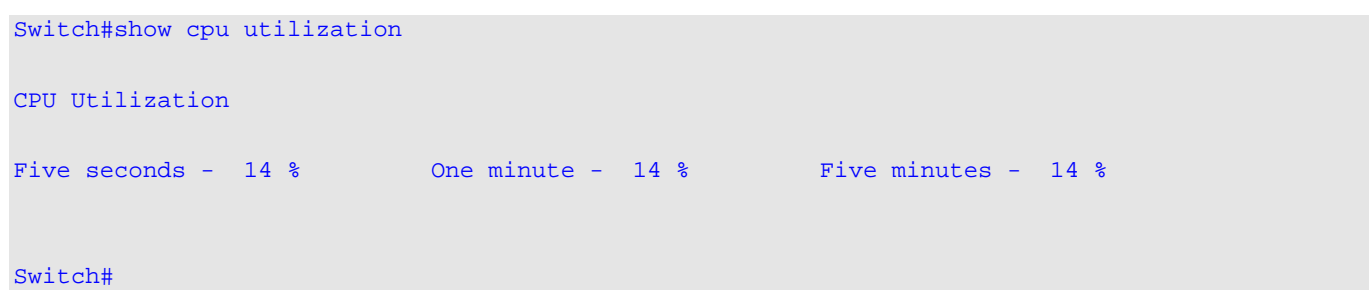

This example shows how to display the CPU utilization history in 15-minute slots.

```
Switch#show cpu utilization history 15_minute
CPU Utilization:
9 Apr 2021 14:57:12 - 9 Apr 2021 14:42:12 : 14 %
9 Apr 2021 14:42:12 - 9 Apr 2021 14:27:12 : 14 %
9 Apr 2021 14:27:12 - 9 Apr 2021 14:12:12 : 14 %
9 Apr 2021 14:12:12 - 9 Apr 2021 13:57:12 : 14 %
9 Apr 2021 13:57:12 - 9 Apr 2021 13:42:12 : 14 %
```
Switch#

## **2-15 show version**

This command is used to display the version information of the Switch.

#### **show version**

#### **Parameters**

None.

#### **Default**

None.

#### **Command Mode**

User/Privileged EXEC Mode.

#### **Command Default Level**

Level: 1.

#### **Usage Guideline**

Use this command to display the version information of the Switch.

#### **Example**

This example shows how to display the version information of the Switch.

```
Switch#show version
System MAC Address: F0-7D-68-30-36-00
Unit ID Module Name Versions
------- ---------------------------- ---------------------
   1 DGS-3630-28PC H/W:A1
                                  Bootloader:2.10.001
                                 Runtime:2.25.013
Switch#
```
## **2-16 environment temperature threshold**

This command is used to configure the environment temperature thresholds. Use the **no** form of this command to revert to the default settings.

**environment temperature threshold unit** *UNIT-ID* **thermal** *THREMAL-ID* **[high** *VALUE***] [low** *VALUE***] no environment temperature threshold unit** *UNIT-ID* **thermal** *THREMAL-ID* **[high] [low]**

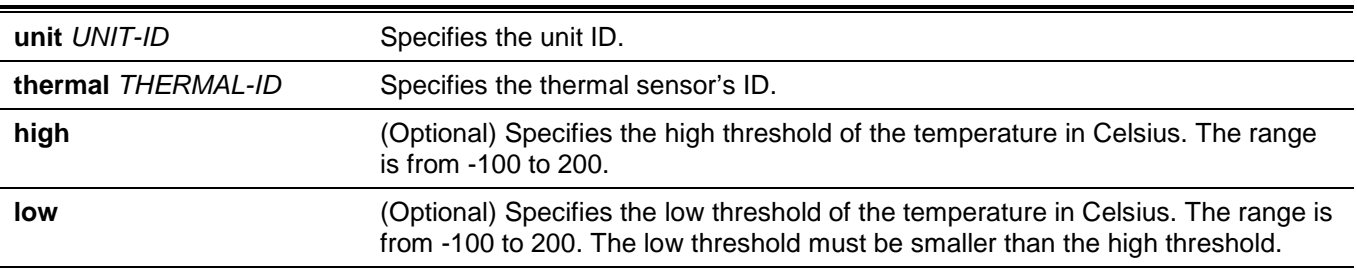

#### **Parameters**

By default, the normal range is the same as the operation range.

#### **Command Mode**

Global Configuration Mode.

#### **Command Default Level**

Level: 12.

#### **Usage Guideline**

This command is used to configure the environment temperature threshold which corresponds to the normal range of the temperature defined for the sensor. The low threshold must be smaller than the high threshold. The configured range must fall within the operational range which corresponds to the minimum and maximum allowed temperatures defined for the sensor. When the configured threshold is crossed, a notification will be sent.

## **Example**

This example shows how to configure the environment temperature thresholds for thermal sensor ID 1 on unit 1.

```
Switch# configure terminal
Switch(config)# environment temperature threshold unit 1 thermal 1 high 100 low 20
Switch(config)#
```
## **2-17 show memory utilization**

This command is used to display the memory utilization information.

**show memory utilization [history {15\_minute [slot** *INDEX***] | 1\_day [slot** *INDEX***]}]**

#### **Parameters**

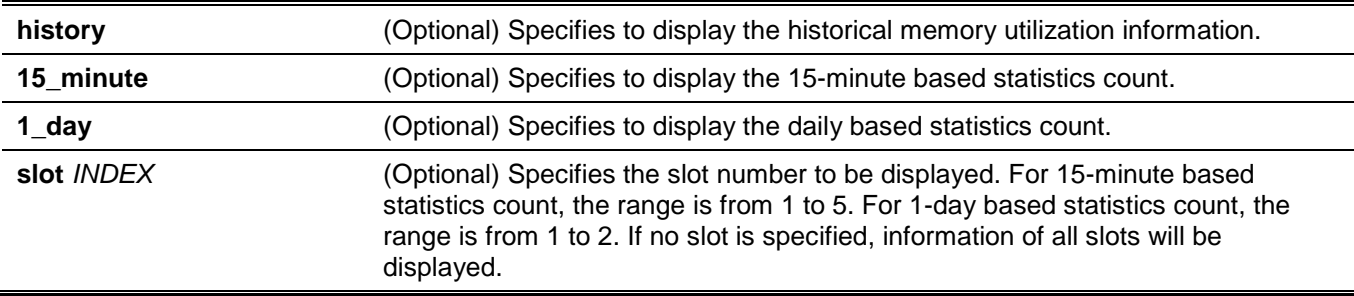

#### **Default**

None.

#### **Command Mode**

User/Privileged EXEC Mode.

#### **Command Default Level**

Level: 1.

#### **Usage Guideline**

This command is used to display the memory utilization information of the Switch including DRAM and flash.

There are two kinds of statistics offered for the historical utilization statistics: 15-minute based and 1-day based. For 15-minute based statistics, slot 1 represents the time from 15 minutes ago until now, slot 2 represents the time from 30 minutes ago until 15 minutes ago and so on. For 1-day based statistics, slot 1 represents the time from 24 hours ago until now and slot 2 represents the time from 48 hours ago until 24 hours ago.

Historical memory utilization information only displays DRAM memory information.

### **Example**

This example shows how to display the information about memory utilization.

```
Switch#show memory utilization
Unit Memory Total Used Free
---- -------- ---------- ---------- ----------
1 DRAM 1048576 K 377297 K 671279 K
1 FLASH 1039872 K 45812 K 994060 K
```
Switch#

This example shows how to display the historical memory utilization in 15-minute slots.

```
Switch#show memory utilization history 15_minute
```

```
Unit 1 DRAM Utilization:
10 Apr 2021 14:25:28 - 10 Apr 2021 14:10:28 : 39 %
10 Apr 2021 14:10:28 - 10 Apr 2021 13:55:28 : 39 %
10 Apr 2021 13:55:28 - 10 Apr 2021 13:40:28 : 39 %
10 Apr 2021 13:40:28 - 10 Apr 2021 13:25:28 : 39 %
10 Apr 2021 13:25:28 - 10 Apr 2021 13:10:28 : 39 %
```
Switch#

## **2-18 console-usb-timeout (Hybrid Mode Only)**

This command is used to configure the console timeout value after which the mini-USB console port will switch access to the RJ45 console port due to inactivity. Use the **no** form of this command to set the mini-USB console timeout to never.

**console-usb-timeout** *MINUTES*

**no console-usb-timeout**

#### **Parameters**

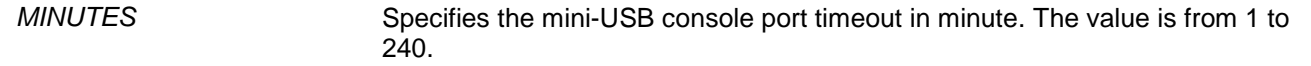

#### **Default**

By default, the mini-USB console port never times out.

#### **Command Mode**

Global Configuration Mode.

#### **Command Default Level**

Level: 12.

### **Usage Guideline**

Use this command to configure the mini-USB console port timeout in minutes. After the mini-USB console port is deactivated due to timeout, it cannot be reactivated through Web or CLI until the mini-USB console cable is removed from the port and then re-inserted.

#### **Example**

This example shows how to configure the mini-USB console port timeout to 10 minutes.

```
Switch#configure terminal
Switch(config)#console-usb-timeout 10
Switch(config)#
```
## **2-19 console-usb (Hybrid Mode Only)**

This command is used to configure the console media type to use mini-USB first. Use the **no** form of this command to immediately deactivate the connected mini-USB console.

#### **console-usb**

**no console-usb**

#### **Parameters**

None.

#### **Default**

By default, this option is enabled.

#### **Command Mode**

Global Configuration Mode.

#### **Command Default Level**

Level: 12.

#### **Usage Guideline**

Use this command to configure the console media type priority.

When the **console-usb** command is configured, the console media type uses mini-USB first. If the mini-USB console port is not connected, RJ45 console will be used.

When the **no console-usb** command is configured, the mini-USB console is deactivated, and the console media type always uses RJ45.

#### **Example**

This example shows how to enable the mini-USB console.

```
Switch#configure terminal
Switch(config)#console-usb
Switch(config)#
```
## **2-20 privilege (Hybrid Mode Only)**

This command is used to configure the execution rights of a command string to a privilege level. Use the **no** form of this command to revert the command string to the default privilege level.

**privilege** *MODE* **{level** *PRIVILEGE-LEVEL* **| reset }** *COMMAND-STRING* **no privilege** *MODE COMMAND-STRING*

#### **Parameters**

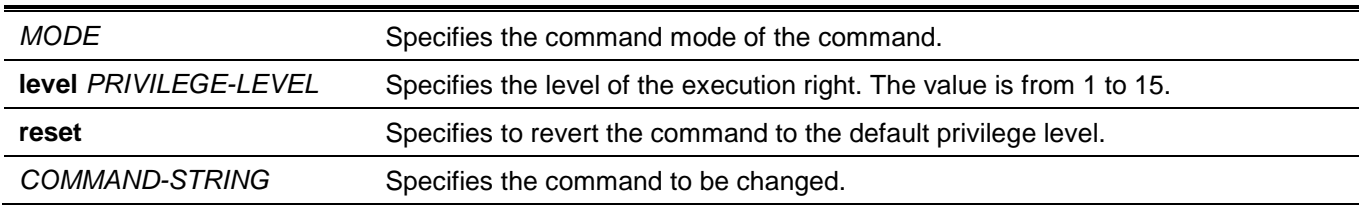

#### **Default**

None.

#### **Command Mode**

Global Configuration Mode.

#### **Command Default Level**

Level: 15.

#### **Usage Guideline**

This command is used to configure the execution rights of a command string to a privilege level. When this command is used, the command string used must exist at current command level. When more than one command begins with the command string specified, all of the commands starting with that command string will be changed to the specified command level.

#### **Example**

This example shows how to configure the **configure terminal** command string as a level 12 command.

```
Switch#enable 15
Switch#configure terminal
Switch(config)#privilege exec level 12 configure terminal
Switch(config)#
```
## **2-21 show privilege**

This command is used to display the current privilege level.

#### **show privilege**

### **Parameters**

None.

## **Default**

None.

## **Command Mode**

User/Privileged EXEC Mode.

#### **Command Default Level**

Level: 1.

## **Usage Guideline**

Use this command to display the current privilege level.

## **Example**

This example shows how to display the current privilege level.

Switch#show privilege

Current privilege level is 15

Switch#

## <span id="page-29-0"></span>3. Access Management Commands

## **3-1 banner login**

This command is used to enter banner login mode to configure the banner login message. Use the no form of this command to revert to the default setting.

**banner login** *cMESSAGEc*

**no banner login**

#### **Parameters**

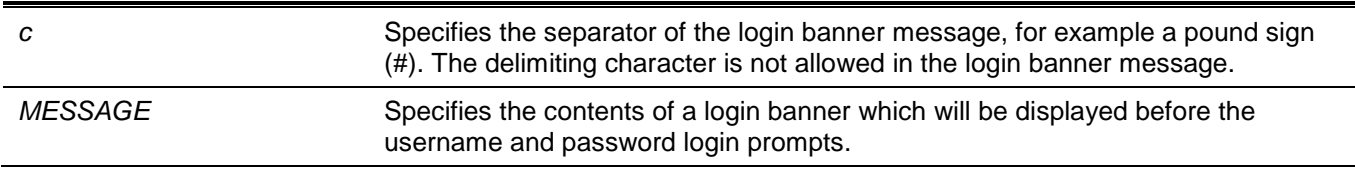

#### **Default**

None.

#### **Command Mode**

Global Configuration Mode.

#### **Command Default Level**

Level: 12.

#### **Usage Guideline**

Use this command to define a customized banner to be displayed after the user successfully logs into the system. Follow the banner login command with one or more blank spaces and a delimiting character of your choice. Then enter one or more lines of text, terminating the message with the second occurrence of the delimiting character. For example with a pound sign (#) being the delimiting character, after inputting the delimiting character, press the enter key, then the login banner contents can be typed. The delimiting character need to be input then press enter to complete the type. To configure the login banner contents to default, use **no** banner login command in global configuration mode.

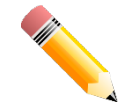

**NOTE:** The typed additional characters after the end delimiting character are invalid. These characters will be discarded by the system. The delimiting character cannot be used in the login banner text.

#### **Example**

This example shows how to configure a login banner. The hash sign (#) is used as the delimiting character. The start delimiting character, banner contents and end delimiting character will be input before press first enter key:

Switch# configure terminal Switch(config)# banner login #Enter Command Line Interface# Switch(config)#

This example shows how to configure a login banner. The hash sign (#) is used as the delimiting character. Just the start delimiting character will be input before press first enter key.

```
Switch#configure terminal
Switch(config)#banner login #
Enter TEXT message. End with the character '#'.
Enter Command Line Interface
#
Switch(config)#
```
## **3-2 do**

This command is used to execute commands orgininally in the User/Privileged EXEC mode in the global configuration mode or other configuration modes.

**do** *COMMAND*

#### **Parameters**

None.

#### **Default**

None.

#### **Command Mode**

Any Configuration Mode.

#### **Command Default Level**

Level: 12.

#### **Usage Guideline**

Use this command to execute commands orgininally in the User/Privileged EXEC mode, such as **show**, **clear**, or **debug**, while configuring the Switch. After the command is executed, the system will return to the configuration mode you were using.

#### **Example**

This example shows how to excute the **show privilege** command in the global configuration mode.

Switch#configure terminal Switch(config)#do show privilege Current privilege level is 15 Switch(config)#

## **3-3 prompt**

This command is used to customize the CLI prompt. Use the **no** form of this command to revert to the default setting.

**prompt** *STRING* **no prompt**

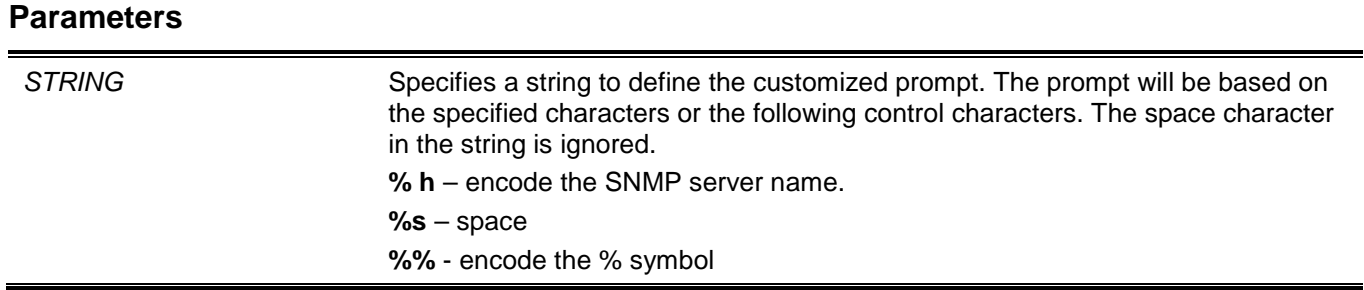

By default, the string encodes the SNMP server name.

#### **Command Mode**

Global Configuration Mode.

#### **Command Default Level**

Level: 12.

#### **Usage Guideline**

Use the prompt command to customize the CLI prompt. If the user selects to encode the SNMP server name as the prompt, only the first 15 characters are encoded. The prompt can only display up to 15 characters. The privileged level character will appear as the last character of the prompt.

The character is defined as follows.

- **>** Represents user level.
- **#** Represents privileged user level.

#### **Example**

This example shows how to change the prompt to "BRANCH A" using administrator.

```
Switch# configure terminal
Switch(config)# prompt BRANCH%sA
BRANCH A(config)#
```
## **3-4 enable password**

This command is used to setup enable password to enter different privileged levels. Use the **no** form of this command to return the password to the empty string.

**enable password [level** *PRIVILEGE-LEVEL***] [0 | 7 | 15]** *PASSWORD*

**no enable password [level** *PRIVILEGE-LEVEL***]**

#### **Parameters**

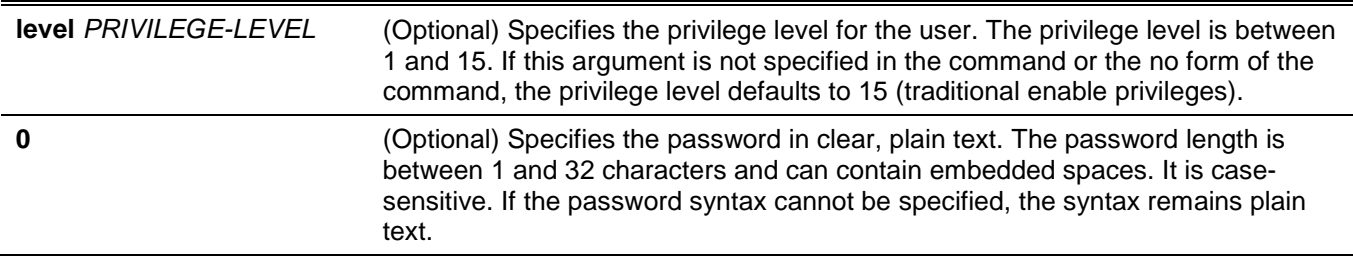

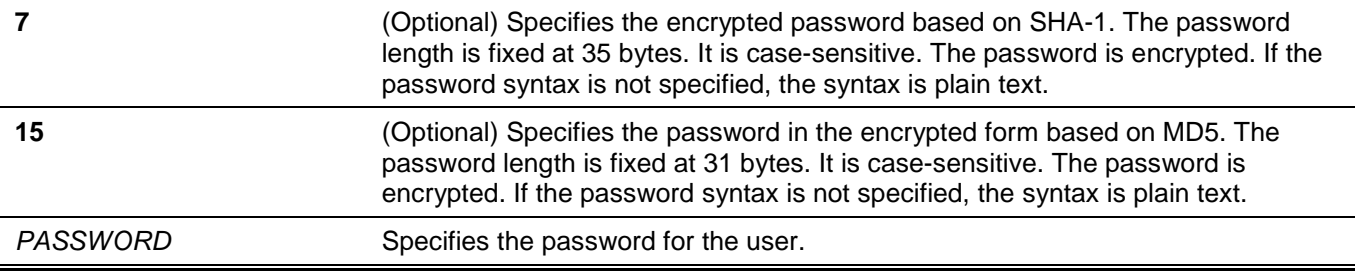

By default, no password is set. It is an empty string.

#### **Command Mode**

Global Configuration Mode.

#### **Command Default Level**

Level: 15.

#### **Usage Guideline**

The exact password for a specific level needs to be used to enter the privilege level. Each level has only one password to enter the level.

#### **Example**

This example shows how to create an **enable** password at the privilege level 15 of "MyEnablePassword".

```
Switch# configure terminal
Switch(config)#enable password MyEnablePassword
Switch(config)#
```
## **3-5 ip http server (Hybrid Mode Only)**

This command is used to enable the HTTP server. Use the **no** form of this command to disable the HTTP server function.

#### **ip http server**

**no ip http server**

#### **Parameters**

None.

#### **Default**

By default, this option is enabled.

#### **Command Mode**

Global Configuration Mode.

#### **Command Default Level**

Level: 12.

#### **Usage Guideline**

This command enables the HTTP server function. The HTTPs access interface is separately controlled by SSL commands.

#### **Example**

This example shows how to enable the HTTP server.

```
Switch# configure terminal
Switch(config)# ip http server
Switch(config)#
```
## **3-6 ip http secure-server (Hybrid Mode Only)**

This command is used to enable the HTTPS server. Use the **no** form of this command to disable the HTTPS server function.

**ip http secure-server**

**no ip http secure-server**

#### **Parameters**

None.

#### **Default**

By default, this option is disabled.

#### **Command Mode**

Global Configuration Mode.

#### **Command Default Level**

Level: 12.

#### **Usage Guideline**

This command enables the HTTPS server function.

#### **Example**

This example shows how to enable the HTTPS server function.

```
Switch# configure terminal
Switch(config)# ip http secure-server
Switch(config)#
```
## **3-7 ip http secure-server ssl-service-policy**

This command is used to to specify which SSL service policy is used for HTTPS. Use the **no** form of this command to clear the SSL service policy.

#### **ip http secure-server ssl-service-policy** *POLICY-NAME*

**no ip http secure-server**

#### **Parameters**

**POLICY-NAME** Specifies the SSL service policy name.

#### **Default**

None.

#### **Command Mode**

Global Configuration Mode.

#### **Command Default Level**

Level: 12.

#### **Usage Guideline**

This command is used to specify the SSL service policy for HTTPS. This command can only be used when an SSL service policy is declared using the **ssl-service-policy** command.

#### **Example**

This example shows how to enable the HTTPS server function and use the service policy called "sp1" for HTTPS.

```
Switch# configure terminal
Switch(config)# ip http secure-server ssl-service-policy sp1
Switch(config)#
```
## **3-8 ip http service-port (Hybrid Mode Only)**

This command is used to specify the HTTP service port. Use the **no** form of this command to revert to the default setting.

**ip http service-port** *TCP-PORT*

**no ip http service-port**

#### **Parameters**

*TCP-PORT* Specifies the TCP port number. TCP ports are numbered between 1 and 65535. The "well-known" TCP port for the HTTP protocol is 80.

#### **Default**

By default, this port number is 80.

#### **Command Mode**

Global Configuration Mode.

#### **Command Default Level**

Level: 12.

#### **Usage Guideline**

This command configures the TCP port number for the HTTP server.

#### **Example**

This example shows how to configure the HTTP TCP port number to 8080.

```
Switch# configure terminal
Switch(config)# ip http service-port 8080
Switch(config)#
```
## **3-9 ip http timeout-policy idle (Hybrid Mode Only)**

This command is used to set idle timeout of a HTTP server connection in seconds. Use the **no** form of this command to revert to the default setting.

**ip http timeout-policy idle** *INT*

**no ip http timeout-policy idle**

#### **Parameters**

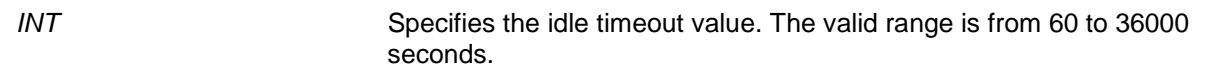

#### **Default**

By default, this value is 180 seconds.

#### **Command Mode**

Global Configuration Mode.

#### **Command Default Level**

Level: 12.

#### **Usage Guideline**

This command configures the idle timeout value of the HTTP server connection.

#### **Example**

This example shows how to configure the idle timeout value to 100 seconds.

```
Switch# configure terminal
Switch(config)# ip http timeout-policy idle 100
Switch(config)#
```
#### **3-10 ip telnet server**

This command is used to enable a Telnet server. Use the **no** form of this command to disable the Telnet server function.

**ip telnet server no ip telnet server**
## **Parameters**

None.

## **Default**

By default, this option is enabled.

## **Command Mode**

Global Configuration Mode.

## **Command Default Level**

Level: 12.

## **Usage Guideline**

This command enables or disables the Telnet server.

## **Example**

This example shows how to enable the Telnet server.

```
Switch# configure terminal
Switch(config)# ip telnet server
Switch(config)#
```
# **3-11 ip telnet service port**

This command is used to specify the service port for Telnet. Use the **no** form of this command to revert to the default setting.

**ip telnet service-port** *TCP-PORT*

**no ip telnet service-port**

## **Parameters**

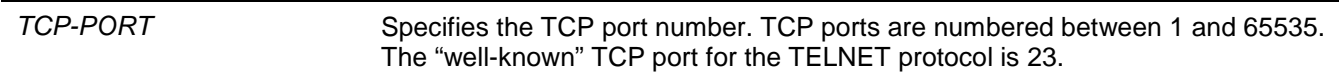

## **Default**

By default, this value is 23.

## **Command Mode**

Global Configuration Mode.

## **Command Default Level**

Level: 12.

## **Usage Guideline**

This command configures the TCP port number for Telnet access

This example shows how to change the Telnet service port number to 3000.

```
Switch# configure terminal
Switch(config)# ip telnet service-port 3000
Switch(config)#
```
## **3-12 line**

This command is used to identify a line type for configuration and enter line configuration mode.

**line {console | telnet | ssh}**

#### **Parameters**

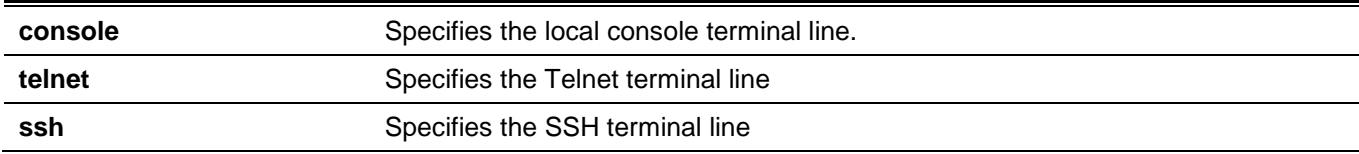

#### **Default**

None.

#### **Command Mode**

Global Configuration Mode.

#### **Command Default Level**

Level: 12.

## **Usage Guideline**

The line command is used to enter the Line Configuration Mode.

## **Example**

This example shows how to enter the Line Configuration Mode for the SSH terminal line and configures its session timeout value.

```
Switch# configure terminal
Switch(config)# line ssh
Switch(config-line)# session-timeout 0
Switch(config-line)#
```
## **3-13 service password-recovery**

This command is used to enable or disable the backdoor password recovery feature. Use the **no** form of this command to disable the backdoor password recovery feature.

```
service password-recovery
```

```
no service password-recovery
```
#### **Parameters**

None.

## **Default**

By default, this option is enabled.

## **Command Mode**

Global Configuration Mode.

## **Command Default Level**

Level: 15.

## **Usage Guideline**

Use this command to configure the backdoor password recovery feature which is open by default.

## **Example**

This example shows how to disable the password recovery backdoor feature.

```
Switch# configure terminal
Switch(config)# no service password-recovery
Switch(config)#
```
# **3-14 service password-encryption**

This command is used to enable the encryption of the password before stored in the configuration file. Use the **no** form of this command to disable the encryption.

#### **service password-encryption [7 | 15]**

**no service password-encryption**

## **Parameters**

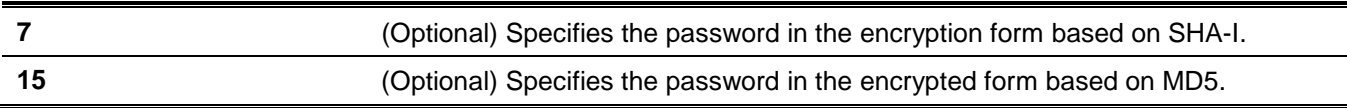

## **Default**

By default, this option is disabled.

## **Command Mode**

Global Configuration Mode.

## **Command Default Level**

Level:15.

## **Usage Guideline**

The user account configuration information is stored in the running configuration file and can be applied to the system later. If the **service password-encryption** command is enabled, the password will be stored in the encrypted form.

When the service password encryption option is disabled and the password is specified in the plain text form, the password will be in plain text form. However, if the password is specified in the encrypted form or if the password has been converted to the encrypted form by the last **service password-encryption** command, the password will still be in the encrypted form. It cannot be reverted back to plain text.

The password affected by this command includes the user account password, enable password, and the authentication password.

## **Example**

This example shows how to enable the encryption of the password before stored in the configuration file.

```
Switch# configure terminal
Switch(config)# service password-encryption
Switch(config)#
```
# **3-15 show terminal**

This command is used to obtain information about the terminal configuration parameter settings for the current terminal line.

#### **show terminal**

#### **Parameters**

None.

## **Default**

None.

## **Command Mode**

User/Privileged EXEC Mode.

## **Command Default Level**

Level: 1.

## **Usage Guideline**

Use this command to display information about the terminal configuration parameters for the current terminal line.

## **Example**

This example shows how to display information about the terminal configuration parameter settings for the current terminal line.

```
Switch# show terminal
Terminal Settings:
Length: 24 lines
Width: 80 columns
Default Length: 24 lines
Default Width: 80 columns 
Baud rate: 9600 bps
```
Switch#

# **3-16 show ip telnet server (Hybrid Mode Only)**

This command is used to obtain information about the Telnet server status.

**show ip telnet server**

**Parameters**

None.

**Default**

None.

## **Command Mode**

User/Privileged EXEC Mode.

## **Command Default Level**

Level: 1.

## **Usage Guideline**

Use this command to display information about the Telnet server status.

## **Example**

This example shows how to display information about the Telnet server status.

Switch# show ip telnet server

Server State: Enabled

Switch#

# **3-17 show ip http server (Hybrid Mode Only)**

This command is used to display information about the HTTP server status.

#### **show ip http server**

## **Parameters**

None.

## **Default**

None.

## **Command Mode**

User/Privileged EXEC Mode.

## **Command Default Level**

Level: 1.

## **Usage Guideline**

This command is used to display information about the HTTP server status.

## **Example**

This example shows how to display information about the HTTP server status.

```
Switch# show ip http server
ip http server state : Enable
Switch#
```
## **3-18 show ip http secure-server**

This command is used to display information about the SSL feature's status.

**show ip http secure-server**

#### **Parameters**

None.

#### **Default**

None.

## **Command Mode**

User/Privileged EXEC Mode.

#### **Command Default Level**

Level: 1.

## **Usage Guideline**

This command is used to display information about the SSL feature's status.

## **Example**

This example shows how to display information about the SSL feature's status.

```
Switch#show ip http secure-server
ip http secure-server state : Disabled
Switch#
```
## **3-19 show password-recovery**

This command is used to display the password recovery configuration.

#### **show password-recovery**

#### **Parameters**

None.

## **Default**

None.

# **Command Mode**

User/Privileged EXEC Mode.

## **Command Default Level**

Level: 1.

## **Usage Guideline**

This command is used to display the password recovery configuration.

## **Example**

This example shows how to display the password recovery configuration.

```
Switch# show password-recovery 
Running Configuration :Enabled
NV-RAM Configuration :Enabled
```
Switch#

# **3-20 show users**

This command is used to display information about the active lines on the Switch.

**show users**

## **Parameters**

None.

## **Default**

None.

**Command Mode**

User/Privileged EXEC Mode.

## **Command Default Level**

Level: 1.

## **Usage Guideline**

This command displays information about the active lines on the Switch.

This example shows how to display all session information.

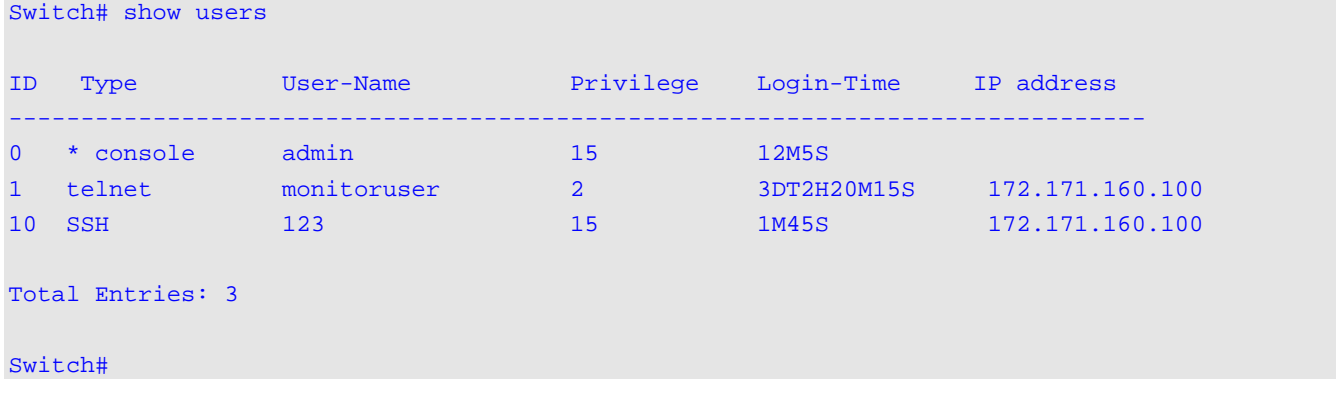

# **3-21 telnet (Hybrid Mode Only)**

This command is used to login another device that supports Telnet.

```
telnet [IP-ADDRESS | IPV6-ADDRESS] [TCP-PORT]
```
#### **Parameters**

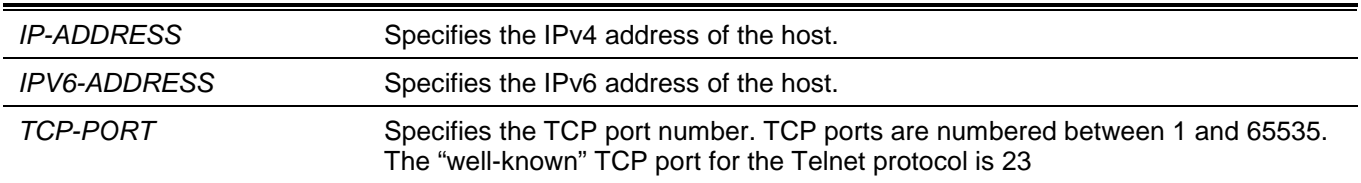

#### **Default**

None.

## **Command Mode**

User/Privileged EXEC Mode.

## **Command Default Level**

Level: 1.

## **Usage Guideline**

This is the Telnet client function and can be used to communicate with another device using the Telnet feature.

Multiple Telnet sessions can be opened on the Switch system and each open Telnet session can have its own Telnet client software supported at the same time.

This example shows how to Telnet to the IP address 10.90.90.91 using the default port 23. The IP address, 10.90.90.91 is the DGS-3630-28TC management interface which allows a user to login.

```
Switch# telnet 10.90.90.91
                       DGS-3630-28TC Gigabit Ethernet Switch
                               Command Line Interface
                             Firmware: Build 2.25.013
            Copyright(C) 2021 D-Link Corporation. All rights reserved.
Password required, but none set
```
Switch#

This example shows how to Telnet through port 23 to 10.90.90.91 and the connection failed. Try using port 3500 instead to login into the management interface.

```
Switch#telnet 10.90.90.91
ERROR: Could not open a connection to host on server port 23.
Switch# telnet 10.90.90.91 3500
                       DGS-3630-28TC Gigabit Ethernet Switch
                              Command Line Interface
                             Firmware: Build 2.25.013
            Copyright(C) 2021 D-Link Corporation. All rights reserved.
Password required, but none set
Switch#
```
# **3-22 terminal length**

The command is used to configure the number of lines displayed on the screen. The **terminal length** command will only affect the current session. The **terminal default length** command will set the default value but it doesn't affect the current session. The newly created, saved session terminal length will use the default value. Use the no form of this command to revert to the default setting.

**terminal length** *NUMBER*

**no terminal length**

**terminal length default** *NUMBER*

**no terminal length default**

#### **Parameters**

*NUMBER* Specifies the number of lines to display on the screen. This value must be between 0 and 512.When the terminal length is 0, the display will not stop until it reaches the end of the display.

## **Default**

By default, this value is 24.

## **Command Mode**

Use the User/Privileged EXEC Mode for the **terminal length** command. Use the Global Configuration Mode for the **terminal length default** command.

## **Command Default Level**

Level: 1 (for the **terminal length** command).

Level: 12 (for the **terminal length default** command).

## **Usage Guideline**

When the terminal length is 0, the display will not stop until it reaches the end of the display.

If the terminal length is specified to a value other than 0, for example 50, then the display will stop after every 50 lines. The terminal length is used to set the number of lines displayed on the current terminal screen. This command also applies to Telnet and SSH sessions. Valid entries are from 0 to 512. The default is 24 lines. A selection of 0's instructs the Switch to scroll continuously (no pausing).

Output from a single command that overflows a single display screen is followed by the **--More--** prompt. At the **-- More--** prompt, press CTRL+C, q, Q, or ESC to interrupt the output and return to the prompt. Press the Spacebar to display an additional screen of output, or press Return to display one more line of output. Setting the screen length to 0 turns off the scrolling feature and causes the entire output to display at once. Unless the **default** keyword is used, a change to the terminal length value applies only to the current session. When using the no form of this command, the number of lines in the terminal display screen is reset to 24.

The **terminal length default** command is available in the global configuration mode. The command setting does not affect the current existing terminal sessions but affects the new terminal sessions that are activated later. Only the default terminal length value can be saved.

## **Example**

This example shows how to change the lines to be displayed on a screen to 60.

Switch# terminal length 60 Switch#

# **3-23 terminal speed**

This command is used to setup the terminal speed. Use the **no** form of this command to revert to the default setting.

**terminal speed** *BPS*

**no terminal speed**

## **Parameters**

**BPS** Specifies the console rate in bits per second (bps).

## **Default**

By default, this value is 115200.

## **Command Mode**

Global Configuration Mode.

## **Command Default Level**

Level: 12.

## **Usage Guideline**

Use this command to configure the terminal connection speed. Some baud rates available on the devices connected to the port might not be supported on the Switch.

## **Example**

This example shows how to configure the serial port baud rate to 9600 bps.

```
Switch# configure terminal
Switch(config)# terminal speed 9600
Switch(config)#
```
## **3-24 session-timeout**

This command is used to configure the line session timeout value. Use the **no** form of this command to revert to the default setting.

**session-timeout** *MINUTES*

**no session-timeout**

#### **Parameters**

*MINUTES* Specifies the timeout length in minutes. 0 represents never timeout.

## **Default**

By default, this value is 3 minutes.

## **Command Mode**

Line Configuration Mode.

## **Command Default Level**

Level: 12.

## **Usage Guideline**

This timer specifies the timeout for auto-logout sessions established by the line that is being configured.

This example shows how to configure the console session to never timeout.

```
Switch# configure terminal
Switch(config)# line console
Switch(config-line)# session-timeout 0
Switch(config-line)#
```
# **3-25 terminal width**

The command is used to set the number of character columns on the terminal screen for the current session line. The **terminal width** command will only affect the current session. The **terminal width default** command will set the default value, but it doesn't affect any current sessions. Use the **no** form of this command to revert to the default setting.

**terminal width** *NUMBER* **no terminal width terminal width default** *NUMBER* **no terminal width default**

## **Parameters**

*NUMBER* Specifies the number of characters to display on the screen. Valid values are from 40 to 255.

## **Default**

By default, this value is 80 characters.

## **Command Mode**

Use the User/Privileged EXEC Mode for the **terminal width** command.

Use the Global Configuration Mode for the **terminal width default** command.

## **Command Default Level**

Level: 1 (for the **terminal width** command).

Level: 12 (for the **terminal width default** command).

## **Usage Guideline**

By default, the Switch's system terminal provides a screen display width of 80 characters. The **terminal width** command changes the terminal width value which applies only to the current session. When changing the value in a session, the value applies only to that session. When the **no** form of this command is used, the number of lines in the terminal display screen is reset to the default, which is 80 characters.

The **terminal width default** command is available in the global configuration mode. The command setting does not affect the current existing terminal sessions but affect the new terminal sessions that are activated later and just the global terminal width value can be saved.

However, for remote CLI session access such as Telnet, the auto-negotiation terminal width result will take precedence over the default setting if the negotiation is successful. Otherwise, the default settings take effect.

This example shows how to adjust the current session terminal width to 120 characters.

Switch# show terminal Length: 24 lines Width: 80 columns Default Length: 24 lines Default Width: 80 columns Baud rate: 9600 Switch# terminal width 120 Switch# show terminal Length: 24 lines Width: 120 columns Default Length: 24 lines Default Width: 80 columns Baud rate: 9600

Switch #

## **3-26 username**

This command is used to create a user account. Use the **no** command to delete the user account.

**username** *NAME* **[privilege** *LEVEL***] [nopassword | password [0 | 7 | 15]** *PASSWORD***] no username [***NAME***]**

## **Parameters**

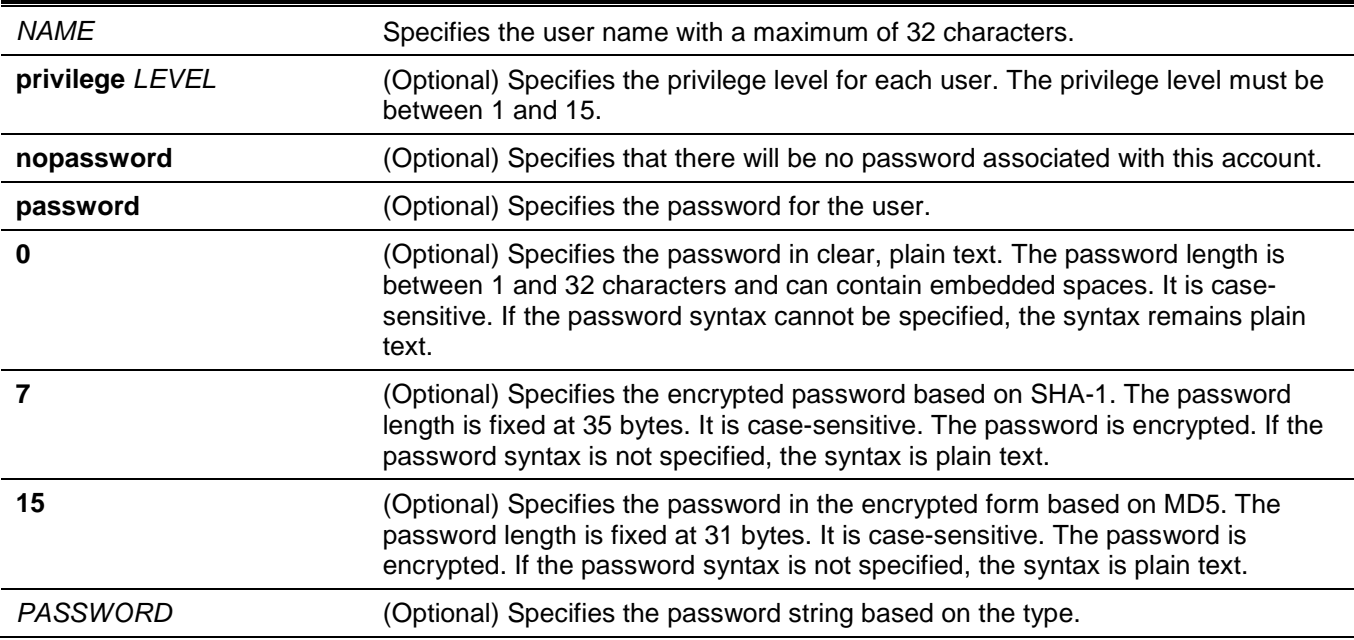

## **Default**

By default, no username-based authentication system is established.

If not specified, use 1.

## **Command Mode**

Global Configuration Mode.

## **Command Default Level**

Level: 15.

## **Usage Guideline**

This command creates user accounts with different access levels. When the user login with Level 1, the user will be in the User EXEC Mode. The user needs to further use the **enable** command to enter the Privileged EXEC Mode.

When the user login with a Level higher than or equal to 2, the user will directly enter the Privileged EXEC Mode. Therefore, the Privileged EXEC Mode can be in Levels 2 to 15.

The user can specify the password in the encrypted form or in the plain-text form. If it is in the plain-text form, but the service password encryption is enabled, then the password will be converted to the encrypted form.

If the **no username** command is used without the user name specified, all users are removed.

By default, the user account is empty. When the user account is empty, the user will be directly in the User EXEC Mode at Level 1. The user can further enter the Privileged EXEC Mode using the **enable** command.

## **Example**

This example shows how to create an administrative username, called **admin**, and a password, called "mypassword".

```
Switch# configure terminal
Switch(config)# username admin privilege 15 password 0 mypassword
Switch(config)#
```
This example shows how to remove the user account with the username **admin**.

```
Switch# configure terminal
Switch(config)# no username admin
Switch(config)#
```
# **3-27 password**

This command is used to create a new password. Use the **no** form of this command to remove the password.

```
password [0 | 7 | 15] PASSWORD
```
**no password**

#### **Parameters**

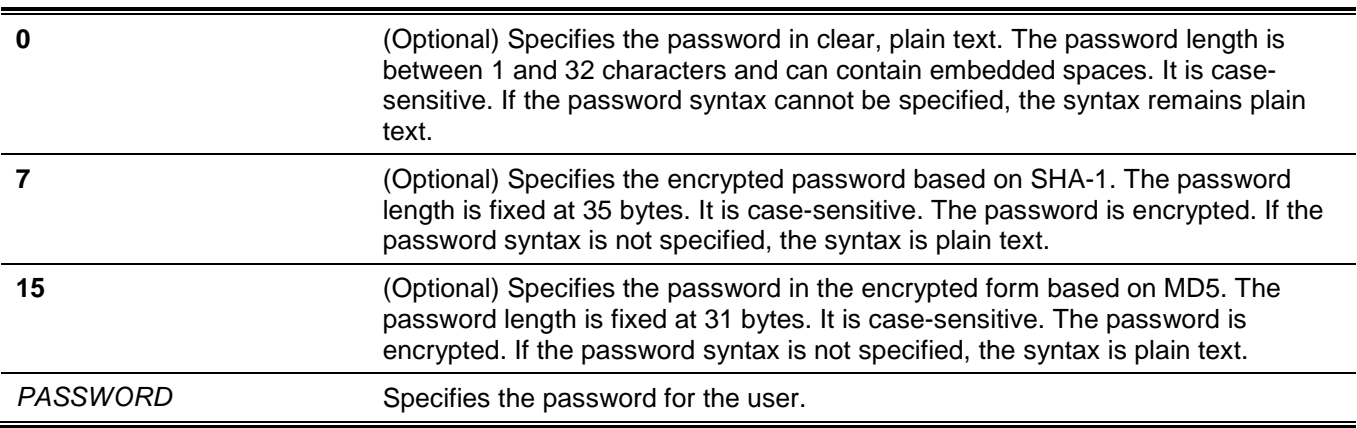

## **Default**

None.

## **Command Mode**

Line Configuration Mode.

## **Command Default Level**

Level: 15.

## **Usage Guideline**

This command is used to create a new user password. Only one password can be used for each type of line.

## **Example**

This example shows how to create a password for the console line.

```
Switch# configure terminal
Switch(config)# line console
Switch(config-line)# password 123
Switch(config-line)#
```
# **3-28 clear line**

This command is used to disconnect a connection session.

**clear line** *LINE-ID*

## **Parameters**

*LINE-ID* Specifies the line ID of the connection session that will be disconnected.

## **Default**

None.

## **Command Mode**

Privileged EXEC Mode.

## **Command Default Level**

Level: 15.

## **Usage Guideline**

Use this command to disconnect an active session on the Switch. The line ID is assigned by line when the connection session was created. Use the **show users** command to view active sessions.

This command can only disconnect SSH and Telnet sessions.

This example shows how to disconnect the line session 1.

Switch# clear line 1 Switch#

## **3-29 banner exec**

This command is used to configure the banner message to be displayed when an EXEC process is initiated. Use the **no** form of this command to delete the existing EXEC banner.

**banner exec** *cMESSAGEc*

**no banner exec**

## **Parameters**

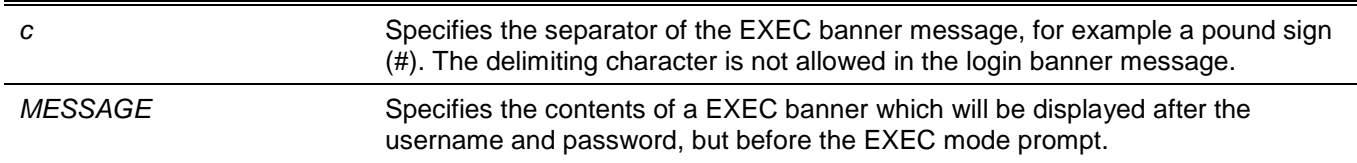

## **Default**

None.

## **Command Mode**

Global Configuration Mode.

## **Command Default Level**

Level: 12.

## **Usage Guideline**

Use this command to configure a customized banner to be displayed before the EXEC mode prompt.

The customized banner allows using specific tokens in the form of \$ in the message text to display the current configuration or information in the System.

- **\$(hostname)** The string that is used to define the prompt message.
- **\$(line)** Display the line ID (connection session ID).

## **Example**

This example shows how to configure a EXEC banner. The token sign (\$) is replaced by the corresponding configuration.

```
Switch(config)#banner exec #
Enter TEXT message. End with the character '#'.
Session established on $(hostname)#
Switch(config)#
```
## **3-30 exec-banner**

This command is used to display the EXEC banner on the specified line or lines. Use the **no** form of this command to revert to the default setting.

#### **exec-banner**

**no exec-banner**

#### **Parameters**

None.

#### **Default**

By default, this is enabled on all lines.

## **Command Mode**

Line Configuration Mode.

#### **Command Default Level**

Level: 12.

## **Usage Guideline**

This command determines whether the Switch displays the EXEC banner when an EXEC session is created.

## **Example**

This example shows how to configure that the EXEC banner is not displayed on SSH line.

```
Switch#configure terminal
Switch(config)#line ssh
Switch(config-line)#no exec-banner
Switch(config-line)#
```
# **3-31 outgoing-session-timeout (Hybrid Mode Only)**

This command is used to configure the outgoing session timeout value. Use the **no** form of this command to revert to the default setting.

**outgoing-session-timeout** *MINUTES*

**no outgoing-session-timeout**

## **Parameters**

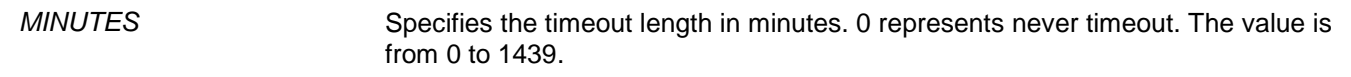

## **Default**

By default, this value is 0.

## **Command Mode**

Line Configuration Mode.

## **Command Default Level**

Level: 12.

## **Usage Guideline**

This command is used to configure the outgoing session timeout value used to timeout outgoing Telnet connections through the CLI of the Switch to another device.

When the timeout occurs through a virtual line connection (Telnet/SSH connection to the Switch), the session will be returned to the Privileged EXEC Mode prompt.

When the timeout occurs through the physical line connection (Console connection to the Switch), the session will be logged out and the line connection will be returned to the idle state.

The outgoing session timeout function has a higher priority than the session timeout function (connection to the Switch) configured using the session-timeout command. This means that the local session cannot be closed if the outgoing session is still alive.

## **Example**

This example shows how to configure the outgoing session timeout value for SSH line.

```
Switch#configure terminal
Switch(config)#line ssh
Switch(config-line)#outgoing-session-timeout 5
Switch(config-line)#
```
# **3-32 terminal monitor**

The command is used to enable debugging and system log messages for current Telnet/SSH sessions. Use the **no** form of this command to disable this function.

#### **terminal monitor**

**terminal no monitor**

#### **Parameters**

None.

#### **Default**

By default, this option is disabled.

#### **Command Mode**

Privileged EXEC Mode.

#### **Command Default Level**

Level: 12.

#### **Usage Guideline**

The command is used to enable or disable debugging and system log messages for current Telnet/SSH sessions.

This example shows how to enable debugging and system log messages for current Telnet/SSH sessions.

Switch#terminal monitor Switch#

# 4. Alias Commands (Hybrid Mode Only)

# **4-1 alias**

This command is used to create an alias for a command. Use the **no** form of this command to delete all aliases or the specified alias, or revert to the default settings.

**alias** *MODE COMMAND-ALIAS ORIGINAL-COMMAND* **no alias** *MODE* **[***COMMAND-ALIAS***]**

#### **Parameters**

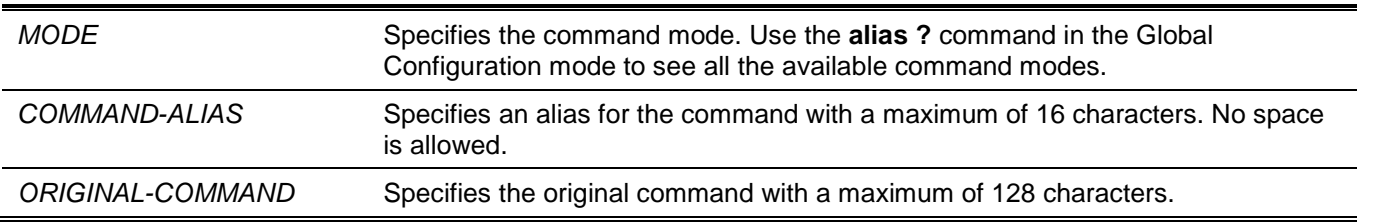

## **Default**

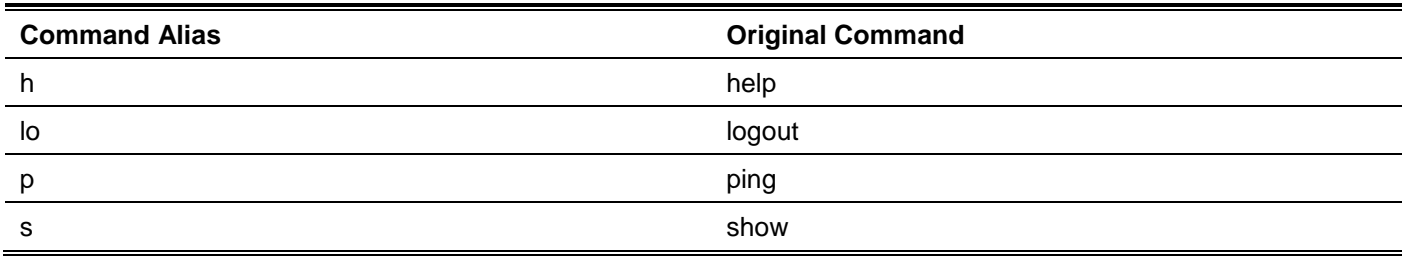

## **Command Mode**

Global Configuration Mode.

## **Command Default Level**

Level: 15.

## **Usage Guideline**

This command is used to create an alias for a command. As explained in the **help** command, entering a partial command followed by a question mark (?) will list the possible command options that will be associated with the partial command. For example, entering the partial command "co?" will list the possible commands **configure**, and **copy**. If an alias was created, it will be preceded with an asterisk (\*).For example, entering the partial command "co?" will then list the possible commands **\*copy-rs="copy running-config startup-config"**, **configure**, and **copy**. To omit aliases from the output, using the question mark, enter a space before the partial command. For example, "co?".

## **Example**

This example shows how to create copy-rs as the alias for the **copy running-config startup-config** command in the EXEC mode.

```
Switch#configure terminal
Switch(config)#alias exec copy-rs copy running-config startup-config
Switch(config)#
```
# **4-2 show aliases**

This command is used to display all the commands that have aliases in the specified mode.

**show aliases [***MODE***]**

#### **Parameters**

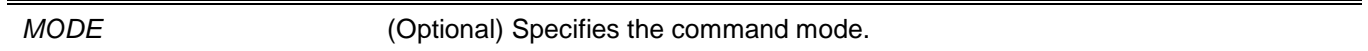

## **Default**

None.

## **Command Mode**

User/Privileged EXEC Mode.

## **Command Default Level**

Level: 1.

## **Usage Guideline**

This command is used to display all the commands that have aliases in the specified mode. When no optional parameter is specified, all aliases on the system will be displayed.

## **Example**

This example shows how to display alias in the EXEC mode.

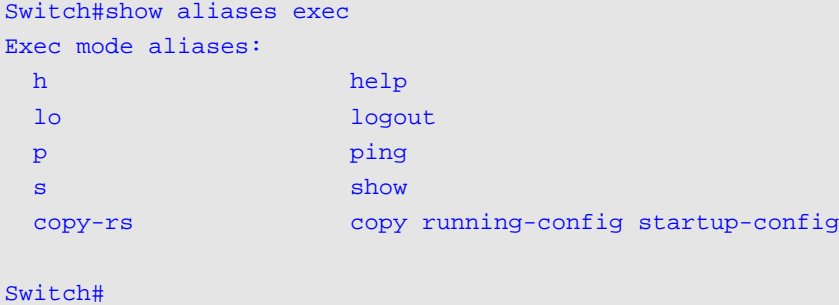

# 5. Authentication, Authorization, and Accounting (AAA) Commands

# **5-1 aaa accounting commands**

This command is used to configure the accounting method list used for all commands at the specified privilege level. Use the **no** form of this command to remove an accounting method list.

**aaa accounting commands** *LEVEL* **{default |** *LIST-NAME***} {start-stop** *METHOD1* **[***METHOD2***...] | none}**

**no aaa accounting commands** *LEVEL* **{default |** *LIST-NAME***}**

#### **Parameters**

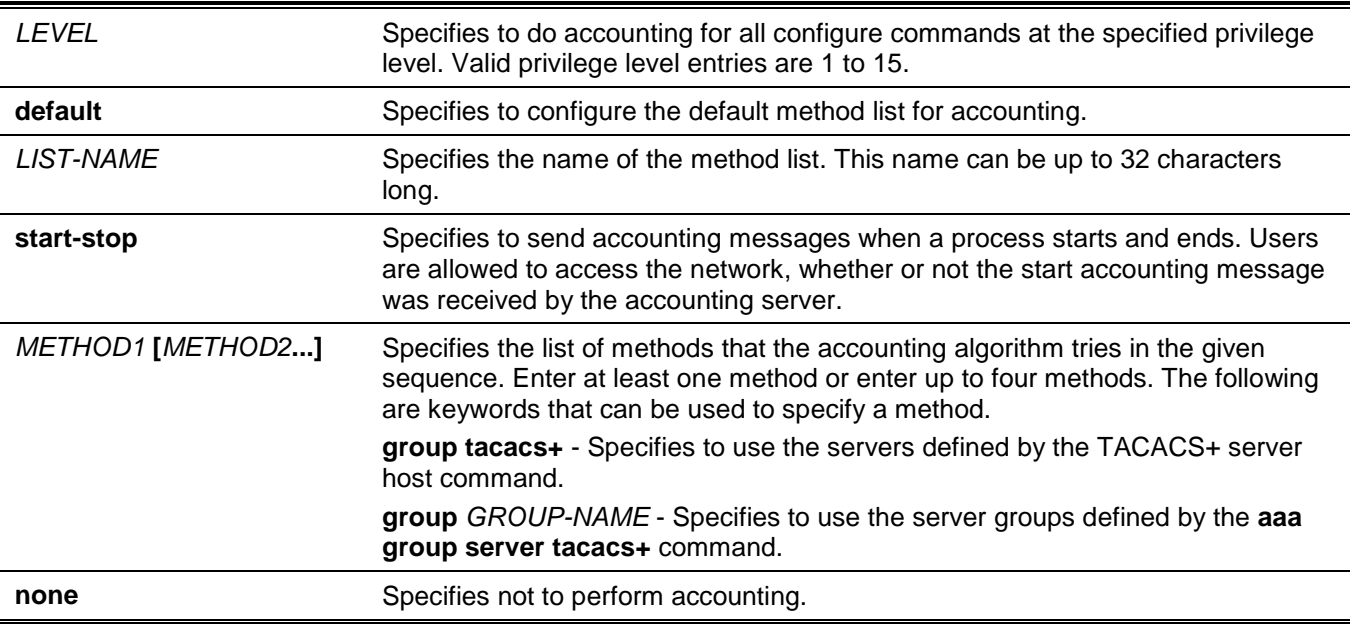

## **Default**

No AAA accounting method is configured.

## **Command Mode**

Global Configuration Mode.

## **Command Default Level**

Level: 15.

## **Usage Guideline**

Use this command to configure the method list for accounting of commands.

## **Example**

This example shows how to create a method list for accounting of the privilege level of 15 using TACACS+ and sends the accounting messages at the start and end time of access.

```
Switch#configure terminal
Switch(config)# aaa accounting commands 15 list-1 start-stop group tacacs+
Switch(config)#
```
# **5-2 aaa accounting exec**

This command is used to configure the method list used for EXEC accounting for a specific line. Use the **no** form of this command to disable the accounting EXEC.

**aaa accounting exec {default |** *LIST-NAME***} {start-stop** *METHOD1* **[***METHOD2***...] | none}**

**no aaa accounting exec {default |** *LIST-NAME***}**

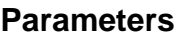

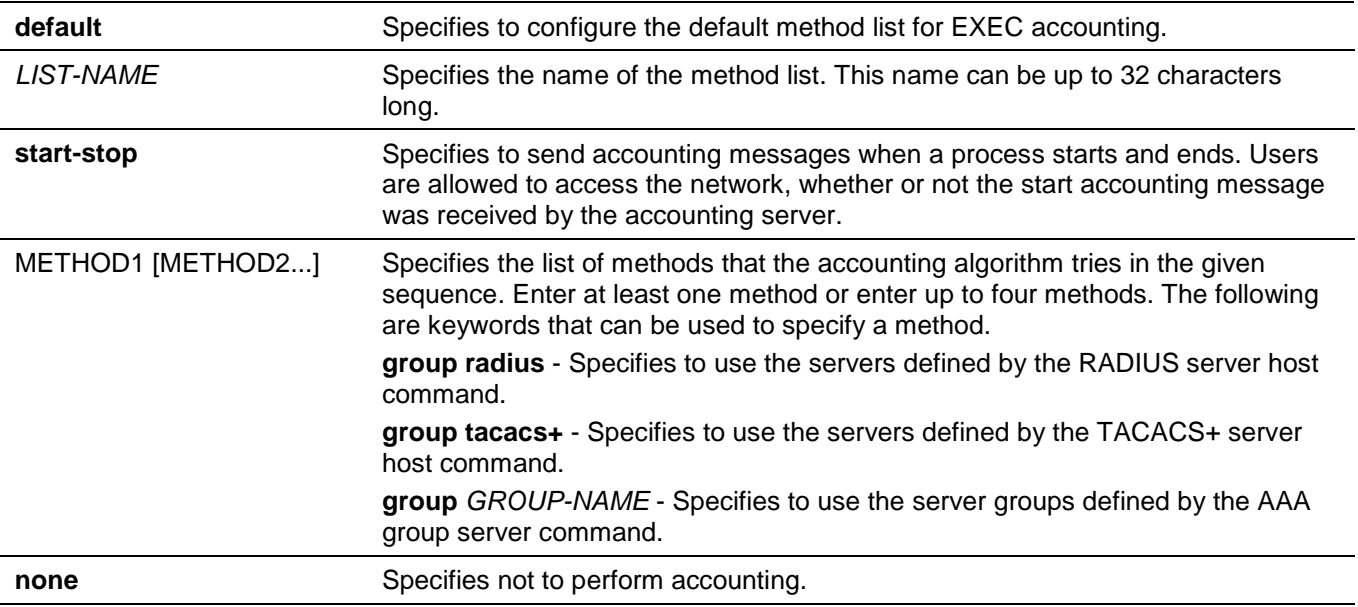

## **Default**

No AAA accounting method is configured.

## **Command Mode**

Global Configuration Mode.

## **Command Default Level**

Level: 15.

## **Usage Guideline**

Use this command to configure the method list for EXEC accounting.

## **Example**

This example shows how to create a method list for accounting of user activities using RADIUS, which will send accounting messages at the start and end time of access.

```
Switch#configure terminal
Switch(config)# aaa accounting exec list-1 start-stop group radius
Switch(config)#
```
# **5-3 aaa accounting network (Hybrid Mode Only)**

This command is used to configure the accounting method list used for all commands at the specified privilege level. Use the **no** form of this command to remove an accounting method list.

**aaa accounting network default {start-stop** *METHOD1* **[***METHOD2***...] | none}**

**no aaa accounting network default**

#### **Parameters**

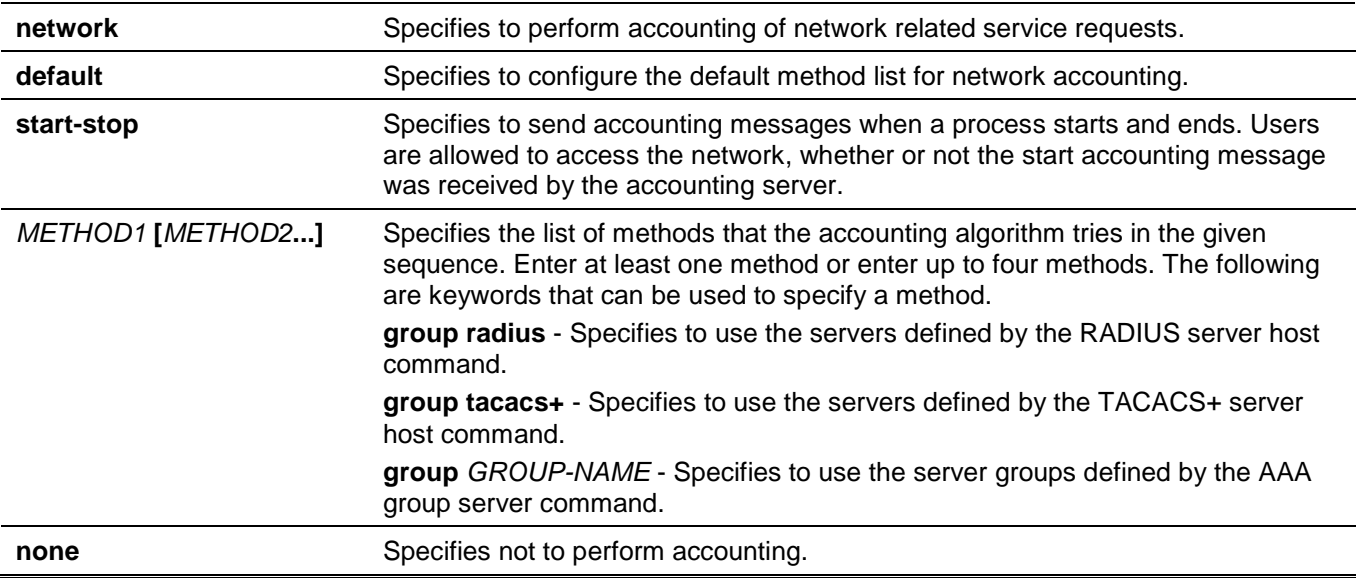

## **Default**

No AAA accounting method is configured.

## **Command Mode**

Global Configuration Mode.

## **Command Default Level**

Level: 15.

## **Usage Guideline**

Use this command to configure the accounting method list for network access fees. For the default method list to take effect, enable AAA first by using the **aaa new-model** command. The accounting system is disabled if the default method list is not configured.

## **Example**

This example shows how to enable accounting of the network access fees using RADIUS and sends the accounting messages at the start and end time of access:

```
Switch#configure terminal
Switch(config)# aaa accounting network default start-stop group radius
Switch(config)#
```
## **5-4 aaa accounting system**

This command is used to account system events. Use the **no** form of this command to remove the accounting method list.

#### **aaa accounting system default {start-stop** *METHOD1* **[***METHOD2***...] | none}**

**no aaa accounting system default**

#### **Parameters**

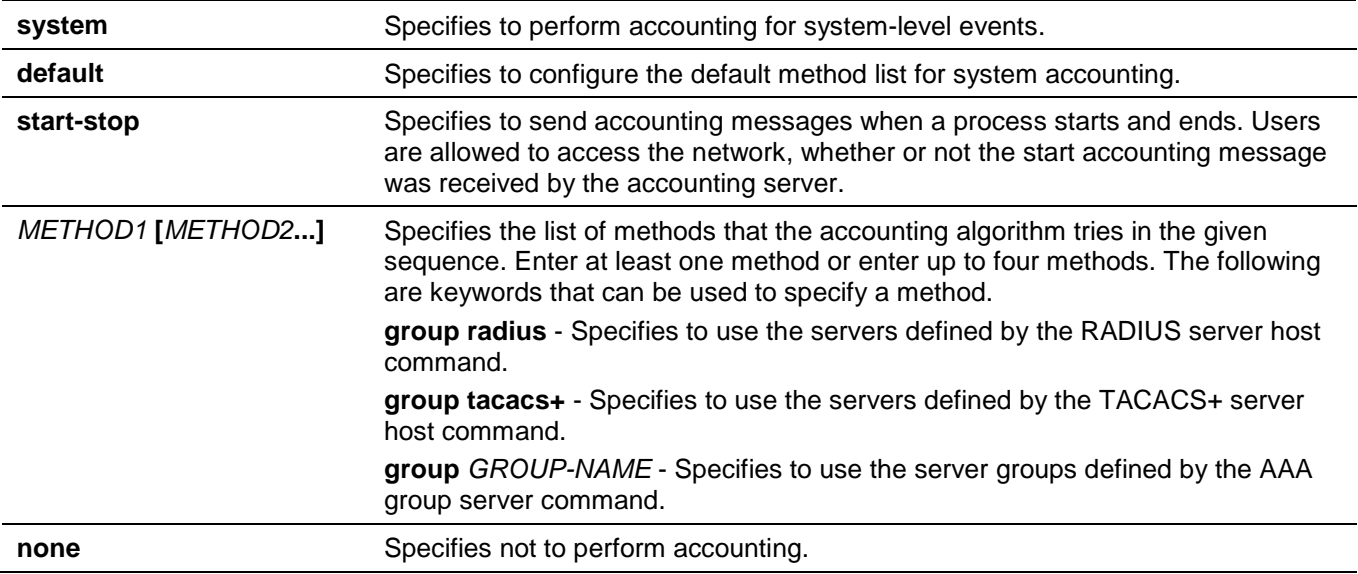

#### **Default**

No AAA accounting method is configured.

## **Command Mode**

Global Configuration Mode.

## **Command Default Level**

Level: 15.

## **Usage Guideline**

Use this command to configure the accounting method list for system-events such as reboot, reset events. For the default method list to take effect, enable AAA first by using the **aaa new-model** command. The accounting system is disabled if the default method list is not configured.

## **Example**

This example shows how to enable accounting of the system events using RADIUS and sends the accounting messages while system event occurs:

```
Switch#configure terminal
Switch(config)# aaa accounting system default start-stop group radius
Switch(config)#
```
# **5-5 aaa authentication enable**

This command is used to configure the default method list used for determining access to the privileged EXEC level. Use the **no** form of this command to remove the default method list.

#### **aaa authentication enable default** *METHOD1* **[***METHOD2***...]**

#### **no aaa authentication enable default**

#### **Parameters**

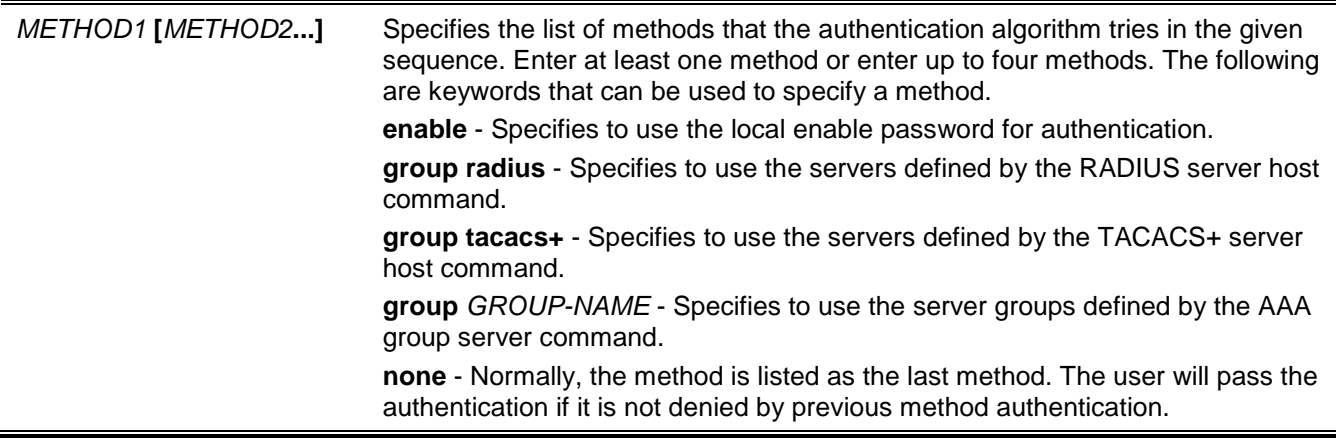

#### **Default**

No AAA authentication method is configured.

#### **Command Mode**

Global Configuration Mode.

#### **Command Default Level**

Level: 15.

## **Usage Guideline**

Use this command to configure the default authentication method list for determining access to the privileged EXEC level when users issue the **enable [privilege** *LEVEL***]** command. The authentication with the RADIUS server will be based on the privilege level and take either "enable12" or "enable15" as the user name.

## **Example**

This example shows how to set the default method list for authenticating. The method tries the server group "group2".

```
Switch#configure terminal
Switch(config)# aaa authentication enable default group group2
Switch(config)#
```
# **5-6 aaa authentication login**

This command is used to configure the method list used for login authentication Use the **no** form of this command to remove a login method list.

```
aaa authentication login {default | LIST-NAME} METHOD1 [METHOD2...]
```
**no aaa authentication login {default |** *LIST-NAME***}**

#### **Parameters**

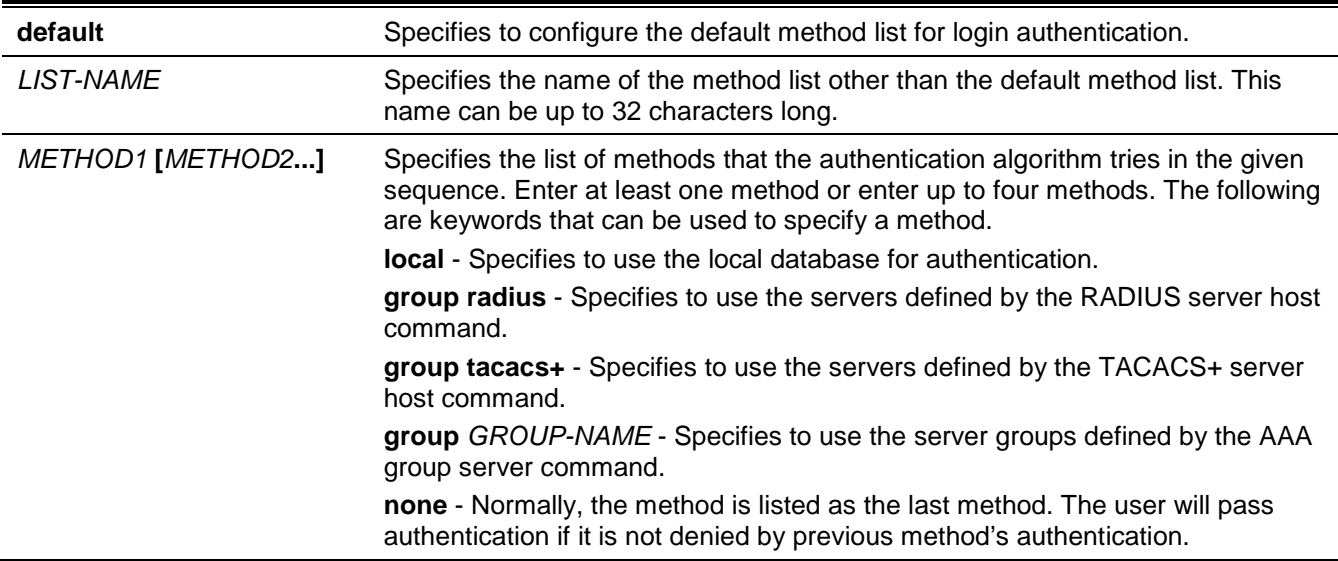

## **Default**

No AAA authentication method list is configured.

## **Command Mode**

Global Configuration Mode.

## **Command Default Level**

Level: 15.

## **Usage Guideline**

Use this command to configure the authentication method list used for login authentication. Multiple method lists can be configured. The default keyword is used to define the default method list.

If authentication uses the default method list but the default method list does not exist, then the authentication will be performed via the local database.

The login authentication authenticates the login user name and password, and also assigns the privilege level to the user based on the database.

A method list is a sequential list describing the authentication methods to be queried in order to authenticate a user. Method lists enable you to designate one or more security protocols to be used for authentication, thus ensuring a backup system for authentication in case the initial method fails. The switch system uses the first listed method to authenticate users. If that method fails to respond, the switch system selects the next authentication method listed in the method list. This process continues until there is successful communication with a listed authentication method or all methods defined in the method list are exhausted.

It is important to note that the switch system attempts authentication with the next listed authentication method only when there is no response from the previous method. If authentication fails at any point in this cycle, meaning that the security server or local username database responds by denying the user access, the authentication process stops and no other authentication methods are attempted.

## **Example**

This example shows how to set the default login methods list for authenticating of login attempts.

```
Switch#configure terminal
Switch(config)# aaa authentication login default group group2 local
Switch(config)#
```
## **5-7 aaa group server radius**

This command is used to enter the RADIUS group server configuration mode to associate server hosts with the group. Use the **no** form of this command to remove a RADIUS server group

#### **aaa group server radius** *GROUP-NAME*

**no aaa group server radius** *GROUP-NAME*

#### **Parameters**

*GROUP-NAME* Specifies the name of the server group. This name can be up to 32 characters long. The syntax is a general string that does not allow spaces.

#### **Default**

There is no AAA group server.

#### **Command Mode**

Global Configuration Mode.

#### **Command Default Level**

Level: 15.

#### **Usage Guideline**

Use this command to define a RADIUS server group. The created server group is used in the definition of method lists used for authentication, or accounting by using the **aaa authentication** and **aaa accounting** commands. Also use this command to enter the RADIUS group server configuration mode. Use the **server** command to associate the RADIUS server hosts with the RADIUS server group.

## **Example**

This example shows how to create a RADIUS server group with two entries. The second host entry acts as backup to the first entry.

```
Switch#configure terminal
Switch(config)#aaa group server radius group1
Switch(config-sg-radius)# server 172.19.10.100
Switch(config-sg-radius)#
```
## **5-8 aaa group server tacacs+**

This command is used to enter the TACACS+ group server configuration mode to associate server hosts with the group. Use the **no** form of this command to remove a TACACS+ server group

**aaa group server tacacs+** *GROUP-NAME*

**no aaa group server tacacs+** *GROUP-NAME*

#### **Parameters**

*GROUP-NAME* Specifies the name of the server group. This name can be up to 32 characters long. The syntax is a general string that does not allow spaces.

## **Default**

There is no AAA group server.

## **Command Mode**

Global Configuration Mode.

## **Command Default Level**

Level: 15.

## **Usage Guideline**

Use this command to enter the TACACS+ group server configuration mode. Use the server command to associate the TACACS+ server hosts with the TACACS+ server group. The defined server group can be specified as the method list for authentication, or accounting by using the **aaa authentication** and **aaa accounting** commands.

# **Example**

This example shows how to create a TACACS+ server group with two entries.

```
Switch#configure terminal
Switch(config)#aaa group server tacacs+ group1
Switch(config-sg-tacacs+)# server 172.19.10.100
Switch(config-sg-tacacs+)# server 172.19.11.20
Switch(config-sg-tacacs+)#
```
# **5-9 aaa new-model**

This command is used to enable AAA for the authentication or accounting function. Use the **no** form of this command to disable the AAA function.

#### **aaa new-model**

**no aaa new-model**

#### **Parameters**

None.

## **Default**

By default, this feature is disabled.

## **Command Mode**

Global Configuration Mode.

## **Command Default Level**

Level: 15.

## **Usage Guideline**

The user should use the **aaa new-model** command to enable AAA before the authentication and accounting via the AAA method lists take effect. If AAA is disabled, the login user will be authenticated via the local user account table created by the **username** command. The enable password will be authenticated via the local table which is defined via the **enable password** command.

This example shows how to enable the AAA function.

```
Switch#configure terminal
Switch(config)# aaa new-model
Switch(config)#
```
# **5-10 accounting commands**

This command is used to configure the method list used for command accounting via a specific line. Use the **no** form of this command to disable do accounting command.

**accounting commands** *LEVEL* **{default |** *METHOD-LIST***}**

**no accounting commands** *LEVEL*

## **Parameters**

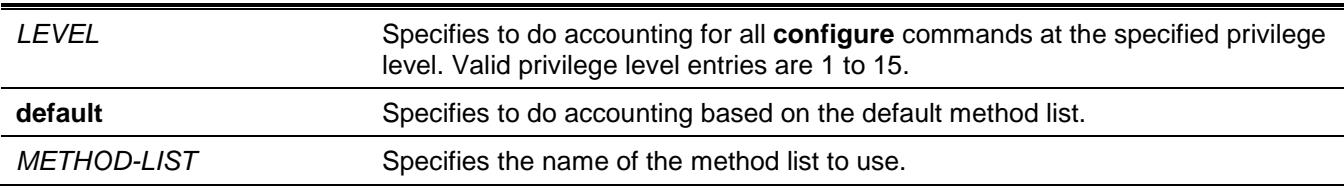

#### **Default**

By default, this option is disabled.

## **Command Mode**

Line Configuration Mode.

## **Command Default Level**

Level: 15.

## **Usage Guideline**

For accounting via the method list to take effect, enable AAA first by using the **aaa new-model** command. Create the method list first by using the **aaa accounting commands** command. If the method list does not exist, the command does not take effect. The user can specify different method lists to account commands at different levels. A level can only have one method list specified.

## **Example**

This example shows how to enable the command accounting level 15 configure command issued via the console using the accounting method list named "cmd-15" on the console.

```
Switch# configure terminal
Switch(config)# aaa accounting commands 15 cmd-15 start-stop group tacacs+
Switch(config)# line console
Switch(config-line)# accounting commands 15 cmd-15
Switch(config-line)#
```
# **5-11 accounting exec**

This command is used to configure the method list used for EXEC accounting for a specific line. Use the **no** form of this command to disable the accounting EXEC option.

#### **accounting exec {default |** *METHOD-LIST***}**

**no accounting exec**

#### **Parameters**

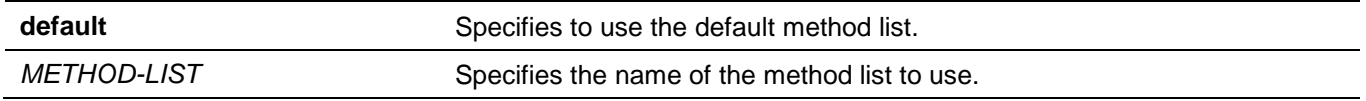

## **Default**

By default, this option is disabled.

## **Command Mode**

Line Configuration Mode.

## **Command Default Level**

Level: 15.

## **Usage Guideline**

For accounting via the method list to take effect, enable AAA first by using the **aaa new-model** command. Create the method list first by using the **aaa accounting exec** command. If the method list does not exist, the command does not take effect.

## **Example**

This example shows how to configure the EXEC accounting method list with the name of "list-1". It uses the RADIUS server. If the security server does not response, it does not perform accounting. After the configuration, the EXEC accounting is applied to the console.

```
Switch#configure terminal
Switch(config)# aaa accounting exec list-1 start-stop group radius
Switch(config)# line console
Switch(config-line)# accounting exec list-1
Switch(config-line)#
```
## **5-12 clear aaa counters servers**

This command is used to clear the AAA server statistic counters.

```
clear aaa counters servers {all | radius {IP-ADDRESS| IPV6-ADDRESS | all} | tacacs {IP-ADDRESS | IPV6-
ADDRESS | all} | sg NAME}
```
#### **Parameters**

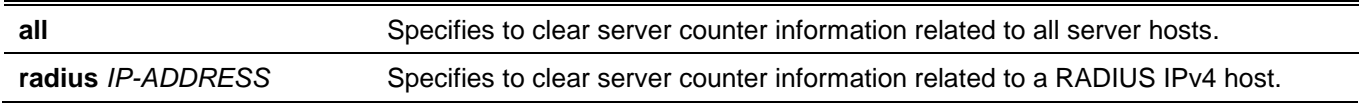

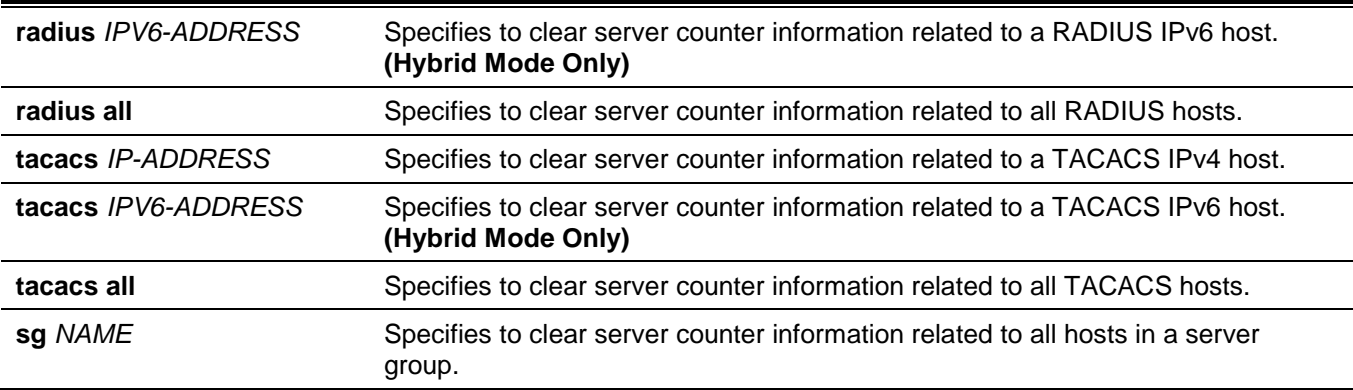

#### **Default**

None.

## **Command Mode**

Privileged EXEC Mode.

#### **Command Default Level**

Level: 15.

#### **Usage Guideline**

Use this command to clear the statistics counter related to AAA servers.

#### **Example**

This example shows how to clear AAA server counters.

```
Switch# clear aaa counters servers all
Switch#
```
This example shows how to clear AAA server counters information for all hosts in the server group "server-farm".

Switch# clear aaa counters servers sg server-farm Switch#

# **5-13 ip http authentication aaa login-authentication (Hybrid Mode Only)**

This command is used to specify an AAA authentication method list for the authentication of the HTTP server users. Use the **no** form of this command to reset to use the default method list.

#### **ip http authentication aaa login-authentication {default |** *METHOD-LIST***}**

**no ip http authentication aaa login-authentication**

#### **Parameters**

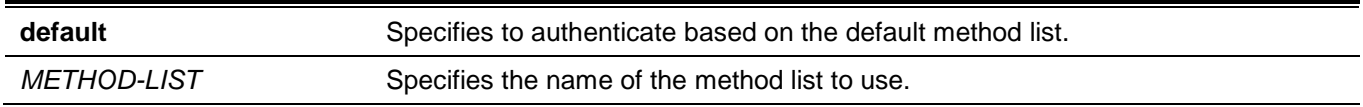

## **Default**

By default, this **default** option is used.

## **Command Mode**

Global Configuration Mode.

## **Command Default Level**

Level: 15.

## **Usage Guideline**

For authentication via the method list to take effect, enable AAA first by using the **aaa new-model** command. Create the method list first by using the **aaa authentication login** command. If the method list does not exist, the command does not take effect, and the authentication will be done via the default login method list.

# **Example**

This example shows how to configure HTTP sessions to use the method list "WEB-METHOD" for login authentication.

```
Switch# configure terminal
Switch(config)# aaa authentication login WEB-METHOD group group2 local
Switch(config)# ip http authentication aaa login-authentication WEB-METHOD
Switch(config)#
```
# **5-14 ip http accounting exec (Hybrid Mode Only)**

This command is used to specify an AAA accounting method for HTTP server users. Use the **no** form of this command to reset to the default setting.

#### **ip http accounting exec {default |** *METHOD-LIST***}**

**no ip http accounting exec**

## **Parameters**

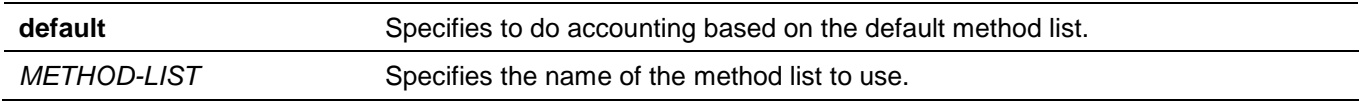

## **Default**

By default, this option is disabled.

## **Command Mode**

Global Configuration Mode.

## **Command Default Level**

Level: 15.

## **Usage Guideline**

For accounting via the method list to take effect, enable AAA first by using the **aaa new-model** command. Create the method list first by using the **aaa accounting exec** command. If the method list does not exist, the command does not take effect.

## **Example**

This example shows how to specify that the method configured for AAA should be used for accounting for HTTP server users. The AAA accounting method is configured as the RADIUS accounting method.

```
Switch# configure terminal
Switch(config)# aaa accounting exec list-1 start-stop group radius
Switch(config)# ip http accounting exec list-1
Switch(config)#
```
# **5-15 login authentication**

This command is used to configure the method list used for login authentication via a specific line. Use the **no** form of this command to revert to the default method list.

**login authentication {default |** *METHOD-LIST***}**

**no login authentication**

#### **Parameters**

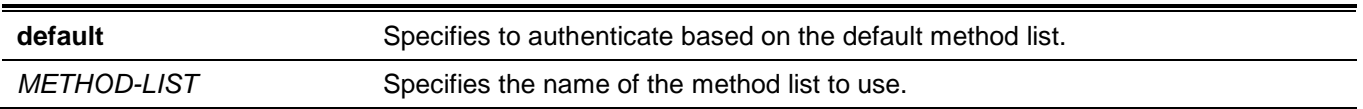

## **Default**

By default, the default method list is used.

## **Command Mode**

Line Configuration Mode.

## **Command Default Level**

Level: 15.

## **Usage Guideline**

For authentication via the method list to take effect, enable AAA first by using the **aaa new-model** command. Create the method list first by using the **aaa authentication login** command. If the method list does not exist, the command does not take effect and the authentication will be done via the default login method list.

When **aaa new-model** is enabled, the default method list is used for authentication.

This example shows how to set the local console line to use the method list "CONSOLE-LINE-METHOD" for login authentication.

```
Switch#configure terminal
Switch(config)# aaa authentication login CONSOLE-LINE-METHOD group group2 local
Switch(config)# line console
Switch(config-line)# login authentication CONSOLE-LINE-METHOD
Switch(config-line)#
```
## **5-16 radius-server attribute 4**

This command is used to specify the IP address for the RADIUS attribute 4 address. Use the **no** form of this command to delete the IP address.

**radius-server attribute 4** *IP-ADDRESS*

**no radius-server attribute 4** *IP-ADDRESS*

#### **Parameters**

*IP-ADDRESS* Specifies the IP address for the RADIUS attribute 4 address.

#### **Default**

By default, the IP address is the IP address on the interface that connects the NAS to the RADIUS server.

#### **Command Mode**

Global Configuration Mode.

#### **Command Default Level**

Level: 15.

#### **Usage Guideline**

When the **radius-server attribute 4** command is configured, the specified IP address is used as the RADIUS attribute 4 address inside the RADIUS packets. There is no impact to the IP address in the IP headers of the RADIUS packets.

## **Example**

This example shows how to configure the RADIUS attribute 4 address as 10.0.0.21.

```
Switch#configure terminal
Switch(config)#radius-server attribute 4 10.0.0.21
Switch(config)#
```
## **5-17 radius-server deadtime**

This command is used to specify the default duration of the time to skip the unresponsive server. Use the **no** form of this command to revert to the default setting.

```
radius-server deadtime MINUTES
```
**no radius-server deadtime**

#### **Parameters**

*MINUTES* Specifies the dead time. The valid range is 0 to 1440 (24 hours). When the setting is 0, the unresponsive server will not be marked as dead.

#### **Default**

By default, this value is 0.

#### **Command Mode**

Global Configuration Mode.

#### **Command Default Level**

Level: 15.

#### **Usage Guideline**

This command can be used to improve the authentication processing time by setting the dead time to skip the unresponsive server host entries.

When the system performs authentication with the authentication server, it attempts one server at a time. If the attempted server does not respond, the system will attempt the next server. When the system finds a server does not respond, it will mark the server as down, start a dead time timer, and skip them in authentication of the following requests until expiration of the dead time.

#### **Example**

This example shows how to set the dead time to ten minutes.

```
Switch#configure terminal
Switch(config)# radius-server deadtime 10
Switch(config)#
```
## **5-18 radius-server host**

This command is used to create a RADIUS server host. Use the **no** form of this command to delete a server host.

**radius-server host {***IP-ADDRESS* **|** *IPV6-ADDRESS***} [auth-port** *PORT***] [acct-port** *PORT***] [timeout**  *SECONDS***] [retransmit** *COUNT***] key [0 | 7]** *KEY-STRING*

**no radius-server host** *IP-ADDRESS*

#### **Parameters**

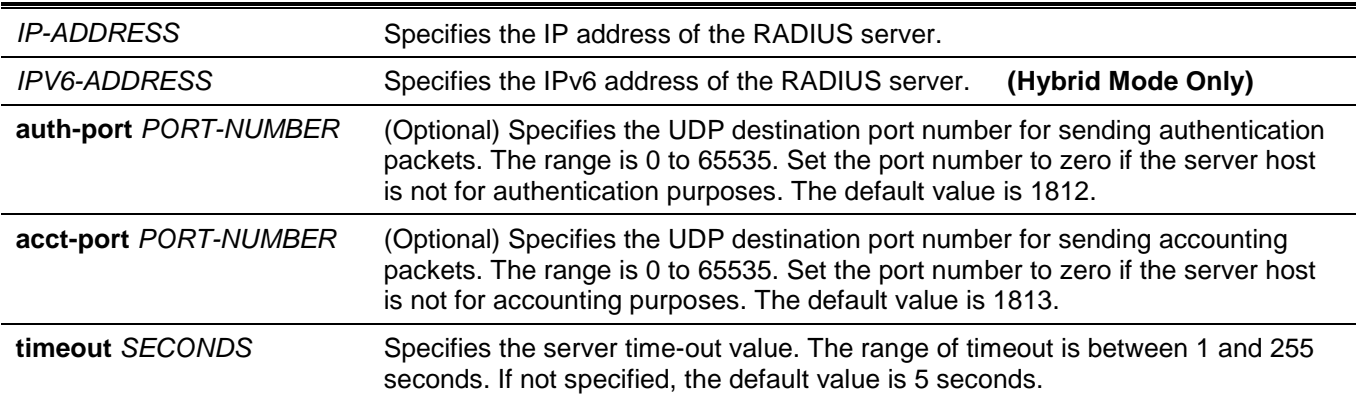
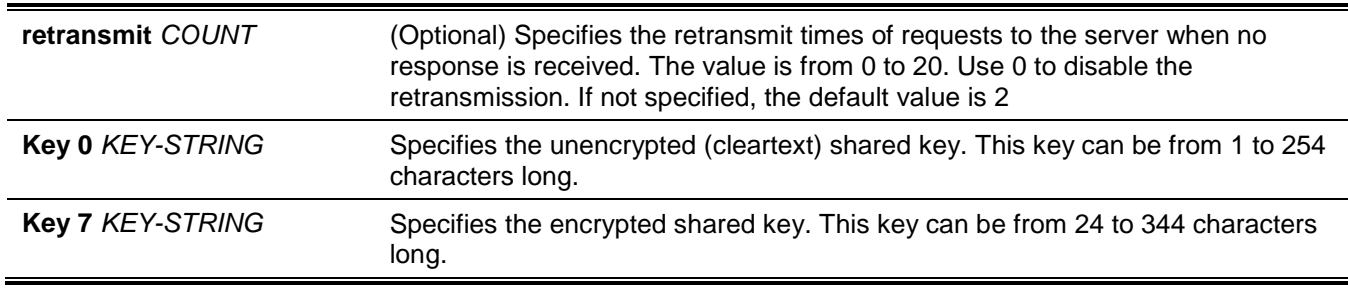

*DGS-3630 Layer 3 Stackable Managed Switch CLI Reference Guide*

#### **Default**

By default, no server is configured.

#### **Command Mode**

Global Configuration Mode.

# **Command Default Level**

Level: 15.

## **Usage Guideline**

Use this command to create RADIUS server hosts before it can be associated with the RADIUS server group using the server command.

# **Example**

This example shows how to create two RADIUS server hosts with the different IP address.

```
Switch#configure terminal
Switch(config)# radius-server host 172.19.10.100 auth-port 1500 acct-port 1501 timeout 8 
retransmit 3 key ABCDE
Switch(config)# radius-server host 172.19.10.101 auth-port 1600 acct-port 1601 timeout 3 
retransmit 1 key ABCDE
Switch(config)#
```
# **5-19 server (RADIUS)**

This command is used to associate a RADIUS server host with a RADIUS server group. Use the **no** form of this command to remove a server host from the server group.

**server {***IP-ADDRESS* **|** *IPV6-ADDRESS***}**

**no server {***IP-ADDRESS* **|** *IPV6-ADDRESS***}**

## **Parameters**

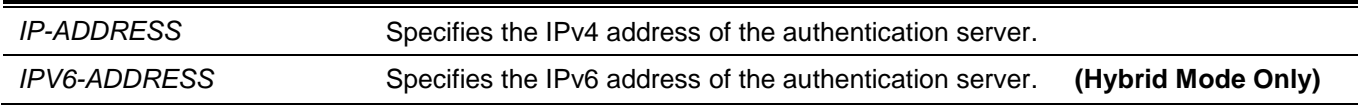

#### **Default**

By default, no server is configured.

# **Command Mode**

RADIUS Group Server Configuration Mode.

# **Command Default Level**

Level: 15.

# **Usage Guideline**

Use this command to enter the RADIUS group server configuration mode. Use the **server** command to associate the RADIUS server hosts with the RADIUS server group. The defined server group can be specified as the method list for authentication, or accounting via the **aaa authentication** and **aaa accounting** commands. Use the **radiusserver host** command to create a server host entry. A host entry is identified by IP Address.

# **Example**

This example shows how to create two RADIUS server hosts with the different IP addresses. A server group is then created with the two server hosts.

```
Switch#configure terminal
Switch(config)# radius-server host 172.19.10.100 auth-port 1500 timeout 8 retransmit 3 key 
ABCDE
Switch(config)# radius-server host 172.19.10.101 auth-port 1600 timeout 3 retransmit 1 key 
ABCDE
Switch(config)#aaa group server radius group1
Switch(config-sg-radius)# server 172.19.10.100
Switch(config-sg-radius)# server 172.19.10.101
Switch(config-sg-radius)#
```
# **5-20 server (TACACS+)**

This command is used to associate a TACACS+ server with a server group. Use the **no** form of this command to remove a server from the server group.

**server {***IP-ADDRESS* **|** *IPV6-ADDRESS***}**

**no server {***IP-ADDRESS* **|** *IPV6-ADDRESS***}**

# **Parameters**

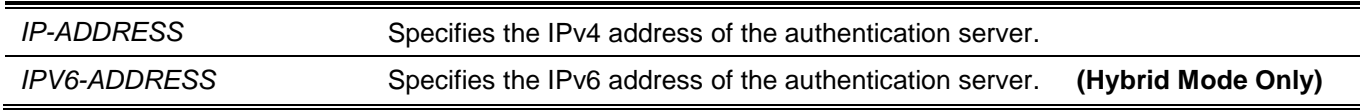

## **Default**

By default, no host is in the server group.

## **Command Mode**

TACACS+ Group Server Configuration Mode.

# **Command Default Level**

Level: 15.

# **Usage Guideline**

Use the **aaa group server tacacs+** command to enter the TACACS+ group server configuration mode. Use the **server** command to associate the TACACS+ server hosts with the TACACS+ server group. The defined server group can be specified as the method list for authentication, or accounting via the **aaa authentication** and **aaa accounting** commands. The configured servers in the group will be attempted in the configured order. Use the **tacacs-server host** command to create a server host entry. A host entry is identified by the IP Address.

# **Example**

This example shows how to create two TACACS+ server hosts. A server group is then created with the two server hosts.

```
Switch#configure terminal
Switch(config)# tacacs-server host 172.19.10.100 port 1500 timeout 8 key ABCDE
Switch(config)# tacacs-server host 172.19.122.3 port 1600 timeout 3 key ABCDE
Switch(config)#aaa group server tacacs+ group2
Switch(config-sg-tacacs+)# server 172.19.10.100
Switch(config-sg-tacacs+)# server 172.19.122.3 
Switch(config-sg-tacacs+)#
```
# **5-21 show aaa**

This command is used to display the AAA global state.

**show aaa**

#### **Parameters**

None.

#### **Default**

None.

## **Command Mode**

User/Privileged EXEC Mode.

#### **Command Default Level**

Level: 1.

## **Usage Guideline**

Use this command to display the AAA global state.

## **Example**

This example shows how to display the AAA global state.

Switch# show aaa

AAA is enabled.

Switch#

# **5-22 tacacs-server host**

This command is used to create a TACACS+ server host. Use the **no** form of this command to remove a server host.

**tacacs-server host {***IP-ADDRESS* **|** *IPV6-ADDRESS***} [port** *PORT***] [timeout** *SECONDS***] key [0 | 7]** *KEY-STRING*

**no tacacs-server host {***IP-ADDRESS* **|** *IPV6-ADDRESS***}**

#### **Parameters**

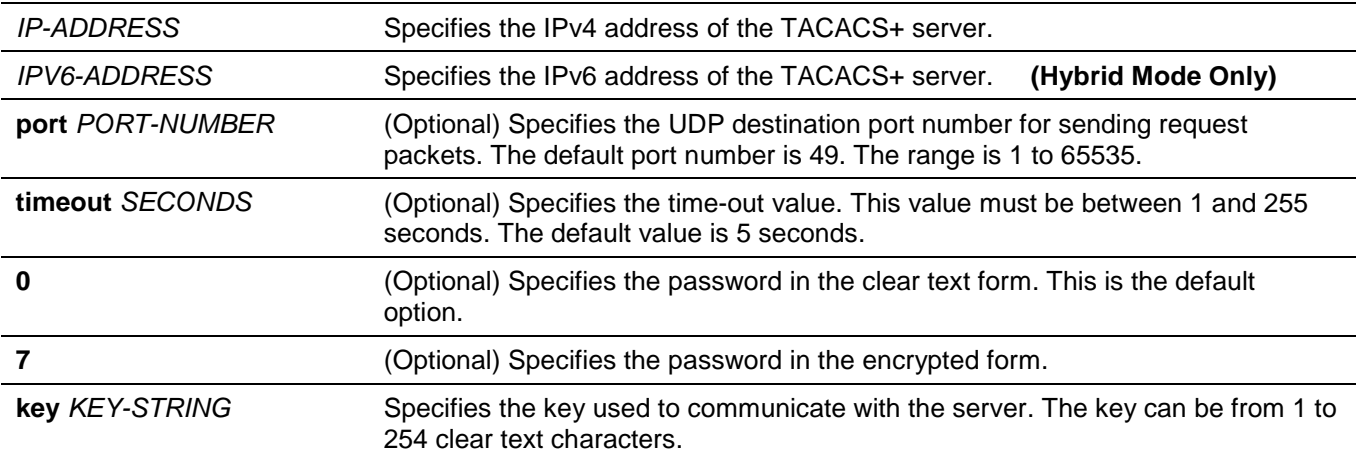

#### **Default**

No TACACS+ server host is configured.

## **Command Mode**

Global Configuration Mode.

## **Command Default Level**

Level: 15.

## **Usage Guideline**

Use the **tacacs-server host** command to create TACACS+ server hosts before it can be associated with the TACACS+ server group using the **server** command.

## **Example**

This example shows how to create two TACACS+ server hosts with the different IP addresses.

```
Switch#configure terminal
Switch(config)# tacacs-server host 172.19.10.100 port 1500 timeout 8 key ABCDE
Switch(config)# tacacs-server host 172.19.122.3 port 1600 timeout 3 key ABCDE
Switch(config)#
```
# **5-23 show radius statistics**

This command is used to display RADIUS statistics for accounting and authentication packets.

#### **show radius statistics**

## **Parameters**

None.

# **Default**

None.

# **Command Mode**

User/Privileged EXEC Mode.

## **Command Default Level**

Level: 1.

# **Usage Guideline**

Use this command to display statistics counters related to servers.

# **Example**

This example shows how to display the server related statistics counters.

Switch#show radius statistics

Pending Requests: 0 0 Timeouts: 0 0 Unknown Types: 0 0 Packets Dropped: 0 0

```
RADIUS Server: 10.90.90.211: Auth-Port 1812, Acct-Port 1813
State is Up
                Auth. Acct.
Round Trip Time: 2 0
Access Requests: 2 NA
Access Accepts: 1 NA
Access Rejects: 0 NA
Access Challenges: 1 NA
Acct Request: NA 0
Acct Response: NA 0
Retransmissions: 0 0 
Malformed Responses: 0 0 0
Bad Authenticators: 0 0
```
Switch#

#### **Display Parameters**

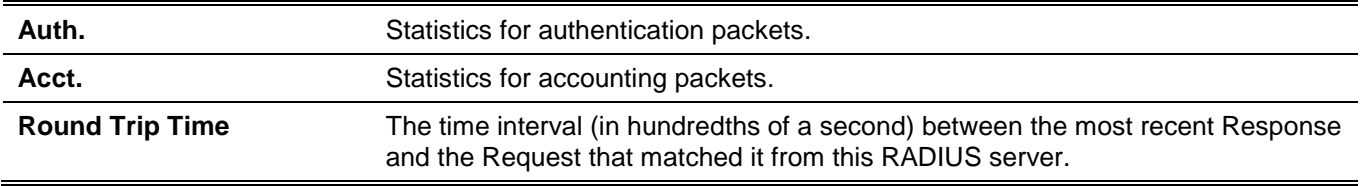

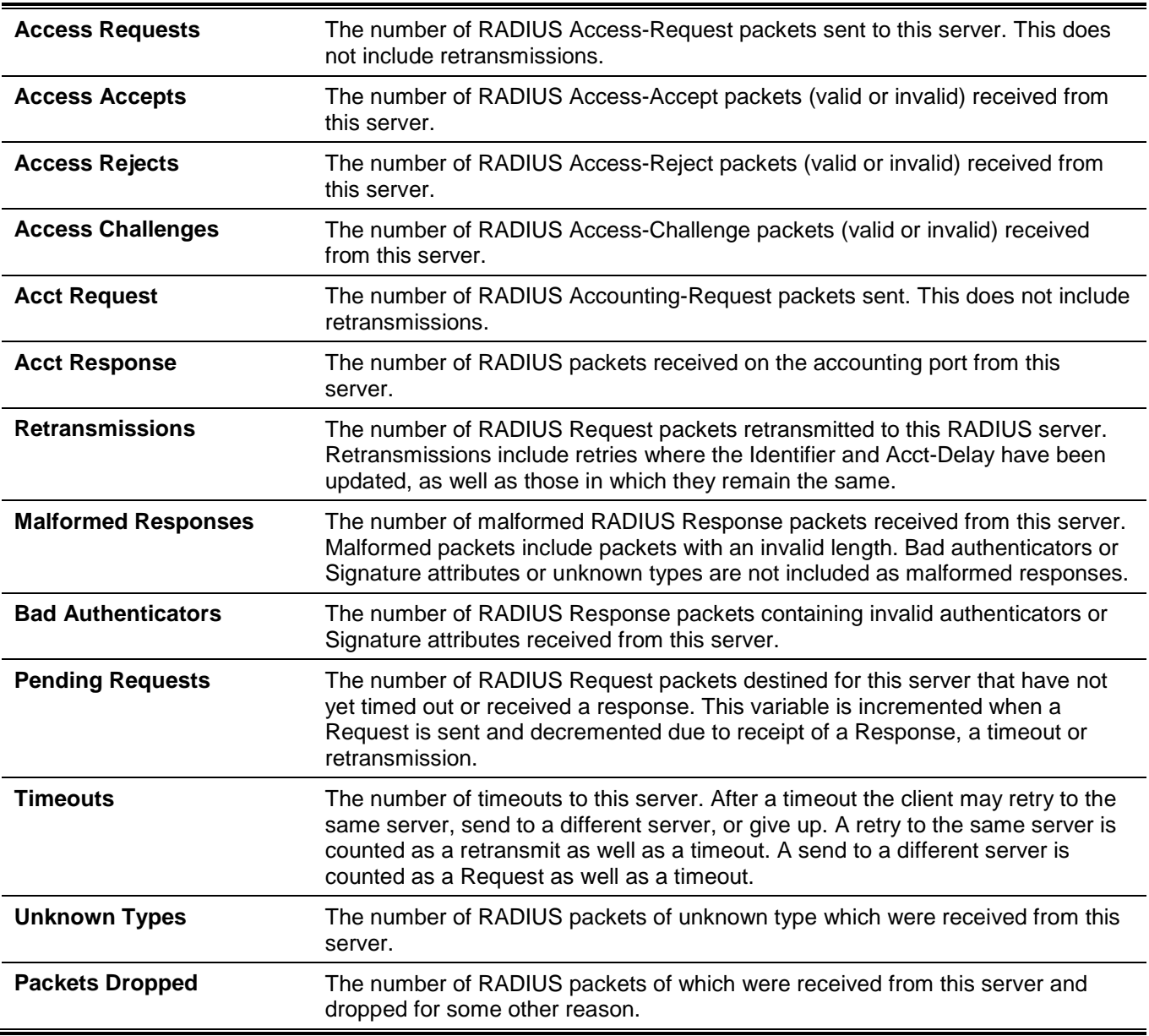

# **5-24 show tacacs statistics**

This command is used to display the interoperation condition with each TACACS+ server.

#### **show tacacs statistics**

#### **Parameters**

None.

# **Default**

None.

# **Command Mode**

User/Privileged EXEC Mode.

# **Command Default Level**

Level: 1.

# **Usage Guideline**

Use this command to display statistics counters related to servers.

# **Example**

This example shows how to display the server related statistics counters.

```
Switch#show tacacs statistics 
TACACS+ Server: 10.90.90.5/49, State is Up
 Socket Opens: 0
 Socket Closes: 0
 Total Packets Sent: 0
Total Packets Recv: 0
 Reference Count: 0
```
Switch#

# **Display Parameters**

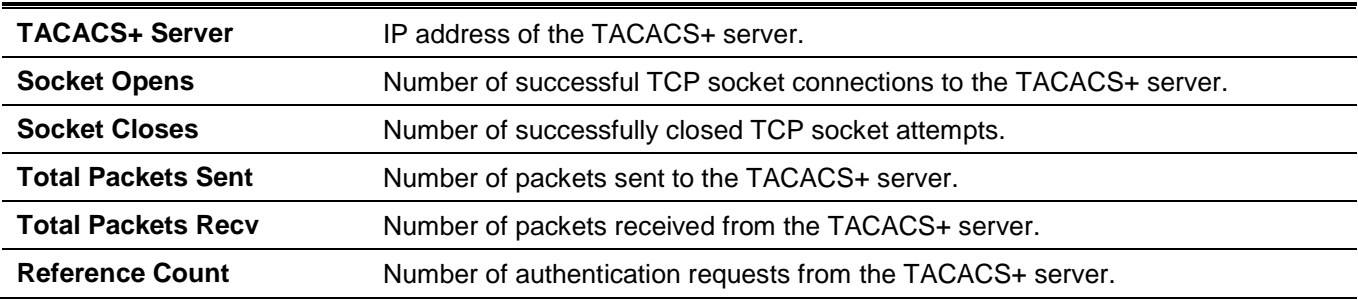

# 6. Basic IPv4 Commands

# **6-1 arp (Hybrid Mode Only)**

This command is used to add a static entry in the Address Resolution Protocol (ARP) cache. Use the **no** form of this command to remove a static entry in the ARP cache.

**arp** *IP-ADDRESS HARDWARE-ADDRESS*

**no arp** *IP-ADDRESS HARDWARE-ADDRESS*

#### **Parameters**

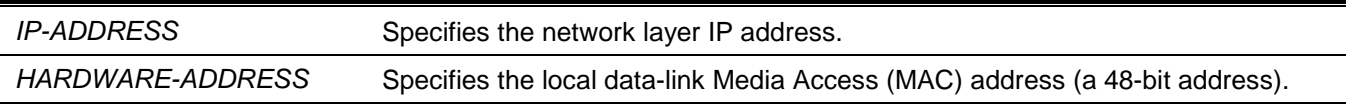

## **Default**

No static entries are installed in the ARP cache.

# **Command Mode**

Global Configuration Mode.

# **Command Default Level**

Level: 12.

# **Usage Guideline**

The ARP table keeps the network layer IP address to local data-link MAC address association. The association is kept so that the addresses will not have to be repeatedly resolved. Use this command to add static ARP entries.

## **Example**

This example shows how to add a static ARP entry for a typical Ethernet host.

```
Switch# configure terminal
Switch(config)# arp 10.31.7.19 0800.0900.1834
Switch(config)#
```
# **6-2 arp timeout (Hybrid Mode Only)**

This command is used to set the ARP aging time for the ARP table. Use the **no** form of this command to revert to the default setting.

**arp timeout** *MINUTES*

**no arp timeout**

## **Parameters**

*MINUTES* Specifies the dynamic entry that will be aged-out if it has no traffic activity within the timeout period. The valid values are from 0 to 65535. If this value is configured as 0, ARP entries will never age out.

# **Default**

The default value is 240 minutes.

# **Command Mode**

Interface Configuration Mode.

# **Command Default Level**

Level: 12.

# **Usage Guideline**

Used to set the ARP aging time for the ARP table. Use the **no** command to revert to default setting.

# **Example**

This example shows how to set the ARP timeout to 60 minutes to allow entries to time out more slowly than the default setting.

```
Switch# configure terminal
Switch(config)# interface vlan1
Switch(config-if)# arp timeout 60
Switch(config-if)#
```
# **6-3 clear arp-cache (Hybrid Mode Only)**

This command is used to clear the dynamic ARP entries from the table.

**clear arp-cache {all | interface** *INTERFACE-ID* **|** *IP-ADDRESS***}**

## **Parameters**

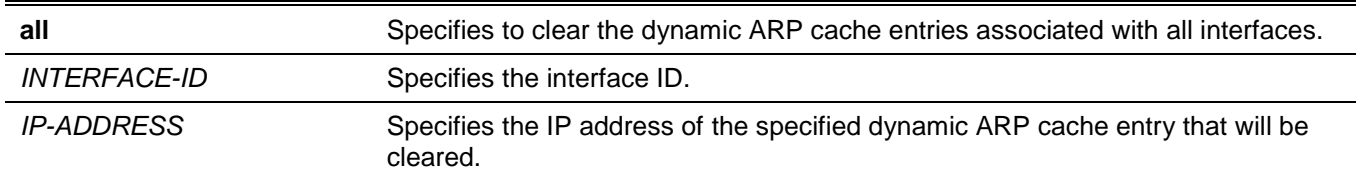

## **Default**

None.

# **Command Mode**

Privileged EXEC Mode.

# **Command Default Level**

Level: 12.

# **Usage Guideline**

This command is used to delete dynamic entries from the ARP table. The user can select to delete all dynamic entries, specific dynamic entries, or all of the dynamic entries that are associated with a specific interface.

This example shows how to remove all dynamic entries from the ARP cache.

Switch# clear arp-cache all Switch#

# **6-4 ip address**

This command is used to set a primary or secondary IPv4 address for an interface. Use the **no** form of this command to remove the configuration of an IP address.

**ip address** *IP-ADDRESS SUBNET-MASK*

**no ip address** *IP-ADDRESS SUBNET-MASK*

#### **Parameters**

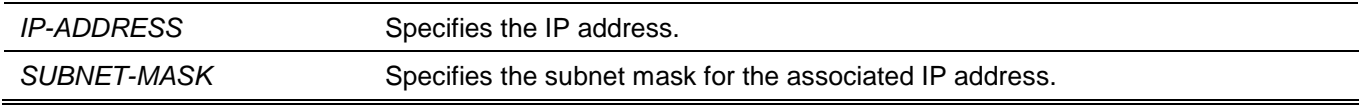

#### **Default**

The default IP address for VLAN 1 is 10.90.90.90/8.

The default IP address of the MGMT port is 192.168.0.1/24.

#### **Command Mode**

Interface Configuration Mode.

#### **Command Default Level**

Level: 12.

## **Usage Guideline**

The IPv4 address of an interface can be either manually assigned by the user. For manual assignment, the user can assign multiple networks to a VLAN, each with an IP address. Among these multiple IP addresses, one of them must be the primary IP address and the rest are secondary IP address. The primary address will be used as the source IP address for SNMP trap messages or SYSLOG messages that are sent out from the interface. Use the **no ip address** command to delete the configured IP address entry.

## **Example**

This example shows how to set 10.108.1.27 is the primary address and 192.31.7.17 and 192.31.8.17 are secondary addresses for VLAN 100.

```
Switch# configure terminal
Switch(config)# interface vlan100
Switch(config-if)# ip address 10.108.1.27 255.255.255.0
Switch(config-if)# ip address 192.31.7.17 255.255.255.0 secondary
Switch(config-if)# ip address 192.31.8.17 255.255.255.0 secondary
Switch(config-if)#
```
# **6-5 ip default-gateway**

This command is used to configure the default gateway IP address of the management port. Use **no** command to remove the default gateway IP address.

**ip default-gateway** *IP-ADDRESS*

**no ip default-gateway** *IP-ADDRESS*

## **Parameters**

*IP-ADDRESS* Specifies the IPv4 address of the default gateway here.

# **Default**

By default, the default gateway IP address is 0.0.0.0.

## **Command Mode**

MGMT Interface Configuration Mode.

#### **Command Default Level**

Level: 12.

## **Usage Guideline**

IP packets destined to other IP subnets are sent to the default gateway. This command can only be used in the MGMT Interface Configuration Mode.

## **Example**

This example shows how to configure the default gateway IP address of the MGMT interface to 192.168.0.254.

```
Switch# configure terminal
Switch(config)# interface mgmt0
Switch(config-if)# ip default-gateway 192.168.0.254
Switch(config-if)#
```
# **6-6 show arp (Hybrid Mode Only)**

This command is used to display the ARP cache.

**show arp [***ARP-TYPE***] [***IP-ADDRESS* **[***MASK***]] [***INTERFACE-ID***] [***HARDWARE-ADDRESS***]**

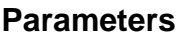

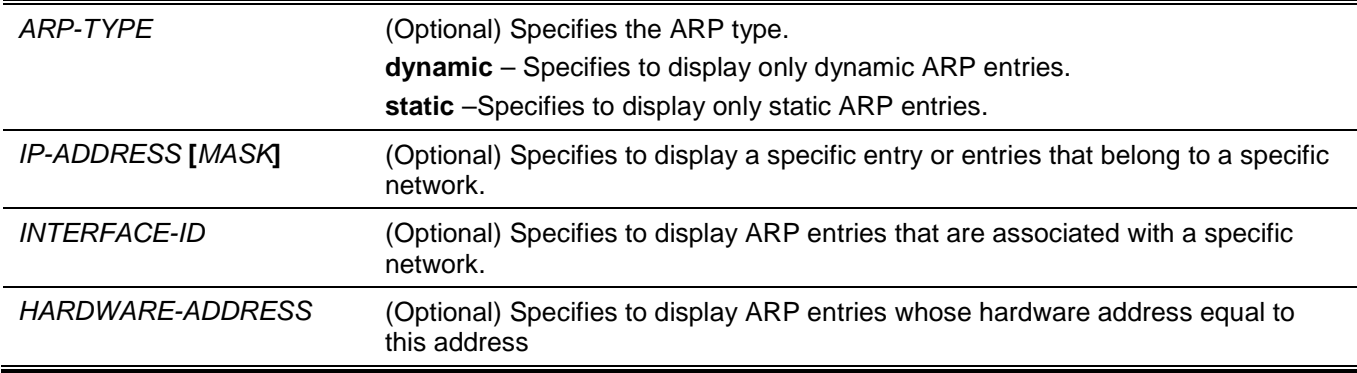

# **Default**

None.

# **Command Mode**

User/Privileged EXEC Mode.

# **Command Default Level**

Level: 1.

# **Usage Guideline**

Used to display a specific ARP entry, all ARP entries, dynamic entries, or static entries, or entries associated with an IP interface.

# **Example**

This example shows how to display the ARP cache.

```
Switch# show arp
S – Static Entry
IP Address Hardware Addr IP Interface Age (min)
--------------------------------------------------------------------------
S 10.108.42.112 00-00-a7-10-4b-af vlan100 forever
10.108.42.114 00-00-a7-10-85-9b vlan200 forever
10.108.42.121 00-00-a7-10-68-cd vlan300 125
Total Entries: 3
Switch#
```
# **6-7 show arp timeout (Hybrid Mode Only)**

This command is used to display the aging time of ARP cache.

```
show arp timeout [interface INTERFACE-ID]
```
## **Parameters**

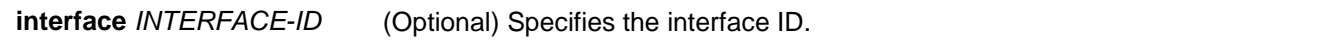

# **Default**

None.

# **Command Mode**

User/Privileged EXEC Mode.

## **Command Default Level**

Level: 1.

# **Usage Guideline**

This command is used to display the configured ARP aging time.

# **Example**

This example shows how to display the ARP aging time.

```
Switch# show arp timeout
Interface Timeout (minutes)
----------------------------------------
vlan100 30
vlan200 40
Total Entries: 2
Switch#
```
# **6-8 show ip interface**

This command is used to display the IP interface information.

**show ip interface [***INTERFACE-ID***] [brief]**

## **Parameters**

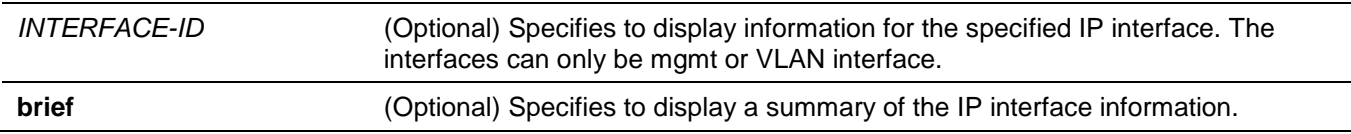

## **Default**

None.

# **Command Mode**

User/Privileged EXEC Mode.

## **Command Default Level**

Level: 1.

## **Usage Guideline**

If no parameter is specified, information for all the interfaces will be displayed. In the hybrid mode, only one VLAN IP interface is supported.

This example shows how to display the brief information of the IP interface.

```
Switch#show ip interface brief
Interface IP Address Link Status
---------- --------------- -----------
vlan1 10.90.90.90 up
mgmt_ipif 192.168.0.1 down
Total Entries: 2
Switch#
```
This example shows how to display the IP interface information for VLAN 1.

```
Switch#show ip interface vlan 1
Interface vlan1 is enabled, Link status is up
   IP address is 10.90.90.90/8 (Manual)
  ARP timeout is 240 minutes.
  IP MTU is 1500 bytes
  Helper Address is not set
  Proxy ARP is disabled
   IP Local Proxy ARP is disabled
   IP Directed Broadcast is disabled
   gratuitous-send is disabled, interval is 0 seconds
Total Entries: 1
Switch#
```
# 7. Basic IPv6 Commands (Hybrid Mode Only)

# **7-1 clear ipv6 neighbors**

This command is used to clear IPv6 neighbor cache dynamic entries.

**clear ipv6 neighbors {all | interface** *INTERFACE-ID***}**

## **Parameters**

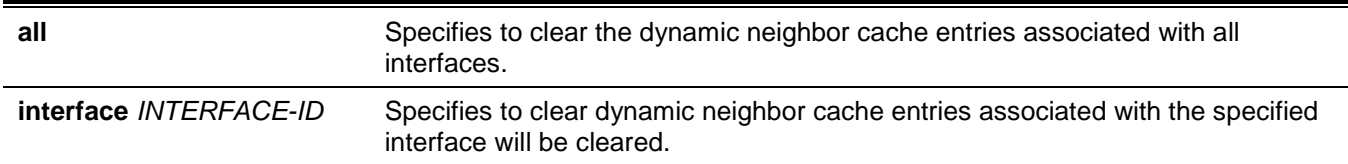

#### **Default**

None.

## **Command Mode**

Privileged EXEC Mode.

#### **Command Default Level**

Level: 12.

## **Usage Guideline**

This command will only clear dynamic neighbor cache entries.

## **Example**

This example shows how to clear IPv6 neighbor cache entries associated with interface VLAN 1:

Switch# clear ipv6 neighbors interface vlan 1 Switch#

# **7-2 ipv6 address**

This command is used to manually configure an IPv6 addresses on the interface. Use the **no** form of this command to delete a manually configured IPv6 address.

**ipv6 address {***IPV6-ADDRESS***/***PREFIX-LENGTH* **|** *IPV6-ADDRESS* **link-local}** 

**no ipv6 address {***IPV6-ADDRESS***/***PREFIX-LENGTH* **|** *IPV6-ADDRESS* **link-local}**

#### **Parameters**

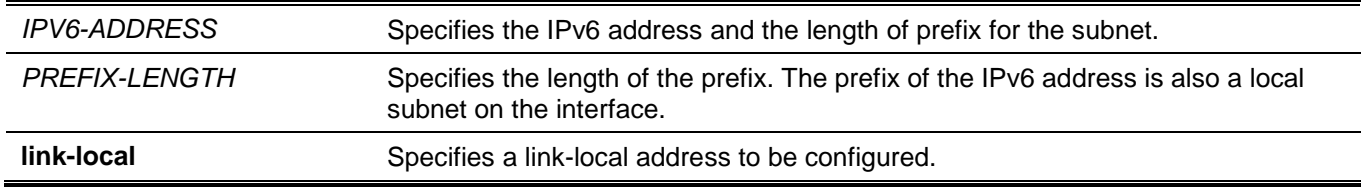

# **Default**

None.

# **Command Mode**

Interface Configuration Mode.

# **Command Default Level**

Level: 12.

# **Usage Guideline**

The IPv6 address can directly be specified by the user.

An interface can have multiple IPv6 addresses assigned using a variety of mechanisms, including manual configuration, stateless address configuration, and stateful address configuration.

When the IPv6 address is configured on an interface, IPv6 processing is enabled for the interface. The prefix of the configured IPv6 address will automatically be advertised as prefix in the RA messages transmitted on the interface.

# **Example**

This example shows how to configure an IPv6 address.

```
Switch# configure terminal
Switch(config)# interface vlan2
Switch(config-if)# ipv6 address 3ffe:22:33:44::55/64
```
This example shows how to remove an IPv6 address.

```
Switch# configure terminal
Switch(config)# interface vlan2
Switch(config-if)# no ipv6 address 3ffe:22:3:44::55/64
```
# **7-3 ipv6 address eui-64**

This command is used to configure an IPv6 address on the interface using the EUI-64 interface ID. Use the **no** form of this command to delete an IPv6 address formed by the EUI-64 interface ID.

**ipv6 address** *IPV6-PREFIX***/***PREFIX-LENGTH* **eui-64** 

**no ipv6 address** *IPV6-PREFIX/PREFIX-LENGTH* **eui-64**

#### **Parameters**

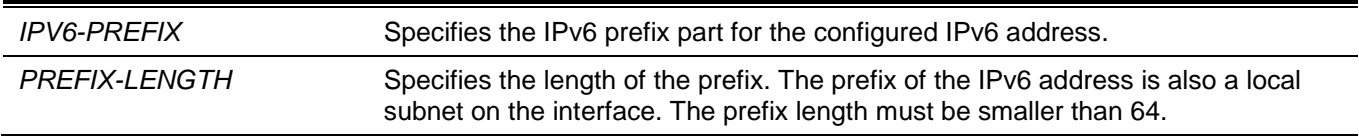

## **Default**

None.

## **Command Mode**

Interface Configuration Mode.

# **Command Default Level**

Level: 12.

# **Usage Guideline**

If the command is configured on an IPv6 ISTAP tunnel, the last 32 bits of the interface ID are constructed using the source IPv4 address of the tunnel.

# **Example**

This example shows how to add an IPv6 address incidence.

```
Switch# configure terminal
Switch(config)# interface vlan1
Switch(config-if)# ipv6 address 3ffe:501:ffff:0::/64 eui-64
Switch(config-if)#
```
# **7-4 ipv6 address autoconfig**

This command is used to enable the automatic configuration of the IPv6 address using the stateless autoconfiguration. Use the **no** form of this command to delete an IPv6 address formed by auto-configuration.

#### **ipv6 address autoconfig [default]**

**no ipv6 address autoconfig**

#### **Parameters**

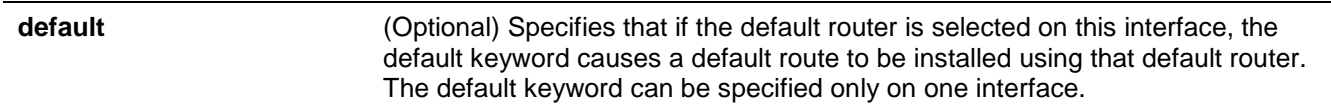

## **Default**

By default, this option is disabled.

## **Command Mode**

Interface Configuration Mode.

## **Command Default Level**

Level: 12.

## **Usage Guideline**

This command only available for the VLAN IPv6 interface. By default the auto-configuration option is disabled.

When enabling automatic configuration, the interface enables IPv6 processing and the router advertisement containing an assigned global address prefix will be received on this interface from an IPv6 router. Then the resulting address that is a combination of the prefix and the interface identifier will be assigned to the interface. When this option is disabled, the obtained global unicast address will be removed from the interface.

If the default option is specified, it will accord the received router advertisement to insert a default route to the IPv6 routing table. The type of this default route is SLAAC. SLAAC has higher route preference than dynamic default routes which is learnt from RIPng, OSPFv3, and BGP+. However, a static default route still has higher route preference than SLAAC.

This example shows how to configure the IPv6 stateless address auto-configuration.

```
Switch# configure terminal
Switch(config)# interface vlan1
Switch(config-if)# ipv6 address autoconfig
Switch(config-if)#
```
# **7-5 ipv6 enable**

This command is used to enable IPv6 processing on interfaces that have no IPv6 address explicitly configured. Use the **no** form of this command to disable IPv6 processing on interfaces that have no IPv6 address explicitly configured.

**ipv6 enable**

**no ipv6 enable**

#### **Parameters**

None.

#### **Default**

By default, this option is disabled.

## **Command Mode**

Interface Configuration Mode.

#### **Command Default Level**

Level: 12.

## **Usage Guideline**

When the IPv6 address is explicitly configured on the interface, the IPv6 link-local address is automatically generated and the IPv6 processing is started. When the interface has no IPv6 address explicitly configured, the IPv6 link-local address is not generated and the IPv6 processing is not started. Use the **ipv6 enable** command to auto-generate the IPv6 link-local address and start the IPv6 processing on the interface.

## **Example**

This example shows how to enable IPv6 on interface VLAN 1, which has no IPv6 address explicitly configured.

```
Switch# configure terminal
Switch(config)# interface vlan1
Switch(config-if)# ipv6 enable
Switch(config-if)#
```
# **7-6 ipv6 neighbor**

This command is used to create a static ipv6 neighbor entry. Use the **no** form of this command to delete a static IPv6 neighbor entry.

```
ipv6 neighbor IPV6-ADDRESS interface INTERFACE-ID MAC-ADDRESS
no ipv6 neighbor IPV6-ADDRESS interface INTERFACE-ID
```
# **Parameters**

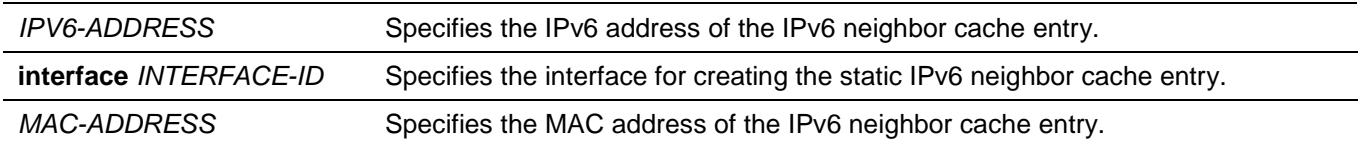

# **Default**

None.

# **Command Mode**

Global Configuration Mode.

## **Command Default Level**

Level: 12.

# **Usage Guideline**

Use this command to create a static IPv6 neighbor cache entry on an interface. The reachable detection process will not be applied to the static entries.

The **clear ipv6 neighbors** command will clear the dynamic neighbor cache entries. Use the **no ipv6 neighbor** command to delete a static neighbor entry.

# **Example**

This example shows how to create a static ipv6 neighbor cache entry.

```
Switch# configure terminal
Switch(config)# ipv6 neighbor fe80::1 vlan 1 00-01-80-11-22-99
Switch(config)#
```
# **7-7 show ipv6 interface**

This command is used to display IPv6 interface information.

**show ipv6 interface [***INTERFACE-ID***] [brief]**

## **Parameters**

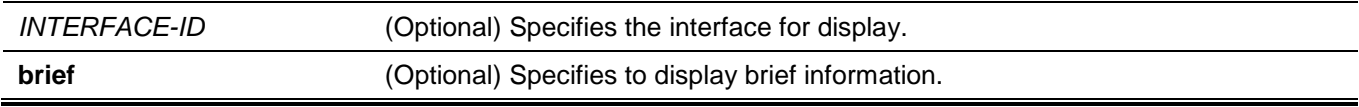

#### **Default**

None.

## **Command Mode**

User/Privileged EXEC Mode.

## **Command Default Level**

Level: 1.

# **Usage Guideline**

Use this command to display IPv6 interface related configurations. For IPv6 tunnel interface, only the ISATAP tunnel will be displayed.

# **Example**

This example shows how to display IPv6 interface information.

```
Switch# show ipv6 interface vlan2
vlan2 is up, Link status is down
   IPv6 is enabled,
   link-local address:
      FE80::201:1FF:FE02:305
  Global unicast address:
       200::2/64 (Manual)
  IPv6 MTU is 1500 bytes
  RA messages are sent between 66 to 200 seconds
  RA advertised reachable time is 1200000 milliseconds
  RA advertised retransmit interval is 0 milliseconds
  RA advertised life time is 1800 seconds
  RA advertised O flag is OFF, M flag is OFF
  RA advertised prefixes
    200::/64 valid lifetime is 2592000, preferred lifetime is 604800
Total Entries: 1
```
Switch#

This example shows how to display brief IPv6 interface information.

```
Switch# show ipv6 interface brief
vlan2 is up, Link status is up
     FE80::201:1FF:FE02:305
    200::2Total Entries: 1
Switch#
```
# **7-8 show ipv6 neighbors**

This command is used to display IPv6 neighbor information.

```
show ipv6 neighbors [interface INTERFACE-ID] [IPV6-ADDRESS]
```
## **Parameters**

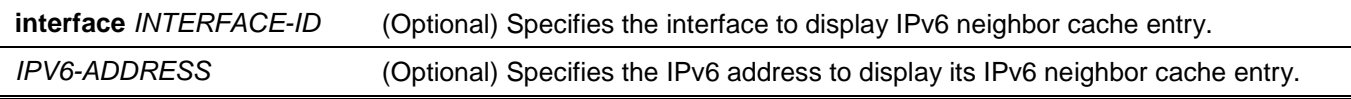

# **Default**

None.

# **Command Mode**

User/Privileged EXEC Mode.

# **Command Default Level**

Switch# show ipv6 neighbors

Level: 1.

# **Usage Guideline**

Use this command to display the IPv6 neighbor cache entry.

# **Example**

This example shows how to display the IPv6 neighbor cache entry.

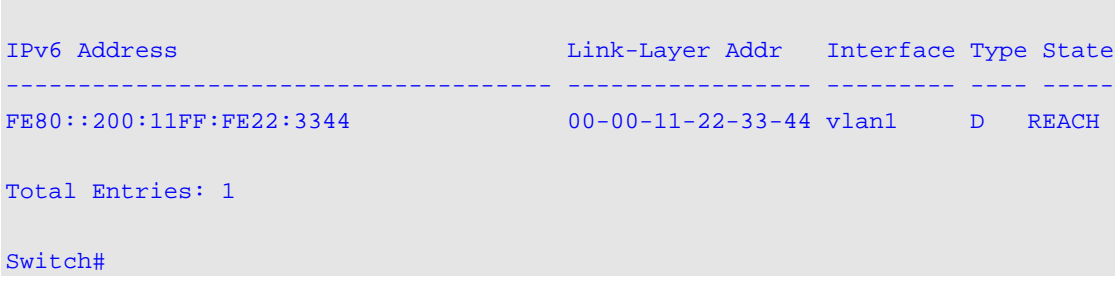

# **Display Parameters**

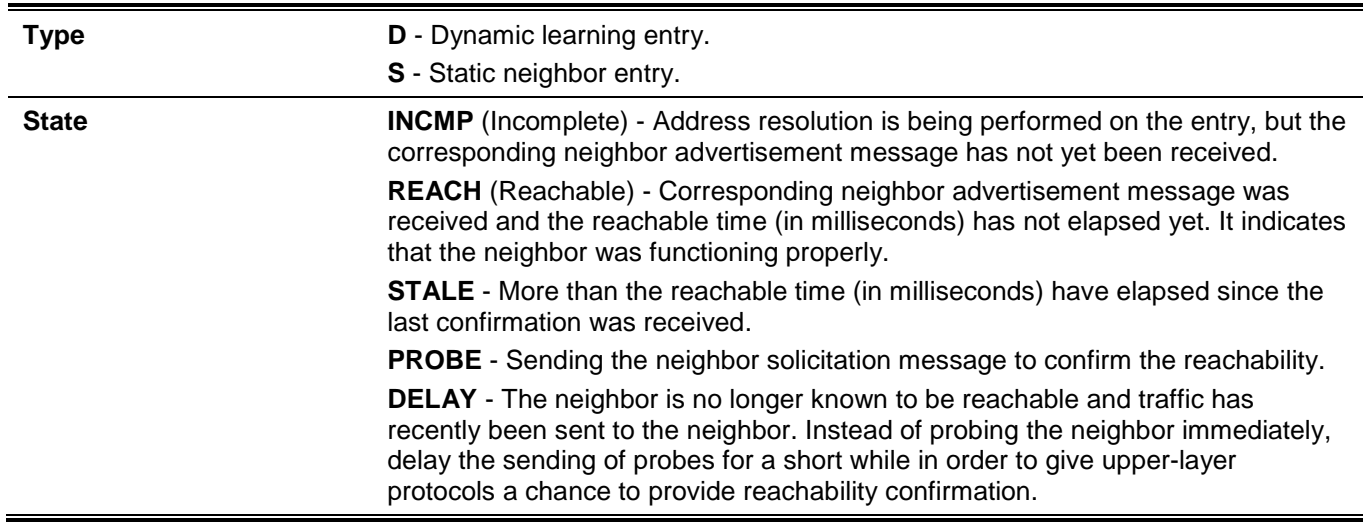

# 8. Cable Diagnostics Commands (Hybrid Mode Only)

# **8-1 test cable-diagnostics**

This command is used to start the cable diagnostics to test the status and length of copper cables.

**test cable-diagnostics interface** *INTERFACE-ID* **[, | -]**

#### **Parameters**

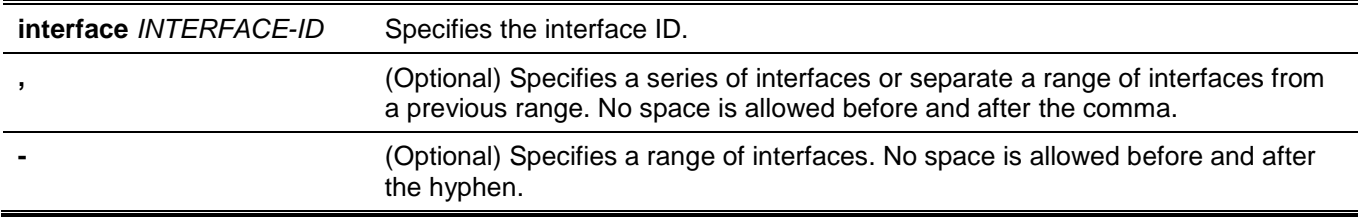

#### **Default**

None.

## **Command Mode**

EXEC Mode.

## **Command Default Level**

Level: 1.

## **Usage Guideline**

The command is available for physical port configuration. Cable Diagnostics can help users to detect whether the copper Ethernet port has connectivity problems. Use the **test cable-diagnostics** command to start the test. The copper port can be in one of the following status:

- **Open:** The cable in the error pair does not have a connection at the specified position.
- **Short:** The cable in the error pair has a short problem at the specified position.
- **Open or Short:** The cable has an open or short problem, but the PHY has no capability to distinguish between them.
- **Crosstalk:** The cable in the error pair has a crosstalk problem at the specified position.
- **Shutdown:** The remote partner is powered off.
- **Unknown:** The test got an unknown status.
- **OK:** The pair or cable has no error.
- **No cable:** The port does not have any cable connection to the remote partner.

## **Example**

This example shows how to start the cable diagnostics to test the status and length of copper cables.

Switch# test cable-diagnostics interface eth1/0/1 Switch#

# **8-2 show cable-diagnostics**

This command is used to display the test results for the cable diagnostics.

#### **show cable-diagnostics [interface** *INTERFACE-ID* **[, | -]]**

#### **Parameters**

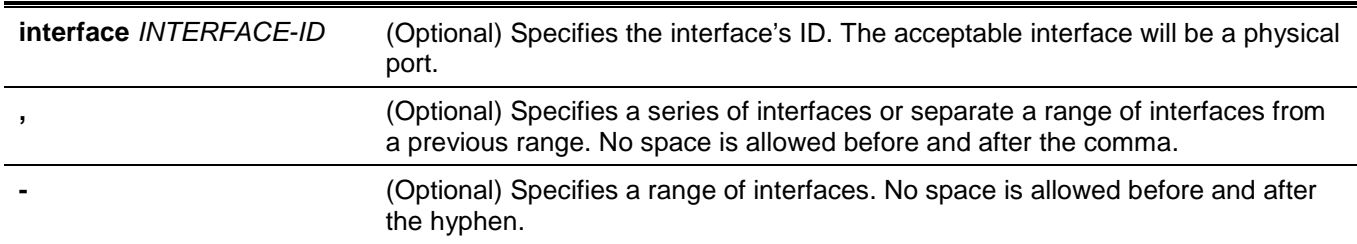

#### **Default**

None.

#### **Command Mode**

EXEC Mode.

#### **Command Default Level**

Switch#show cable-diagnostics

Level: 1.

#### **Usage Guideline**

This command is used to display the test results for the cable diagnostics.

## **Example**

This example shows how to display the test results for the cable diagnostics.

Port Type Link Status Test Result Cable Length (M) --------- ---------- ------------- ------------------------- ---------------- eth1/0/1 1000BASE-T Link Down Shutdown 2  $eth1/0/2$  1000BASE-T Link Down  $eth1/0/3$  1000BASE-T Link Down eth $1/0/4$  1000BASE-T Link Down  $eth1/0/5$  1000BASE-T Link Down  $eth1/0/6$  1000BASE-T Link Down  $eth1/0/7$  1000BASE-T Link Down  $eth1/0/8$  1000BASE-T Link Down  $eth1/0/9$  1000BASE-T Link Down  $eth1/0/10$  1000BASE-T Link Down  $eth1/0/11$  1000BASE-T Link Down  $eth1/0/12$  1000BASE-T Link Down  $eth1/0/13$  1000BASE-T Link Down  $eth1/0/14$  1000BASE-T Link Down  $eth1/0/15$  1000BASE-T Link Down eth $1/0/16$  1000BASE-T Link Down eth $1/0/17$  1000BASE-T Link Down  $eth1/0/18$  1000BASE-T Link Down  $eth1/0/19$  1000BASE-T Link Down  $eth1/0/20$  1000BASE-T Link Down eth1/0/21 1000BASE-T Link Down eth1/0/22 1000BASE-T Link Down -

```
eth1/0/23 1000BASE-T Link Down
eth1/0/24 1000BASE-T Link Down
Switch#
```
# **8-3 clear cable-diagnostics**

This command is used to clear the test results for the cable diagnostics.

```
clear cable-diagnostics {all | interface INTERFACE-ID [, | -]}
```
## **Parameters**

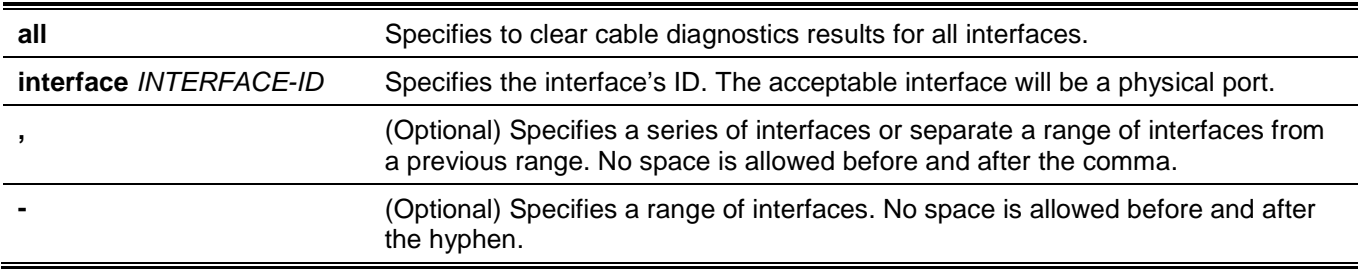

# **Default**

None.

## **Command Mode**

EXEC Mode.

## **Command Default Level**

Level: 1.

## **Usage Guideline**

This command is used to clear the test results for the cable diagnostics. If the test is running on the interface, an error message will be displayed.

# **Example**

This example shows how to clear the test results for the cable diagnostics.

```
Switch# clear cable-diagnostics interface eth1/0/1
Switch#
```
# 9. Command Logging Commands

# **9-1 command logging enable**

This command is used to enable the command logging function. Use the **no** form of this command to disable the command logging function.

#### **command logging enable**

**no command logging enable**

# **Parameters**

None.

# **Default**

By default, this option is disabled.

# **Command Mode**

Global Configuration Mode.

# **Command Default Level**

Level: 12.

# **Usage Guideline**

The command logging function is used to log the commands that have successfully been configured to the Switch via the command line interface. The requirement is to log the command itself, along with information about the user account that entered the command into the system log. Commands that do not cause a change in the Switch configuration or operation (such as **show**) will not be logged. Information about saving or viewing the system log is described in the sys-log functional specification.

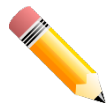

**NOTE:** When the Switch is under the BAT process (booting procedure, execute downloaded configuration files, etc...), all configuration commands will not be logged.

# **Example**

This example shows how to enable the command logging function.

```
Switch# configure terminal
Switch(config)# command logging enable
Switch(config)#
```
# 10. Debug Commands

# **10-1 debug enable**

This command is used to enable the debug message output option. Use the **no** form of this command to disable the debug message output option.

#### **debug enable**

**no debug enable**

#### **Parameters**

None.

# **Default**

By default, this option is disabled.

# **Command Mode**

Global Configuration Mode.

# **Command Default Level**

Level: 15.

# **Usage Guideline**

Use this command to enable the debug message output option.

# **Example**

This example shows how to enable and then disable the debug message output option.

```
Switch#configure terminal
Switch(config)#debug enable
Switch(config)#no debug enable
Switch(config)#
```
# **10-2 debug output**

This command is used to specify the output for the debug messages of individual modules. Use the **no** form of this command to disable the function.

## **debug output {module** *MODULE-LIST* **| all} {buffer | console | monitor} no debug output {module** *MODULE-LIST* **| all}**

## **Parameters**

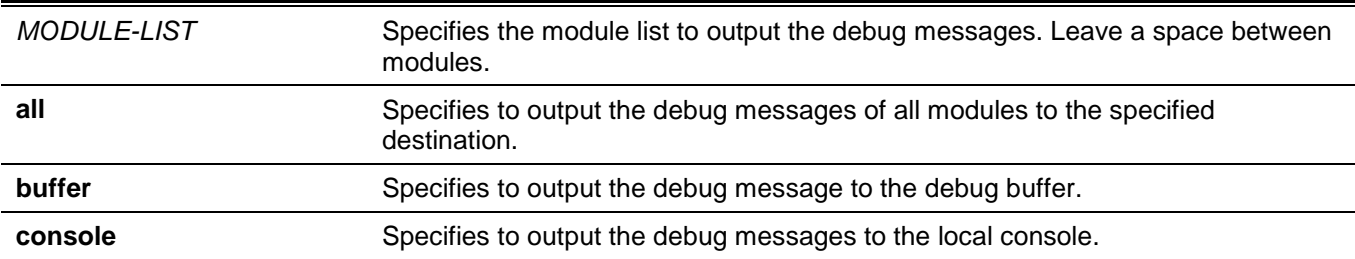

**monitor** Specifies to output the debug messages to terminal such as Telnet or SSH.

# **Default**

The default debug output is buffer.

# **Command Mode**

Privileged EXEC Mode.

# **Command Default Level**

Level: 15.

# **Usage Guideline**

Use this command to set a specified module's debug message output to debug to the buffer or the local console. Use the **debug show output** command to display the module's string information. By default, module debug message is output to the debug buffer. The module debug message will be output when the module owned debug setting is enabled and the global mode debug enable command is enabled.

# **Example**

This example shows how to configure all the module's debug messages to output to the debug buffer.

Switch# debug output all buffer Switch#

# **10-3 debug reboot on-error**

This command is used to set the Switch to reboot when a fatal error occurs. Use the **no** form of this command to set the Switch not to reboot when a fatal error occurs.

#### **debug reboot on-error**

**no debug reboot on-error**

## **Parameters**

None.

## **Default**

By default, this option is enabled.

# **Command Mode**

Global Configuration Mode.

## **Command Default Level**

Level: 15.

## **Usage Guideline**

Use this command to enable the Switch to reboot when a fatal error occurs.

This example shows how to enable the Switch to reboot on fatal errors.

```
Switch#configure terminal
Switch(config)#debug reboot on-error
Switch(config)#
```
# **10-4 debug copy**

This command is used to copy debug information to the destination filename.

**debug copy** *SOURCE-URL DESTINATION-URL*

**debug copy** *SOURCE-URL* **{tftp: //***LOCATION***/***DESTINATION-URL* **| ftp: //***USER-NAME***:***PASSWORD***@***LOCATION***:***TCP-PORT***/***DESTINATION-URL* **| rcp: //***USER-NAME***@***LOCATION***/***DESTINATION-URL***}**

#### **Parameters**

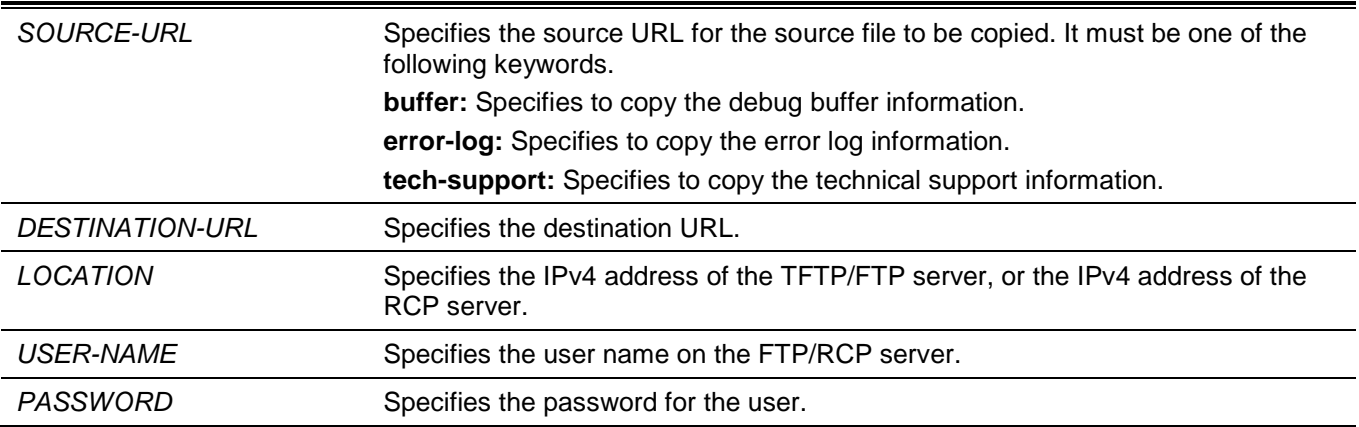

## **Default**

None.

# **Command Mode**

Privileged EXEC Mode.

# **Command Default Level**

Level: 15.

# **Usage Guideline**

Use this command to copy debug information to the destination filename.

This example shows how to copy debug buffer information to a TFTP server (10.90.90.99).

```
Switch# debug copy buffer tftp: //10.90.90.99/abc.txt
Address of remote host [10.90.90.99]?
Destination filename [abc.txt]?
Accessing tftp://10.90.90.99/abc.txt...
Transmission starts...
```
Finished network upload(65739) bytes.

Switch#

# **10-5 debug clear buffer**

This command is used to clear the debug buffer.

**debug clear buffer**

#### **Parameters**

None.

## **Default**

None.

## **Command Mode**

Privileged EXEC Mode.

## **Command Default Level**

Level: 15.

## **Usage Guideline**

Use this command to clear the debug buffer information.

# **Example**

This example shows how to clear the debug buffer information.

```
Switch# debug clear buffer
Switch#
```
# **10-6 debug clear error-log**

This command is used to clear the error log information.

#### **debug clear error-log**

## **Parameters**

None.

# **Default**

None.

# **Command Mode**

Privileged EXEC Mode.

# **Command Default Level**

Level: 15.

# **Usage Guideline**

Use this command to clear the error log information.

# **Example**

This example shows how to clear the error log information.

```
Switch# debug clear error-log
Switch#
```
# **10-7 debug show buffer**

This command is used to display the content of the debug buffer or utilization information of the debug buffer.

**debug show buffer [utilization]**

## **Parameters**

**utilization** (Optional) Specifies to display the utilization of the debug buffer.

# **Default**

None.

## **Command Mode**

Privileged EXEC Mode.

## **Command Default Level**

Level: 15.

## **Usage Guideline**

Use this command to display the content of the debug buffer or utilization information of the debug buffer. If no optional parameter is specified, this will display the content in the buffer.

This example shows how to display the debug buffer information.

Debug buffer is empty

Switch# debug show buffer

Switch#

This example shows how to display the debug buffer utilization.

```
Switch# debug show buffer utilization
Debug buffer is allocated from system memory
Total size is 2M
Utilization is 30%
```
Switch#

# **10-8 debug show output**

This command is used to display the debug status and output information of the modules.

**debug show output**

## **Parameters**

None.

## **Default**

None.

# **Command Mode**

Privileged EXEC Mode.

# **Command Default Level**

Level: 15.

# **Usage Guideline**

Use this command to display the information about the debug status and message output of the modules.

This example shows how to display the debug message output information of the modules.

```
Switch#debug show output
Debug Global State : Disabled
Module name Output Enabled
----------------- -------- -------------------------------------
OFS buffer No
Switch#
```
# **10-9 debug show error-log**

This command is used to display error log information.

**debug show error-log**

#### **Parameters**

None.

#### **Default**

None.

#### **Command Mode**

Privileged EXEC Mode.

#### **Command Default Level**

Level: 15.

## **Usage Guideline**

Use this command to display the content of the error log.

# **Example**

This example shows how to display error log information.

```
Switch# debug show error-log
# debug log: 1
# level: fatal
# clock: 10000ms
# time : 2013/03/11 13:00:00
====================== SOFTWARE FATAL ERROR =======================
Invalid mutex handle : 806D6480
Current TASK : bcmARL.0
------------------------- TASK STACKTRACE ------------------------
->802ACE98
->8018C814
->8028FF44
```

```
->8028352C
->801D703C
->8013B8A4
-&>802AE754
->802A5E0C
->802A5D6C
**************************************************************************
# debug log: 2
# level: fatal
# clock: 10000ms
# time : 2013/03/11 15:00:00
====================== SOFTWARE FATAL ERROR =======================
CLI_UTL_AllocateMemory Fail!
Current TASK : CLI
------------------------ TASK STACKTRACE ---------------
->802ACE98
->802B4498
->802B4B00
-&>802BD140->802BCB08
Total Log : 2
Switch#
```
# **10-10 debug show tech-support**

This command is used to display the information required by technical support personnel.

```
debug show tech-support [unit UNIT-ID]
```
## **Parameters**

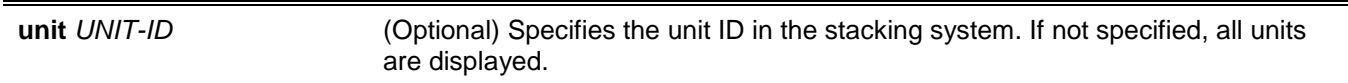

## **Default**

None.

# **Command Mode**

Privileged EXEC Mode.

## **Command Default Level**

Level: 15.

# **Usage Guideline**

Use this command to display technical support information. The technical support information is used to collect the Switch's information needed by the engineers to troubleshoot or analyze a problem.

This example shows how to display technical support information of all the modules.

```
Switch#debug show tech-support
#-------------------------------------------------------------------------------
# DGS-3630-28PC Gigabit Ethernet Switch
# Technical Support Information
#
# Firmware: Build 2.25.013
# Copyright(C) 2021 D-Link Corporation. All rights reserved.
#-------------------------------------------------------------------------------
******************** Basic System Information **********************
[SYS 2021-3-15 17:11:49]
Boot Time : 15 Mar 2021 16:00:48
RTC Time : 2021/03/15 17:11:49
Boot PROM Version : Build 2.10.001
Firmware Version : Build 2.25.013
Hardware Version : A1
Serial number : DGS3630-28PC1<br>MAC Address : F0-7D-68-30-3
                  \therefore F0-7D-68-30-36-00
MAC Address Number : 65535
PacketType TotalCounter Pkt/Sec PacketType TotalCounter Pkt/Sec
CTRL+C ESC q Quit SPACE n Next Page ENTER Next Entry a All
```
# **10-11 debug show cpu utilization**

This command is used to display the total CPU utilization and the CPU utilization per process.

#### **debug show cpu utilization**

#### **Parameters**

None.

#### **Default**

None.

#### **Command Mode**

Privileged EXEC Mode.

#### **Command Default Level**

Level: 15.

#### **Usage Guideline**

Use this command to display the information about CPU and task utilization

This example shows how to display the CPU utilization per process information.

Switch#debug show cpu utilization

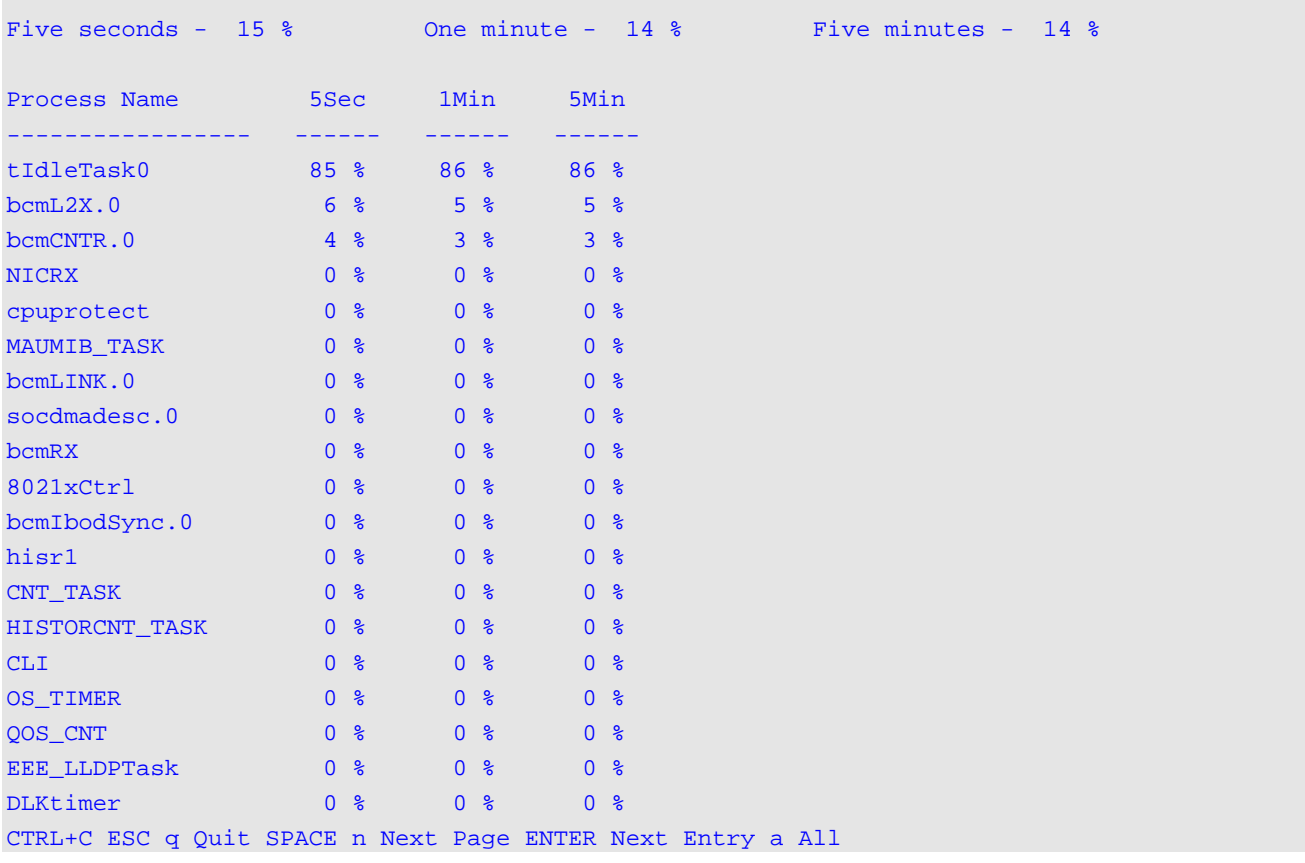

# 11. Digital Diagnostics Monitoring (DDM) Commands (Hybrid Mode Only)

# **11-1 show interfaces transceiver**

This command is used to display the current SFP/SFP+ module operating parameters.

**show interfaces [***INTERFACE-ID* **[, | -]] transceiver [detail]**

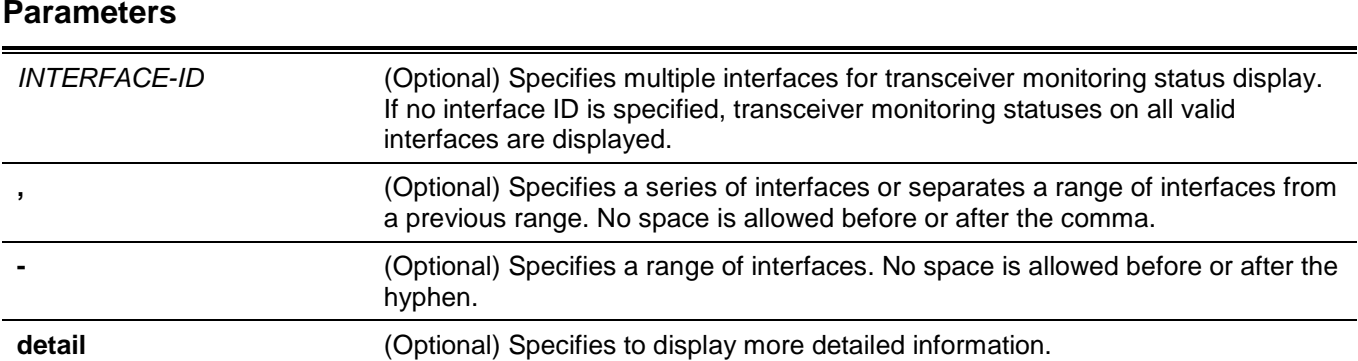

# **Default**

None.

# **Command Mode**

User/Privileged EXEC Mode.

# **Command Default Level**

Level: 1.

# **Usage Guideline**

Use this command to display the current SFP/SFP+ module operating transceiver monitoring parameters values for specified ports.
#### **Example**

This example shows how to display current operating parameters for all ports valid for transceiver monitoring.

```
Switch#show interfaces transceiver
++ : high alarm, + : high warning, - : low warning, -- : low alarm
mA: milliamperes, mW: milliwatts
Transceiver Monitoring traps: None
          Temperature Voltage Bias Current TX Power RX Power
port (Celsius) (V) (mA) (mW/dbm) (mW/dbm)
            ---------- ------------ ------------ ------------ ------------ ------------
eth1/0/21 30.845 3.284 7.895 0.604 0.470
                                            -2.189 -3.279Total Entries: 1
```
Switch#

This example shows how to display detailed transceiver monitoring information for all ports which are valid for transceiver monitoring.

```
Switch#show interfaces transceiver detail
++ : high alarm, + : high warning, - : low warning, -- : low alarm
mA: milliamperes, mW: milliwatts
A: The threshold is administratively configured.
eth1/0/21
Transceiver Monitoring is enabled
Transceiver Monitoring shutdown action: None
             Current High-Alarm High-Warning Low-Warning Low-Alarm
Temperature(C) 30.803 78.000 73.000 -8.000 -13.000
Voltage(V) 3.284 3.700 3.600 3.000 2.900
Bias Current(mA) 7.890 11.800 10.800 5.000 4.000
TX Power(mW) 0.604 0.832 0.661 0.316 0.251
(dbm) -2.191 -0.800 -1.800 -5.000 -6.000RX Power(mW) 0.470 1.000 0.794 0.016 0.010
(dbm) -3.283 0.000 -1.000 -18.013 -20.000Switch#
```
## **11-2 snmp-server enable traps transceiver-monitoring**

This command is used to enable the sending of all or individual optical transceiver monitoring SNMP notifications. Use the **no** form of this command to disable the sending of all or individual optical transceiver monitoring SNMP notifications.

**snmp-server enable traps transceiver-monitoring [alarm] [warning]**

**no snmp-server enable traps transceiver-monitoring [alarm] [warning]**

#### **Parameters**

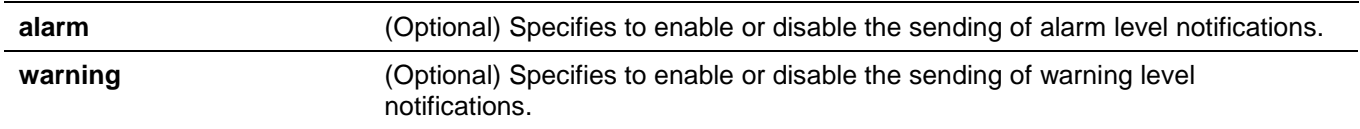

#### **Default**

By default, this feature is disabled.

#### **Command Mode**

Global Configuration Mode.

#### **Command Default Level**

Level: 12.

#### **Usage Guideline**

If no optional parameter is specified, it will enable or disable all transceiver-monitoring SNMP notifications.

#### **Example**

This example shows how to enable the sending of warning level notifications.

```
Switch# configure terminal
Switch(config)# snmp-server enable traps transceiver-monitoring warning
Switch(config)#
```
# **11-3 transceiver-monitoring action shutdown**

This command is used to shut down a port from an alarm or a warning of an abnormal status. Use the **no** form of this command to disable the shutdown action.

#### **transceiver-monitoring action shutdown {alarm | warning}**

**no transceiver-monitoring action shutdown**

#### **Parameters**

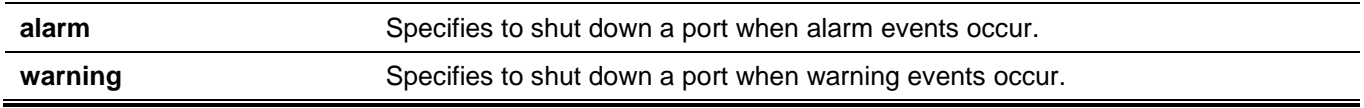

#### **Default**

By default, this option is disabled.

#### **Command Mode**

Interface Configuration Mode.

#### **Command Default Level**

Level: 12.

## **Usage Guideline**

This command is available for physical port interface configuration.

The configuration can select to shut down a port on an alarm event or warning event or not to shut down on either of them. When the monitoring function is enabled, an alarm event occurs when the parameters, being monitored, go higher than the high alarm threshold or go lower than the low alarm threshold. A warning event occurs when the parameters being monitored go higher than the high warning threshold or go lower than the low warning threshold.

The port shutdown feature is controlled by the Error Disable module without a recover timer. Users can manually recover the port by using the **shutdown** command and then the **no shutdown** command.

## **Example**

This example shows how to configure the shutdown port 25 when an alarm event is detected.

```
Switch# configure terminal
Switch(config)# interface eth1/0/25
Switch(config-if)# transceiver-monitoring action shutdown alarm
Switch(config-if)#
```
# **11-4 transceiver-monitoring bias-current**

This command is used to configure the thresholds of the bias current for a specified port. Use the **no** form of this command to remove the configuration.

**transceiver-monitoring bias-current** *INTERFACE-ID* **{high | low} {alarm | warning}** *VALUE*

**no transceiver-monitoring bias-current INTERFACE-ID {high | low} {alarm | warning}**

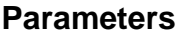

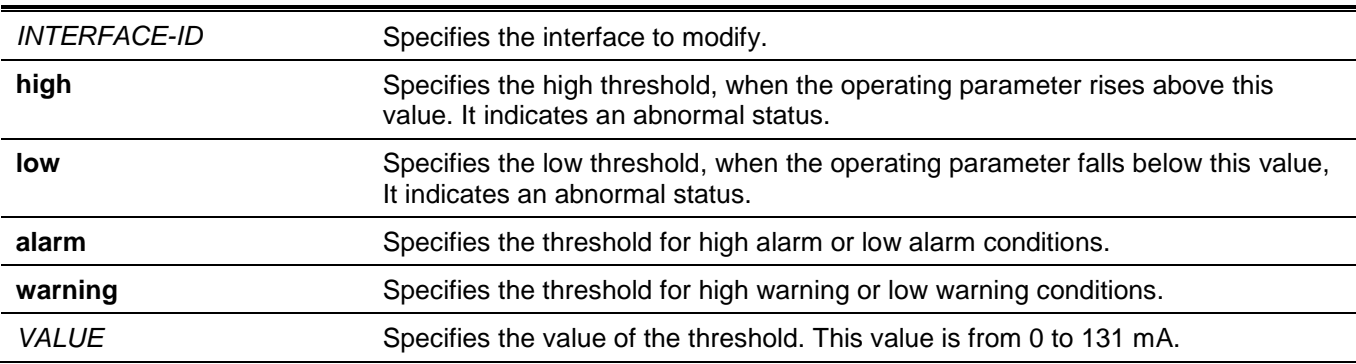

#### **Default**

None.

## **Command Mode**

Global Configuration Mode.

#### **Command Default Level**

Level: 12.

#### **Usage Guideline**

This configuration is only suitable for SFP+ port interfaces with optical modules with transceiver-monitoring.

This command configures the bias-current thresholds on the specified ports. The value will be stored both in the system and in the SFP/SFP+ transceivers and be converted to the 16-bit format and then rewritten into the SFP/SFP+ module.

If the SFP/SFP+ module being configured does not support the threshold change, the user-configured threshold is stored in the system and the displayed value will be the user-configured threshold. If no user-configured threshold exists, the displayed value will always reflect the factory preset value defined by vendors.

The **no** form of this command has the effect to clear the configured threshold stored in the system. It does not change the threshold stored in the SFP/SFP+ transceivers. Use the **no** form of the command to prevent threshold values on newly inserted SFP/SFP+ transceivers from being altered.

# **Example**

This example shows how to configure the bias current high warning threshold as 10.237 on port 21.

```
Switch# configure terminal
Switch(config)# transceiver-monitoring bias-current eth1/0/21 high warning 10.237
```
WARNING: A closest value 10.236 is chosen according to the transceiver-monitoring precision definition

Switch(config)#

# **11-5 transceiver-monitoring enable**

This command is used to enable the optical transceiver monitoring function for an SFP+ port. Use the **no** form of this command to remove disable optical transceiver monitoring.

#### **transceiver-monitoring enable**

**no transceiver-monitoring enable**

#### **Parameters**

None.

#### **Default**

By default, this option is disabled.

#### **Command Mode**

Interface Configuration Mode.

#### **Command Default Level**

Level: 12.

#### **Usage Guideline**

This command is available for the physical port interface configuration.

A user can use this command to enable or disable optical transceiver monitoring functions for an SFP+ port. When the monitoring function is enabled, an alarm event occurs when the parameters being monitored go higher than the high alarm threshold or go lower than the low alarm threshold. A warning event occurs when the parameters being monitored go higher than the high warning threshold or go lower than the low warning threshold.

When an SFP/SFP+ with transceiver monitoring capability is plugged into a port but the transceiver monitoring function of the port is disabled, the system will not detect the SFP/SFP+ transceiver's abnormal status but the user can still check the current status by showing the interface transceiver command.

# **Example**

This example shows how to enable transceiver monitoring on port 21.

```
Switch# configure terminal
Switch(config)# interface eth1/0/21
Switch(config-if)# transceiver-monitoring enable
Switch(config-if)#
```
# **11-6 transceiver-monitoring rx-power**

This command is used to configure the thresholds of the input power for the specified port. Use the **no** form of the command to remove the configuration.

**transceiver-monitoring rx-power** *INTERFACE-ID* **{high | low} {alarm | warning} {mwatt** *VALUE* **| dbm**  *VALUE***}**

**no transceiver-monitoring rx-power** *INTERFACE-ID* **{high | low} {alarm | warning}**

#### **Parameters**

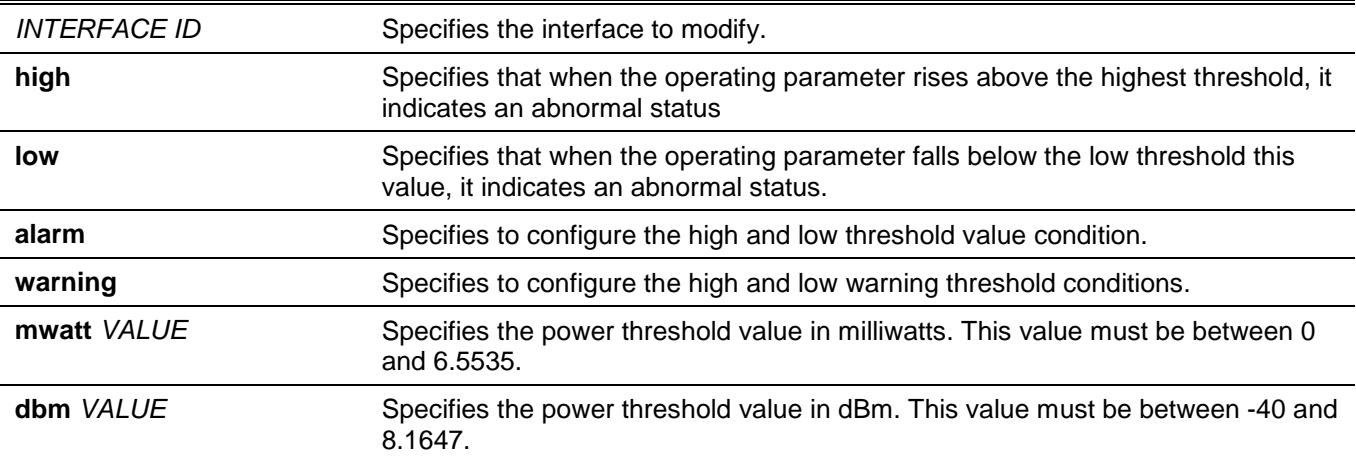

## **Default**

None.

#### **Command Mode**

Global Configuration Mode.

## **Command Default Level**

Level: 12.

#### **Usage Guideline**

Only SFP+ port interfaces with optical modules, with transceiver monitoring capability, are valid for this configuration.

This command configures the RX power thresholds on the specified port. This value will be stored both in the system and in the SFP/SFP+ transceivers and be converted to the 16-bit format and then written into the SFP/SFP+ module.

If the SFP/SFP+ module configured does not support the threshold change, the user-configured threshold is just stored in the system and the displayed value will be the user-configured threshold. If there is no user-configured threshold, the displayed value will always reflect the factory preset value defined by the vendor.

The **no** form of this command has the effect to clear the configured threshold stored in system. It does not change the threshold stored in the SFP/SFP+ transceivers. Use **no** form of the command to prevent threshold values in newly inserted SFP/SFP+ transceivers from being altered.

# **Example**

This example shows how to configure the RX power low warning threshold as 0.135 mW on port 21.

```
Switch# configure terminal
Switch(config)# transceiver-monitoring rx-power eth1/0/21 low warning mwatt 0.135
Switch(config)#
```
# **11-7 transceiver-monitoring temperature**

This command is used to configure the temperature thresholds for the specified port. Use the **no** form of this command to remove the configuration.

**transceiver-monitoring temperature** *INTERFACE-ID* **{high | low} {alarm | warning}** *VALUE* **no transceiver-monitoring temperature** *INTERFACE-ID* **{high | low} {alarm | warning}**

## **Parameters**

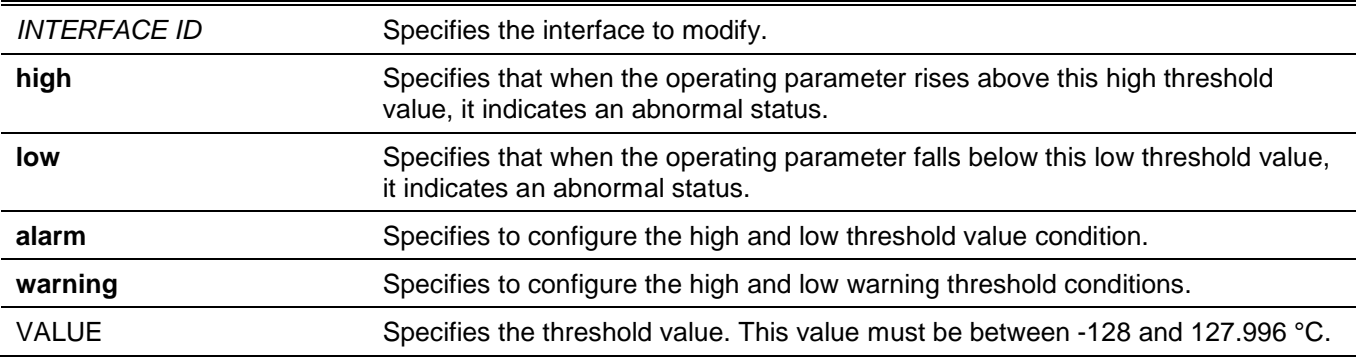

#### **Default**

None.

## **Command Mode**

Global Configuration Mode.

## **Command Default Level**

Level: 12.

## **Usage Guideline**

Only SFP+ port interfaces with optical modules, with transceiver monitoring capability, are valid for this configuration.

This command configures the RX power thresholds on the specified port. This value will be stored both in the system and in the SFP/SFP+ transceivers and be converted to the 16-bit format and then written into the SFP/SFP+ module.

If the SFP/SFP+ module configured does not support the threshold change, the user-configured threshold is just stored in the system and the displayed value will be the user-configured threshold. If there is no user-configured threshold, the displayed value will always reflect the factory preset value defined by the vendor.

The **no** form of this command has the effect to clear the configured threshold stored in system. It does not change the threshold stored in the SFP/SFP+ transceivers. Use the **no** form of the command to prevent threshold values in newly inserted SFP/SFP+ transceivers from being altered.

#### **Example**

This example shows how to configure the temperature high alarm threshold as 127.994 on port 21.

```
Switch# configure terminal
Switch(config)# transceiver-monitoring temperature eth1/0/21 high alarm 127.994
WARNING: A closer value of 127.992 is chosen according to the transceiver-monitoring precision 
definition
Switch(config)#
```
# **11-8 transceiver-monitoring tx-power**

This command is used to configure the output power threshold for the specified port. Use the **no** form of this command to remove the configuration.

**transceiver-monitoring tx-power** *INTERFACE-ID* **{high | low} {alarm | warning} {mwatt** *VALUE* **| dbm**  *VALUE***}**

**no transceiver-monitoring tx-power** *INTERFACE-ID* **{high | low} {alarm | warning}**

#### **Parameters**

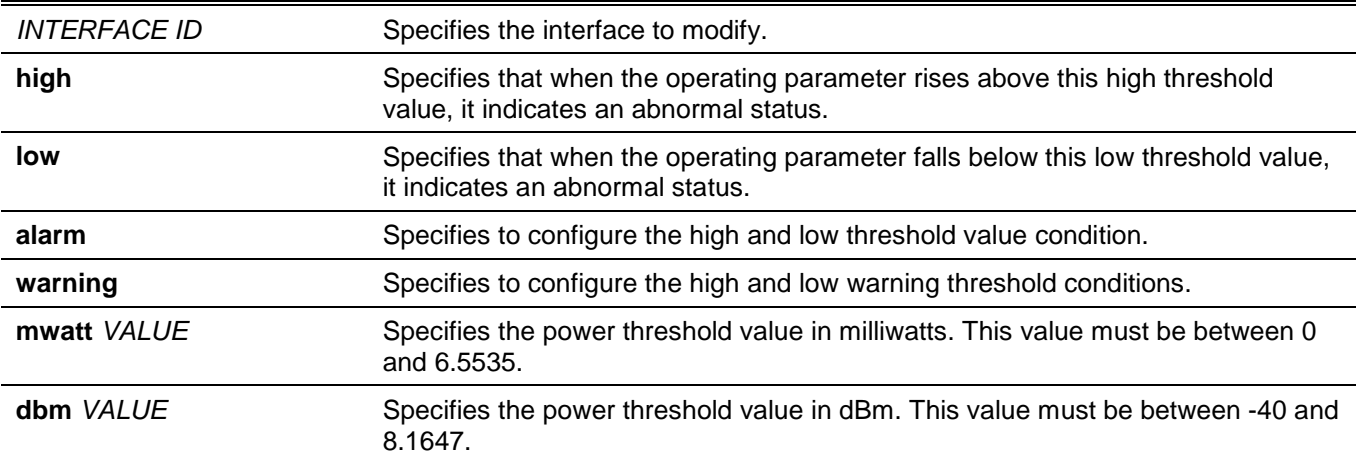

#### **Default**

None.

#### **Command Mode**

Global Configuration Mode.

#### **Command Default Level**

Level: 12.

#### **Usage Guideline**

Only SFP+ port interfaces with optical modules, with transceiver monitoring capability, are valid for this configuration.

This command configures the TX power thresholds on the specified port. This value will be stored both in the system and in the SFP/SFP+ transceivers and be converted to the 16-bit format and then written into the SFP/SFP+ module.

If the SFP/SFP+ module configured does not support the threshold change, the user-configured threshold is just stored in the system and the displayed value will be the user-configured threshold. If there is no user-configured threshold, the displayed value will always reflect the factory preset value defined by the vendor.

The **no** form of this command has the effect to clear the configured threshold stored in system. It does not change the threshold stored in the SFP/SFP+ transceivers. Use the **no** form of the command to prevent threshold values in newly inserted SFP/SFP+ transceivers from being altered.

# **Example**

This example shows how to configure the TX power low warning threshold to 0.181 mW on port 21.

```
Switch# configure terminal
Switch(config)# transceiver-monitoring tx-power eth1/0/21 low warning mwatt 0.181
Switch(config)#
```
# **11-9 transceiver-monitoring voltage**

This command is used to configure the threshold voltage of the specified port. Use the **no** form of this command to remove the configuration.

**transceiver-monitoring voltage** *INTERFACE-ID* **{high | low} {alarm | warning}** *VALUE*

**no transceiver-monitoring voltage** *INTERFACE-ID* **{high | low} {alarm | warning}**

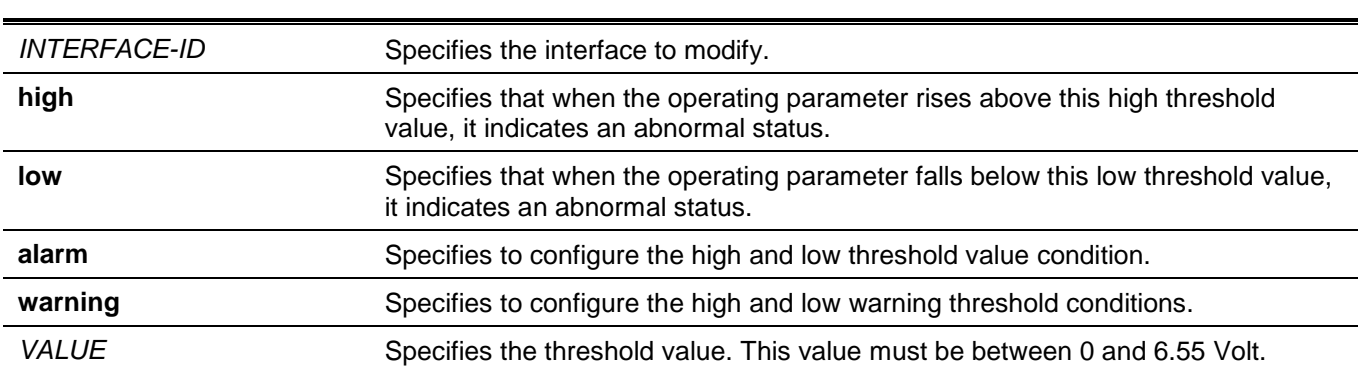

#### **Parameters**

#### **Default**

None.

## **Command Mode**

Global Configuration Mode.

## **Command Default Level**

Level: 12.

## **Usage Guideline**

Only SFP+ port interfaces with optical modules, with transceiver monitoring capability, are valid for this configuration.

This command configures the voltage thresholds on the specified port. The value will be stored both in the system and in the SFP/SFP+ transceivers and be converted to the 16-bit format and then written into the SFP/SFP+ module.

If the SFP/SFP+ module configured does not support the threshold change, the user-configured threshold is just stored in the system and the displayed value will be the user-configured threshold. If there is no user-configured threshold, the displayed value will always reflect the factory preset value defined by the vendor.

The **no** form of this command has the effect to clear the configured threshold stored in system. It does not change the threshold stored in the SFP/SFP+ transceivers. Use the **no** form of the command to prevent threshold values in newly inserted SFP/SFP+ transceivers from being altered.

# **Example**

This example shows how to configure the low alarm voltage threshold as 0.005 on port 25.

Switch# configure terminal Switch(config)# transceiver-monitoring voltage eth1/0/25 low alarm 0.005 Switch(config)#

# 12. External Alarm Commands (Hybrid Mode Only)

# **12-1 show external-alarm**

This command is used to display the status of the external alarm.

**show external-alarm [unit** *UNIT-ID* **[- | ,]]**

#### **Parameters**

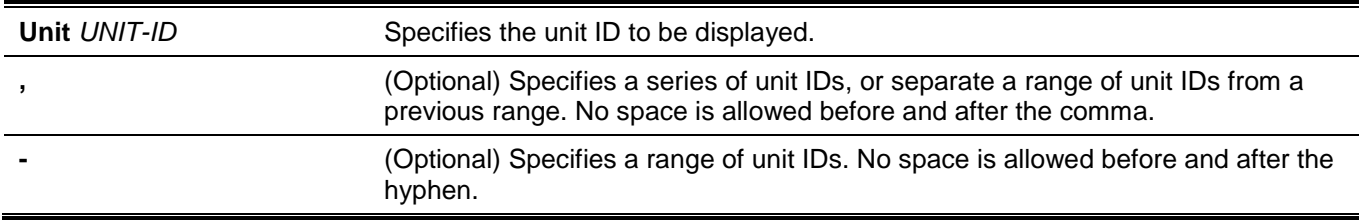

#### **Default**

None.

#### **Command Mode**

User/Privileged EXEC Mode.

#### **Command Default Level**

Level: 1.

#### **Usage Guideline**

Use this command to display the status of the external alarm.

## **Example**

This example shows how to display the status of the external alarm.

```
Switch#show external-alarm
   Channel: 1
     Status: Normal
     Message: External Alarm 1
   Channel: 2
     Status: Normal
     Message: External Alarm 2
```
#### Switch#

# **12-2 external-alarm message**

This command is used to enable monitoring the external alarm source status or to configure external alarm message for a channel. Use the **no** form of this command to disable monitoring the external alarm source status or to reset external alarm message for a channel.

**external-alarm [unit** *UNIT-ID***] [channel** *NUMBER* **message** *SENTENCE***] no external-alarm [unit** *UNIT-ID***] [channel** *NUMBER* **message]**

#### **Parameters**

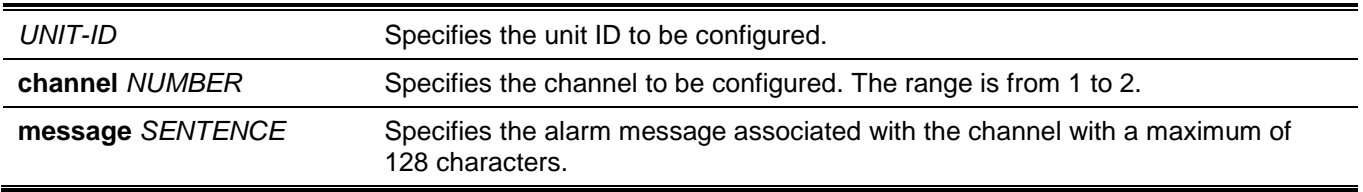

#### **Default**

By default, the alarm message is "External Alarm" followed by the channel ID.

## **Command Mode**

Global Configuration Mode.

## **Command Default Level**

Level: 12.

## **Usage Guideline**

The source of alarm is located outside of the Switch and is monitored via pre-defined connecting channels. Each channel represents a specific alarm event. The status of an alarm source can be either in the alarm state or in the normal state. If the source is absent, or the source is present and in the normal state, the status will be normal. The status will be abnormal if the source is in the abnormal state. A notification will be sent when the monitoring status is changed.

## **Example**

This example shows how to configure the alarm message.

```
Switch#configure terminal
Switch(config)#external-alarm unit 1 channel 1 message External Alarm of UPS
Switch(config)#
```
# **12-3 snmp-server enable traps external-alarm**

This command is used to enable the sending of the SNMP traps for the external alarm. Use the **no** form of this command to disable the function

#### **snmp-server enable traps external-alarm**

```
no snmp-server enable traps external-alarm
```
#### **Parameters**

None.

#### **Default**

By default, this option is disabled.

# **Command Mode**

Global Configuration Mode.

# **Command Default Level**

Level: 12.

# **Usage Guideline**

This command is used to enable or disable the sending of the SNMP traps for the external alarm.

# **Example**

This example shows how to enable the sending of the SNMP traps for the external alarm.

```
Switch#configure terminal
Switch(config)#snmp-server enable traps external-alarm
Switch(config)#
```
# 13. File System Commands

# **13-1 cd**

This command is used to change the current directory.

**cd [***DIRECTORY-URL***]**

#### **Parameters**

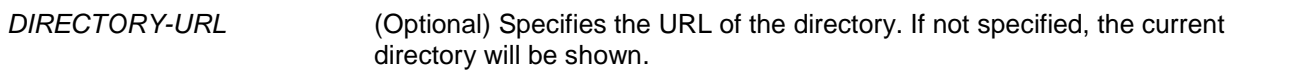

#### **Default**

The default current directory is the root directory on the file system of the local flash.

#### **Command Mode**

User/Privileged EXEC Mode.

#### **Command Default Level**

Level: 1.

#### **Usage Guideline**

If the URL is not specified, then the current directory is not changed.

#### **Example**

Switch#dir

This example shows how to change the current directory to the directory "d" on file system.

```
Directory of /c:
1 -rw 15433724 Feb 07 2021 15:54:55 runtime.had
2 -rw 15466640 Mar 13 2021 14:51:40 firmware.had
3 -rw 3088 Apr 11 2021 15:47:01 config.cfg
4 -rw 15478860 Mar 21 2021 14:06:29 fw5.had
5 d-- 0 Apr 11 2021 15:47:46 system
1064828928 bytes total (993763328 bytes free)
Switch#cd d:
Switch#
```
This example shows how to display the current directory.

```
Switch#cd
Current directory is /c:
Switch#
```
## **13-2 delete**

This command is used to delete a file.

**delete** *FILE-URL*

#### **Parameters**

*FILE-URL* Specifies the name of the file to be deleted.

#### **Default**

None.

#### **Command Mode**

Privileged EXEC Mode.

#### **Command Default Level**

Level: 15.

#### **Usage Guideline**

The firmware image or the configuration file that is specified as the boot-up file cannot be deleted.

#### **Example**

This example shows how to delete the file named "test.txt" from file system on the local flash.

```
Switch# delete c:/test.txt
Delete test.txt? (y/n) [n] y
File is deleted
```
Switch#

# **13-3 dir**

This command is used to display the information for a file or the listing of files in the specified path name.

**dir [***URL***]**

#### **Parameters**

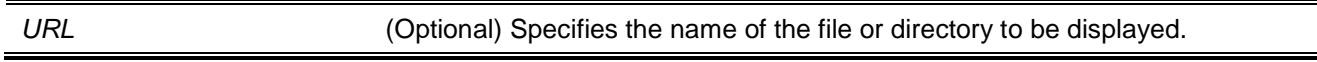

#### **Default**

None.

#### **Command Mode**

User/Privileged EXEC Mode.

#### **Command Default Level**

Level: 1.

#### **Usage Guideline**

If URL is not specified, the current directory is used. By default, the current directory is located at the root of the file system located at local flash. The storage media is mounted in the file system and appears to the user as a subdirectory under the root directory.

The supported file systems can be displayed as the user issues the **dir** command for the root directory. The storage media that is mapped to the file system can be displayed by using the **show storage media** command.

# **Example**

This example shows how to display the root directory in a standalone switch.

```
Switch#dir /
Directory of /
1 d-- 0 Jan 23 2000 03:49:07 c:
0 bytes total (0 bytes free)
Switch#
```
# **13-4 format**

This command is used to format the external storage device.

```
format FILE-SYSTEM [fat32 | fat16]
```
#### **Parameters**

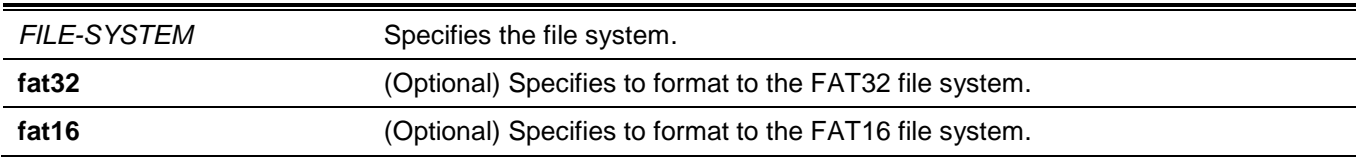

#### **Default**

By default, the format is FAT32.

#### **Command Mode**

Privileged EXEC Mode.

#### **Command Default Level**

Level: 15.

#### **Usage Guideline**

Only the external storage can be formatted. The selected storage will be formatted to FAT32 file system by default.

# **Example**

This example shows how to format an external Secure Digital (SD) card.

```
Switch# format /d:
All sectors will be erased, proceed? (y/n) [n] y
Enter volume id (up to 11 characters):Profiles
Format completed.
```
Switch#

# **13-5 mkdir**

This command is used to create a directory under the current directory.

**mkdir** *DIRECTORY-NAME*

#### **Parameters**

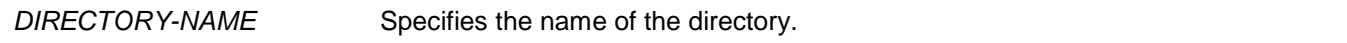

# **Default**

None.

#### **Command Mode**

Privileged EXEC Mode.

#### **Command Default Level**

Level: 15.

#### **Usage Guideline**

Use this command to make a directory in the current directory.

#### **Example**

This example shows how to create a directory named "newdir" under the current directory.

```
Switch# mkdir newdir
Switch#
```
# **13-6 more**

This command is used to display the contents of a file.

**more** *FILE-URL*

#### **Parameters**

*FILE-URL* Specifies the URL for the file to be displayed.

## **Default**

None.

## **Command Mode**

Privileged EXEC Mode.

# **Command Default Level**

Level: 15.

# **Usage Guideline**

Use this command to display the contents of a file in the file system. The command is usually used to display text files. If the content of a file contains non-standard printable characters, the display will feature unreadable characters or even blank spaces.

# **Example**

This example shows how to display the contents of file "config.cfg".

```
Switch#more c:/config.cfg
!-------------------------------------------------------------------------------
! DGS-3630-28PC Gigabit Ethernet Switch
! Configuration
!
! Firmware: Build 2.25.013
! Copyright(C) 2021 D-Link Corporation. All rights reserved.
!-------------------------------------------------------------------------------
crypto pki trustpoint TP1
!
# AAA START
aaa new-model
!
# AAA END
!
# COMMAND LEVEL START
# COMMAND LEVEL END
# LEVEL START
enable password level 1 0 basic
enable password level 2 0 2
enable password level 3 0 advance
enable password level 4 0 4
CTRL+C ESC q Quit SPACE n Next Page ENTER Next Entry a All
```
# **13-7 rename**

This command is used to rename a file.

**rename** *FILE-URL1 FILE-URL2*

#### **Parameters**

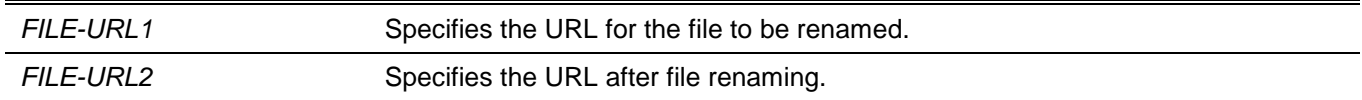

#### **Default**

None.

#### **Command Mode**

Privileged EXEC Mode.

#### **Command Default Level**

Level: 15.

#### **Usage Guideline**

A file can be renamed to a file located either within the same directory or to another directory.

#### **Example**

This example shows how to rename file called "doc.1" to "test.txt".

Switch# rename /c:/doc.1 /c:/test.txt

Rename file  $doc.1$  to text.txt?  $(y/n)$  [n] y

Switch#

# **13-8 rmdir**

This command is used to remove a directory in the file system.

**rmdir** *DIRECTORY-NAME*

#### **Parameters**

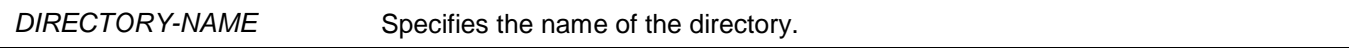

#### **Default**

None.

#### **Command Mode**

Privileged EXEC Mode.

## **Command Default Level**

Level: 15.

## **Usage Guideline**

Use this command to remove a directory in the working directory.

## **Example**

This example shows how to remove a directory called "newdir" under the current directory.

```
Switch# rmdir newdir
Remove directory newdir? (y/n) [n] y
The directory is removed
```
Switch#

# **13-9 show storage media-info**

This command is used to display the storage media's information.

**show storage media-info [unit** *UNIT-ID***]**

#### **Parameters**

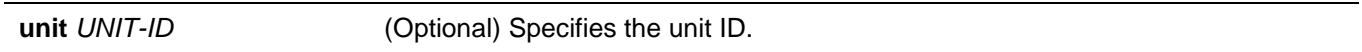

#### **Default**

None.

#### **Command Mode**

User/Privileged EXEC Mode.

#### **Command Default Level**

Level: 1.

#### **Usage Guideline**

Use this command to display the information of the storage media available on the system.

#### **Example**

This example shows how to display the information of the storage media.

```
Switch#show storage media-info
Unit Drive Media-Type Size FS-Type Label
---- ----- ---------- -------- ------- -----------
1 c: Flash 1015 MB FFS
```
Switch#

#### **Display Parameters**

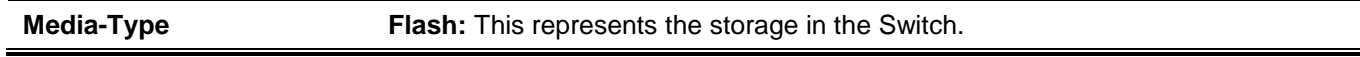

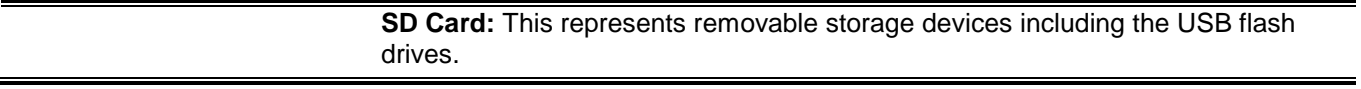

# 14. Filter Database (FDB) Commands (Hybrid Mode Only)

# **14-1 clear mac-address-table**

This command is used to delete a specific dynamic MAC address, all dynamic MAC addresses on a particular interface, all dynamic MAC addresses on a particular VLAN, or all dynamic MAC addresses from the MAC address table.

**clear mac-address-table dynamic {all | address** *MAC-ADDR* **| interface** *INTERFACE-ID* **| vlan** *VLAN-ID***}**

#### **Parameters**

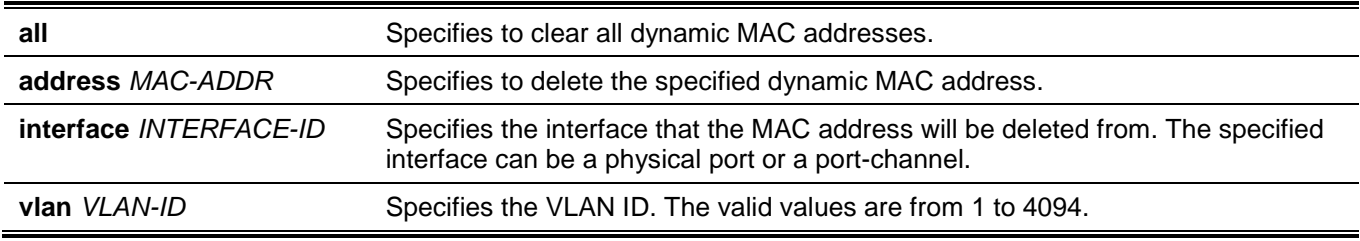

## **Default**

None.

## **Command Mode**

Privileged EXEC Mode.

#### **Command Default Level**

Level: 12.

## **Usage Guideline**

Use this command to only clear dynamic MAC address entries. Only the dynamic unicast address entry will be cleared.

#### **Example**

This example shows how to remove the MAC address 00:08:00:70:00:07 from the dynamic MAC address table.

Switch# clear mac-address-table dynamic address 00:08:00:70:00:07 Switch#

# **14-2 mac-address-table aging-time**

This command is used to configure the MAC address table ageing time. Use the **no** form of this command to revert to the default setting.

```
mac-address-table aging-time SECONDS
```

```
no mac-address-table aging-time
```
#### **Parameters**

*SECONDS* Specifies the aging time in seconds. The valid range is 0 or 10 to 1000000 seconds. Setting the aging time to 0 will disable the MAC address table aging out function.

#### **Default**

By default, this value is 300 seconds.

#### **Command Mode**

Global Configuration Mode.

#### **Command Default Level**

Level: 12.

## **Usage Guideline**

Setting the aging time to 0 will disable the MAC address table aging out function.

#### **Example**

This example shows how to set the aging time value to 200 seconds.

```
Switch# configure terminal
Switch(config)# mac-address-table aging-time 200
Switch(config)#
```
# **14-3 mac-address-table aging destination-hit**

This command is used to enable the destination MAC address triggered update function. Use the **no** form of this command to disable the destination MAC address triggered updated function.

#### **mac-address-table aging destination-hit**

**no mac-address-table aging destination-hit**

#### **Parameters**

None.

#### **Default**

By default, this option is disabled.

#### **Command Mode**

Global Configuration Mode.

#### **Command Default Level**

Level: 12.

## **Usage Guideline**

The source MAC address triggered update function is always enabled. The hit bit of MAC address entries corresponding to the port that receives the packet will be updated based on the source MAC address and the VLAN of the packet. When the user enables the destination MAC address triggered update function by using the **mac-address-table aging destination-hit** command, the hit bit of MAC address entries corresponding to the port that transmit the packet will be updated based on the destination MAC address and the VLAN of the packet.

The destination MAC address triggered update function increases the MAC address entries hit bit update frequency and reduce traffic flooding by the MAC address entries aging time-out.

## **Example**

This example shows how to enable the destination MAC address triggered update function.

```
Switch# configure terminal
Switch(config)# mac-address-table aging destination-hit
Switch(config)#
```
# **14-4 mac-address-table learning**

This command is used to enable MAC address learning on the physical port or VLAN. Use the **no** form of this command to disable learning.

**mac-address-table learning interface {vlan** *VLAN-ID* **[, | -] |** *INTERFACE-ID* **[, | -]}**

**no mac-address-table learning interface {vlan** *VLAN-ID* **[, | -] |** *INTERFACE-ID* **[, | -]}**

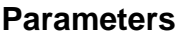

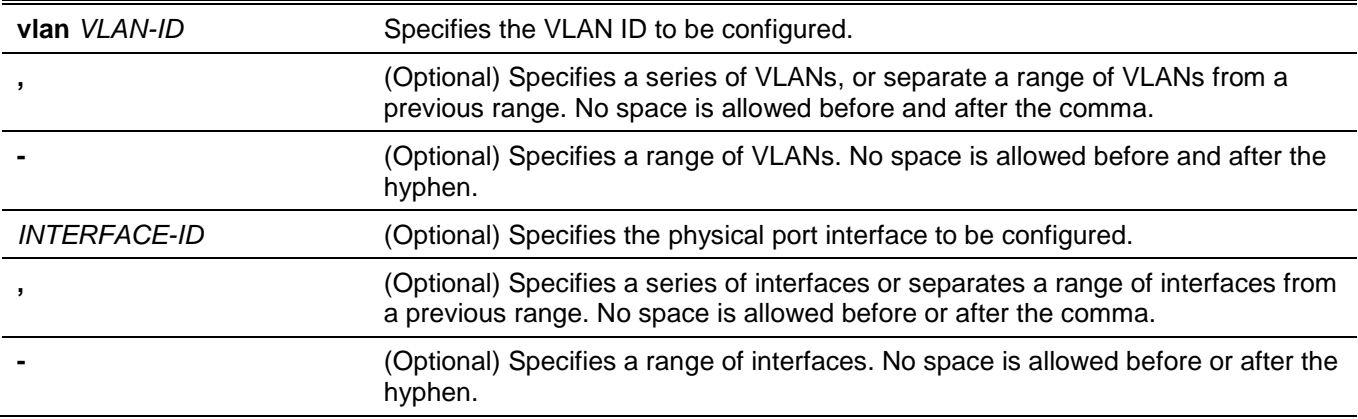

#### **Default**

By default, this option is enabled.

#### **Command Mode**

Global Configuration Mode.

#### **Command Default Level**

Level: 12.

#### **Usage Guideline**

Use this commands to enable or disable MAC address learning on a physical port or VLAN. The behavior of MAC addresses learning on VLAN interfaces:

By default, MAC address learning is always enabled on all VLANs on the Switch when VLAN is created. MAC address learning will be recovered to the default value when a VLAN is deleted.

MAC address learning only can be configured on the existed VLAN.

Disabling MAC address learning on a VLAN will cause all ports belong to this VLAN stop the MAC address learning.

Disabling MAC address learning on the voice or surveillance VLAN, the function will work abnormally based on MAC address learning.

Disabling MAC address learning on a VLAN will cause asymmetric VLAN work abnormally on the related VLAN.

Disabling MAC address learning on a private VLAN will cause related private VLAN work abnormally.

RSPAN VLAN has the higher precedence, and MAC address learning is always disabled on the RSPAN VLAN. If RSPAN VLAN is deleted, the configured MAC address learning state takes effect.

The MAC address learning for the secure modules such as Port Security, 802.1x, MAC-based Access Control, Web-based Access Control and IMPB has the higher precedence. If MAC address learning on a VLAN that includes a secure port is disabled, MAC address learning is not disabled on the VLAN. If all the secure ports on the VLAN are disabled, the configured MAC address learning state takes effect.

## **Example**

This example shows how to enable the MAC address learning option.

```
Switch# configure terminal
Switch(config)# mac-address-table learning interface eth1/0/5 
Switch(config)#
```
# **14-5 mac-address-table notification change**

This command is used to enable or configure the MAC address notification function. Use the **no** form of this command to disable the function or set the optional configuration to default.

**mac-address-table notification change [interval** *SECONDS* **| history-size** *VALUE* **| trap-type {with-vlanid | without-vlanid}]**

**no mac-address-table notification change [interval | history-size | trap-type]**

#### **Parameters**

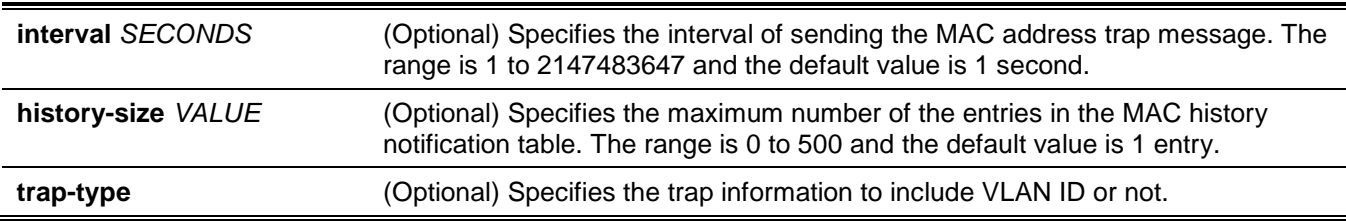

## **Default**

MAC address notification is disabled.

The default trap interval is 1 second.

The default number of entries in the history table is 1.

The default trap type is without-vlanid.

#### **Command Mode**

Global Configuration Mode.

#### **Command Default Level**

Level: 12.

#### **Usage Guideline**

When the Switch learns or removes a MAC address, a notification can be sent to the notification history table and then sent to the SNMP server if the **snmp-server enable traps mac-notification change** command is enabled. The MAC notification history table stores the MAC address learned or deleted on each interface for which the trap is enabled. Events are not generated for multicast addresses.

#### **Example**

This example shows how to enable MAC address change notification and set the interval to 10 seconds and set the history size value to 500 entries.

```
Switch# configure terminal
Switch(config)# mac-address-table notification change
Switch(config)# mac-address-table notification change interval 10
Switch(config)# mac-address-table notification change history-size 500
Switch(config)#
```
# **14-6 mac-address-table static**

This command is used to add a static address to the MAC address table. Use the **no** form of the command to remove a static MAC address entry from the table.

```
mac-address-table static MAC-ADDR vlan VLAN-ID {interface INTERFACE-ID [, | -] | drop}
```
**no mac-address-table static {all |** *MAC-ADDR* **vlan** *VLAN-ID* **[interface** *INTERFACE-ID***] [, | -]}**

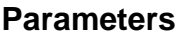

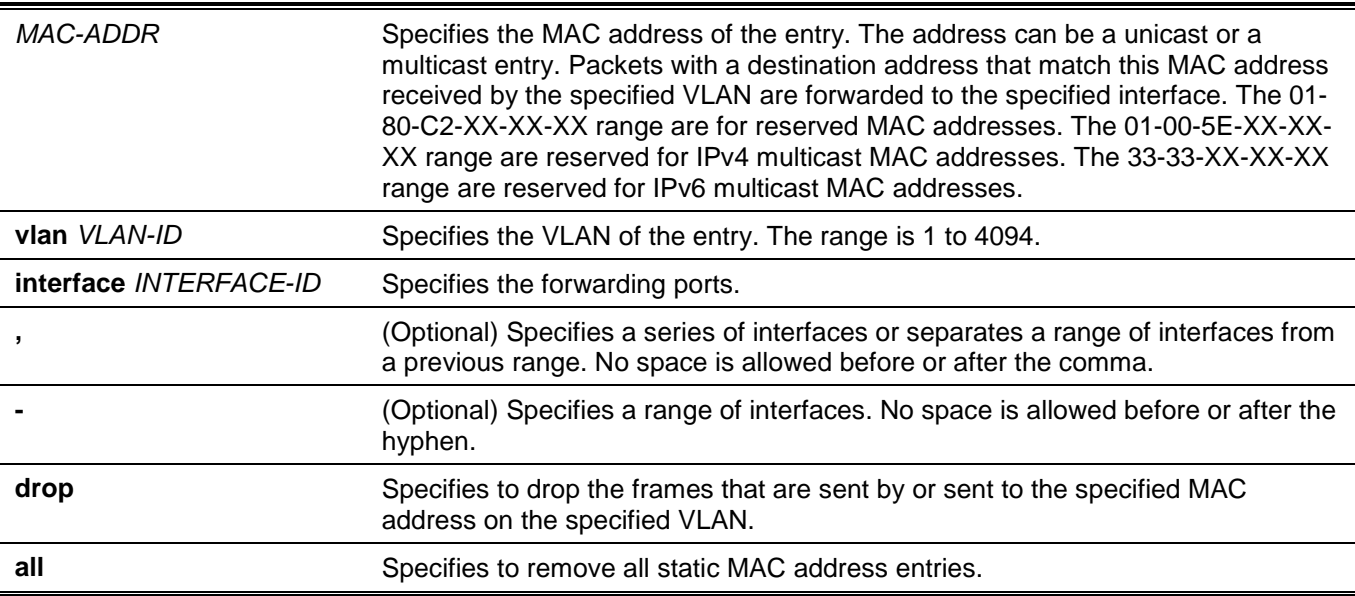

#### **Default**

No static addresses are configured.

#### **Command Mode**

Global Configuration Mode.

## **Command Default Level**

Level: 12.

## **Usage Guideline**

For a unicast MAC address entry, only one interface can be specified. For a multicast MAC address entry, multiple interfaces can be specified. To delete a unicast MAC address entry, there is no need to specify the interface ID. To delete a multicast MAC address entry, if an interface ID is specified, only this interface will be removed. Otherwise, the entire multicast MAC entry will be removed. The **drop** parameter can only be specified for a unicast MAC address entry.

## **Example**

This example shows how to add the static address C2:F3:22:0A:12:F4 to the MAC address table. It also specifies that when any packet received on VLAN 4 that has a destination MAC address of C2:F3:22:0A:12:F4 will be forwarded to port 1.

```
Switch# configure terminal
Switch(config)# mac-address-table static C2:F3:22:0A:12:F4 vlan 4 interface eth1/0/1
Switch(config)#
```
# **14-7 show mac-address-table**

This command is used to display a specific MAC address entry or the MAC address entries for a specific interface or VLAN.

**show mac-address-table [dynamic | static] [address** *MAC-ADDR* **| interface [***INTERFACE-ID* **| vlan** *VLAN-ID***]**

#### **Parameters**

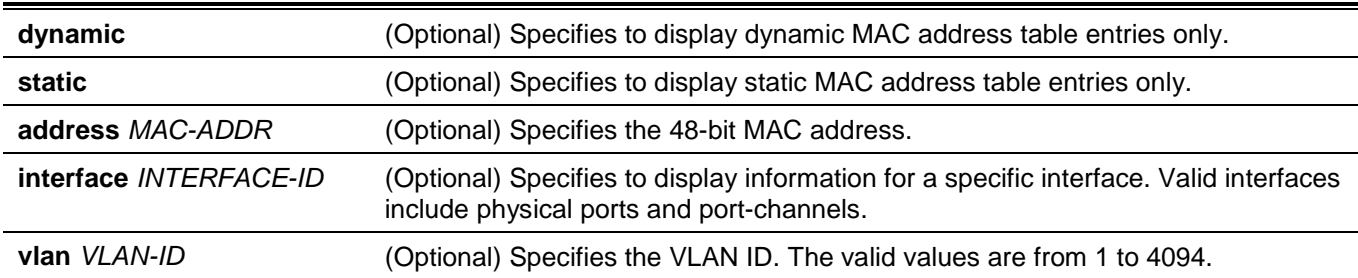

#### **Default**

None.

#### **Command Mode**

User/Privileged EXEC Mode.

#### **Command Default Level**

Level: 1.

#### **Usage Guideline**

If the option **interface** is specified, the unicast entry that has the forwarding interface matches the specified interface will be displayed

#### **Example**

This example shows how to display all the MAC address table entries for the MAC address 00-23-7D-BC-08-44. Switch#show mac-address-table address 00-23-7D-BC-08-44 VLAN MAC Address Type Ports ---- ----------------- ---------- ------------------------- 1 00-23-7D-BC-08-44 Dynamic eth1/0/5

Total Entries: 1

Switch#

This example shows how to display all the static MAC address table entries.

Switch#show mac-address-table static VLAN MAC Address Type Ports ---- ----------------- ---------- ------------------------- 1 F0-7D-68-34-00-10 Static CPU Total Entries: 1 Switch#

This example shows how to display all the MAC address table entries for VLAN 1.

```
Switch#show mac-address-table vlan 1
VLAN MAC Address Type Ports
---- ----------------- ---------- -------------------------
1 00-23-7D-BC-08-44 Dynamic eth1/0/5
1 00-23-7D-BC-2E-18 Dynamic eth1/0/1
1 00-FF-47-77-70-B8 Dynamic eth1/0/5
1 10-BF-48-D6-E2-E2 Dynamic eth1/0/5
1 24-24-0E-E5-96-DE Dynamic eth1/0/5
1 40-B8-37-B1-06-9A Dynamic eth1/0/5
1 5C-33-8E-43-B3-68 Dynamic eth1/0/5
1 CC-B2-55-8B-27-79 Dynamic eth1/0/5
1 F0-7D-68-34-00-10 Static CPU
Total Entries: 9
Switch#
```
# **14-8 show mac-address-table aging-time**

This command is used to display the MAC address table's aging time.

#### **show mac-address-table aging-time**

#### **Parameters**

None.

#### **Default**

None.

# **Command Mode**

User/Privileged EXEC Mode.

## **Command Default Level**

Level: 1.

## **Usage Guideline**

This command is used to display the MAC address table's aging time.

# **Example**

This example shows how to display the MAC address table's aging time.

Switch# show mac-address-table aging-time

Aging Time is 300 seconds

Switch#

# **14-9 show mac-address-table learning**

This command is used to display the MAC-address learning state.

**show mac-address-table learning interface [vlan [***VLAN-ID* **[, | -]] |** *INTERFACE-ID* **[, | -]]**

#### **Parameters**

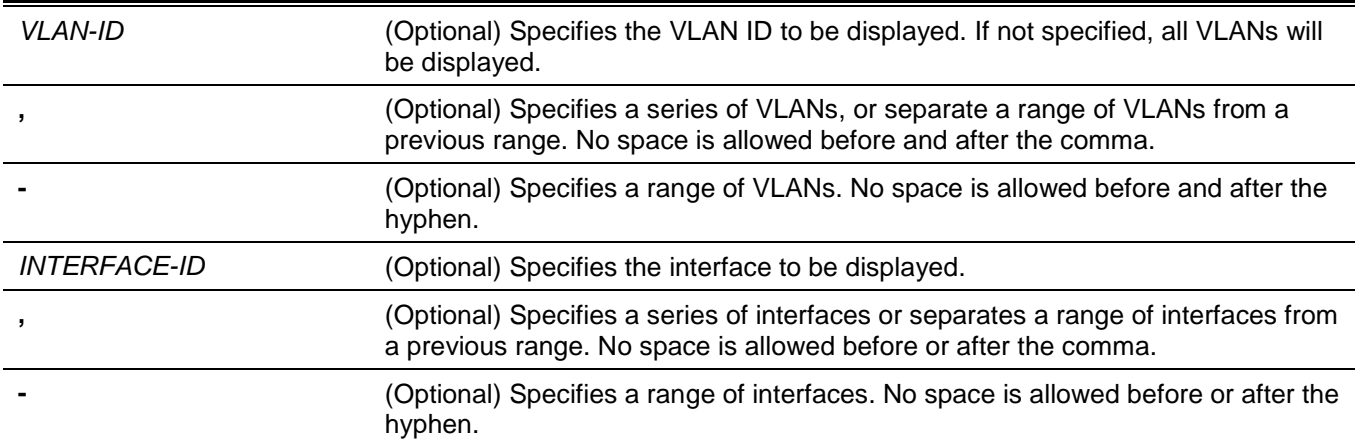

## **Default**

None.

## **Command Mode**

User/Privileged EXEC Mode.

#### **Command Default Level**

Level: 1.

#### **Usage Guideline**

If no optional parameter is specified, all physical ports will be displayed.

# **Example**

This example shows how to display the MAC address learning status on all physical ports 1 to 10.

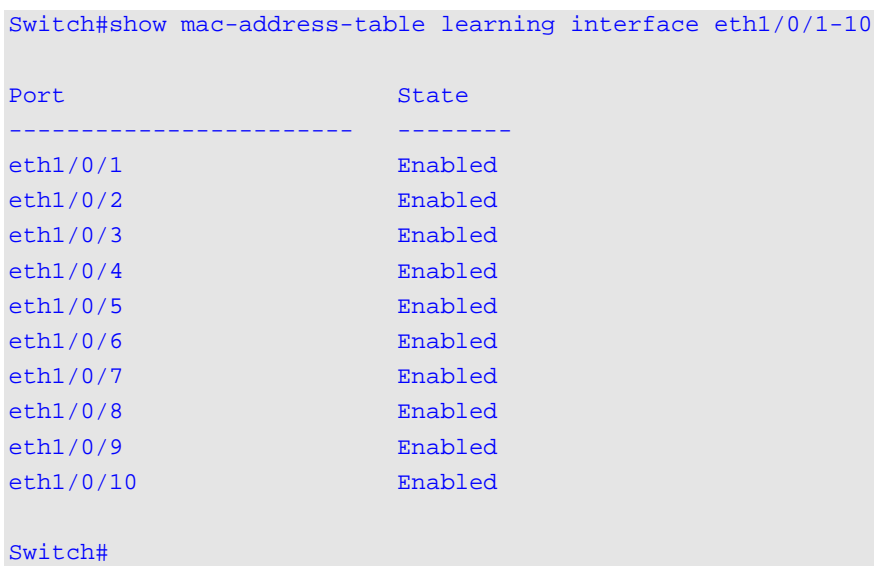

# **14-10 show mac-address-table notification change**

This command is used to display the MAC address notification configuration or history content.

**show mac-address-table notification change [interface [***INTERFACE-ID***] | history]**

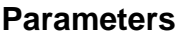

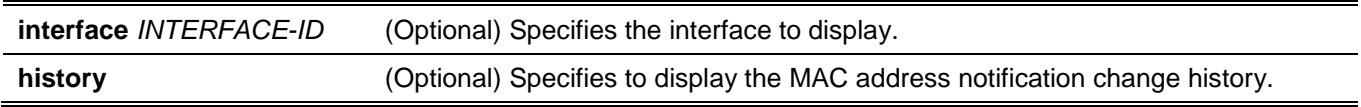

## **Default**

None.

#### **Command Mode**

User/Privileged EXEC Mode.

#### **Command Default Level**

Level: 1.

#### **Usage Guideline**

If no option is specified, the global configuration will be displayed. Use the **interface** keyword to display information about all interfaces. If the interface ID is included, the specified interface will be displayed.

#### **Example**

This example shows how to display the MAC address notification change configuration on all interfaces.

Switch#show mac-address-table notification change interface

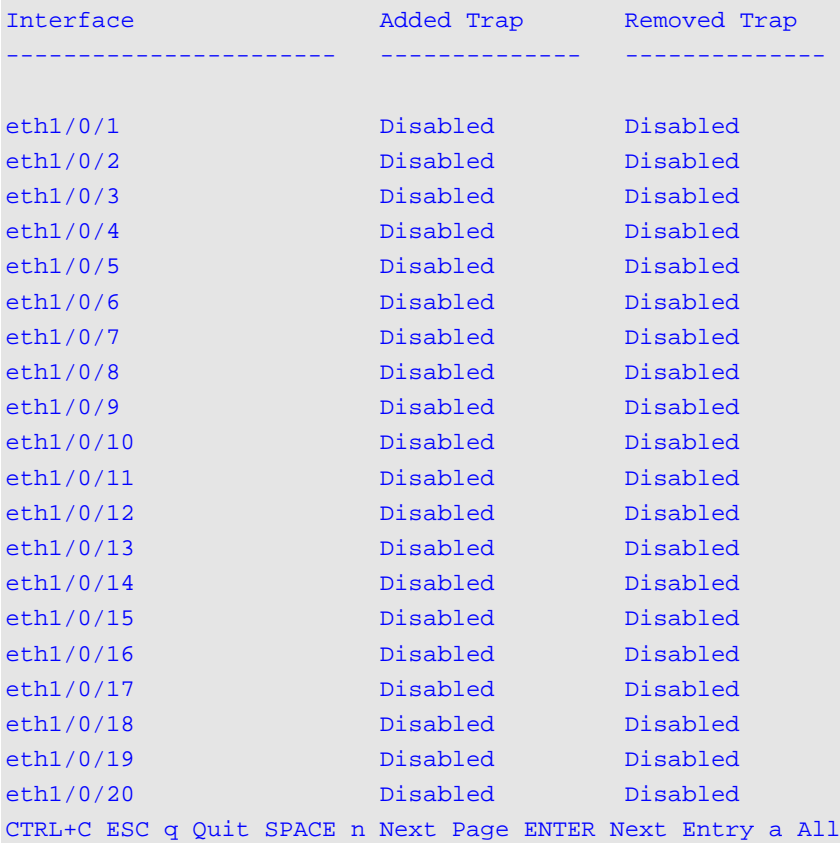

This example shows how to display the MAC address notification global configuration.

Switch#show mac-address-table notification change MAC Notification Change Feature: Disabled Interval between Notification Traps: 1 seconds Maximum Number of Entries Configured in History Table: 1 Current History Table Length: 0 MAC Notification Trap State: Disabled Trap Type: Without VID

Switch#

This example shows how to display the MAC address notification history.

```
Switch# show mac-address-table notification change history
History Index: 1
Operation:ADD Vlan: 1 MAC Address: 00-f8-d0-12-34-56 eth1/0/1
History Index: 2
Operation:DEL Vlan: 1 MAC Address: 00-f8-d0-00-00-01 eth1/0/1
History Index: 3
Operation:DEL Vlan: 1 MAC Address: 00-f8-d0-00-00-02 eth1/0/1
```
Switch#

# **14-11 snmp-server enable traps mac-notification change**

This command is used to enable the sending of SNMP MAC notification traps. Use the **no** form of this command to disable the sending of SNMP MAC notification traps.

#### **snmp-server enable traps mac-notification change**

**no snmp-server enable traps mac-notification change**

#### **Parameters**

None.

## **Default**

By default, this option is disabled.

## **Command Mode**

Global Configuration Mode.

#### **Command Default Level**

Level: 12.

## **Usage Guideline**

Use this command to enable the sending of SNMP MAC notification traps.

## **Example**

This example shows how to enable the sending of SNMP MAC notification traps.

```
Switch# configure terminal
Switch(config)# snmp-server enable traps mac-notification change
Switch(config)#
```
# **14-12 snmp trap mac-notification change**

This command is used to enable the MAC address change notification on a specific interface. Use the **no** form of this command to revert to the default setting.

**snmp trap mac-notification change {added | removed}**

**no snmp trap mac-notification change{added | removed}**

#### **Parameters**

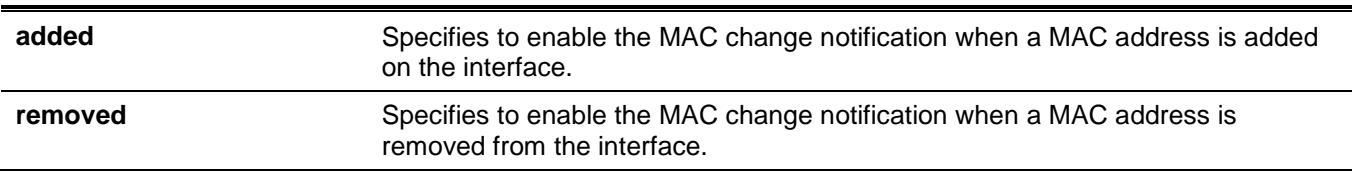

#### **Default**

The traps for both address addition and address removal are disabled.

## **Command Mode**

Interface Configuration Mode.

## **Command Default Level**

Level: 12.

# **Usage Guideline**

Even when enabling the notification trap for a specific interface by using the **snmp trap mac-notification change** command, the notification is sent to the notification history table only when the **mac-address-table notification change** command was enabled.

## **Example**

This example shows how to enable the MAC address added notification trap on port 2.

```
Switch# configure terminal
Switch(config)# interface eth1/0/2
Switch(config-if)# snmp trap mac-notification change added
Switch(config-if)#
```
# 15. Interface Commands

# **15-1 clear counters**

This command is used to clear counters for the specified interfaces.

**clear counters {all | interface** *INTERFACE-ID* **[, | -]}**

#### **Parameters**

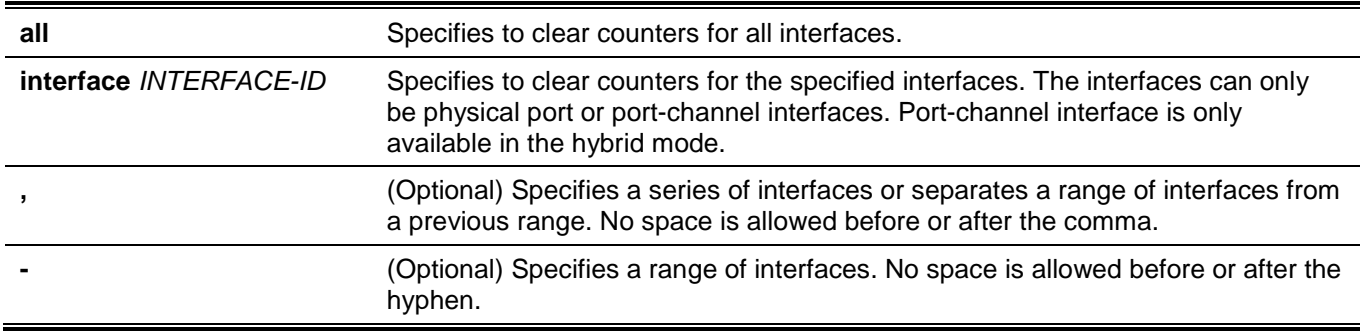

#### **Default**

None.

#### **Command Mode**

Privileged EXEC Mode.

#### **Command Default Level**

Level: 12.

#### **Usage Guideline**

This command is only available for physical port interface configuration.

Use this command to clear counters for the specified interfaces.

#### **Example**

This example shows how to clear the counters on port 1.

```
Switch# clear counters interface eth1/0/1
Switch#
```
# **15-2 description**

This command is used to add a description to an interface. Use the **no** form of this command to delete the description.

**description** *STRING*

**no description**

#### **Parameters**

**STRING** Specifies a description for an interface with a maximum of 64 characters.

## **Default**

None.

# **Command Mode**

Interface Configuration Mode.

## **Command Default Level**

Level: 12.

## **Usage Guideline**

The specified description corresponds to the MIB object "ifAlias" defined in the RFC 2233.

## **Example**

This example shows how to add the description "Physical Port 10" to port 10.

```
Switch# configure terminal
Switch(config)# interface eth1/0/10
Switch(config-if)# description Physical Port 10
Switch(config-if)#
```
# **15-3 interface**

This command is used to enter the interface configuration mode for a single interface. Use the **no** form of this command to remove an interface.

**interface** *INTERFACE-ID*

**no interface** *INTERFACE-ID*

#### **Parameters**

*INTERFACE-ID* Specifies the ID of the interface. The interface ID is formed by interface type and interface number with no spaces in between.

#### **Default**

None.

#### **Command Mode**

Global Configuration Mode.

#### **Command Default Level**

Level: 12.

#### **Usage Guideline**

This command is used to enter the interface configuration mode for a specific interface. The interface ID is formed by the interface type and interface number with no spaces in between.

The following keywords can be used for the supported interface types:

- **Ethernet** Specifies the physical Ethernet switch port with all different media.
- **L2vlan** Specifies the IEEE 802.1Q Layer 2 Virtual LAN interface. **(Hybrid Mode Only)**
- **mgmt** Specifies the Ethernet interface used for the out-of-band management port.
- **Port-channel** Specifies the aggregated port-channel interface. **(Hybrid Mode Only)**
- **Vlan** Specifies the VLAN interface. **(Hybrid Mode Only)**

The format of the interface number is dependent on the interface type.

For physical port interfaces, the user cannot enter the interface if the Switch port does not exist. The physical port interface cannot be removed by the **no** command.

Use the **interface Vlan** command to create Layer 3 interfaces. Use the **vlan** command in the global configuration mode to create a VLAN before creating Layer 3 interfaces. Use the **no interface Vlan** command to remove a Layer 3 interface.

The port-channel interface is automatically created when the **channel-group** command is configured for the physical port interface. A port-channel interface will be automatically removed when no physical port interface has the **channel-group** command configured for it. Use the **no interface Port-channel** command to remove a portchannel.

**L2vlan** interface mode is only used to add descriptions to existed L2 VLANs. The **interface l2vlan** parameter does not create any new interface, and the no form of this command does not removed any existing interface.

## **Example**

This example shows how to enter the interface configuration mode through port 5.

```
Switch# configure terminal
Switch(config)# interface eth1/0/5
Switch(config-if)#
```
This example shows how to enter the interface configuration mode on VLAN 100.

```
Switch# configure terminal
Switch(config)# interface vlan100
Switch(config-if)#
```
This example shows how to enter the interface configuration mode on port-channel 3.

```
Switch# configure terminal
Switch(config)# interface port-channel3
Switch(config-if)#
```
# **15-4 interface range**

This command is used to enter the interface range configuration mode for multiple interfaces.

```
interface range INTERFACE-ID [, | -]
```
#### **Parameters**

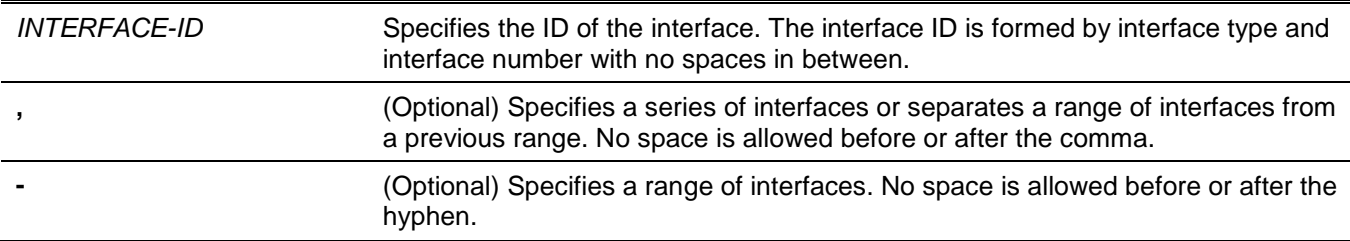

## **Default**

None.

# **Command Mode**

Global Configuration Mode.

## **Command Default Level**

Level: 12.

## **Usage Guideline**

This command enters the interface configuration mode for the specified range of interfaces. Commands configured in the interface range mode, applies to interfaces in the range.

## **Example**

This example shows how to enter the interface configuration mode for ports 1 to 5 and port 8.

```
Switch# configure terminal
Switch(config)# interface range eth1/0/1-5,1/0/8
Switch(config-if-range)#
```
# **15-5 show counters**

This command is used to display interface information.

**show counters [interface** *INTERFACE-ID***]**

#### **Parameters**

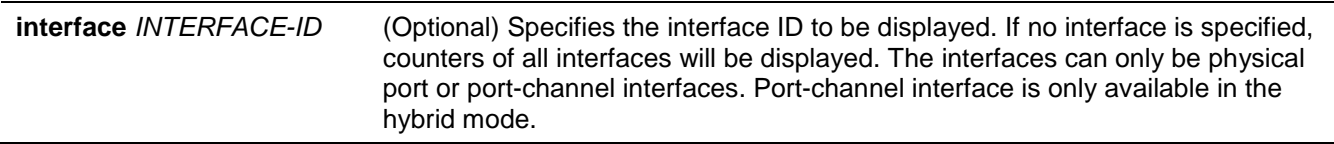

#### **Default**

None.

#### **Command Mode**

User/Privileged EXEC Mode.

#### **Command Default Level**

Level: 1.

#### **Usage Guideline**

Use this command to display the statistic counters for an interface.

The following items provide detail information about the display parameters of this command:

• **max-rcv-frame-size:** The maximum Ethernet frame size which is defined in **Jumbo Frame Commands**. The range is from 64 to 12288 bytes.
This example shows how to display the counters on port 1.

Switch#show counters interface eth1/0/1

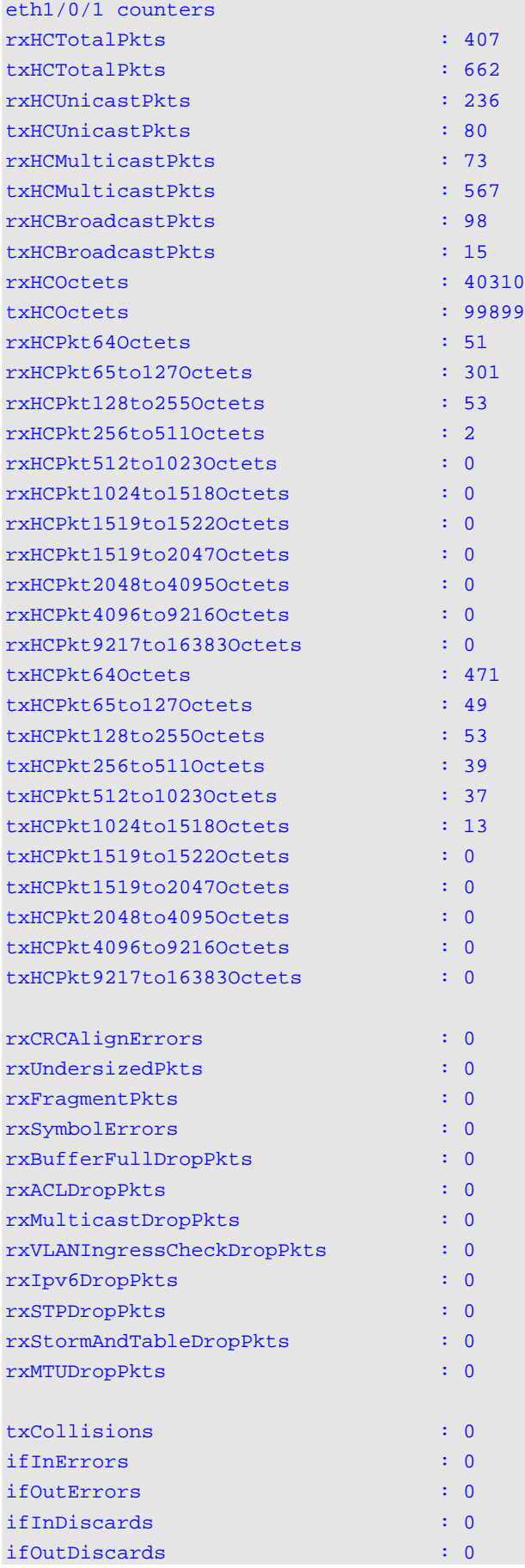

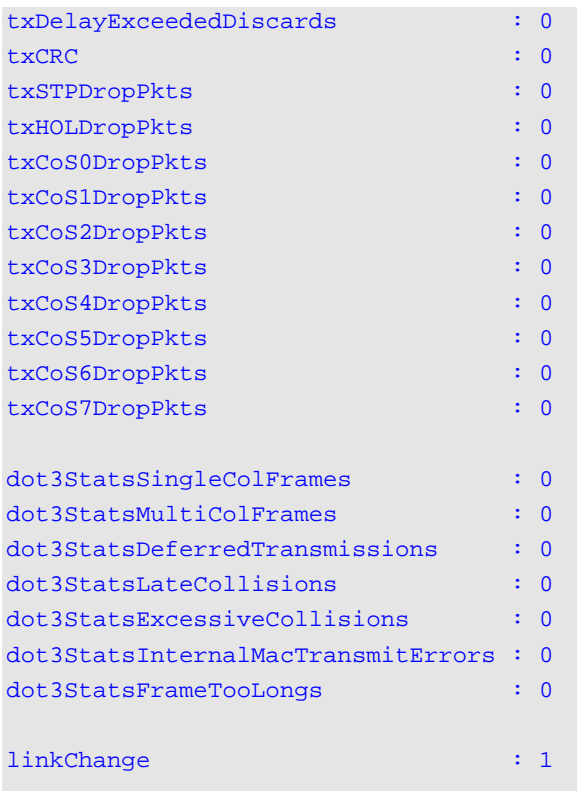

#### Switch#

# **Display Parameters**

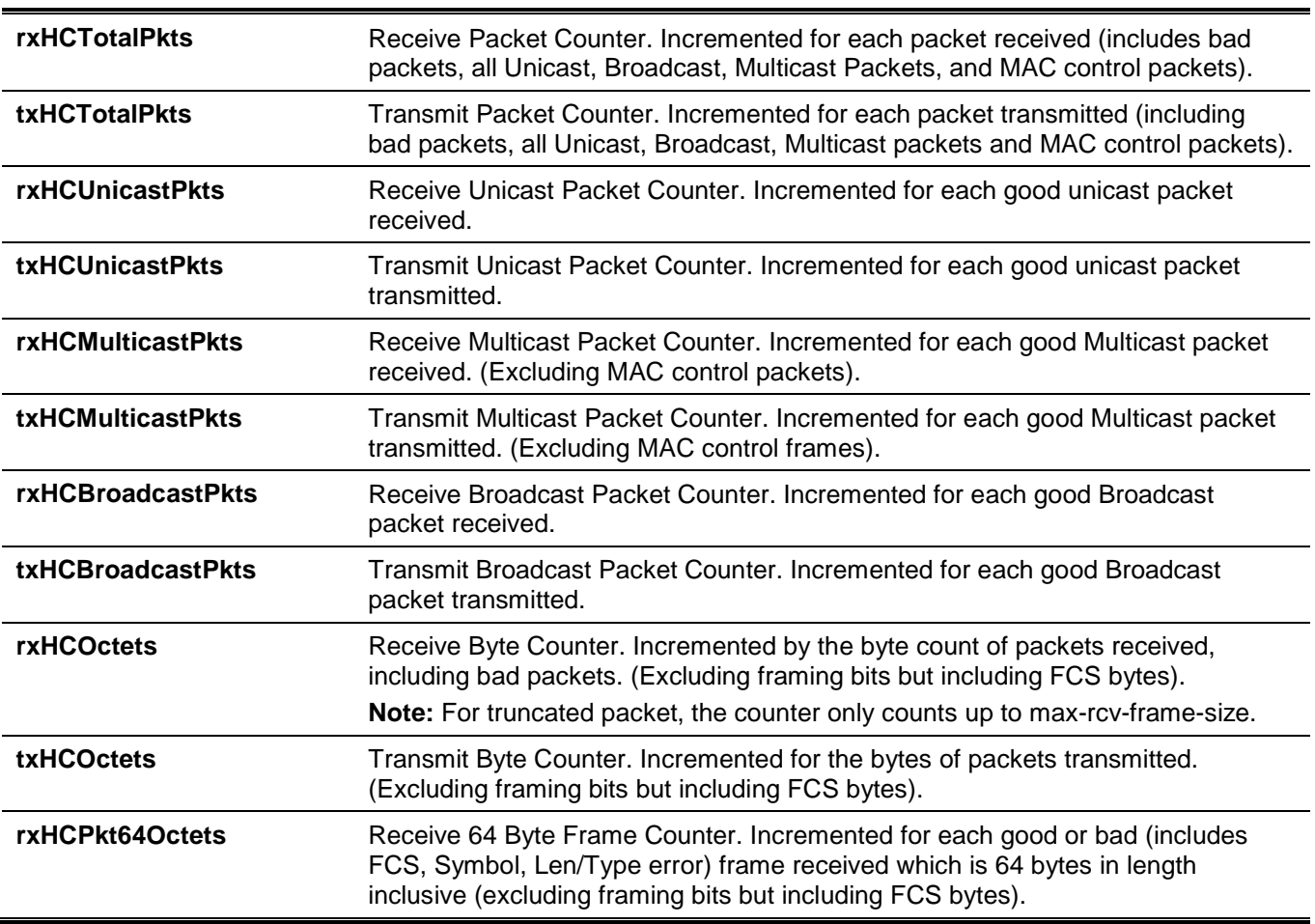

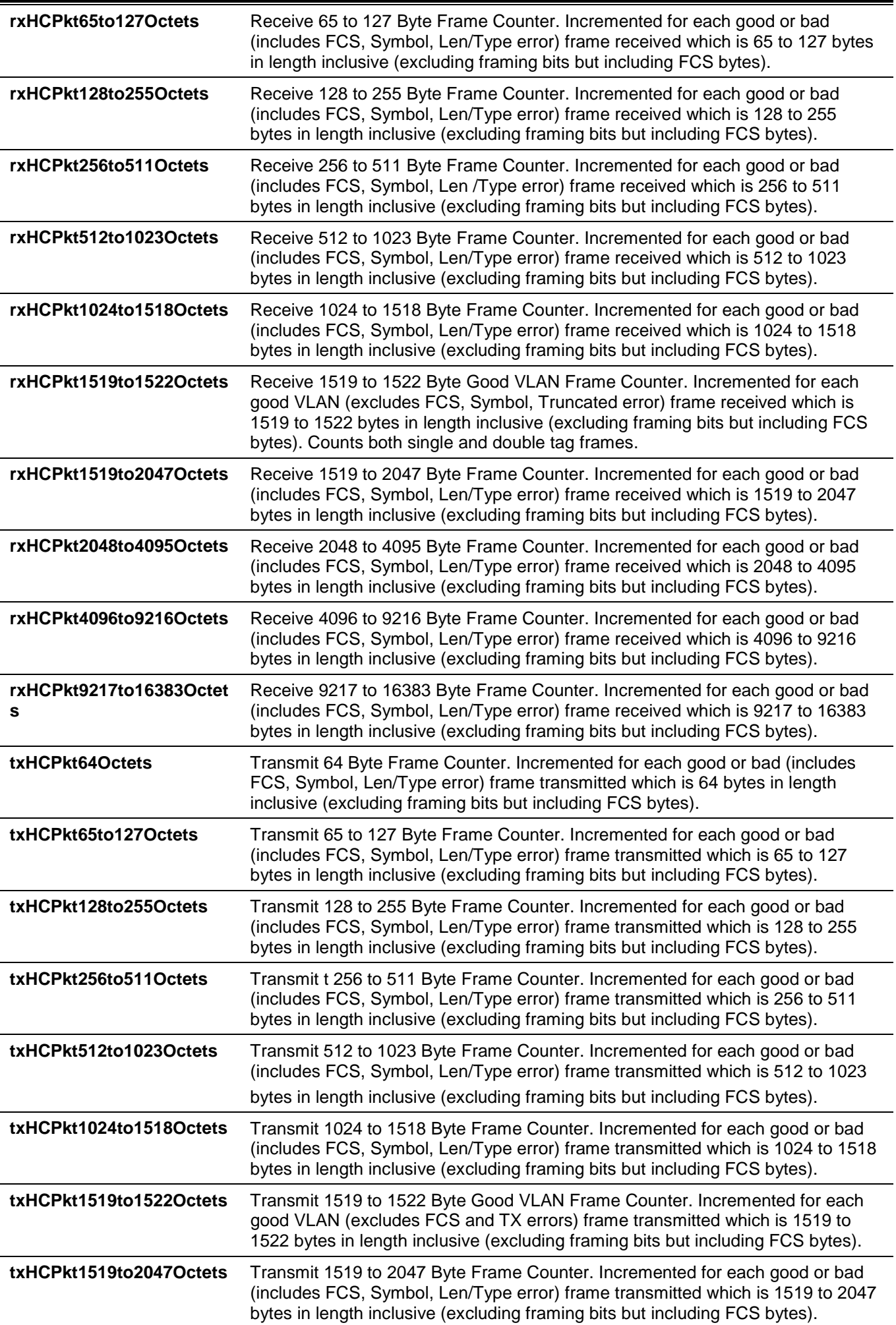

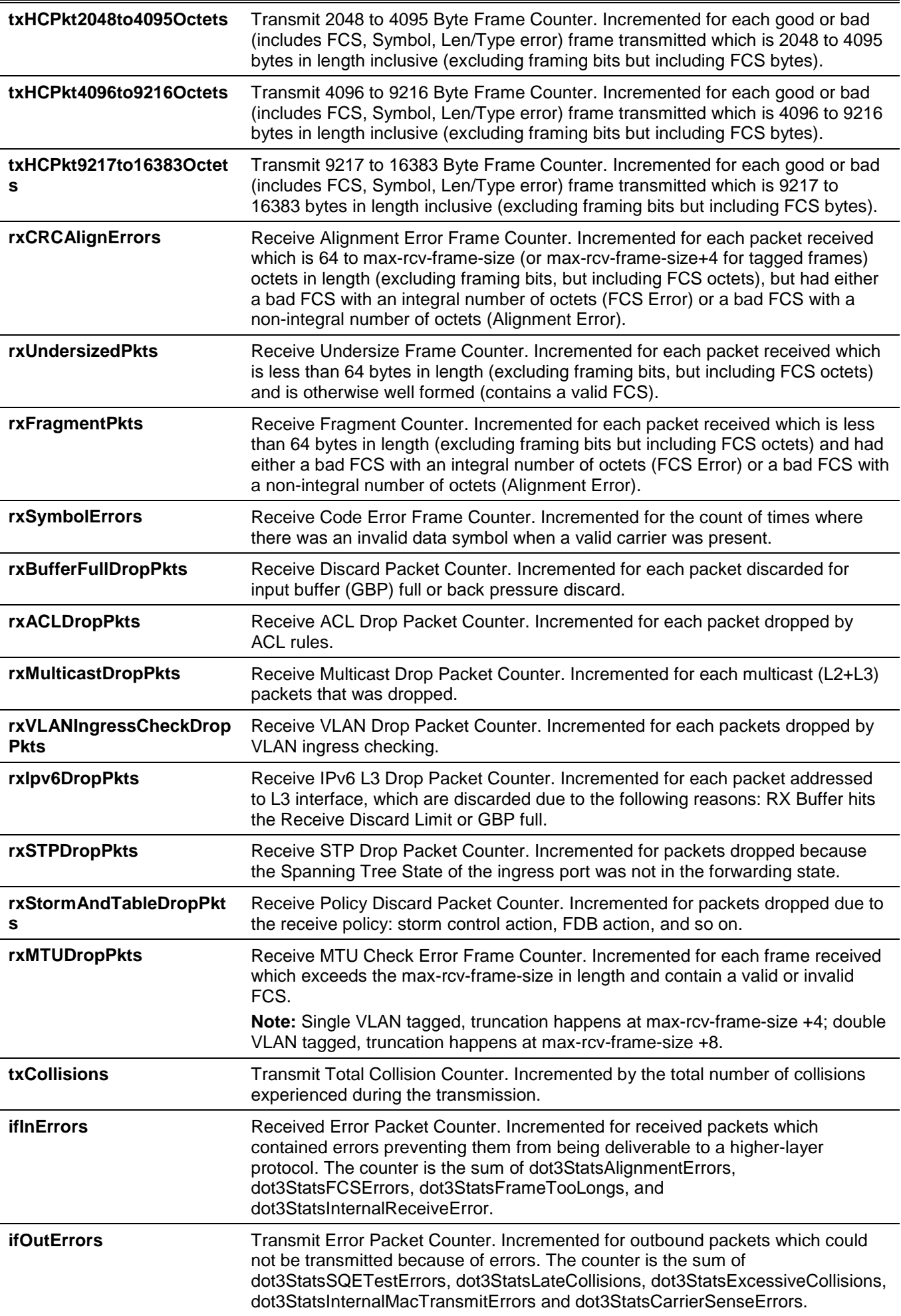

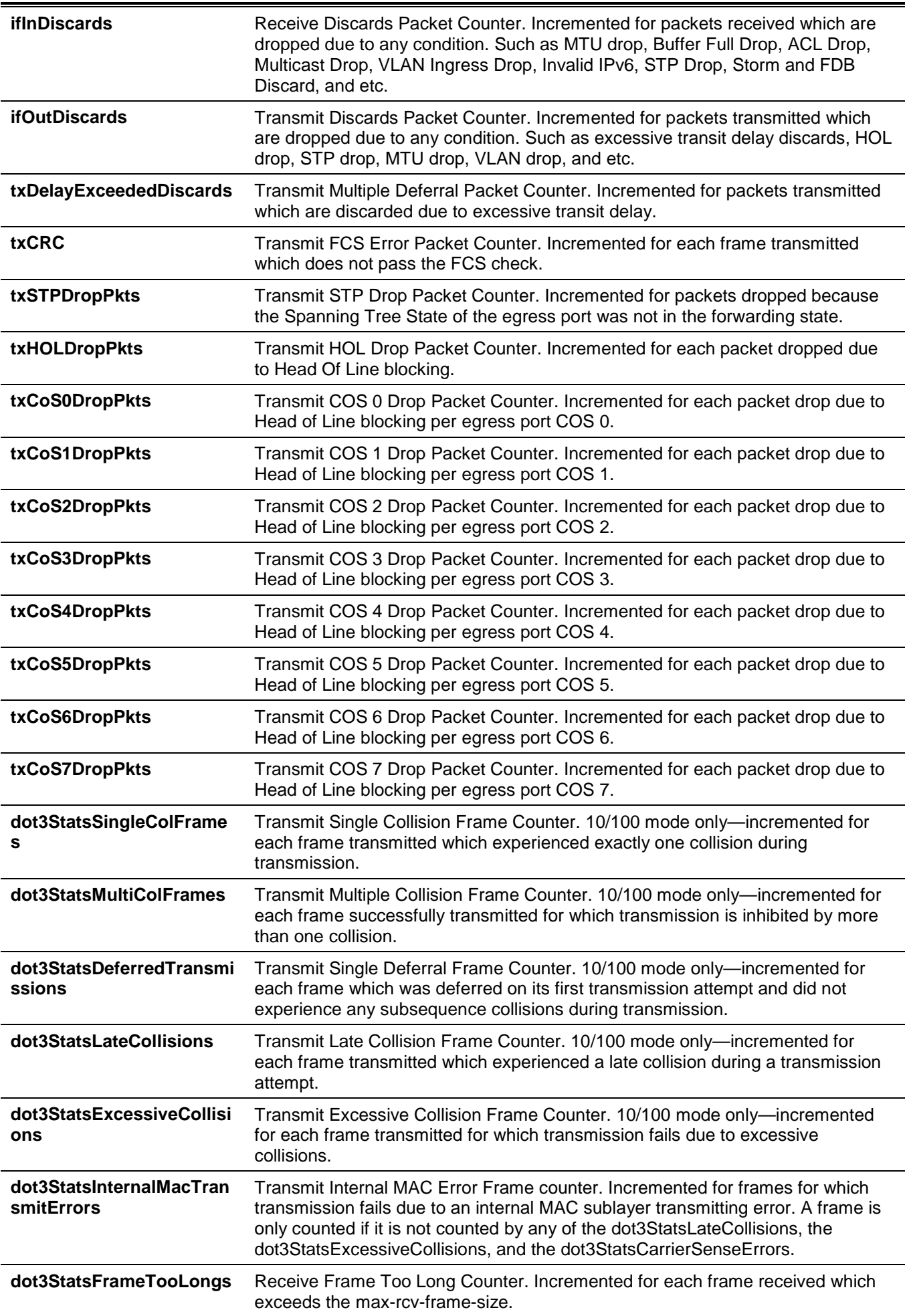

# **15-6 show interfaces**

This command is used to display the interface information.

#### **show interfaces [***INTERFACE-ID* **[, | -]]**

#### **Parameters**

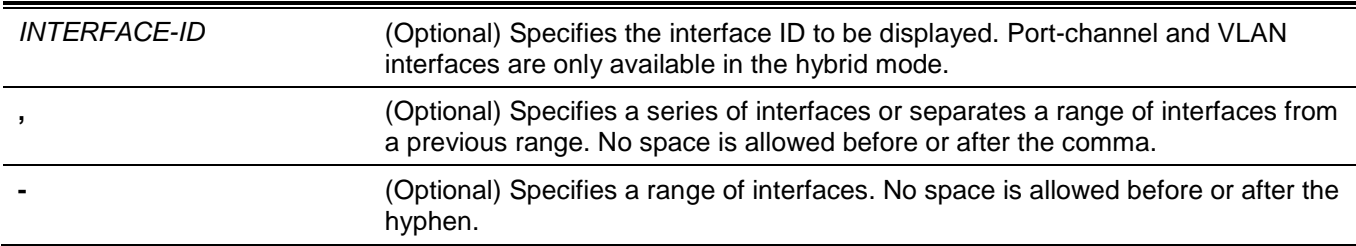

#### **Default**

None.

## **Command Mode**

User/Privileged EXEC Mode.

## **Command Default Level**

Level: 1.

# **Usage Guideline**

If no interface was specified, all existing interfaces will be displayed.

This example shows how to display interface information.

```
Switch#show interfaces
Eth1/0/1 is enabled link status is up
   Interface type: 1000BASE-T
  Interface description:
  MAC Address: F0-7D-68-30-37-00
  Auto-duplex, auto-speed, auto-mdix
  Send flow-control: off, receive flow-control: off
  Send flow-control oper: off, receive flow-control oper: off
  Full-duplex, 1Gb/s
  Maximum transmit unit: 1536 bytes
  Log link-status state: on
  Last Linkchange 0:1:16:24
  RX rate: 488 bits/sec, TX rate: 0 bits/sec
  RX bytes: 39643, TX bytes: 0
  RX rate: 0 packets/sec, TX rate: 0 packets/sec
  RX packets: 442, TX packets: 0
  RX multicast: 71, RX broadcast: 371
  RX CRC error: 0, RX undersize: 0
  RX fragment: 0, RX dropped Pkts: 442
  RX MTU exceeded: 0
  TX CRC error: 0, TX excessive deferral: 0
  TX single collision: 0, TX excessive collision: 0
  TX late collision: 0, TX collision: 0
```

```
CTRL+C ESC q Quit SPACE n Next Page ENTER Next Entry a All
```
This example shows how to display the VLAN interface information for interface VLAN 1.

```
Switch#show interfaces vlan 1
vlan1 is enabled, Link status is up
  Interface type: VLAN
  Interface description:
  MAC address: F0-7D-68-36-30-B0
```
Switch#

This example shows how to display the interface information for port 1.

```
Switch#show interfaces eth1/0/1
Eth1/0/1 is enabled link status is up
   Interface type: 1000BASE-T
  Interface description:
  MAC Address: F0-7D-68-30-37-00
  Auto-duplex, auto-speed, auto-mdix
  Send flow-control: off, receive flow-control: off
  Send flow-control oper: off, receive flow-control oper: off
  Full-duplex, 1Gb/s
  Maximum transmit unit: 1536 bytes
  Log link-status state: on
  Last Linkchange 0:1:16:24
  RX rate: 0 bits/sec, TX rate: 0 bits/sec
  RX bytes: 41519, TX bytes: 0
  RX rate: 0 packets/sec, TX rate: 0 packets/sec
  RX packets: 471, TX packets: 0
  RX multicast: 73, RX broadcast: 398
  RX CRC error: 0, RX undersize: 0
  RX fragment: 0, RX dropped Pkts: 471
  RX MTU exceeded: 0
  TX CRC error: 0, TX excessive deferral: 0
  TX single collision: 0, TX excessive collision: 0
  TX late collision: 0, TX collision: 0
```
#### Switch#

This example shows how to display the interface information for management port 0.

```
Switch#show interfaces mgmt 0
mgmt_ipif 0 is enabled, Link status is up
  Interface type: Management port
   Interface description:
```
Switch#

#### **15-7 show interfaces counters**

This command is used to display counters on specified interfaces.

```
show interfaces [INTERFACE-ID [, | -]] counters [errors]
show interfaces [INTERFACE-ID [, | -]] counters history {15_minute [slot INDEX] | 1_day [slot INDEX]}
```
#### **Parameters**

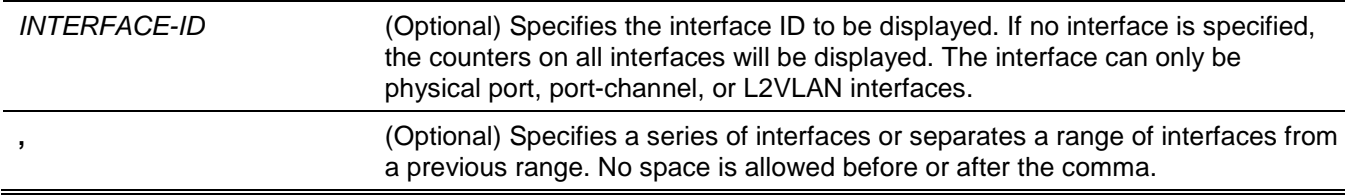

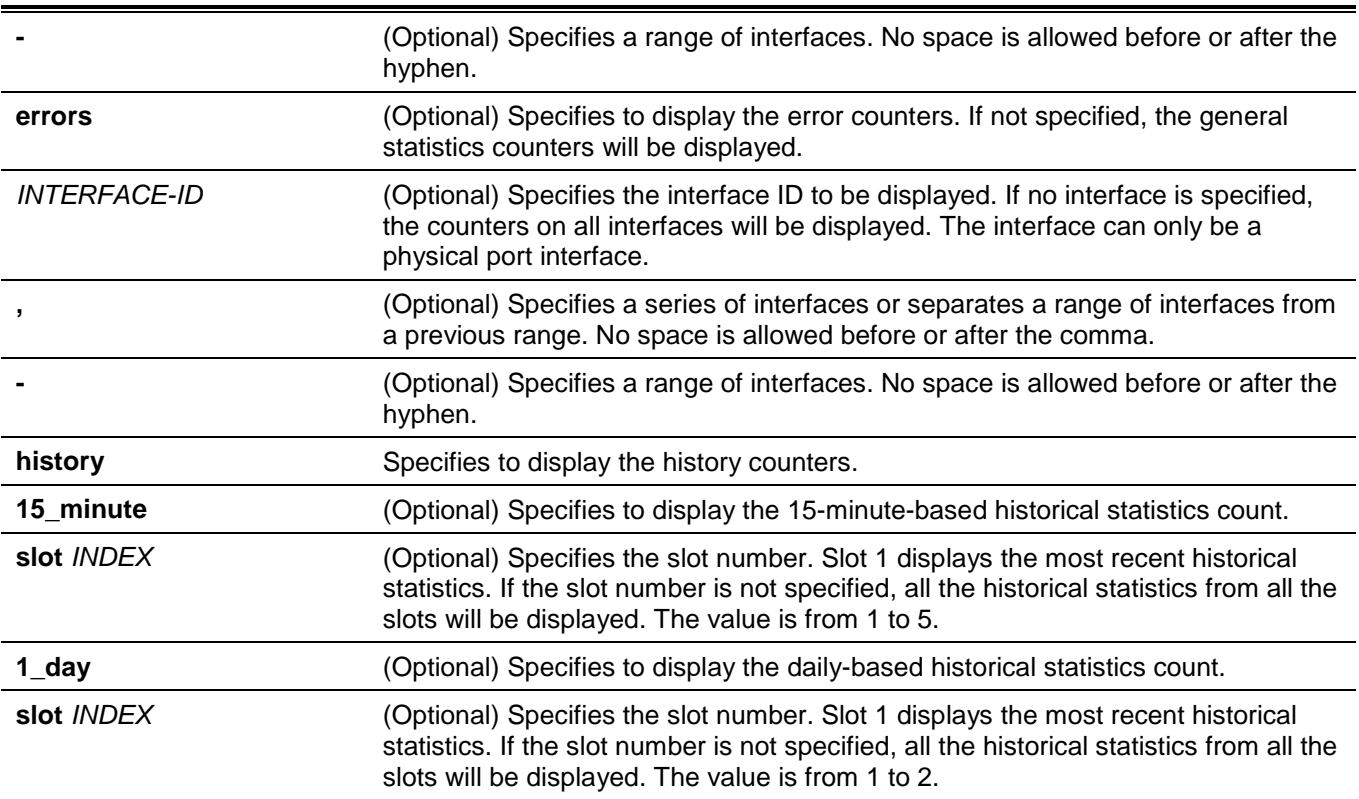

#### **Default**

None.

#### **Command Mode**

User/Privileged EXEC Mode.

#### **Command Default Level**

Level: 1.

## **Usage Guideline**

This command allows the user to display general, error or historical statistics counters for the specified or all interfaces.

There are two kinds of statistics offered for the historical utilization statistics: 15-minute based and 1-day based. For 15-minute based statistics, slot 1 represents the time from 15 minutes ago until now, slot 2 represents the time from 30 minutes ago until 15 minutes ago, and so on. For 1-day based statistics, slot 1 represents the time from 24 hours ago until now and slot 2 represents the time from 48 hours ago until 24 hours ago.

This example shows how to display switch port RX counters on ports 1 to 2.

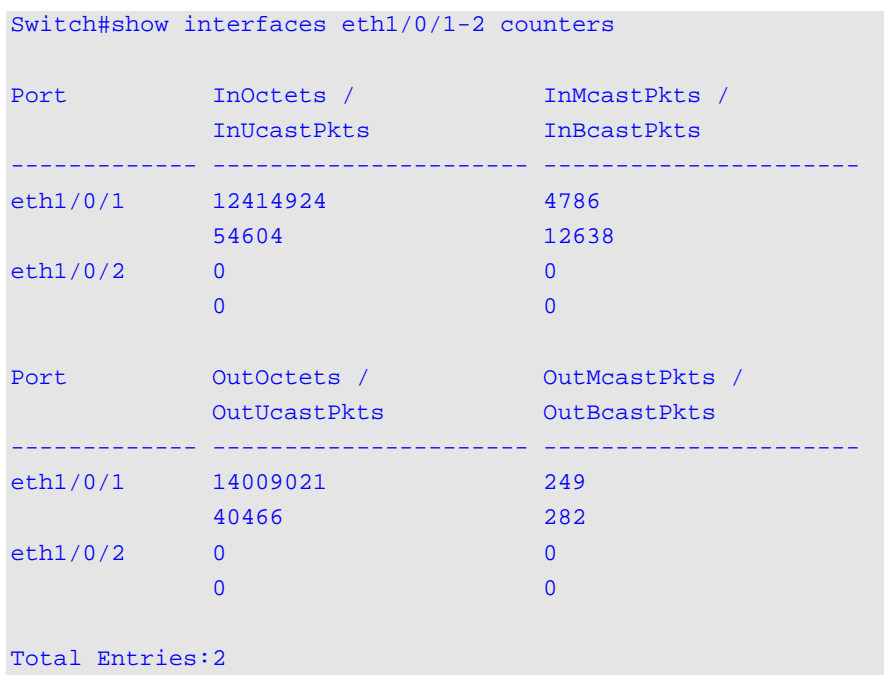

Switch#

# This example shows how to display switch ports error counters. Switch#show interfaces eth1/0/1,1/0/3 counters errors Port CrcAlign-Err / Undersize / Rcv-Err / InDiscard / Xmit-Err OutDiscard ------------- ---------------------- --------------------- eth $1/0/1$  0 0  $\sim$  10  $\sim$  10  $\sim$  10  $\sim$  10  $\sim$  10  $\sim$  0 0 eth1/0/3 0 0 0 0 0 0 Port Single-Col / Excess-Col / Multi-Co / Runts / Late-Col Symbol-Err ------------- ---------------------- --------------------- eth1/0/1 0 0 0 0 0 0 eth1/0/3 0 0 0 0 0 0 Port DeferredTx IntMacTx ------------- ---------------------- --------------------- eth1/0/1 0 0 0 eth1/0/3 0 0 Total Entries:2 Switch#

#### **Display Parameters**

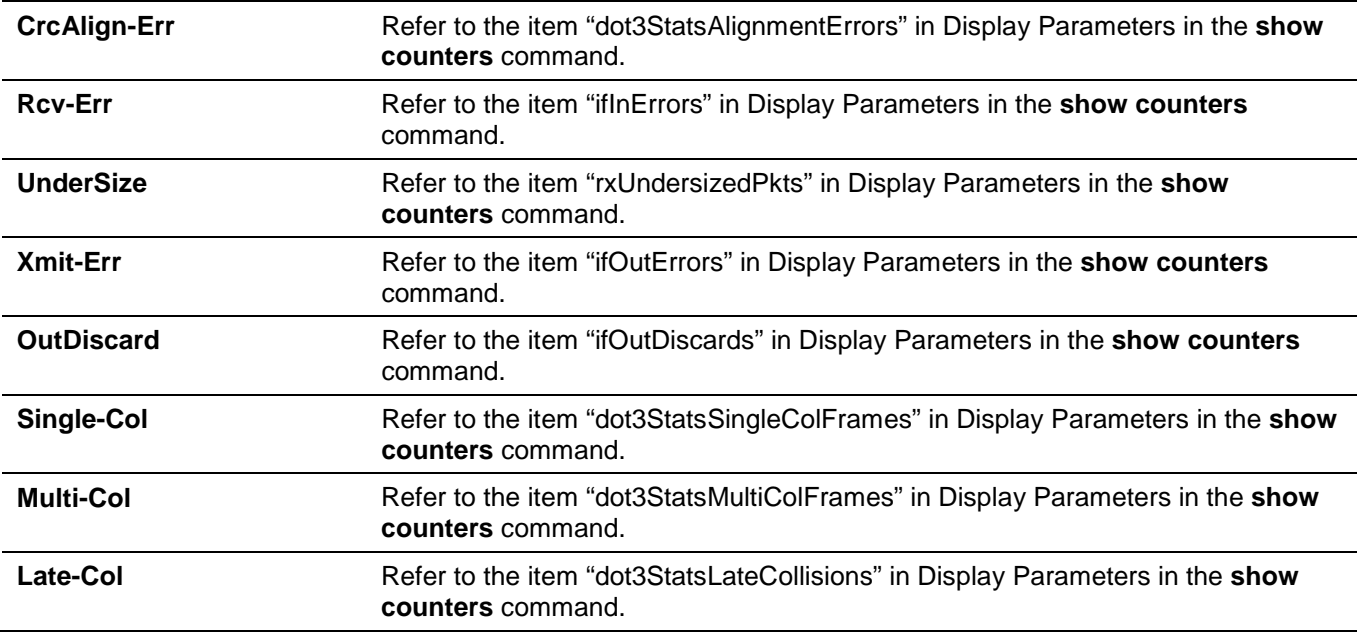

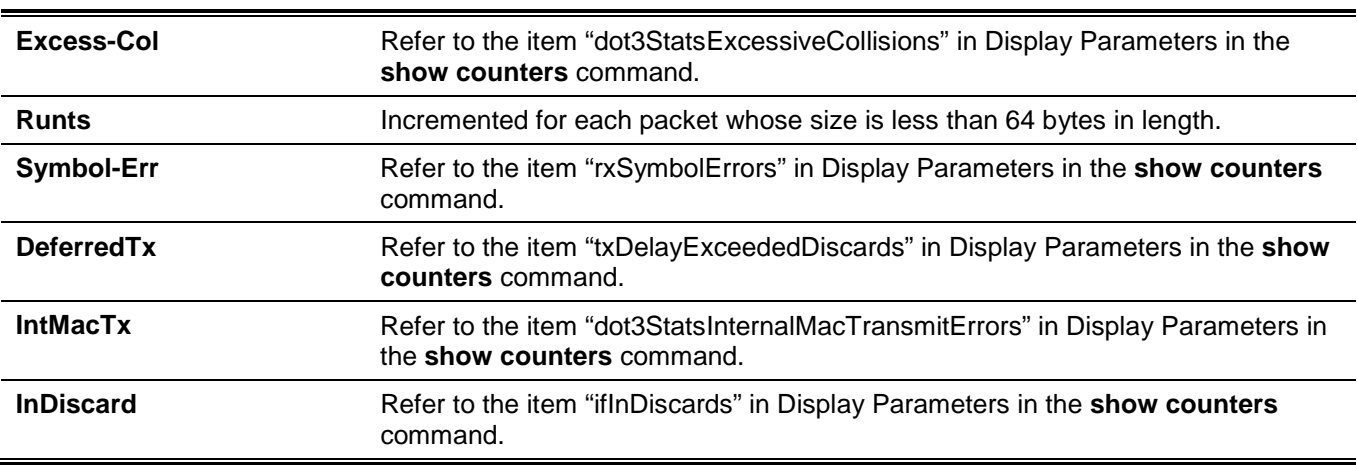

This example shows how to display the 15-minute statistics count of port 1.

Switch#show interfaces eth1/0/1 counters history 15\_minute slot 1 eth1/0/1 15-Minute Slot 1 : Starttime : 28 Dec 2021 10:53:15 Endtime : 28 Dec 2021 10:38:15 rxHCTotalPkts : 0 txHCTotalPkts : 0 rxHCUnicastPkts : 0 txHCUnicastPkts : 0 rxHCMulticastPkts : 0 txHCMulticastPkts : 0 rxHCBroadcastPkts : 0 txHCBroadcastPkts : 0 rxHCOctets : 0 txHCOctets : 0 rxHCPkt64Octets : 0 rxHCPkt65to127Octets : 0 rxHCPkt128to255Octets : 0 rxHCPkt256to511Octets : 0 rxHCPkt512to1023Octets : 0 rxHCPkt1024to1518Octets : 0 rxHCPkt1519to1522Octets : 0 rxHCPkt1519to2047Octets : 0 rxHCPkt2048to4095Octets : 0 rxHCPkt4096to9216Octets : 0 CTRL+C ESC q Quit SPACE n Next Page ENTER Next Entry a All

# **15-8 show interfaces status**

This command is used to display the Switch's port connection status.

```
show interfaces [INTERFACE-ID [, | -]] status
```
## **Parameters**

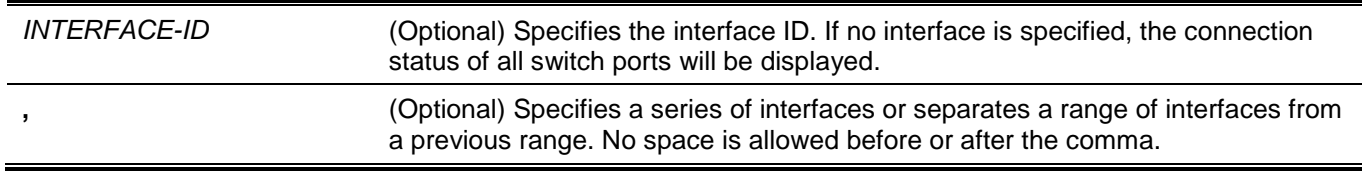

**-** (Optional) Specifies a range of interfaces. No space is allowed before or after the hyphen.

#### **Default**

None.

## **Command Mode**

User/Privileged EXEC Mode.

## **Command Default Level**

Level: 1.

## **Usage Guideline**

This command displays the Switch's port connection status.

## **Example**

This example shows how to display the Switch's port connection status.

Switch#show interfaces status

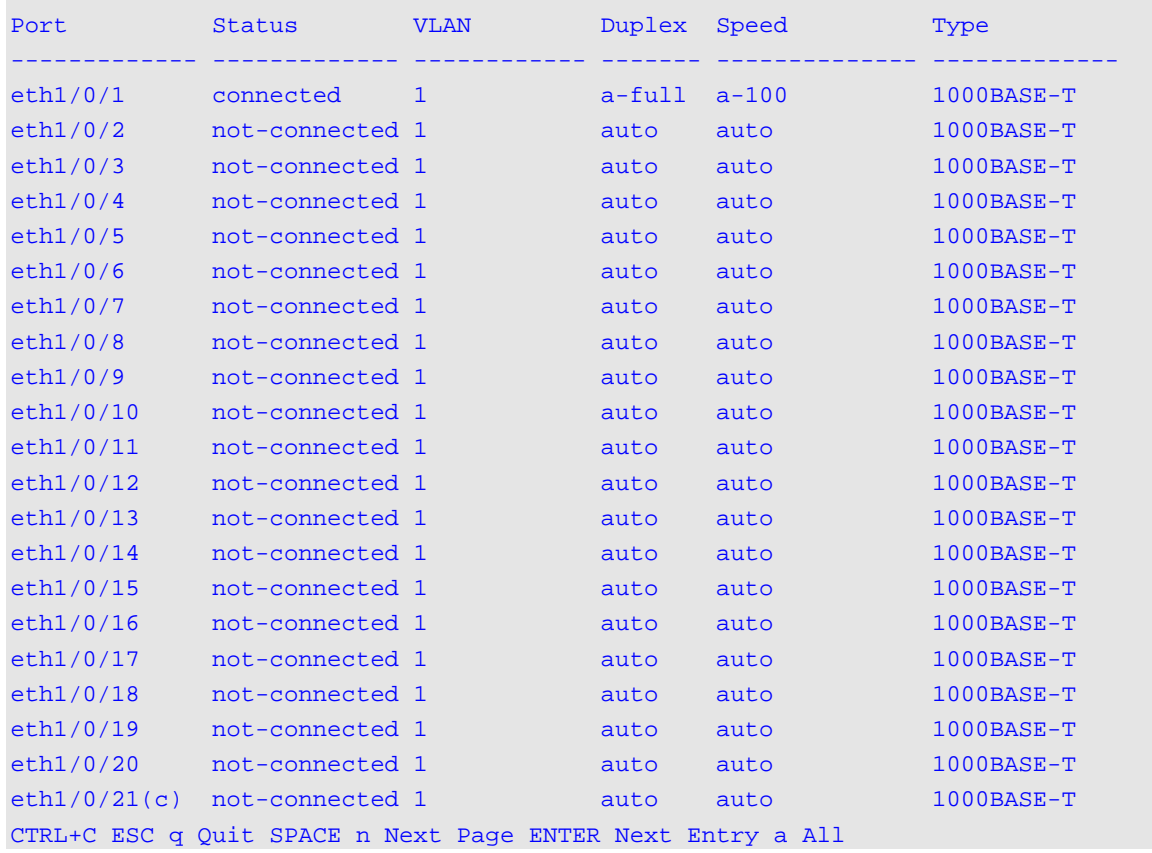

# **15-9 show interfaces utilization**

This command is used to display the utilization of the specified port(s) on the Switch.

**show interfaces [***INTERFACE-ID* **[, | -]] utilization [history {15\_minute [slot** *INDEX***] | 1\_day [slot** *INDEX***]}]**

## **Parameters**

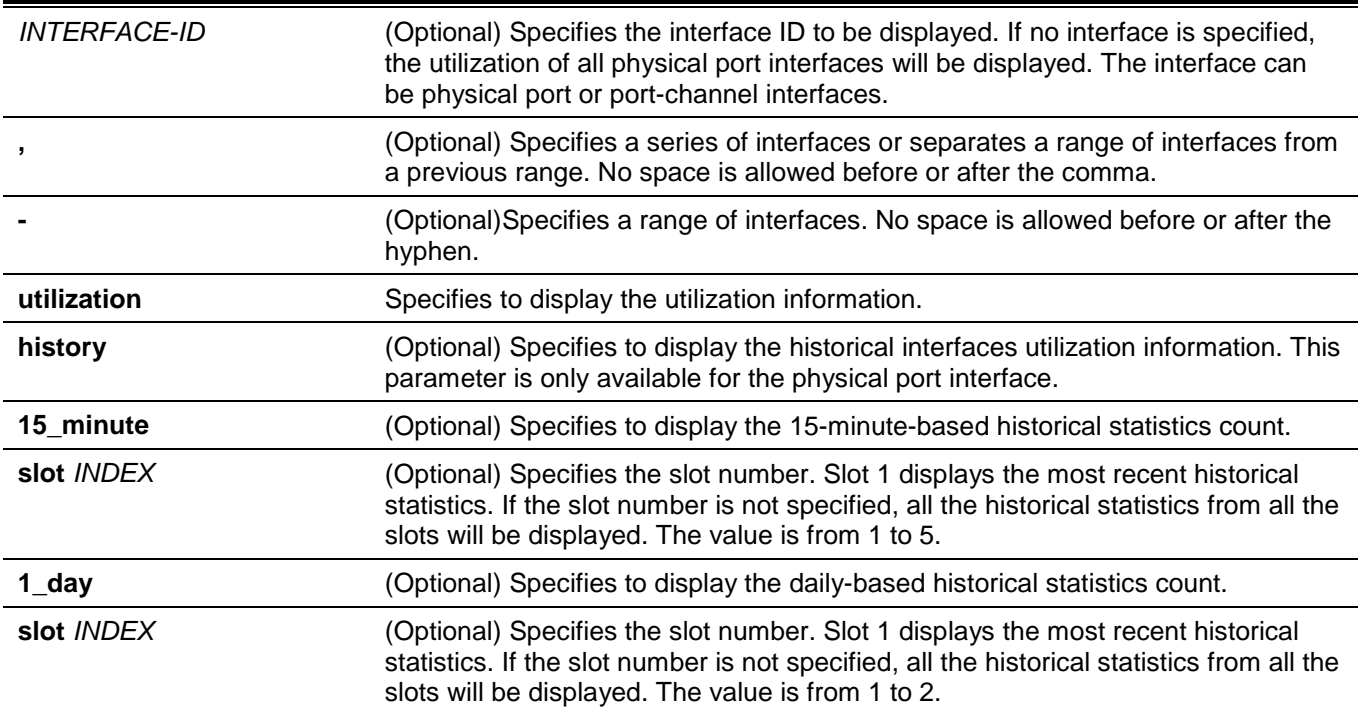

## **Default**

None.

## **Command Mode**

User/Privileged EXEC Mode.

## **Command Default Level**

Level: 1.

## **Usage Guideline**

The command allows the user not only to view the utilization for all interfaces or specified interfaces, but also to view the Switch historical CPU and Memory utilization.

For the historical utilization statistics, there are two kinds of statistics offered, 15-minute based and 1-day based. For statistics based on 15-minute, slot 1 represents the time from 15 minutes ago until now, slot 2 represents the time from 30 minutes ago until 15 minutes ago and so on. For statistics based on 1-day, the slot 1 represents the time from 24 hours ago until now and slot 2 represents the time from 48 hours ago until 24 hours ago.

This example shows how to display the utilization of all the ports on the Switch.

Switch#show interfaces utilization

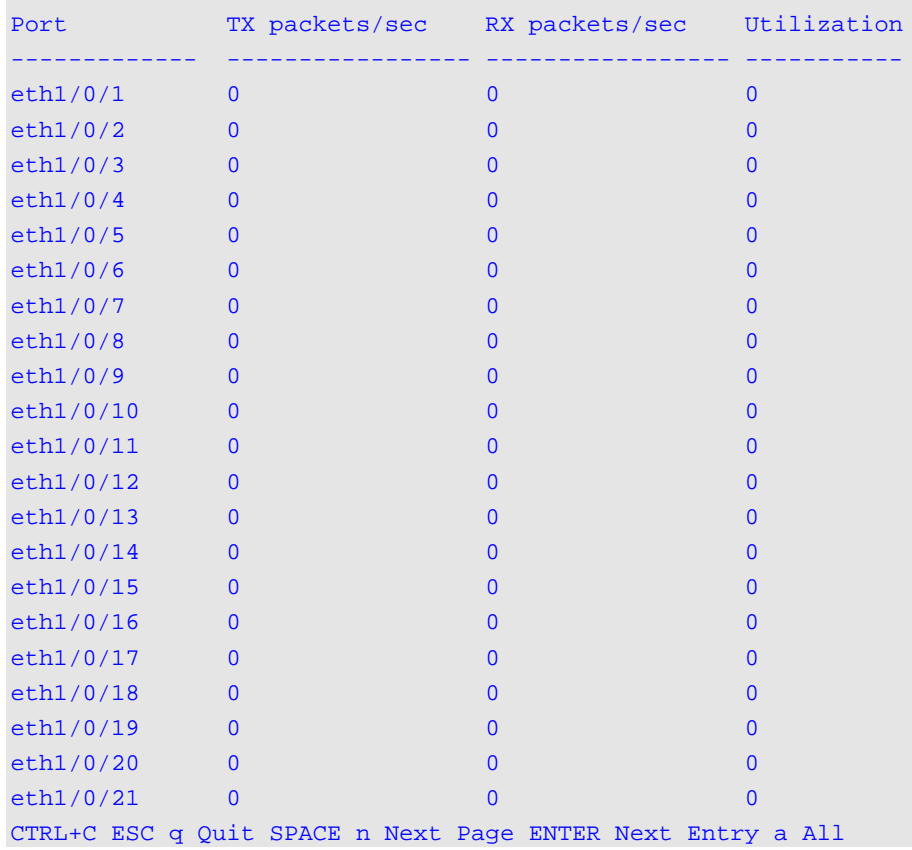

This example shows how to display the historical utilization on port 1 in 15-minute slots.

```
Switch#show interfaces eth1/0/1 utilization history 15_minute
eth1/0/1 Utilization:
9 Apr 2021 14:56:13 - 9 Apr 2021 14:41:13 : 0 %
9 Apr 2021 14:41:13 - 9 Apr 2021 14:26:13 : 0 %
9 Apr 2021 14:26:13 - 9 Apr 2021 14:11:13 : 0 %
9 Apr 2021 14:11:13 - 9 Apr 2021 13:56:13 : 0 %
9 Apr 2021 13:56:13 - 9 Apr 2021 13:41:13 : 0 %
Switch#
```
# **15-10 show interfaces gbic**

This command is used to display GBIC status information.

```
show interfaces [INTERFACE-ID [, | -]] gbic
```
#### **Parameters**

*INTERFACE-ID* (Optional) Specifies the interface ID. If no interface is specified, the GBIC status information on all GBIC interfaces will be displayed.

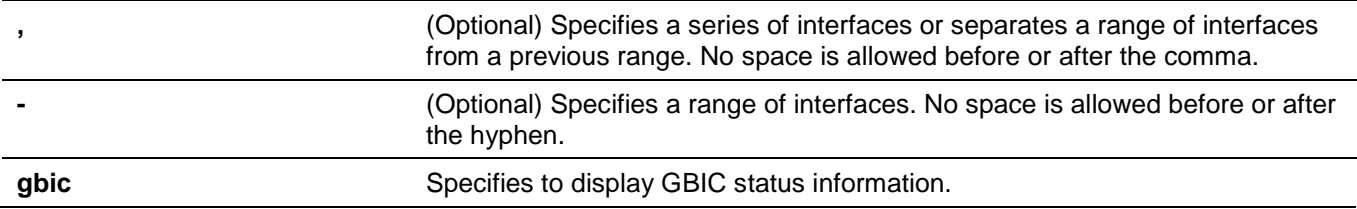

#### **Default**

None.

#### **Command Mode**

User/Privileged EXEC Mode.

#### **Command Default Level**

Level: 1.

#### **Usage Guideline**

This command displays GBIC status information.

#### **Example**

This example shows how to display GBIC status information.

Switch#show interfaces eth1/0/1 gbic

```
eth1/0/1
Interface Type: 1000BASE-T
```
Switch#

# **15-11 show interfaces auto-negotiation (Hybrid Mode Only)**

This command is used to display detailed auto-negotiation information of physical port interfaces.

```
show interfaces [INTERFACE-ID [, | -]] auto-negotiation
```
#### **Parameters**

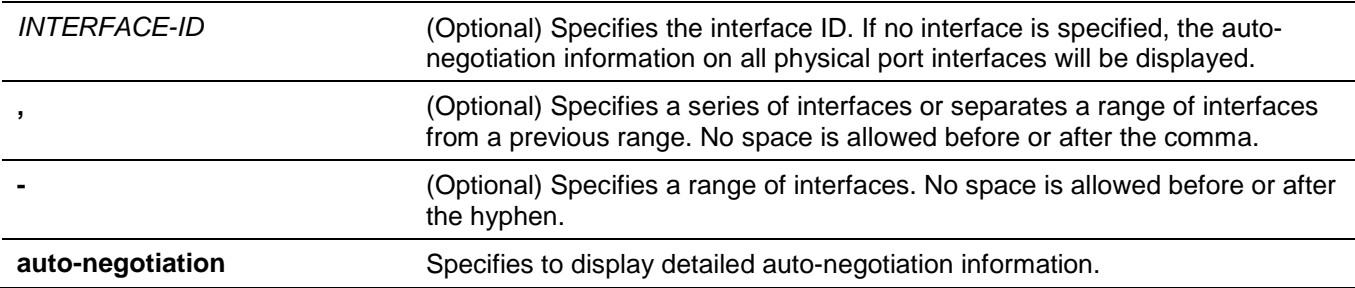

#### **Default**

None.

User/Privileged EXEC Mode.

#### **Command Default Level**

Level: 1.

## **Usage Guideline**

This command displays the auto-negotiation information.

#### **Example**

This example shows how to display auto-negotiation information.

```
Switch#show interfaces eth1/0/1 auto-negotiation
```

```
eth1/0/1
Auto Negotiation: Enabled
Speed auto downgrade: Disabled
Remote Signaling: Not detected
Configure Status: Complete
Capability Bits: 10M_Full, 100M_Full, 1000M_Full
Capability Advertised Bits: 10M_Full, 100M_Full, 1000M_Full
Capability Received Bits: 10M_Half, 10M_Full, 100M_Half, 100M_Full
RemoteFaultAdvertised: Disabled
RemoteFaultReceived: NoError
```
Switch#

# **15-12 show interfaces description**

This command is used to display the description and link status of interfaces.

```
show interfaces [INTERFACE-ID [, | -]] description
```
## **Parameters**

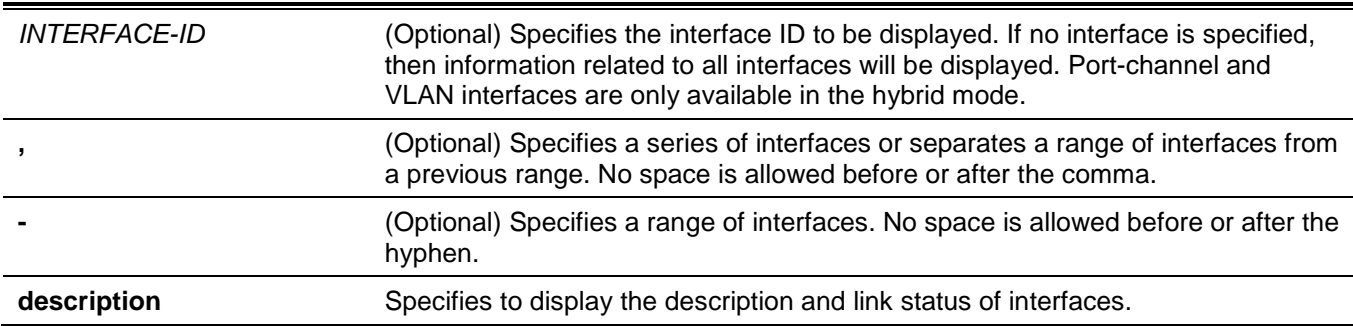

#### **Default**

None.

User/Privileged EXEC Mode.

#### **Command Default Level**

Level: 1.

#### **Usage Guideline**

This command displays the description and link status of interfaces.

#### **Example**

This example shows how to display the description and link status of interfaces.

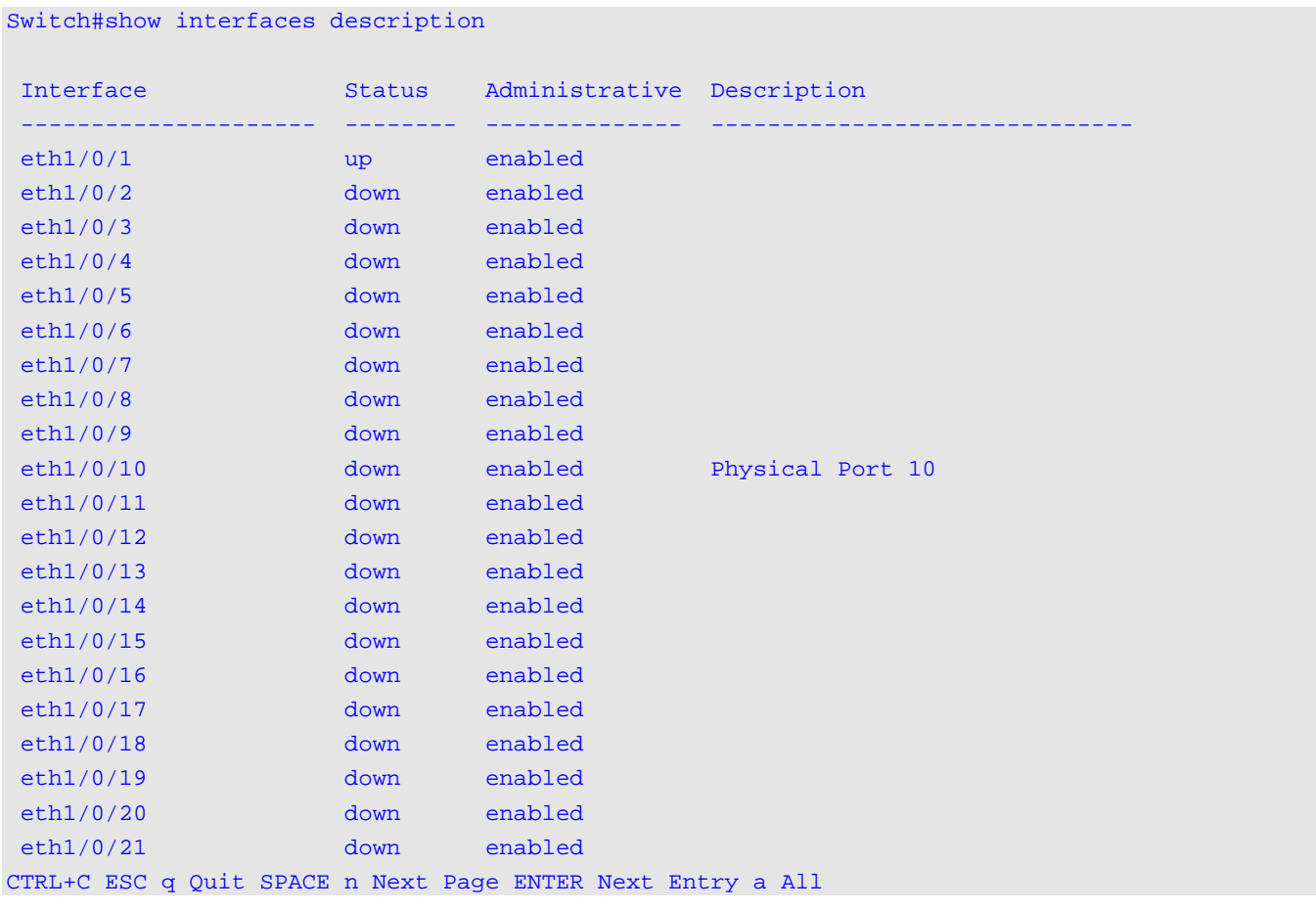

# **15-13 shutdown**

This command is used to disable an interface. Use the **no** form of this command to enable an interface.

#### **shutdown**

**no shutdown**

#### **Parameters**

None.

## **Default**

By default, this option is **no shutdown**.

Interface Configuration Mode.

## **Command Default Level**

Level: 12.

## **Usage Guideline**

The Physical port, loopback, VLAN, tunnel, and management interfaces are valid for this configuration. This command is also configurable for port-channel member ports.

The command will cause the port to enter the disabled state. Under the disabled state, the port will not be able to receive or transmit any packets. Using the **no shutdown** command will put the port back into the enabled state. When a port is shut down, the link status will also be turned off.

## **Example**

This example shows how to enter the shutdown command to disable the port state on port 1.

```
Switch#configure terminal
Switch(config)#interface eth1/0/1
Switch(config-if)#shutdown
Switch(config-if)#
```
# 16. IP Utility Commands

# **16-1 ping**

This command is used to diagnose basic network connectivity.

**ping {[ip]** *IP-ADDRESS* **| [ipv6]** *IPV6-ADDRESS***} [length** *LENGTH***] [count** *TIMES***] [timeout** *SECONDS***] [stoptime** *SECONDS***] [tos** *TOS***]**

#### **Parameters**

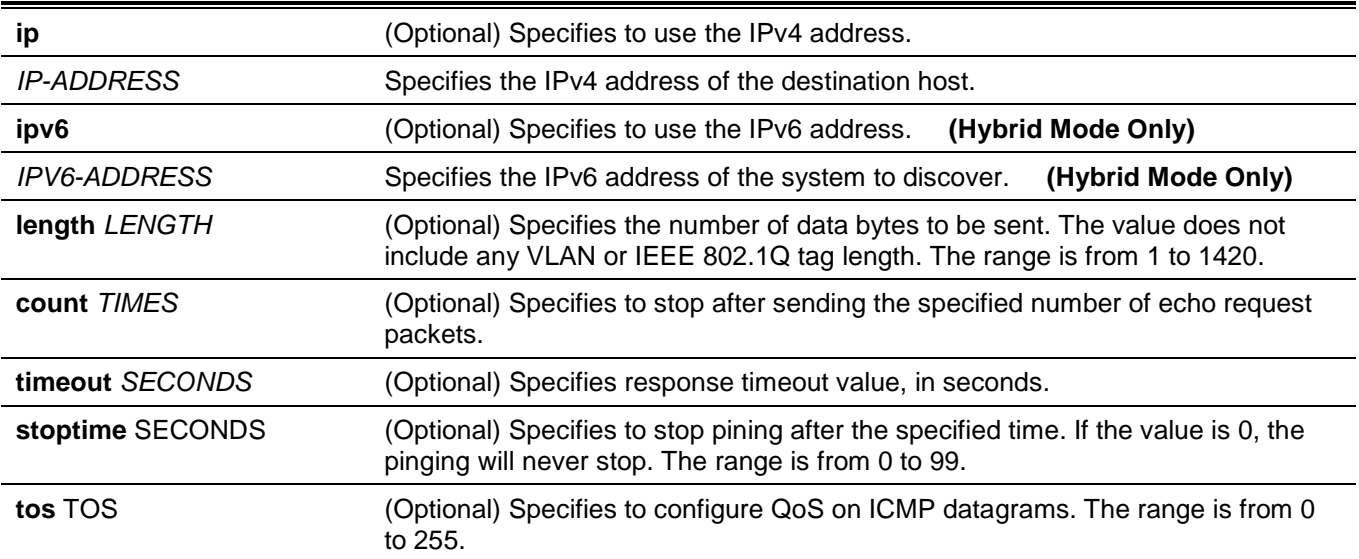

#### **Default**

The **length** value is 56 bytes.

The **count** value is disabled. The ping will continue until the user terminates the process.

The **timeout** value is 1 second.

The **stoptime** value is 0 (never stop).

The **tos** value is 0.

## **Command Mode**

User/Privileged EXEC Mode.

#### **Command Default Level**

Level: 1.

#### **Usage Guideline**

Use this command to verify the reachability, reliability, and delay of the path to the destination host. If neither the **count** or **timeout** value is specified, the only way to stop the ping is by pressing CTRL+C or ESC.

This example shows how to ping the host with IP address 172.50.71.123.

```
Switch#ping 172.50.71.123 count 5
Reply from 172.50.71.123, time<10ms
Reply from 172.50.71.123, time<10ms
Reply from 172.50.71.123, time<10ms
Reply from 172.50.71.123, time<10ms
Reply from 172.50.71.123, time<10ms
Ping Statistics for 172.50.71.123
 Packets: Sent =5, Received =5, Lost =0
Switch#
```
This example shows how to ping the host with IPv6 address 2001:238:f8a:77:7c10:41c0:6ddd:ecab.

```
Switch#ping 2001:238:f8a:77:7c10:41c0:6ddd:ecab count 3
Reply from 2001:238:f8a:77:7c10:41c0:6ddd:ecab, bytes=100, time<10 ms
Reply from 2001:238:f8a:77:7c10:41c0:6ddd:ecab, bytes=100, time<10 ms
Reply from 2001:238:f8a:77:7c10:41c0:6ddd:ecab, bytes=100, time<10 ms
Ping Statistics for 2001:238:f8a:77:7c10:41c0:6ddd:ecab
Packets: Sent =3, Received =3, Lost =0
```
Switch#

# **16-2 traceroute (Hybrid Mode Only)**

This command is used to display a hop-by-hop path from the Switch through an IP network to a specific destination host.

**traceroute {[ip]** *IP-ADDRESS* **| [ipv6]** *IPV6-ADDRESS***} [probe** *NUMBER***] [timeout** *SECONDS***] [max-ttl** *TTL***] [port** *DEST-PORT***] [length** *LENGTH***] [tos** *TOS***] [initial-ttl** *TTL***]**

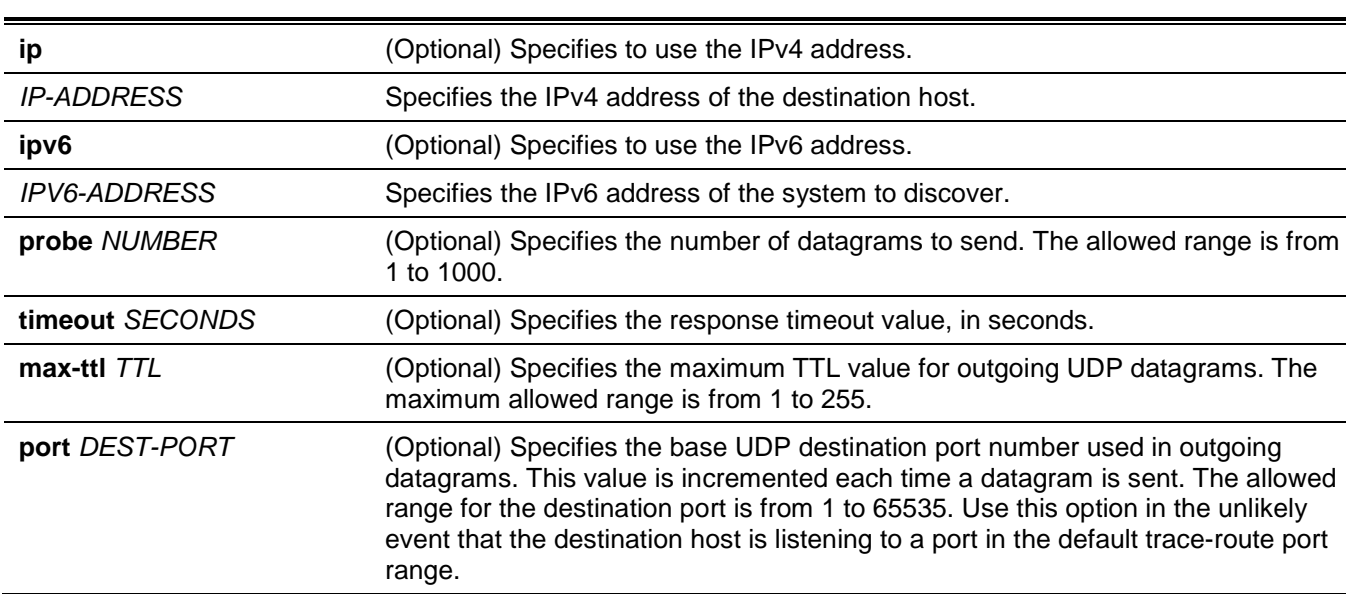

#### **Parameters**

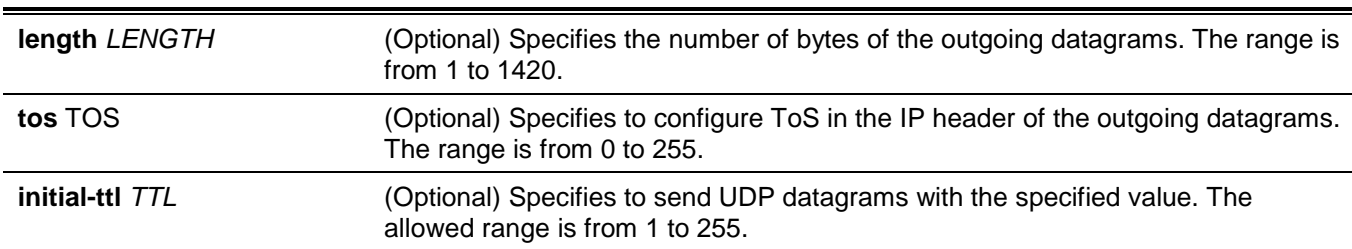

## **Default**

The **probe** value (query number for each TTL) is 1.

The timeout period is 5 seconds.

The maximum TTL value is 30.

The destination base UDP port number is 33434.

The **length** value is 12.

The **tos** value is 0.

The initial TTL is 1.

#### **Command Mode**

User/Privileged EXEC Mode.

#### **Command Default Level**

Level: 1.

#### **Usage Guideline**

To interrupt this command after the command has been issued, press Ctrl-C.

This command uses the TTL field in the IP header to cause routers and servers to generate specific return messages. A **traceroute** starts by sending a UDP datagram to the destination host with the TTL field set to 1. If a router finds a TTL value of 1 or 0, it drops the datagram and sends back an ICMP time-exceeded message to the sender. The **traceroute** facility determines the address of the first hop by examining the source address field of the ICMP time-exceeded message.

To identify the next hop, **traceroute** again sends a UDP packet, but this time with a TTL value of 2. The first router decrements the TTL field by 1 and send the datagram to the next router. The second router sees a TTL value of 1, discards the datagram, and returns the time-exceeded message to the source. This process continues until the TTL is incremented to a value large enough for the datagram to reach the destination host (or until the maximum TTL is reached).

To determine when a datagram has reached its destination, **traceroute** sets the UDP destination port in the datagram to a very large value that the destination host is unlikely to be using. When a host receives a datagram with an unrecognized port number, it sends an ICMP port unreachable error to the source. This message indicates to the **traceroute** facility that it has reached the destination.

This example shows how to trace-route the host 172.50.71.123. Switch# traceroute 172.50.71.123 <10 ms 172.50.71.123 Trace complete. Switch#

This example shows how to trace-route to the host 172.50.71.123, but the router does not reply.

```
Switch# traceroute 172.50.71.123 max-ttl 2
   * Request timed out.
   * Request timed out.
Switch#
```
This example shows how to trace-route to the host 172.50.71.123, but the router replies that the destination is unreachable.

```
Switch#traceroute 172.50.71.123 
 <10 ms Network Unreachable 
Trace complete.
Switch#
```
This example shows how to trace-route to the host with the IPv6 address 2001:238:f8a:77:7c10:41c0:6ddd:ecab.

```
Switch# traceroute 2001:238:f8a:77:7c10:41c0:6ddd:ecab
<10 ms 2001:238:f8a:77:7c10:41c0:6ddd:ecab
```
Trace complete. Switch#

# 17. Jumbo Frame Commands

# **17-1 max-rcv-frame-size**

This command is used to configure the maximum Ethernet frame size allowed. Use the **no** form of this command to revert to the default setting.

**max-rcv-frame-size** *BYTES*

**no max-rcv-frame-size**

#### **Parameters**

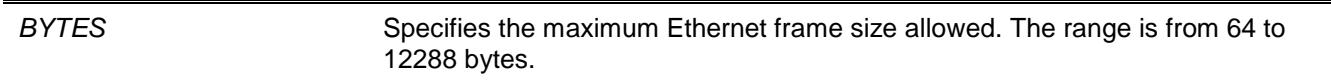

#### **Default**

By default, this value is 1536 bytes.

#### **Command Mode**

Interface Configuration Mode.

## **Command Default Level**

Level: 12.

## **Usage Guideline**

This command is available for physical ports configuration. Oversize frames will be dropped and checks are carried out on ingress ports. Use this command to transfer large frames or jumbo frames through the Switch to optimize server-to-server performance.

# **Example**

This example shows how to configure the maximum received Ethernet frame size to be 6000 bytes on port 3.

```
Switch#configure terminal
Switch(config)#interface eth1/0/3
Switch(config-if)#max-rcv-frame-size 6000
Switch(config-if)#
```
# 18. Link Aggregation Control Protocol (LACP) Commands (Hybrid Mode Only)

**NOTE:** The Link Aggregation feature cannot be enabled on OpenFlow enabled ports.

# **18-1 channel-group**

This command is used to assign an interface to a channel group. Use the **no** form of this command to remove an interface from a channel-group.

**channel-group** *CHANNEL-NO* **mode {on | active | passive}**

**no channel-group**

#### **Parameters**

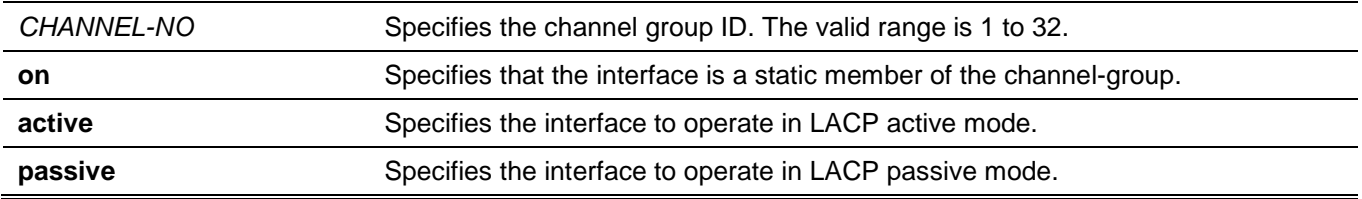

#### **Default**

None.

#### **Command Mode**

Interface Configuration Mode.

## **Command Default Level**

Level: 12.

## **Usage Guideline**

The command is available for physical port interface configuration. The system will automatically create the portchannel when a physical port first joins a channel group. An interface can only join one channel-group.

If the mode **on** is specified in the command, the channel group type is static. If the mode **active** or **passive** is specified in the command, the channel group type is LACP. A channel group can only consist of either static members or LACP members. Once the type of channel group has been determined, other types of interfaces cannot join the channel group.

If the security function is enabled on a port, then this port cannot be specified as a channel group member.

This example shows how to assign Ethernet interfaces 1/0/4 to 1/0/5 to a new LACP channel-group, with an ID of 3, and sets the LACP mode to active.

```
Switch# configure terminal
Switch(config)# interface range eth1/0/4-5
Switch(config-if)# channel-group 3 mode active
Switch(config-if)#
```
# **18-2 lacp port-priority**

This command is used to configure the port priority. Use the **no** form of this command to revert to the default setting.

**lacp port-priority** *PRIORITY*

**no lacp port-priority**

#### **Parameters**

*PRIORITY* Specifies the port priority. The range is 1 to 65535.

#### **Default**

The default port-priority is 32768.

#### **Command Mode**

Interface Configuration Mode.

#### **Command Default Level**

Level: 12.

#### **Usage Guideline**

The LACP port-priority determines which ports can join a port-channel and which ports are put in the standalone mode. The lower value has a higher priority. If two or more ports have the same priority, the port number determines the priority

#### **Example**

This example shows how to configure the port priority to 20000 on interfaces 1/0/4 to 1/0/5.

```
Switch# configure terminal
Switch(config)# interface range eth1/0/4-5
Switch(config-if)# lacp port-priority 20000
Switch(config-if)#
```
# **18-3 lacp timeout**

This command is used to configure the LACP long or short timer. Use the **no** form of this command to revert to the default setting.

```
lacp timeout {short | long}
no lacp timeout
```
#### **Parameters**

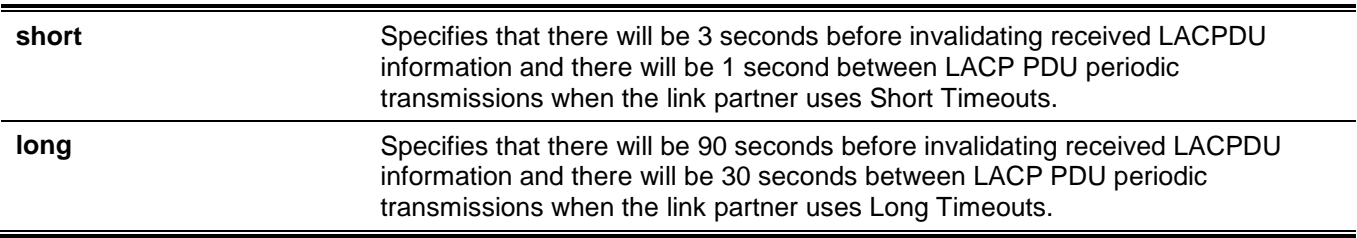

#### **Default**

By default, the LACP timeout mode is short.

#### **Command Mode**

Interface Configuration Mode.

#### **Command Default Level**

Level: 12.

#### **Usage Guideline**

This command is available for physical port interface configuration.

#### **Example**

This example shows how to configure the port LACP timeout to long mode on port 1.

```
Switch# configure terminal
Switch(config)# interface eth1/0/1
Switch(config-if)# lacp timeout long
Switch(config-if)#
```
# **18-4 lacp system-priority**

This command is used to configure the system priority. Use the **no** form of this command to revert to the default setting.

**lacp system-priority** *PRIORITY*

**no lacp system-priority**

#### **Parameters**

*PRIORITY* Specifies the system priority. The range is 1 to 65535.

#### **Default**

The default LACP system-priority is 32768.

#### **Command Mode**

Global Configuration Mode.

#### **Command Default Level**

Level: 12.

#### **Usage Guideline**

During LACP negotiation, the system priority and port priority of the local partner will be exchanged with the remote partner. The Switch will use port priority to determine whether a port is operating in a backup mode or in an active mode. The LACP system-priority determines the Switch that controls the port priority. Port priorities on the other switch are ignored.

The lower value has a higher priority. If two switches have the same system priority, the LACP system ID (MAC) determines the priority. The LACP system priority command applies to all LACP port-channels on the Switch.

## **Example**

This example shows how to configure the LACP system priority to be 30000.

```
Switch# configure terminal
Switch(config)# lacp system-priority 30000
Switch(config)#
```
# **18-5 port-channel load-balance**

This command is used to configure the load-balancing algorithm that the Switch uses to distribute packets across ports in the same channel. Use the **no** form of this command to revert to the default setting.

**port-channel load-balance {dst-ip | dst-mac | src-dst-ip | src-dst-mac | src-ip | src-mac | dst-l4-port | srcdst-l4-port | src-l4-port}**

**no port-channel load-balance**

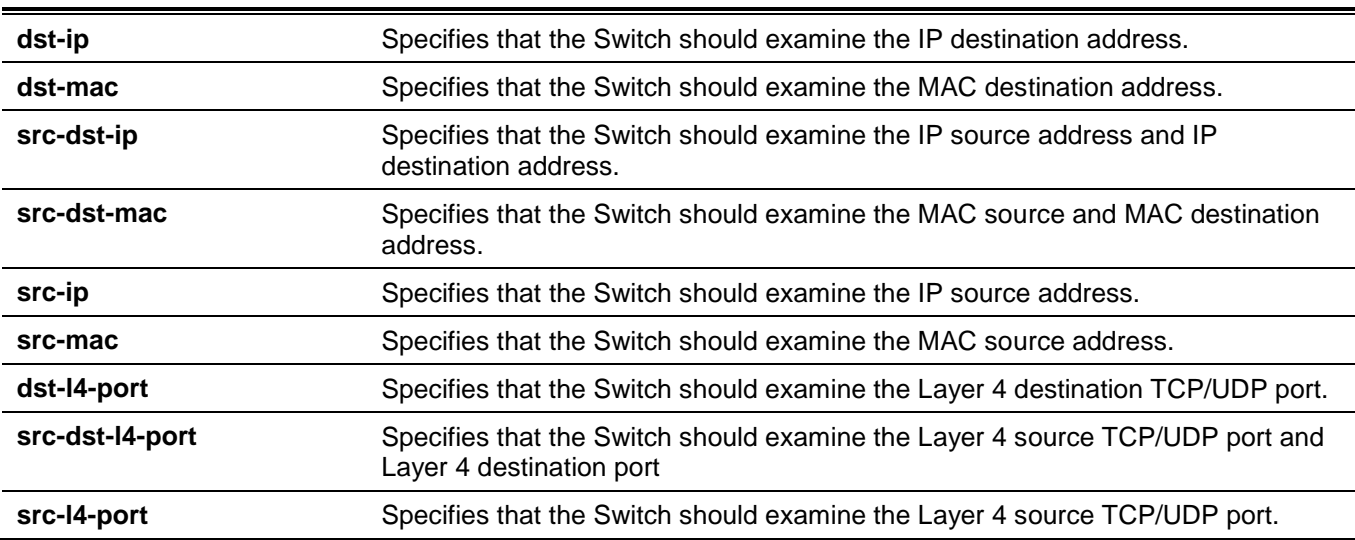

#### **Parameters**

#### **Default**

The default load-balancing algorithm is **src-dst-mac**.

#### **Command Mode**

Global Configuration Mode.

#### **Command Default Level**

Level: 12.

#### **Usage Guideline**

Use this command to specify the load balance algorithm. Only one algorithm can be specified.

When configuring the load-balance hash key to use IP address (**src-ip**, **dst-ip**, and **src-dst-ip**) or MAC address (**src-mac**, **dst-mac**, and **src-dst-mac**) for load balancing on Link Aggregation Group (LAG) link, the loadbalancing calculation will be performed as below according to various packet types.

- **MPLS non-terminated packets:** Use the selected field (source, destination, or source and destination) of IP address and MPLS label field to load balance the packets.
- **Layer 2 MPLS terminated packets:** Use the selected field of MAC address to load balance the packets.
- **Layer 3 MPLS terminated packets:** Use the selected field of IP address.
- **Layer 2 non-MPLS packets:** Use the selected field of MAC address when the IP address or MAC address is used as the hash key.
- **Non-MPLS IP packets:** Use the selected field of IP address when the IP address is used as the hash key. Use the selected field of MAC address when the MAC address is used as the hash key.

## **Example**

This example shows how to configure the load-balancing algorithm as **src-ip**.

```
Switch# configure terminal
Switch(config)# port-channel load-balance src-ip
Switch(config)#
```
# **18-6 show channel-group**

This command is used to display the channel group information.

**show channel-group [channel [***CHANNEL-NO***] {detail | neighbor} | load-balance | sys-id]**

#### **Parameters**

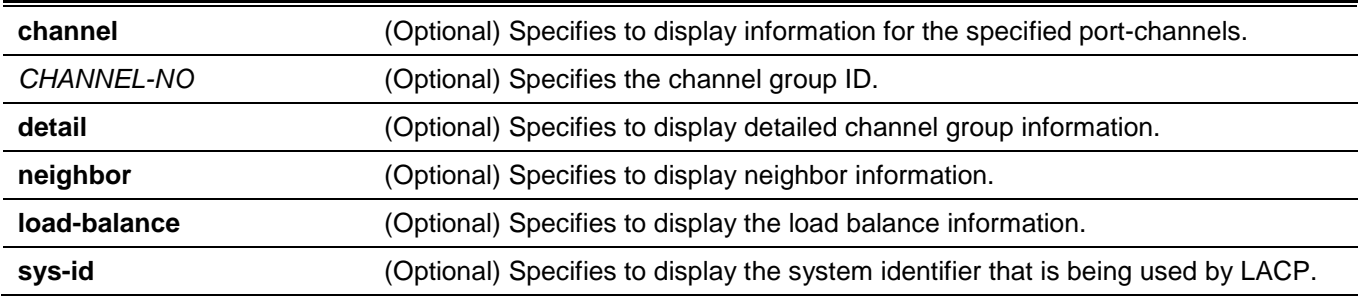

#### **Default**

None.

#### **Command Mode**

User/Privileged EXEC Mode.

#### **Command Default Level**

Level: 1.

#### **Usage Guideline**

If a port-channel number is not specified, all port-channels will be displayed. If the channel, **load-balance** and **sysid** keywords are not specified with the **show channel-group** command, only summary channel-group information will be displayed.

#### **Example**

This example shows how to display the detailed information of all port-channels.

```
Switch#show channel-group channel detail
Flag:
  S - Port is requesting Slow LACPDUs F - Port is requesting fast LACPDU
 A - Port is in active mode P - Port is in passive mode
LACP state:
  bndl: Port is attached to an aggregator and bundled with other ports.
  hot-sby: Port is in a hot-standby state.
  down: Port is down.
Channel Group 3
  Member Ports: 2, Maxports = 12, Protocol: LACP
  Description:
                    LACP Port Port
 Port Flags State Priority Number
  ---------------------------------------------------
 eth1/0/4 FA down 20000 0
 eth1/0/5 FA down 20000 0
Switch#
```
#### This example shows how to display the neighbor information for port-channel 3.

```
Switch#show channel-group channel 3 neighbor
Flag:
  S - Port is requesting Slow LACPDUs F - Port is requesting fast LACPDU
 A - Port is in active mode P - Port is in passive mode
Channel Group 3
            Partner Partner Partner Partner Partner
 Port System ID PortNo Flags Port_Pri
 --------------------------------------------------------------------
  eth1/0/21 32768,F0-7D-68-36-3C-00 21 FA 32768
  eth1/0/22 32768,F0-7D-68-36-3C-00 22 FA 32768
  eth1/0/23 0,00-00-00-00-00-00 0 SP 0
  eth1/0/24 0,00-00-00-00-00-00 0 SP 0
```

```
Switch#
```
This example shows how to display the load balance information for all channel groups.

Switch#show channel-group load-balance

load-balance algorithm: src-dst-mac enhanced MPLS label

Switch#

This example shows how to display the system identifier information.

Switch#

Switch#show channel-group sys-id System-ID: 32768,F0-7D-68-34-00-10 Switch# This example shows how to display the summary information for all port-channels. Switch#show channel-group load-balance algorithm: src-dst-mac enhanced MPLS label System-ID: 32768,F0-7D-68-30-36-00 Group Protocol ----------------------- 3 LACP

# 19. Loopback Test Commands (Hybrid Mode Only)

# **19-1 loopback**

This command is used to configure the loopback mode of the physical port interfaces and to start testing. Use the **no** form of this command to clear the loopback setting and stop testing.

**loopback {internal | external} {mac | phy [copper | fiber]}**

#### **no loopback**

#### **Parameters**

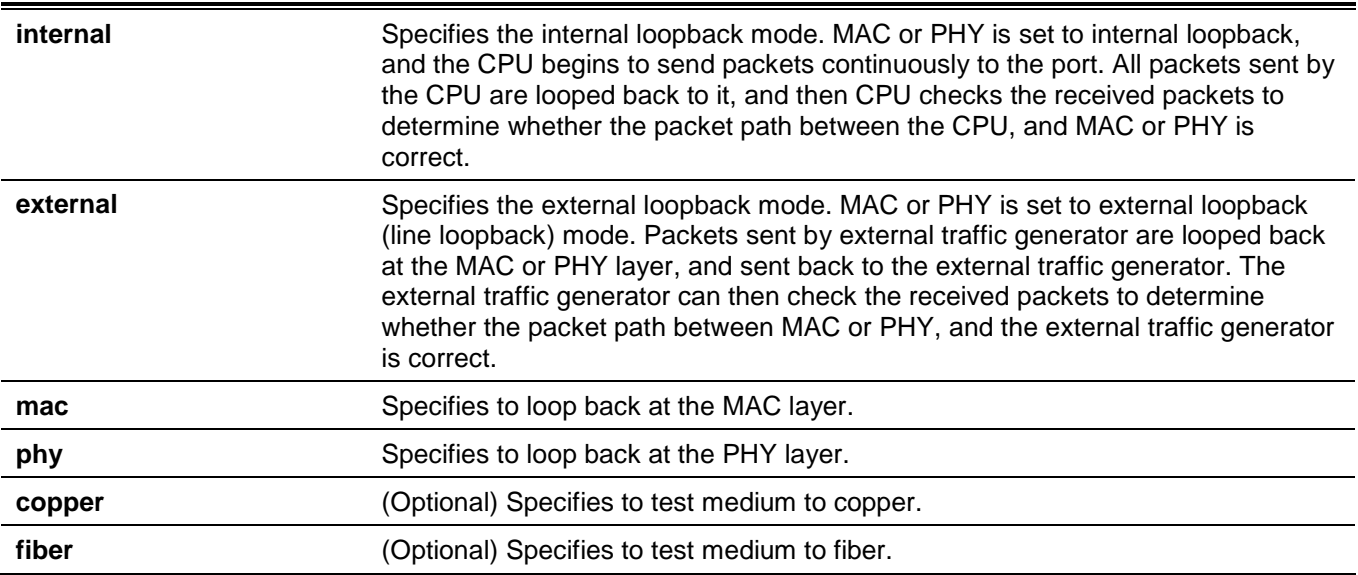

## **Default**

None.

## **Command Mode**

Interface Configuration Mode.

## **Command Default Level**

Level: 12.

## **Usage Guideline**

This command is only available for physical ports.

This example shows how to configure port 1 to start loopback test in internal PHY copper mode.

```
Switch#configure terminal
Switch(config)#interface eth1/0/1
Switch(config-if)#loopback internal phy copper
```
Success

Switch(config-if)#

# **19-2 show loopback result**

This command is used to display the loopback result for all or specified physical ports.

```
show loopback result [interface INTERFACE-ID [- | ,]]
```
#### **Parameters**

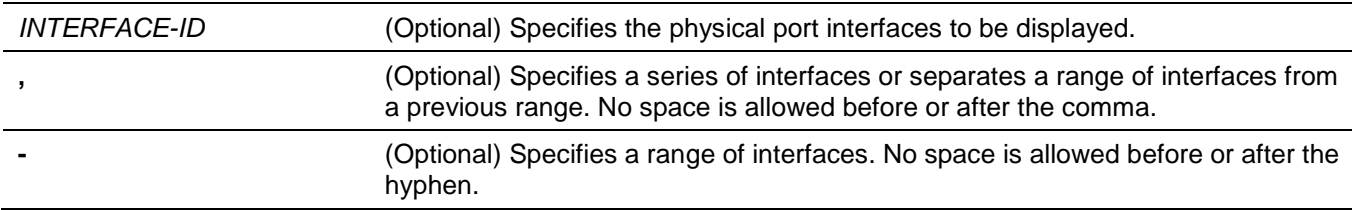

#### **Default**

None.

#### **Command Mode**

User/Privileged EXEC Mode.

#### **Command Default Level**

Level: 1.

#### **Usage Guideline**

This command is used to display the loopback result for all or specified physical ports.

#### **Example**

This example shows how to display the loopback result for port 1.

```
Switch#show loopback result interface eth1/0/1
Port Loopback 64B 512B 1024B 1536B
        Mode Tx Rx Tx Rx Tx Rx Tx Rx
--------- ----------- ----- ----- ----- ----- ----- ----- ----- -----
eth1/0/1 Int. copper 9 9 9 9 9 9 9 9 
Loopback Test Result : Success
Switch#
```
# 20. Network Protocol Port Protection Commands (Hybrid Mode Only)

# **20-1 network-protocol-port protect**

This command is used to enable the network protocol port protection function. Use the **no** form of this command to disable this function.

**network-protocol-port protect {tcp | udp}**

**no network-protocol-port protect {tcp | udp}**

#### **Parameters**

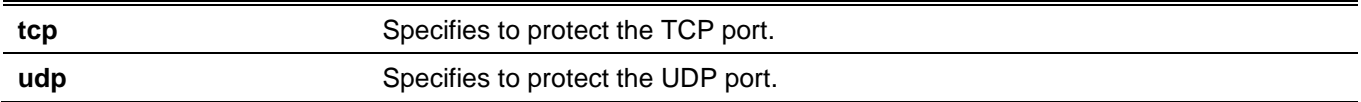

#### **Default**

By default, this function is enabled.

#### **Command Mode**

Global Configuration Mode.

#### **Command Default Level**

Level: 12.

## **Usage Guideline**

Use this command to enable or disable the network protocol port protection function.

#### **Example**

```
This example shows how to enable TCP port protection.
```

```
Switch#configure terminal
Switch(config)#network-protocol-port protect tcp
Switch(config)#
```
# **20-2 show network-protocol-port protect**

This command is used to display the information of the network protocol port protection.

#### **show network-protocol-port protect**

#### **Parameters**

None.

#### **Default**

None.

User/Privileged EXEC Mode.

## **Command Default Level**

Level: 1.

# **Usage Guideline**

Use this command to display the information of the network protocol port protection.

## **Example**

This example shows how to display the information of the network protocol port protection.

Switch#show network-protocol-port protect

 TCP Port protect state: Enabled UDP Port protect state: Enabled

Switch#
# 21. OpenFlow Commands

# **21-1 openflow global enable**

This command is used to enable the OpenFlow function Use the **no** form of this command to disable the OpenFlow function.

#### **openflow global enable**

**no openflow global enable**

#### **Parameters**

None.

## **Default**

By default, this function is disabled.

#### **Command Mode**

Global Configuration Mode.

#### **Command Default Level**

Level: 12.

## **Usage Guideline**

This configuration only takes effect after it was saved and the Switch was rebooted. The OpenFlow function has two modes: **pure** and **hybrid**. By default, the hybrid mode is used. Thus, the OpenFlow function must be enabled on the specified ports by the **openflow enable** command after the OpenFlow function is globally enabled.

When OpenFlow is globally disabled on the Switch, all legacy functions will be available.

Back up the configuration before changing the OpenFlow state.

For more information, refer to the *DGS-3630 Series CLI Reference Guide*.

## **Example**

This example shows how to disable the OpenFlow function.

```
Switch#configure terminal
Switch(config)#no openflow global enable
WARNING: The command does not take effect until the next reboot.
Switch(config)#exit
Switch#copy running-config startup-config
Destination filename startup-config? [y/n]: y
Saving all configurations to NV-RAM.......... Done.
Switch#reboot
Are you sure you want to proceed with the system reboot?(y/n) y
Please wait, the switch is rebooting...
```
# **21-2 openflow enable**

This command is used to enable the OpenFlow function on specified ports. Use the **no** form of this command to disable the OpenFlow function on specified ports.

#### **openflow enable**

**no openflow enable**

#### **Parameters**

None.

## **Default**

By default, this function is disabled.

## **Command Mode**

Interface Configuration Mode.

## **Command Default Level**

Level: 12.

## **Usage Guideline**

This configuration only takes effect after it was saved and the Switch was rebooted. Use this command to enable or disable the OpenFlow function on specified ports.

This configuration only takes effect when the OpenFlow function is globally enabled and is configured to use the hybrid mode.

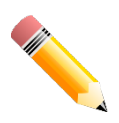

**NOTE:** Link Aggregation and STP cannot be enabled on OpenFlow enabled ports.

This example shows how to enable the OpenFlow function on port 2 to 5.

```
Switch#configure terminal
Switch(config)#openflow global enable
WARNING: The command does not take effect until the next reboot.
Switch(config)#interface range eth1/0/2-5
Switch(config-if-range)#openflow enable
WARNING: The command does not take effect until the next reboot.
Switch(config-if-range)#end
Switch#copy running-config startup-config
Destination filename startup-config? [y/n]: y
Saving all configurations to NV-RAM.......... Done.
Switch#reboot
Are you sure you want to proceed with the system reboot?(y/n) y
Please wait, the switch is rebooting...
```
# **21-3 openflow controller**

This command is used to configure the OpenFlow controller. Use the **no** form of this command to remove an OpenFlow controller.

```
openflow controller IP-ADDRESS [service-port TCP-PORT] [connection {tcp | tls}]
```

```
no openflow controller IP-ADDRESS
```
## **Parameters**

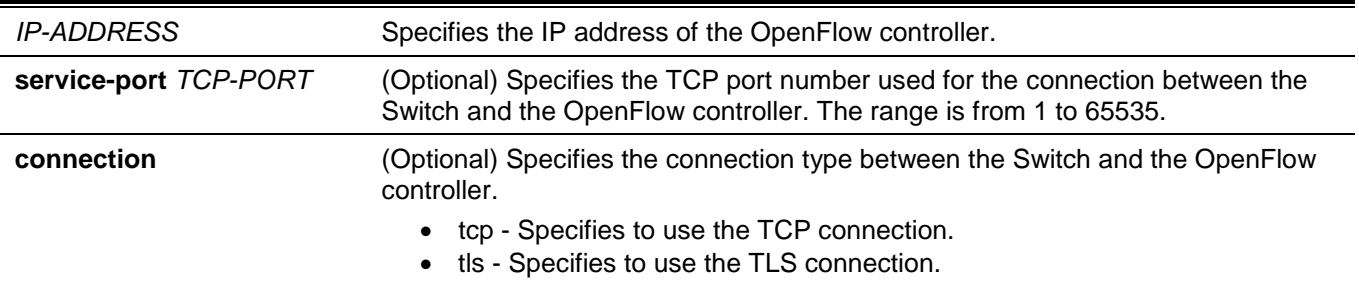

## **Default**

By default, the port number is 6653.

By default, the connection type is TCP.

## **Command Mode**

Global Configuration Mode.

#### **Command Default Level**

Level: 12.

## **Usage Guideline**

An OpenFlow control packet, sent from the management port, will always be untagged. The maximum number of controllers is 4.

## **Example**

This example shows how to add an OpenFlow controller with the IP address of 192.168.1.1 and the port number of 6666 using the TLS connection.

```
Switch#configure terminal
Switch(config)# openflow controller 192.168.1.1 service-port 6666 connection tls
Switch(config)#
```
# **21-4 openflow mode**

This command is used to configure the OpenFlow mode. Use the **no** form of this command to revert to the default setting.

#### **openflow mode {pure | hybrid}**

**no openflow mode**

#### **Parameters**

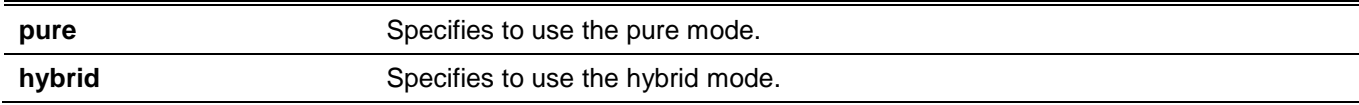

#### **Default**

By default, the hybrid mode is used.

#### **Command Mode**

Global Configuration Mode.

#### **Command Default Level**

Level: 12.

#### **Usage Guideline**

This configuration only takes effect after it was saved and the Switch was rebooted.

Use this command to specify the OpenFlow mode as **pure** or **hybrid**.

In the **pure** mode, all the ports on the Switch will be used in the OpenFlow pipeline. The OpenFlow controller can only be connected to the management port.

In the **hybrid** mode, a port can be configured to use the OpenFlow pipeline or not. Use the **openflow enable** command in the Interface Configuration Mode to specify whether a port uses the OpenFlow pipeline or not. The OpenFlow controller can be connected to the management port and any normal port.

To ensure the OpenFlow function works properly in the hybrid mode, some legacy settings need to be modified:

- Configure the **flowcontrol** command to **off**.
- Configure the **port-channel load-balance** command to use the Layer 4 TCP/UDP port algorithm.

This example shows how to specify to use the pure mode.

Switch#configure terminal Switch(config)#openflow mode pure WARNING: The command does not take effect until the next reboot. Switch(config)#end Switch#copy running-config startup-config Destination filename startup-config? [y/n]: y Saving all configurations to NV-RAM.......... Done. Switch#reboot Are you sure you want to proceed with the system reboot?( $y/n$ ) y Please wait, the switch is rebooting...

This example shows how to specify to use the hybrid mode.

```
Switch#configure terminal
Switch(config)#openflow global enable
 WARNING: The command does not take effect until the next reboot.
Switch(config)#openflow mode hybrid
Switch(config)#interface range eth1/0/2-5
Switch(config-if-range)#openflow enable
 WARNING: The command does not take effect until the next reboot.
Switch(config-if-range)#flowcontrol off
Switch(config-if-range)#exit
Switch(config)#port-channel load-balance src-l4-port
Switch(config)#end
Switch#copy running-config startup-config
Destination filename startup-config? [y/n]: y
Saving all configurations to NV-RAM.......... Done.
Switch#reboot
Are you sure you want to proceed with the system reboot?(y/n) yPlease wait, the switch is rebooting...
```
# **21-5 openflow fail-mode**

This command is used to configure the connection-fail mode. Use the **no** form of this command to revert to the default setting.

## **openflow fail-mode {secure | standalone} no openflow fail-mode**

## **Parameters**

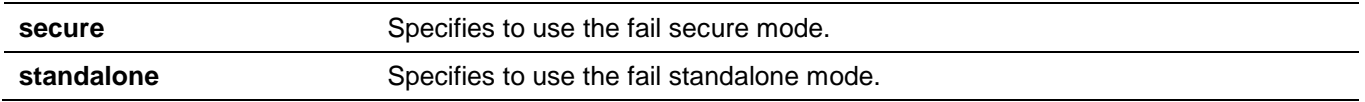

#### **Default**

By default, **secure** is used.

#### **Command Mode**

Global Configuration Mode.

#### **Command Default Level**

Level: 12.

## **Usage Guideline**

Use this command to specify the OpenFlow connection-fail mode as **secure** or **standalone**. When the Switch loses contact with all controllers, the Switch will enter the OpenFlow connection-fail mode.

- **Fail secure mode:** The Switch stops sending packets to the controller. Flow entries continue to expire based on their timeouts.
- **Fail standalone mode:** This is only available in the hybrid mode. The Switch stops sending packets to the controller. Flow entries are removed from the OpenFlow-enabled ports. Legacy functions on legacy ports are not affected.

## **Example**

This example shows how to specify to use the fail standalone mode.

```
Switch#configure terminal
Switch(config)#openflow fail-mode standalone
Switch(config)#
```
# **21-6 openflow table-miss**

This command is used to configure the table-miss entry. Use the **no** form of this command to remove the tablemiss entry.

**openflow table-miss action {drop | to-controller}**

**no openflow table-miss**

#### **Parameters**

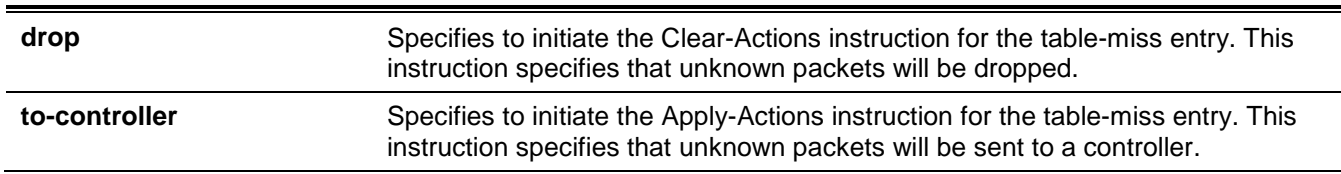

#### **Default**

By default, no table-miss entry is configured.

## **Command Mode**

Global Configuration Mode.

## **Command Default Level**

Level: 12.

## **Usage Guideline**

The table-miss flow entry specifies how unmatched packets are processed by other flow entries in the flow table. A table-miss flow entry is identified by its match and priority. It wildcards all match fields (all fields omitted) and has the lowest priority (0).

# **Example**

This example shows how to configure a table-miss entry to send unknown packets to the controller.

```
Switch#configure terminal
Switch(config)# openflow table-miss action to-controller
Switch(config)#
```
# **21-7 clear openflow statistics**

This command is used to clear the statistics information from the flow table.

**clear openflow statistics [cookie** *COOKIE-ID***]**

#### **Parameters**

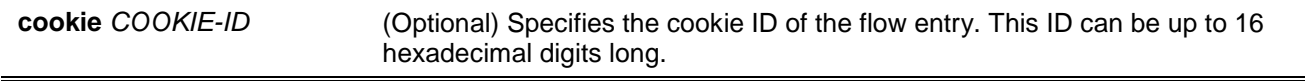

#### **Default**

None.

#### **Command Mode**

Privileged EXEC Mode.

#### **Command Default Level**

Level: 12.

## **Usage Guideline**

All statistics information will be cleared if the cookie ID is not specified.

This example shows how to clear the statistics information from the flow entry with the cookie ID of 0x000100001E5EA766.

Switch# clear openflow statistics cookie 0x000100001E5EA766 Switch#

## **21-8 show openflow configuration**

This command is used to display the OpenFlow configuration.

#### **show openflow configuration**

#### **Parameters**

None.

#### **Default**

None.

#### **Command Mode**

User/Privileged EXEC Mode.

#### **Command Default Level**

Level: 1.

#### **Usage Guideline**

This command is used to display the OpenFlow configuration.

#### **Example**

This example shows how to display the OpenFlow configuration.

```
Switch#show openflow configuration
```

```
OpenFlow Admin State : Enabled
OpenFlow Opera State : Enabled
OpenFlow Admin Mode : Hybrid
OpenFlow Opera Mode : Hybrid
OpenFlow Admin Ports : 1/0/2-1/0/28
OpenFlow Opera Ports : 1/0/2-1/0/28
Connection Fail Mode : Secure
OpenFlow Controller :
IP address Port Connection Role Status
--------------- ----- ---------- ------- ------
20.20.20.2 6653 TCP Equal Down
192.200.200.253 65535 TLS Equal Down
223.254.254.253 65535 TCP Equal Down
223.254.254.254 1 TLS Equal Down
Total Entries: 4
```
## **21-9 show openflow table**

This command is used to display OpenFlow table information.

#### **show openflow table [detail]**

#### **Parameters**

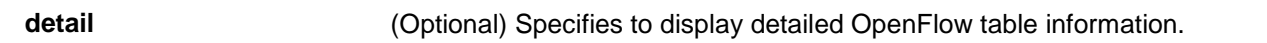

#### **Default**

None.

## **Command Mode**

User/Privileged EXEC Mode.

## **Command Default Level**

Level: 1.

## **Usage Guideline**

Brief OpenFlow table information will be displayed if the **detail** parameter is not specified.

## **Example**

This example shows how to display brief OpenFlow table information.

```
Switch#show openflow table
<table 0>
    active_entry = 0
   lookup_count = (N/A)match\_count = (N/A) max_entries = 1920
    INSTRUCTIONS :
        write_actions : group
         apply_actions : output, set_field
         clear_actions : (Support)
        goto_table : -
        metadata = (Not Support) , metadata_mask = (Not Support)
    MATCH :
         in_port in_phy_port eth_dst eth_src eth_type vlan_vid vlan_pcp ip_dscp ip_proto 
ipv4_src ipv4_dst tcp_src tcp_dst udp_src udp_dst sctp_src sctp_dst arp_spa ipv6_src ipv6_dst
    Table-Miss Entry Admin State: -
```

```
Switch#
```
This example shows how to display detailed OpenFlow table information.

```
Switch#show openflow table detail
<table 0>
    active_entry = 0
    lookup_count = (N/A)match count = (N/A) max_entries = 1920
     metadata match = (Not Support)
     metadata write = (Not Support)
     INSTRUCTIONS :
         write_actions : group
         apply_actions : output, set_field
         clear_actions : (Support)
         goto_table : -
         metadata = (Not Support) , metadata_mask = (Not Support)
     MATCH :
         in_port in_phy_port eth_dst eth_src eth_type vlan_vid vlan_pcp ip_dscp ip_proto 
ipv4_src ipv4_dst tcp_src tcp_dst udp_src udp_dst sctp_src sctp_dst arp_spa ipv6_src ipv6_dst
     WRITE_ACTIONS :
         group
     APPLY_ACTIONS :
         output, set_field
     WRITE_SETFIELD :
         (Not Support)
     APPLY_SETFIELD :
         vlan_pcp ip_dscp ip_ecn
     Table-Miss Entry Admin State: -
```
Switch#

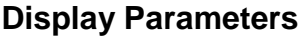

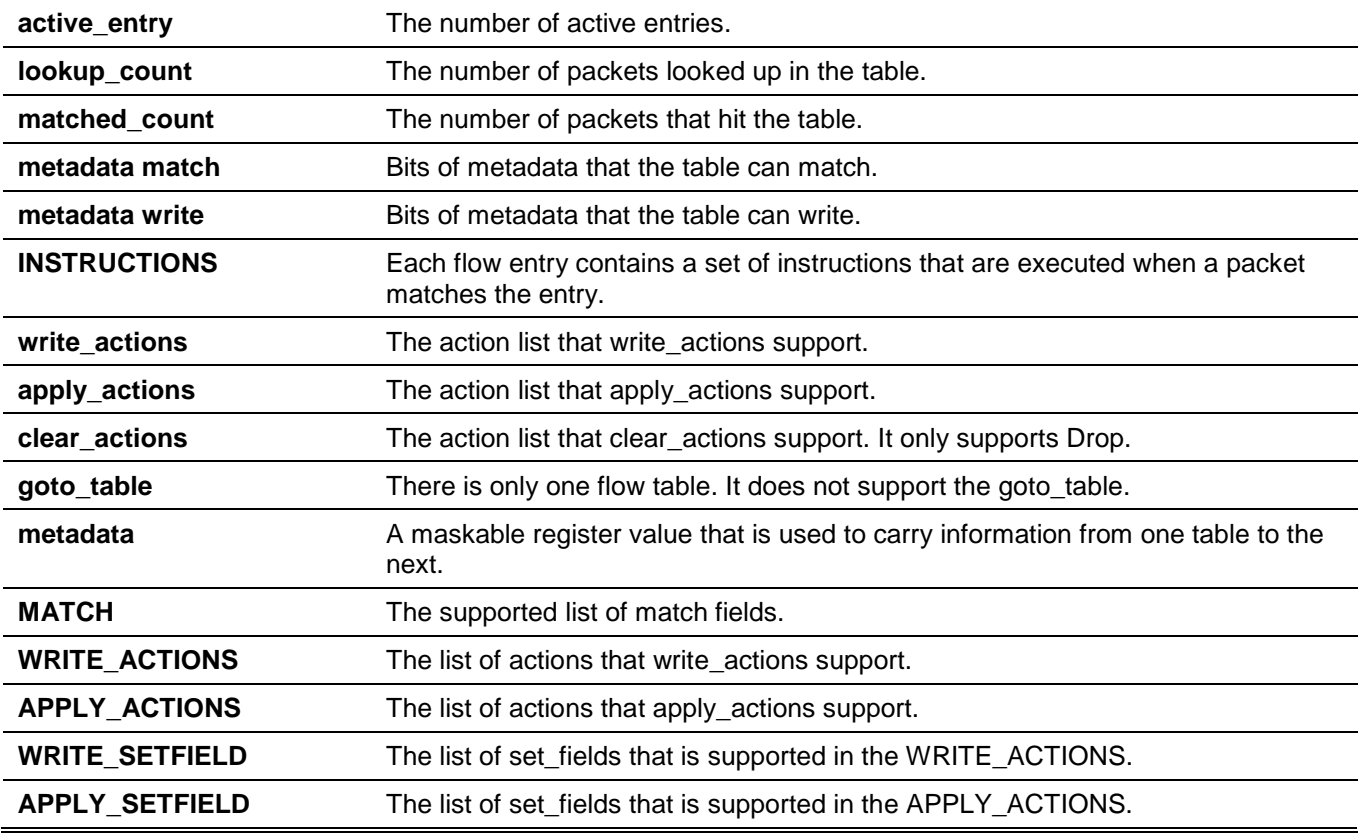

# **21-10 show openflow flows**

This command is used to display information related to OpenFlow flows.

#### **show openflow flows**

## **Parameters**

None.

## **Default**

None.

## **Command Mode**

User/Privileged EXEC Mode.

## **Command Default Level**

Level: 1.

## **Usage Guideline**

This command is used to display information related to OpenFlow flows.

This example shows how to display information related to OpenFlow flows.

```
Switch# show openflow flows
=Match Fields:
ETH_TYPE=0x0800
Priority=5
Cookie=0x000100001E5EA766
Idle timeout=0, Hard timeout=0
Table=0, Packets=0, Bytes=0
Create time=2021-04-19 13:15:25
Instructions:
Apply-Actions: Output=CONTROLLER(Reserved)
Clear-Actions
=Match Fields:
ETH_TYPE=0x0806
Priority=5
Cookie=0x0001000000747515
Idle timeout=0, Hard timeout=0
Table=0, Packets=0, Bytes=0
Create time=2021-04-19 13:15:25
Instructions:
Apply-Actions: Output=CONTROLLER(Reserved)
Clear-Actions
===
Match Fields:
ETH_TYPE=0x0806
Priority=40000
Cookie=0x00010000368E49C1
Idle timeout=0, Hard timeout=0
Table=0, Packets=0, Bytes=0
Create time=2021-04-19 13:15:25
Instructions:
Apply-Actions: Output=CONTROLLER(Reserved)
Clear-Actions
===
Match Fields:
ETH_TYPE=0x88CC
Priority=40000
Cookie=0x00010000988BF5B9
Idle timeout=0, Hard timeout=0
Table=0, Packets=0, Bytes=0
Create time=2021-04-19 13:15:25
Instructions:
Apply-Actions: Output=CONTROLLER(Reserved)
Clear-Actions
=Match Fields:
ETH TYPE=0x8942
```
Priority=40000

```
Cookie=0x0001000033DD4DC9
Idle timeout=0, Hard timeout=0
Table=0, Packets=0, Bytes=0
Create time=2021-04-19 13:15:25
Instructions:
Apply-Actions: Output=CONTROLLER(Reserved)
 Clear-Actions
Total:5
Switch#
```
# **21-11 show openflow group-desc**

This command is used to display the content of OpenFlow group entries.

#### **show openflow group-desc**

## **Parameters**

None.

## **Default**

None.

## **Command Mode**

User/Privileged EXEC Mode.

## **Command Default Level**

Level: 1.

## **Usage Guideline**

This command is used to display the content of OpenFlow group entries.

This example shows how to display the content of OpenFlow group entries.

```
Switch#show show openflow group-desc
=GroupId=65537, Hex=0x00010001 (L2 Interface, ChainId=1, Port=1)
Type=Indirect, Reference count=3
Create time=2021-04-19 13:48:13
Bucket=1: Output=1
===GroupId=65538, Hex=0x00010002 (L2 Interface, ChainId=1, Port=2)
Type=Indirect, Reference count=2
Create time=2021-04-19 13:48:13
Bucket=1: Output=2
=GroupId=65539, Hex=0x00010003 (L2 Interface, ChainId=1, Port=3)
Type=Indirect, Reference count=2
Create time=2021-04-19 13:48:13
Bucket=1: Output=3
===GroupId=268435457, Hex=0x10000001 (L2 Rewrite, Id=1)
Type=Indirect, Reference count=0
Create time=2021-04-19 13:48:13
Bucket=1: Group=65537, SrcMac=00-AA-BB-CC-DD-EE, DstMac=00-01-02-03-04-05, VlanI
d=(1|present)=GroupId=536870913, Hex=0x20000001 (L3 Unicast, Id=1)
Type=Indirect, Reference count=1
Create time=2021-04-19 13:48:13
Bucket=1: Group=65537, Dec TTL, SrcMac=00-AA-BB-CC-DD-EE, DstMac=00-01-02-03-04-05, 
VlanId=(1|present)
Total:5
Switch#
```
# **21-12 show openflow meter-config**

This command is used to display the content of OpenFlow meter entries.

**show openflow meter-config**

#### **Parameters**

None.

#### **Default**

None.

#### **Command Mode**

User/Privileged EXEC Mode.

## **Command Default Level**

Level: 1.

## **Usage Guideline**

This command is used to display the content of OpenFlow meter entries.

## **Example**

This example shows how to display the content of OpenFlow meter entries.

```
Switch# show openflow meter-config
=Id=1Flags=kbps, burst
Reference count=0
Create time=2021-04-19 13:52:35
Band=1, Type=drop, Rate=10000, Burst=128
===
Td=20Flags=pps, burst
Reference count=0
Create time=2021-04-19 13:52:54
Band=1, Type=drop, Rate=1280, Burst=640
Total:2
Switch#
```
## **21-13 show openflow status**

This command is used to display the status of the OpenFlow function.

#### **show openflow status [features | port-description [interface** *INTERFACE-ID* **[, | -]]]**

#### **Parameters**

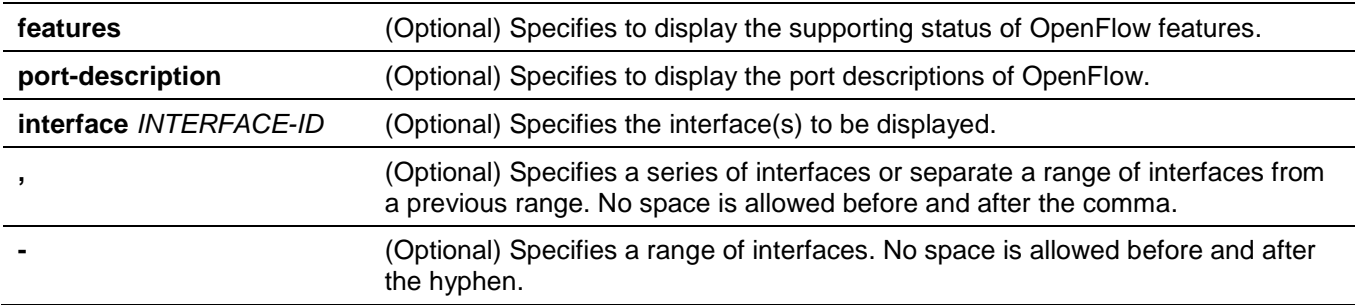

## **Default**

None.

## **Command Mode**

User/Privileged EXEC Mode.

## **Command Default Level**

Level: 1.

# **Usage Guideline**

All OpenFlow status information will be displayed if no parameter is specified.

This example shows how to display the status of the OpenFlow function.

```
Switch#show openflow status
Features:
  OpenFlow Version : v1.3
 Datapath ID : 0000F07D68303600
  Number of buffers : No buffer
  Number of tables : 1
 Auxiliary ID : 0
 Flags : Normal
 Capabilities Status
  ----------------------- -------------
 Flow statistics Supported
 Table statistics Supported
 Port statistics Supported
 Group statistics Supported
  Reassemble IP fragments Not supported
 Queue statistics Supported
 Port blocked Not supported
```
Port Description:

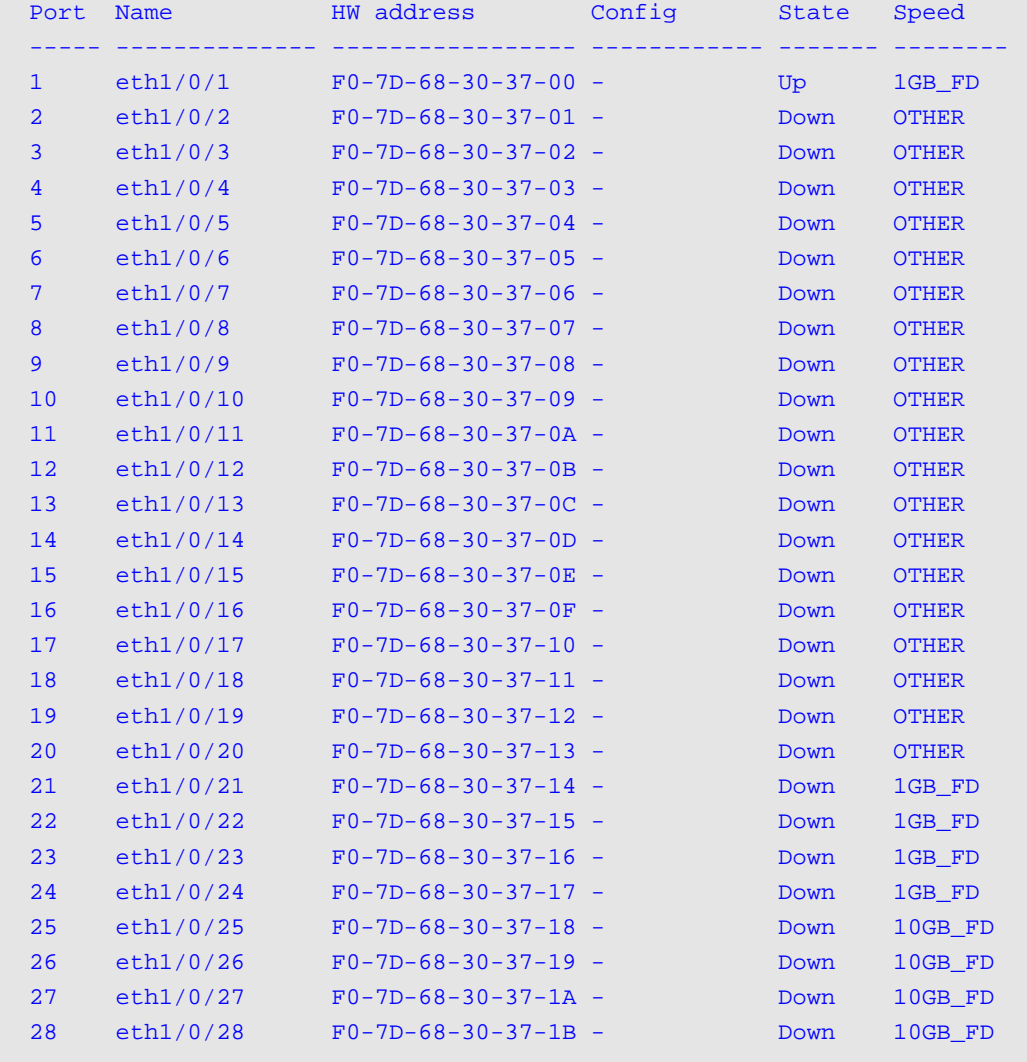

Switch#

# **21-14 debug openflow**

This command is used to configure the OpenFlow debug function. Use the **no** form of this command to disable the OpenFlow debug function.

#### **debug openflow [connection | event]**

**no debug openflow [connection | event]**

#### **Parameters**

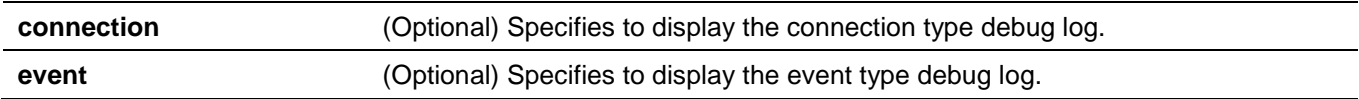

#### **Default**

By default, the OpenFlow debug function is disabled.

#### **Command Mode**

Privileged EXEC Mode.

#### **Command Default Level**

Level: 15.

#### **Usage Guideline**

The connection type display contains debug messages for communication between the Switch and OpenFlow controllers. The event type display contains debug messages related to the state machine of the OpenFlow function.

#### **Example**

This example shows how to enable the OpenFlow debug function state and configure the debug type.

```
Switch# debug openflow
Switch# debug openflow connection
Switch# debug openflow event
Switch#
```
# **21-15 debug openflow flow-add**

This command is used to simulate the OpenFlow OFPFC\_ADD message to add flow entry.

**debug openflow flow-add table 0 priority** *NUM* **idle-timeout** *SECOND* **hard-timeout** *SECOND* **match {[inport** *NUM***] [in-phy-port** *PORT***] [eth-src** *MACADDR MACMASK***] [eth-dst** *MACADDR MACMASK***] [eth-type**  *HEX***] [vlan-vid** *VLAN-ID* **present] [vlan-pcp** *INT***] [ip-dscp** *INT***] [ip-protocol** *INT***] [{[ipv4-src** *IPADDR NETMASK***] [ipv4-dst** *IPADDR NETMASK***] | [ipv6-src** *IPV6-ADDR IPV6-ADDR***] [ipv6-dst** *IPV6-ADDR IPV6- ADDR***] | [arp-spa** *IPADDR NETMASK***]}] [{[tcp-src** *INT***] [tcp-dst** *INT***] | [udp-src** *INT***] [udp-dst** *INT***] | [sctpsrc** *INT***] [sctp-dst** *INT***]}] | none} instruction {clear-actions | {write-actions group** *NUM* **[meter** *NUM***] |** 

**apply-actions [output** *NUM***] [set-field vlan-pcap** *INT***] [set-field ip-dscp** *INT***] [set-field ip-ecn** *INT***] [meter**  *NUM***]}}**

#### **Parameters**

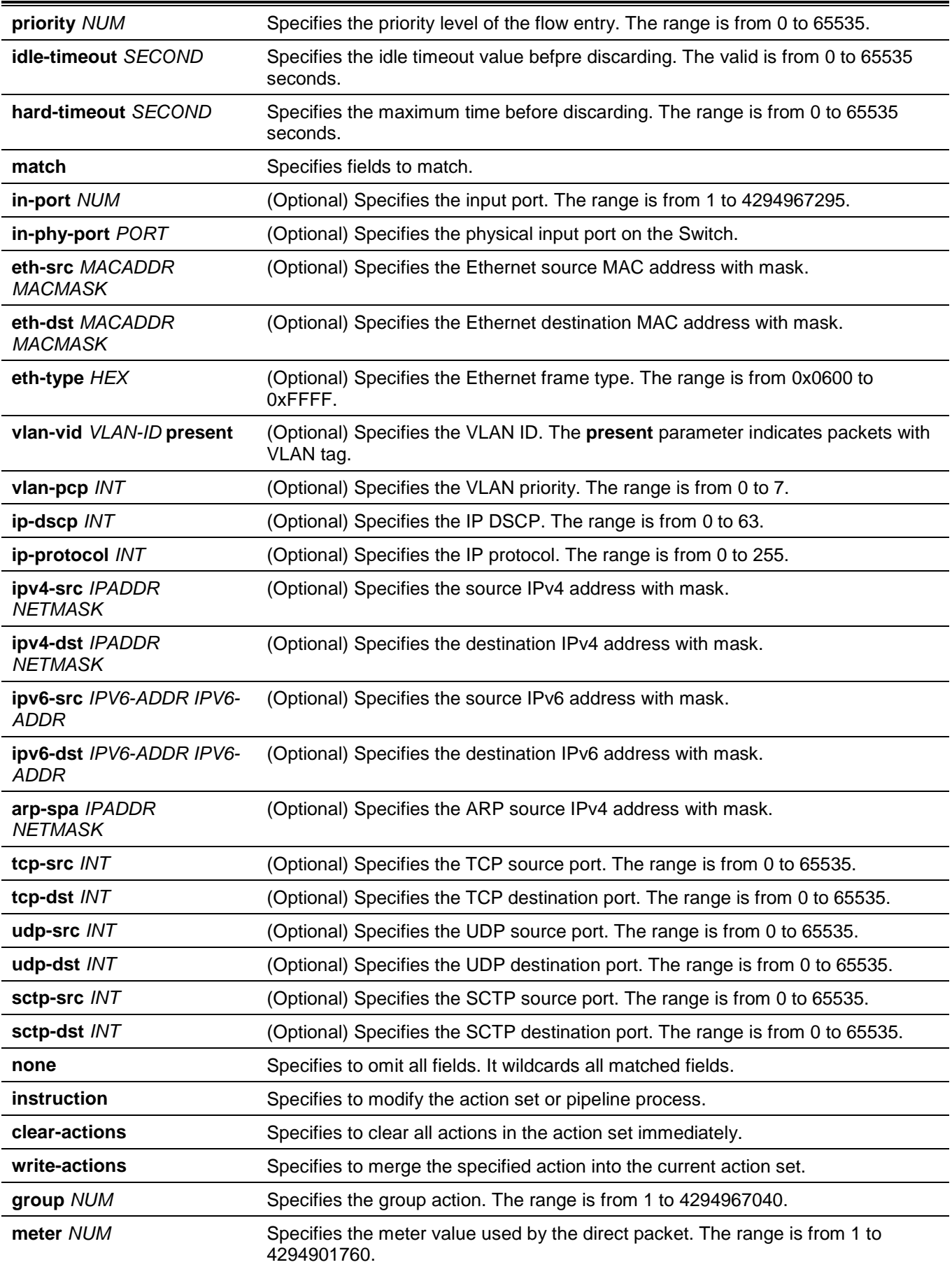

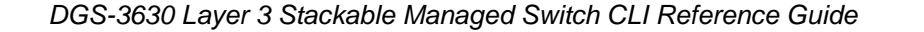

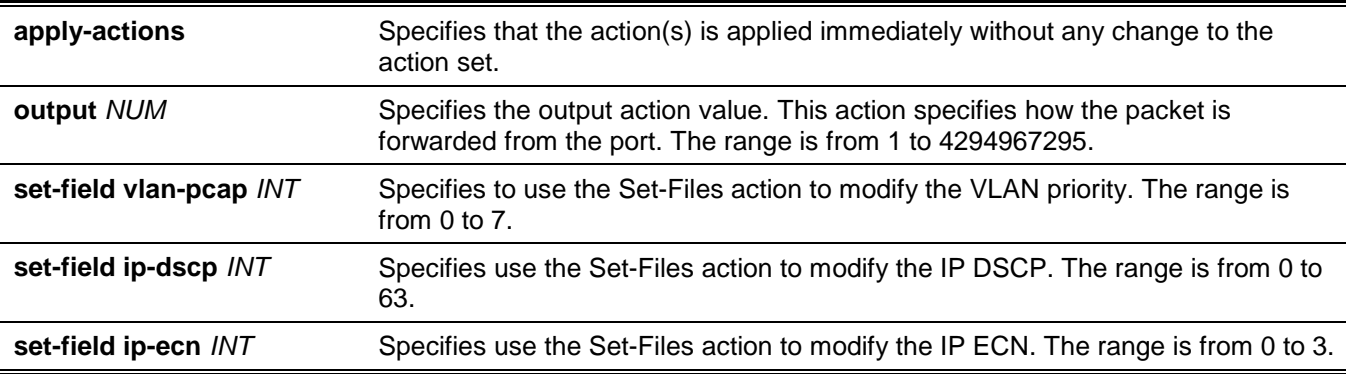

#### **Default**

None.

#### **Command Mode**

Privileged EXEC Mode.

#### **Command Default Level**

Level: 15.

#### **Usage Guideline**

This command is used to simulate the OpenFlow OFPFC\_ADD message to add flow entry.

#### **Example**

This example shows how to send 2000::15 to controller.

```
Switch# debug openflow flow-add table 0 priority 128 idle-timeout 300 hard-timeout 500 match 
eth-type 0x86dd ipv6-src 2000::15 FFFF:FFFF:FFFF:FFFF:FFFF:FFFF:FFFF:FFFF instruction apply-
actions output 4294967293
Switch#
```
## **21-16 debug openflow flow-del table all**

This command is used to simulate the OpenFlow OFPFC\_DELETE message to delete all flow entries.

#### **debug openflow flow-del table all**

#### **Parameters**

None.

#### **Default**

None.

#### **Command Mode**

Privileged EXEC Mode.

#### **Command Default Level**

Level: 15.

## **Usage Guideline**

This command is used to simulate the OpenFlow OFPFC\_DELETE message to delete all flow entries.

## **Example**

This example shows how to remove all flow entries.

```
Switch# debug openflow flow-del table all
Switch#
```
# **21-17 debug openflow flow-del-strict**

This command is used to simulate the OpenFlow OFPFC\_DELETE\_STRICT message to delete a flow entry.

**debug openflow flow-del-strict table 0 priority** *NUM* **match {[in-port** *NUM***] [in-phy-port** *PORT***] [eth-src**  *MACADDR MACMASK***] [eth-dst** *MACADDR MACMASK***] [eth-type** *HEX***] [vlan-vid** *VLAN-ID* **present] [vlanpcp** *INT***] [ip-dscp** *INT***] [ip-protocol** *INT***] [{[ipv4-src** *IPADDR NETMASK***] [ipv4-dst** *IPADDR NETMASK***] | [ipv6-src** *IPV6-ADDR IPV6-ADDR***] [ipv6-dst** *IPV6-ADDR IPV6-ADDR***] | [arp-spa** *IPADDR NETMASK***]}] [{[tcp-src** *INT***] [tcp-dst** *INT***] | [udp-src** *INT***] [udp-dst** *INT***] | [sctp-src** *INT***] [sctp-dst** *INT***]}] | none}**

#### **Parameters**

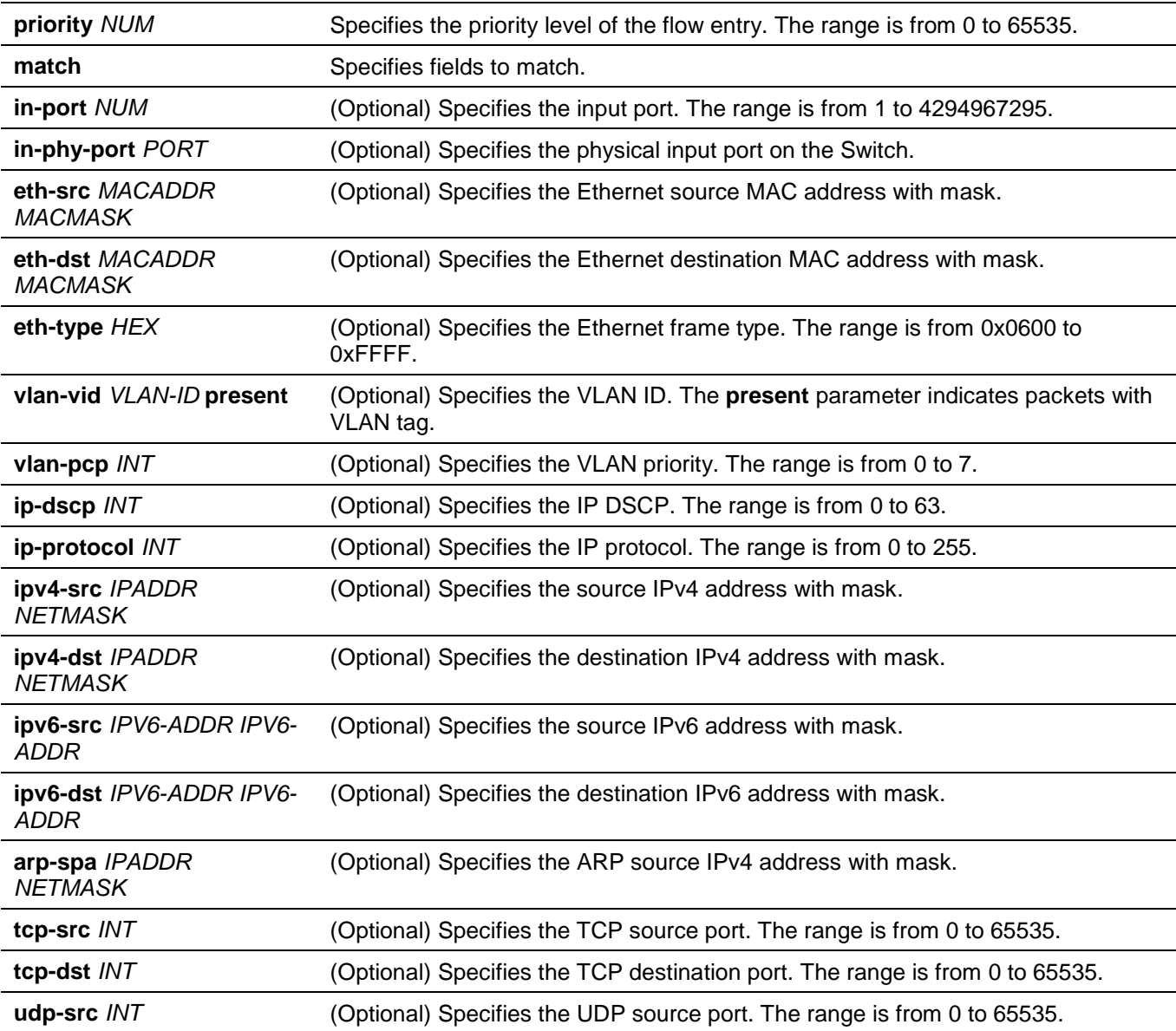

*DGS-3630 Layer 3 Stackable Managed Switch CLI Reference Guide*

| udp-dst INT  | (Optional) Specifies the UDP destination port. The range is from 0 to 65535.  |
|--------------|-------------------------------------------------------------------------------|
| sctp-src INT | (Optional) Specifies the SCTP source port. The range is from 0 to 65535.      |
| sctp-dst INT | (Optional) Specifies the SCTP destination port. The range is from 0 to 65535. |
| none         | Specifies to omit all fields. It wildcards all matched fields.                |

## **Default**

None.

## **Command Mode**

Privileged EXEC Mode.

#### **Command Default Level**

Level: 15.

## **Usage Guideline**

This command is used to simulate the OpenFlow OFPFC\_DELETE\_STRICT message to delete a flow entry.

## **Example**

This example shows how to remove a flow entry.

```
Switch# debug openflow flow-del-strict table 0 priority 200 match in-port 1
Switch#
```
# **21-18 debug openflow group-add l2-interface-group**

This command is used to simulate the OpenFlow OFPGC\_ADD message to add the Layer 2 interface group entry.

**debug openflow group-add l2-interface-group** *NUM* **actions output** *PORT*

#### **Parameters**

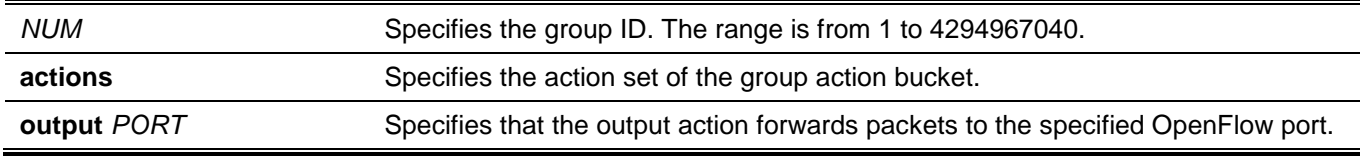

#### **Default**

None.

## **Command Mode**

Privileged EXEC Mode.

#### **Command Default Level**

Level: 15.

#### **Usage Guideline**

This command is used to simulate the OpenFlow OFPGC\_ADD message to add the Layer 2 interface group entry. For more information about the group ID naming rule, refer to **Appendix D - [OpenFlow Object Details](#page-384-0)**.

## **Example**

This example shows how to create the Layer 2 interface group entry.

```
Switch# debug openflow group-add l2-interface-group 65537 actions output 1/0/1
Switch#
```
# **21-19 debug openflow group-add l2-rewrite-group**

This command is used to simulate the OpenFlow OFPGC\_ADD message to add the Layer 2 re-write group entry.

**debug openflow group-add l2-rewrite-group** *NUM* **actions group** *NUM* **[set-field eth-dst** *MACADDR***] [setfield eth-src** *MACADDR***] [set-field vlan** *VLAN-ID* **present]**

#### **Parameters**

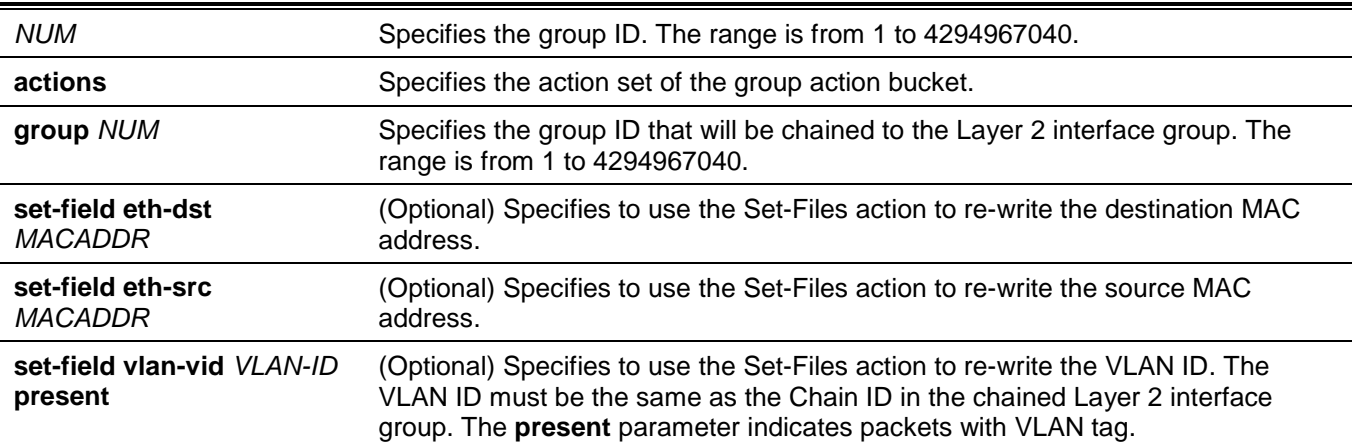

#### **Default**

None.

#### **Command Mode**

Privileged EXEC Mode.

## **Command Default Level**

Level: 15.

#### **Usage Guideline**

This command is used to simulate the OpenFlow OFPGC\_ADD message to add the Layer 2 re-write group entry. For more information about the group ID naming rule, refer to **Appendix D - [OpenFlow Object Details](#page-384-0)**.

This example shows how to create the Layer 2 rewrite group entry.

```
Switch# debug openflow group-add l2-rewrite-group 268435457 actions group 65537 set-field eth-
dst 000102030405 set-field eth-src 00aabbccddee set-field vlan 1 present
Switch#
```
# **21-20 debug openflow group-add l2-multicast-group**

This command is used to simulate the OpenFlow OFPGC\_ADD message to add the Layer 2 multicast group entry.

**debug openflow group-add l2-multicast-group** *NUM* **buckets group** *NUM* **[group** *NUM***] [group** *NUM***] [group** *NUM***]**

#### **Parameters**

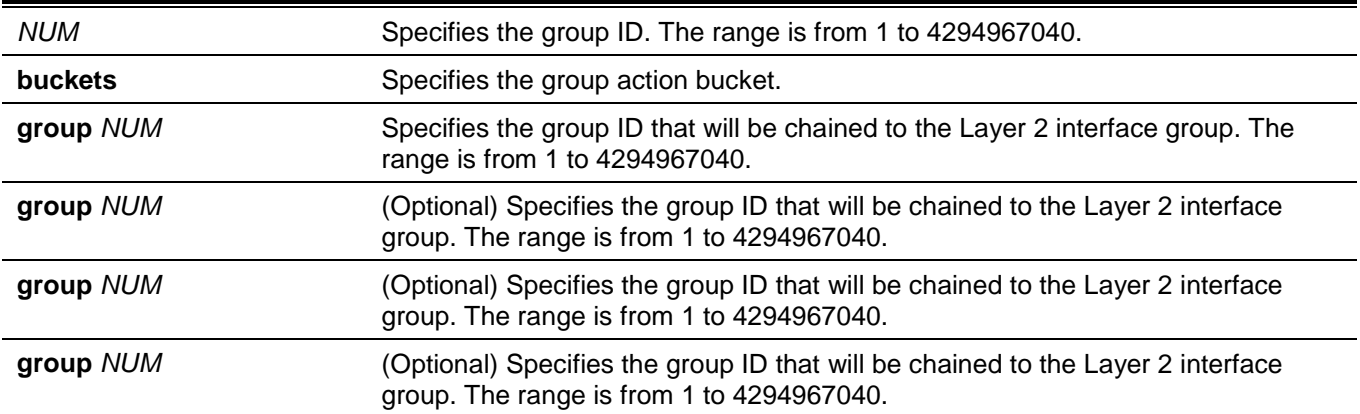

#### **Default**

None.

#### **Command Mode**

Privileged EXEC Mode.

#### **Command Default Level**

Level: 15.

#### **Usage Guideline**

This command is used to simulate the OpenFlow OFPGC\_ADD message to add the Layer 2 multicast group entry.

All Layer 2 interface group entries that is refered to by the multicast group entry and the multicast group entry itself must have the same Chain ID.

For more information about the group ID naming rule, refer to **Appendix D - [OpenFlow Object Details](#page-384-0)**.

#### **Example**

This example shows how to create the Layer 2 multicast group entry.

Switch# debug openflow group-add l2-multicast-group 805371905 buckets group 65537 group 65538 group 65539 Switch#

# **21-21 debug openflow group-add l3-unicast-group**

This command is used to simulate the OpenFlow OFPGC\_ADD message to add the Layer 3 unicast group entry.

#### **debug openflow group-add l3-unicast-group** *NUM* **actions group** *NUM* **dec-ttl set-field eth-dst** *MACADDR* **set-field eth-src** *MACADDR* **set-field vlan** *VLAN-ID* **present**

#### **Parameters**

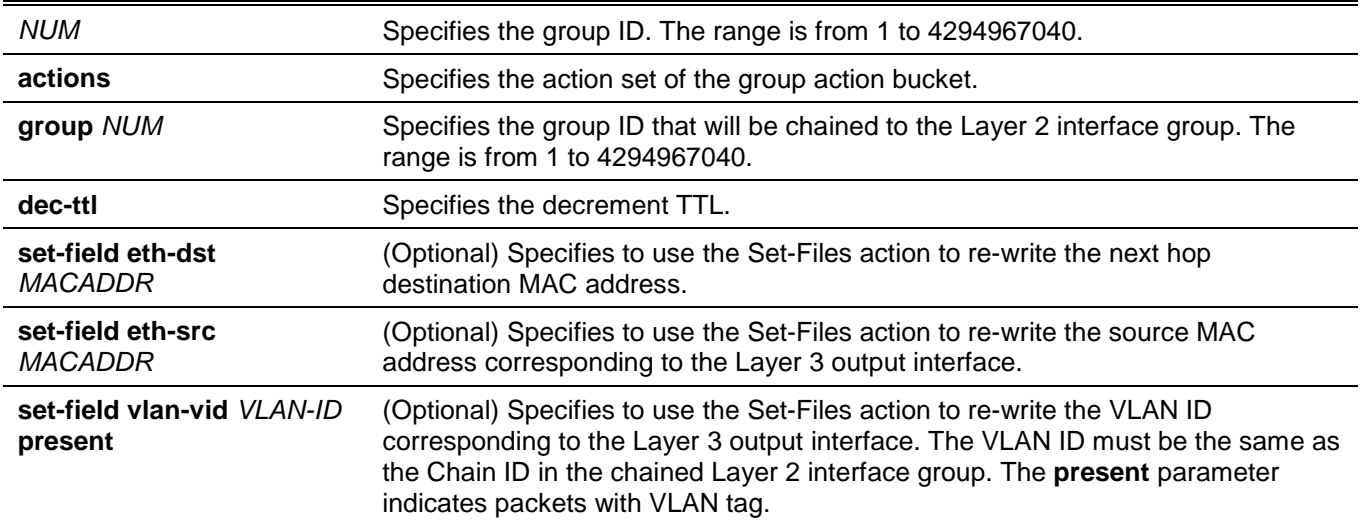

#### **Default**

None.

#### **Command Mode**

Privileged EXEC Mode.

#### **Command Default Level**

Level: 15.

#### **Usage Guideline**

This command is used to simulate the OpenFlow OFPGC\_ADD message to add the Layer 3 unicast group entry. For more information about the group ID naming rule, refer to **Appendix D - [OpenFlow Object Details](#page-384-0)**.

#### **Example**

This example shows how to create the Layer 3 unicast group entry.

```
Switch# debug openflow group-add l3-unicast-group 536870913 actions group 65537 dec-ttl set-
field eth-dst 000102030405 set-field eth-src 00aabbccddee set-field vlan 1 present
Switch#
```
# **21-22 debug openflow group-add l3-ecmp-group**

This command is used to simulate the OpenFlow OFPGC\_ADD message to add the Layer 3 ECMP group entry.

**debug openflow group-add l3-ecmp-group** *NUM* **buckets group** *NUM* **[group** *NUM***] [group** *NUM***] [group**  *NUM***]**

#### **Parameters**

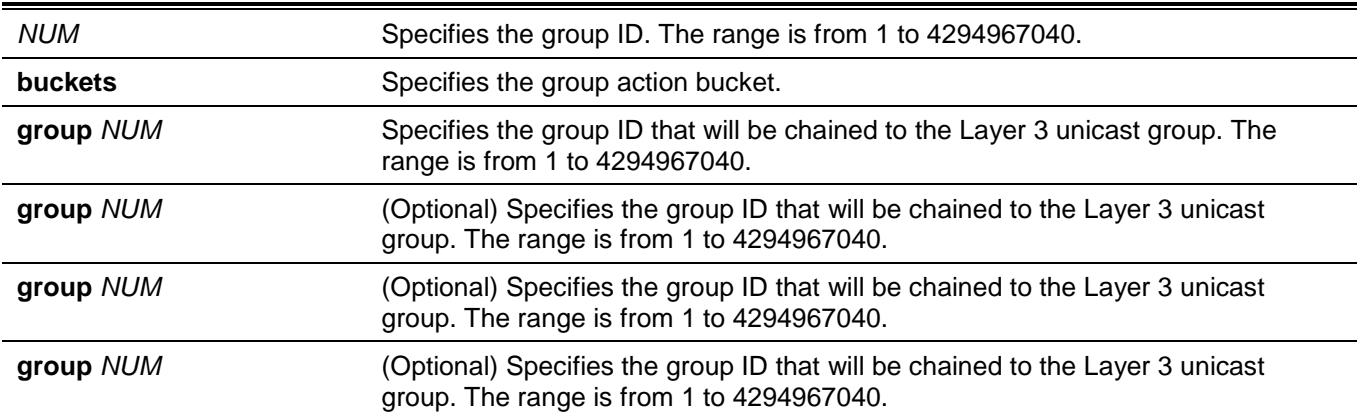

## **Default**

None.

## **Command Mode**

Privileged EXEC Mode.

## **Command Default Level**

Level: 15.

#### **Usage Guideline**

This command is used to simulate the OpenFlow OFPGC\_ADD message to add the Layer 3 ECMP group entry. For more information about the group ID naming rule, refer to **Appendix D - [OpenFlow Object Details](#page-384-0)**.

## **Example**

This example shows how to create the Layer 3 ECMP group entry.

```
Switch# debug openflow group-add l3-ecmp-group 1879048193 buckets group 536870913 group 
536870914 group 536870915
Switch#
```
# **21-23 debug openflow group-del**

This command is used to simulate the OpenFlow OFPFC\_DELETE message to delete a group entry.

#### **debug openflow group-del {***NUM* **| all}**

#### **Parameters**

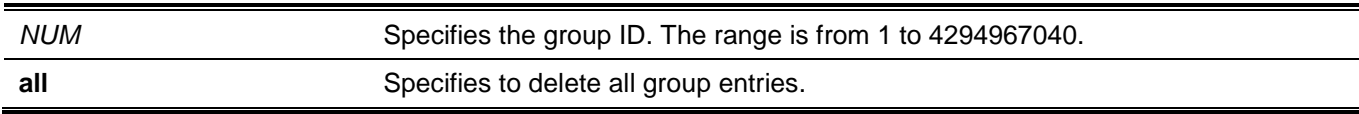

## **Default**

None.

## **Command Mode**

Privileged EXEC Mode.

## **Command Default Level**

Level: 15.

## **Usage Guideline**

This command is used to simulate the OpenFlow OFPFC\_DELETE message to delete a group entry.

## **Example**

This example shows how to delete a group entry.

```
Switch# debug openflow group-del 65537
Switch#
```
# **21-24 debug openflow meter-add**

This command is used to simulate the OpenFlow OFPGC\_ADD message to add the meter entry.

**debug openflow meter-add** *NUM* **drop {pps | kbps} rate** *NUM* **burst** *NUM*

#### **Parameters**

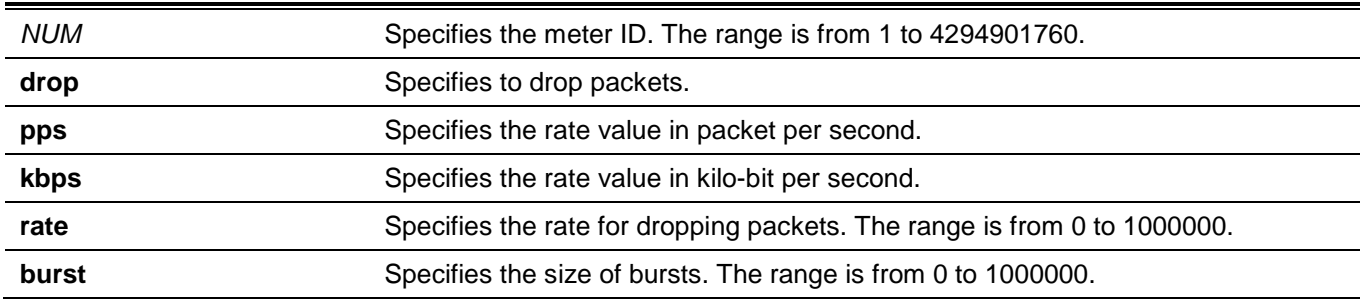

## **Default**

None.

## **Command Mode**

Privileged EXEC Mode.

#### **Command Default Level**

Level: 15.

## **Usage Guideline**

This command is used to simulate the OpenFlow OFPGC\_ADD message to add the meter entry.

This example shows how to add the meter entry.

```
Switch# debug openflow meter-add 10 drop kbps rate 1000 burst 256
Switch#
```
# **21-25 debug openflow meter-del**

This command is used to simulate the OpenFlow OFPFC\_DELETE message to delete a meter entry.

#### **debug openflow meter-del {***NUM* **| all}**

## **Parameters**

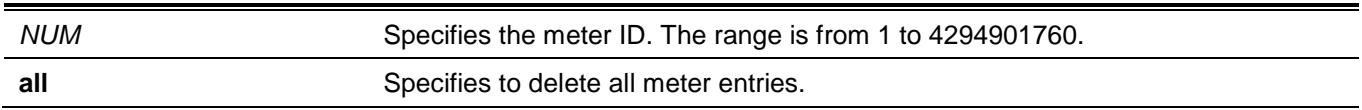

## **Default**

None.

## **Command Mode**

Privileged EXEC Mode.

## **Command Default Level**

Level: 15.

## **Usage Guideline**

This command is used to simulate the OpenFlow OFPFC\_DELETE message to delete a meter entry.

## **Example**

This example shows how to delete all meter entries.

Switch# debug openflow meter-del all Switch#

# 22. Packet Debug Commands

# **22-1 debug clear cpu counter**

This command is used to clear packet counters including RX and TX of the CPU port.

#### **debug clear cpu counter**

#### **Parameters**

None.

#### **Default**

None.

## **Command Mode**

Privileged EXEC Mode.

#### **Command Default Level**

Level: 15.

#### **Usage Guideline**

Use this command to clear packet counters including RX and TX of the CPU port and calculate again.

#### **Example**

This example shows how to clear packet counters of the CPU.

Switch#debug clear cpu counter

Success

Switch#

# **22-2 debug dump packet\_in\_buffer**

This command is used to check received packets in buffer.

**debug dump packet\_in\_buffer [len** *LENGTH***][count** *COUNT***] [channel** *CHANNEL***]**

#### **Parameters**

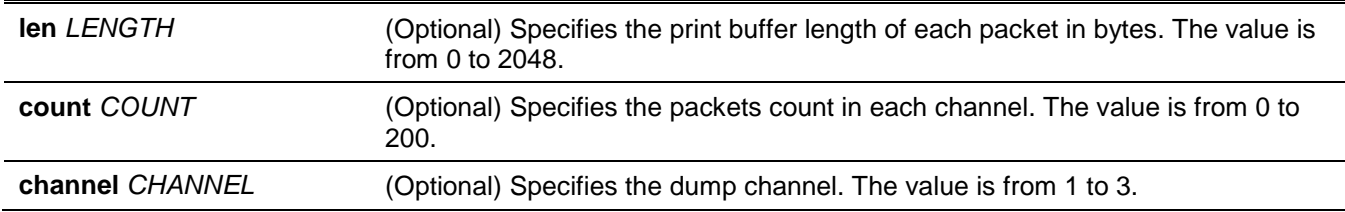

## **Default**

None.

#### **Command Mode**

Privileged EXEC Mode.

#### **Command Default Level**

Level: 15.

#### **Usage Guideline**

The command is used to check received packets in buffer. The system can buffer up to 200 packets per channel, and there are 3 channels in total for all packets. The system will prefer the lower position for the newer incoming packet. If the system is busy, the received packets will be buffered in the higher position. This can be used to check packets in the higher position for the CPU busy reason.

## **Example**

This example shows how to dump packets in channel 2.

```
Switch#debug dump packet_in_buffer channel 2
#============================================================================
#Rx channel 2, base address=0x9f869ab8,total_size=432800,block_size=2148,
   block_num=200,max_alloc=8,alloc_blocks=8 print count=8(input 0)
#9f869ac4-------0000: 01 80 c2 00 00 0e d0 ae ec d9 9e 5e 81 00 00 01 ..............^....
0010: 88 cc 02 07 04 d0 ae ec d9 9e 5e 04 06 07 31 2f ...........................
0020: 31 36 00 06 02 00 78 0a 00 0c 17 47 69 67 61 62 16...x...Gigab
0030: 69 74 20 45 74 68 65 72 6e 65 74 20 53 77 69 74 it Ethernet Swit
#9f86a338-------------------------------------------------------------------
0000: 01 80 c2 00 00 0e d0 ae ec d9 9e 5e 81 00 00 01 .............^....
0010: 88 cc 02 07 04 d0 ae ec d9 9e 5e 04 06 07 31 2f ..............^...1/
0020: 31 36 00 06 02 00 78 0a 00 0c 17 47 69 67 61 62 16...x...Gigab0030: 69 74 20 45 74 68 65 72 6e 65 74 20 53 77 69 74 it Ethernet Swit
#9f86abac-------------------------------------------------------------------
0000: 01 80 c2 00 00 0e d0 ae ec d9 9e 5e 81 00 00 01 ..............^....
0010: 88 cc 02 07 04 d0 ae ec d9 9e 5e 04 06 07 31 2f ............^...1/
0020: 31 36 00 06 02 00 78 0a 00 0c 17 47 69 67 61 62 16...x...Gigab
0030: 69 74 20 45 74 68 65 72 6e 65 74 20 53 77 69 74 it Ethernet Swit
#9f86b420-------------------------------------------------------------------
0000: 01 80 c2 00 00 0e d0 ae ec d9 9e 5e 81 00 00 01 ..............^....
0010: 88 cc 02 07 04 d0 ae ec d9 9e 5e 04 06 07 31 2f ...........................
0020: 31 36 00 06 02 00 78 0a 00 0c 17 47 69 67 61 62 16...x...Gigab
0030: 69 74 20 45 74 68 65 72 6e 65 74 20 53 77 69 74 it Ethernet Swit
CTRL+C ESC q Quit SPACE n Next Page ENTER Next Entry a All
```
## **22-3 debug show cpu counter**

This command is used to display packet counters including RX and TX of the CPU port.

#### **debug show cpu counter**

#### **Parameters**

None.

## **Default**

None.

## **Command Mode**

Privileged EXEC Mode.

## **Command Default Level**

Level: 15.

## **Usage Guideline**

This command is used to display packet counters including RX and TX of the CPU port.

## **Example**

This example shows how display packet counters of the CPU port.

Switch#debug show cpu counter

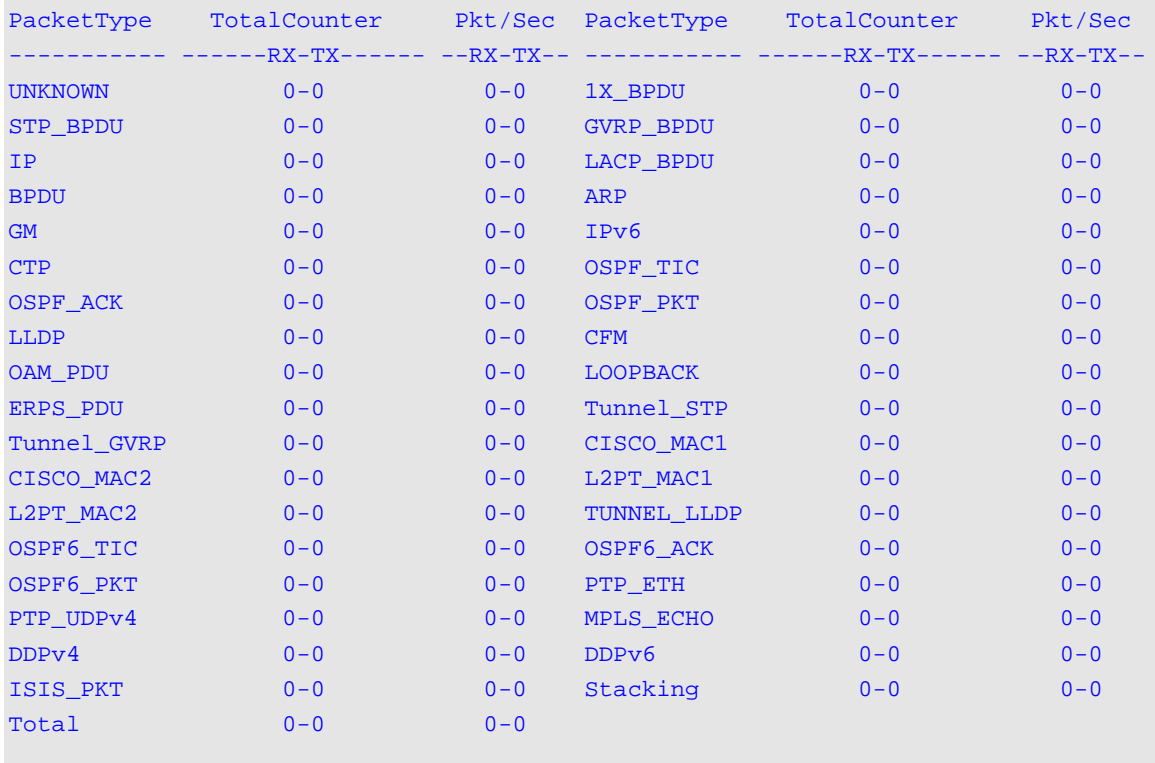

Switch#

## **Display Parameters**

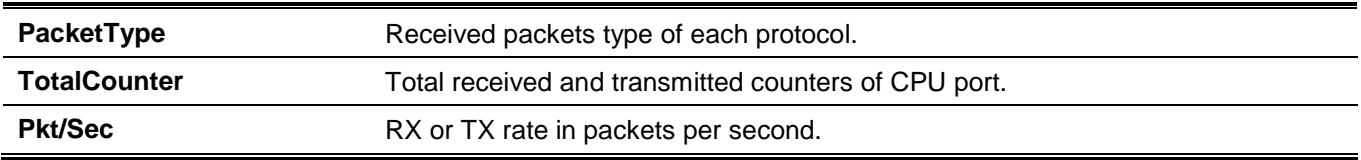

# 23. Power over Ethernet (PoE) Commands (DGS-3630-28PC and DGS-3630-52PC Only)

# **23-1 poe pd description (Hybrid Mode Only)**

This command is used to configure the description for the PD connected to the PoE port. Use the **no** form of this command to clear the description.

**poe pd description** *TEXT*

**no poe pd description**

## **Parameters**

**TEXT** Specifies the string that describes the PD connected to a PoE interface. The maximum length is 32 characters.

#### **Default**

None.

#### **Command Mode**

Interface Configuration Mode.

#### **Command Default Level**

Level: 12.

## **Usage Guideline**

This command is only available for physical port interface configuration.

Use this command to configure a description for the PD connected to the port.

## **Example**

This example shows how to configure the PoE PD description on port 3.

```
Switch#configure terminal
Switch(config)#interface eth1/0/3
Switch(config-if)#poe pd description For VOIP usage
Switch(config-if)#
```
# **23-2 poe pd legacy-support (Hybrid Mode Only)**

This command is used to enable the support of legacy PD. Use the **no** form of this command to disable it.

**poe pd legacy-support**

**no poe pd legacy-support**

#### **Parameters**

None.

## **Default**

By default, this option is disabled.

## **Command Mode**

Interface Configuration Mode.

## **Command Default Level**

Level: 12.

## **Usage Guideline**

This command is only available for physical port interface configuration.

Use this command to enable the support of legacy PDs connected to the port. If legacy support is disabled, the system will not provide power to the legacy PDs.

## **Example**

This example shows how to enable legacy support for PDs connected to port 3.

```
Switch#configure terminal
Switch(config)#interface eth1/0/3
Switch(config-if)#poe pd legacy-support
Switch(config-if)#
```
# **23-3 poe pd priority (Hybrid Mode Only)**

This command is used to configure the priority for provisioning power to the port. Use the **no** form of this command to revert to the default setting.

**poe pd priority {critical | high | low}**

**no poe pd priority**

## **Parameters**

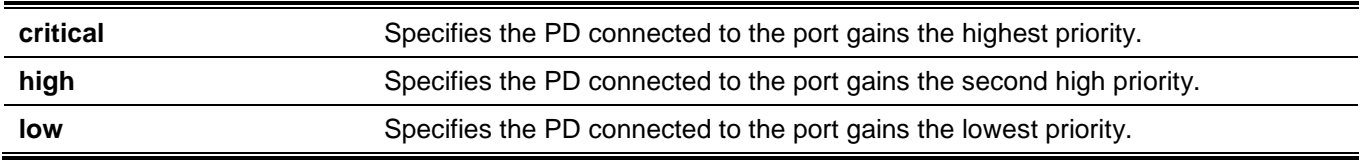

## **Default**

By default, this option is set as low.

## **Command Mode**

Interface Configuration Mode.

## **Command Default Level**

Level: 12.

## **Usage Guideline**

This command is only available for physical port interface configuration.

Since the power budget is limited, as more PDs are added to the system, the power source may not be sufficient to supply the power. The PoE system enters the power critical section when the remaining power source is not enough to serve the new added PD. Whether power is supplied to the new added PD will depend on the policy configured by **poe policy preempt** command.

If the policy preempt setting is disabled, the policy is first in first serviced. Thus the new PD will not be serviced if the power source is running out. If the policy preempt setting is enabled, the power provisioned to PD with lower priority can be preempted in order to release power to the new connected PD with higher priority.

## **Example**

This example shows how to configure the priority of port 3 to the first priority.

```
Switch#configure terminal
Switch(config)#interface eth1/0/3
Switch(config-if)#poe pd priority critical
Switch(config-if)#
```
# **23-4 poe policy preempt (Hybrid Mode Only)**

This command is used to enable disconnection of PD which is power-provisioned with lower priority in order to release the power to the new connected PD with higher priority under power shortage conditions. Use the **no** form of this command to revert to the default setting.

#### **poe policy preempt**

**no poe policy preempt**

#### **Parameters**

None.

#### **Default**

By default, this option is disabled.

#### **Command Mode**

Global Configuration Mode.

## **Command Default Level**

Level: 12.

#### **Usage Guideline**

Since the power budget is limited, as more PDs are added to the system, the power source may not be sufficient to supply the power. The PoE system enters the power critical section when the remaining power budget is not enough to serve the new added PD.

The **poe policy preempt** command configures whether to disconnect the PD which is powered with lower priority in order to release the power to the new connected PD with higher priority under power shortage condition. If the policy preempt setting is disabled, the policy is first in first serviced. Thus, the new PD will not be serviced if the power budget is running out.

If the policy preempt setting is enabled, the power provisioned to PD with lower priority can be preempted to release the power to the new connected PD with higher priority.

This example shows how to configure the PoE system power service policy preemptive mode.

```
Switch#configure terminal
Switch(config)#poe policy preempt
Switch(config)#
```
# **23-5 poe power-inline (Hybrid Mode Only)**

This command is used to configure the power management mode for the PoE ports. Use the **no** form of this command to revert to the default setting.

**poe power-inline {auto [max** *MAX-WATTAGE***] [time-range** *PROFILE-NAME***] | never}**

**no poe power-inline [auto {max | time-range}]**

#### **Parameters**

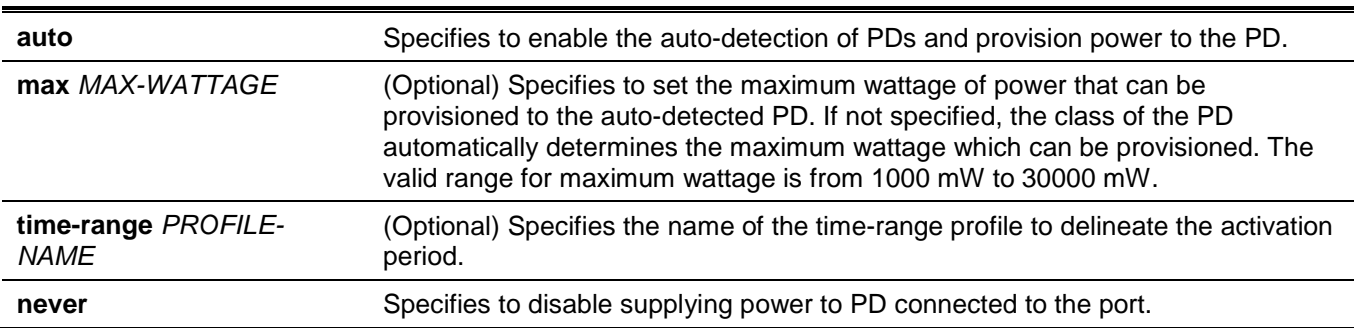

#### **Default**

By default, this option is set as **auto**.

#### **Command Mode**

Interface Configuration Mode.

#### **Command Default Level**

Level: 12.

#### **Usage Guideline**

When the port is set to **auto** mode, the port will automatically detect the PD and provision power to the PD. The user can explicitly specify a maximum wattage value which can be provisioned to the port. If the maximum wattage value is not specified, the class of the PD automatically determines the maximum wattage that can be provisioned. The PD will not be provisioned if it requests more wattage than the maximum wattage.

Use this command to also specify a time range with a port. Once a PoE port is associated with a time-range profile, it will only be activated during the time frame specified in the profile. That is, the PD will not get powered during timeframe out of the specified time range.

When the command **no poe power-inline** is issued, the power management mode will be reset to the default setting.

The specified time-range profile does not need to exist to configure the command. If the time-range profile does not exist, the command acts as if the time-range is not specified.

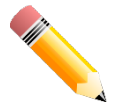

**NOTE:** If the Switch failed to supply power to the IEEE 802.3at PD (Powered Device), (1) check if the PD connected to the port supports the IEEE 802.3at standard or (2) manually configure the corresponding port's power limit value to 30 Watts using the **poe power-inline max 3000** command.

#### **Example**

This example shows how to enable PD detection and to automatically provide power to the PoE device plugged into port 3.

```
Switch#configure terminal
Switch(config)#interface eth1/0/3
Switch(config-if)#poe power-inline auto
Switch(config-if)#
```
This example shows how to configure the PoE port 3 to allow powered devices under 7000mw.

```
Switch# configure terminal
Switch(config)# interface eth1/0/3
Switch(config-if)# poe power-inline auto max 7000
Switch(config-if)#
```
This example shows how to disable PD detection and not provide power to the PoE device plugged into port 3.

```
Switch# configure terminal
Switch(config)# interface eth1/0/3
Switch(config-if)# poe power-inline never
Switch(config-if)#
```
This example shows how to combine a time-range profile called "day-time" with the PoE port 3.

```
Switch# configure terminal
Switch(config)# interface eth1/0/3
Switch(config-if)# poe power-inline auto time-range day-time
Switch(config-if)#
```
# **23-6 poe usage-threshold (Hybrid Mode Only)**

This command is used to configure the utilization threshold to record a log. Use the **no** form of this command to revert to the default setting.

**poe usage-threshold** *PERCENTAGE*

**no poe usage-threshold** *PERCENTAGE*

#### **Parameters**

*PERCENTAGE* Specifies the usage threshold to generate a log. The valid range is from 1 to 99. The unit is percentage.

#### **Default**

By default, this value is 99.
#### **Command Mode**

Global Configuration Mode.

## **Command Default Level**

Level: 12.

# **Usage Guideline**

When the usage threshold is configured, if the utilization of the PSE exceeds the configured threshold, the *EXCEED* log will be recorded. Once the percentage decreases and become lower than the threshold, the *RECOVER* log is recorded.

## **Example**

This example shows how to configure the usage threshold to 50%.

```
Switch#configure terminal
Switch(config)#poe usage-threshold 50
Switch(config)#
```
# **23-7 snmp-server enable traps poe (Hybrid Mode Only)**

This command is used to enable the sending of PoE notifications. Use the **no** form of this command to disable sending power over Ethernet notifications.

#### **snmp-server enable traps poe**

**no snmp-server enable traps poe**

#### **Parameters**

None.

# **Default**

By default, this option is disabled.

#### **Command Mode**

Global Configuration Mode.

#### **Command Default Level**

Level: 12.

#### **Usage Guideline**

Use this command to enable or disable the sending of PoE notifications.

# **Example**

This example shows how to enable the sending of PoE notifications.

```
Switch#configure terminal
Switch(config)#snmp-server enable traps poe
Switch(config)#
```
# **23-8 clear poe statistic**

This command is used to clear the statistic counters on the port.

**clear poe statistic {all | interface** *INTERFACE-ID* **[, | -]}**

#### **Parameters**

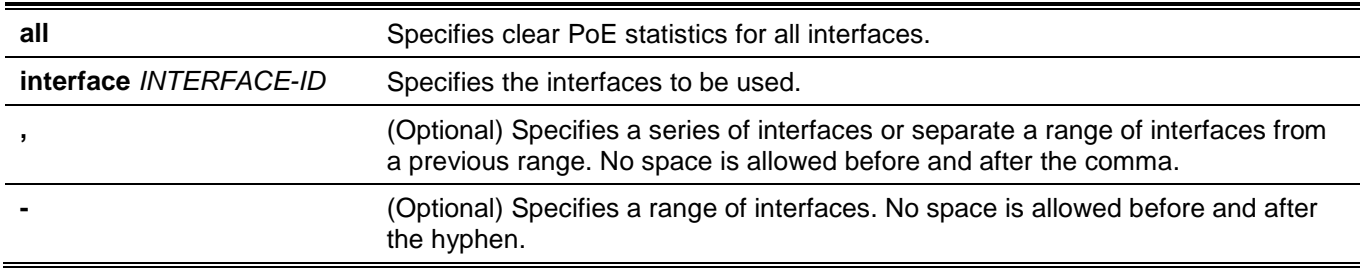

#### **Default**

None.

#### **Command Mode**

Privileged EXEC Mode.

#### **Command Default Level**

Level: 12.

#### **Usage Guideline**

There are counters on ports to record the statistic and they can be shown by the **show poe power-inline statistics** command. Use this command to clear all the counter values on the port.

# **Example**

This example shows how to clear statistics on port 3.

```
Switch#clear poe statistic interface eth1/0/3
Switch#
```
# **23-9 show poe power-inline**

This command is used to the PoE status for the specified PoE port or for all PoE ports in the switch system.

**show poe power-inline [***INTERFACE-ID* **[, | -]] {status | configuration | statistics | measurement}**

#### **Parameters**

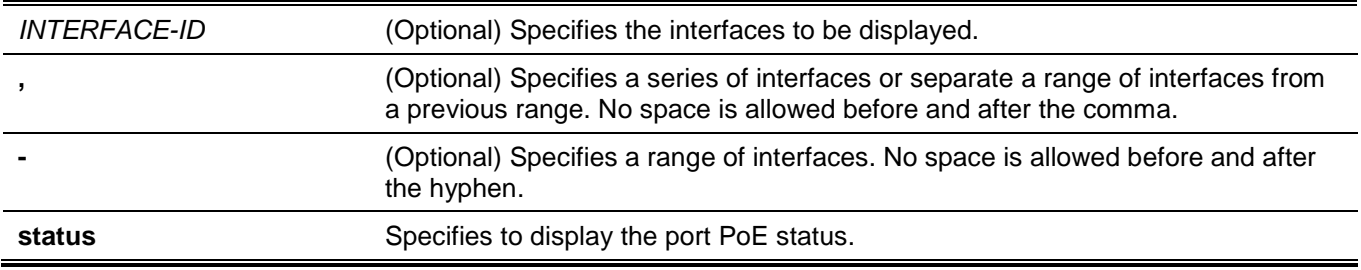

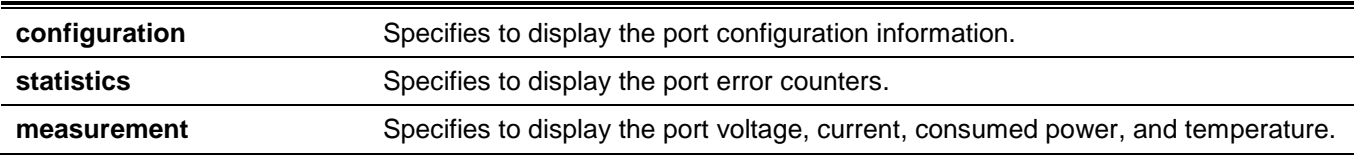

#### **Default**

None.

#### **Command Mode**

User/Privileged EXEC Mode.

## **Command Default Level**

Level: 1.

#### **Usage Guideline**

Use this command to display the PoE status of ports, power inline configuration status, statistic counters, the measurement result, and the data link layer classification information. If the interface ID is not specified with this command, then all PoE interfaces will be displayed. Only the PoE capable interfaces are displayed.

# **Example**

This example shows how to display the PoE power inline status on ports 1 to 8.

```
Switch#show poe power-inline eth1/0/1-8 status
Interface State Class Max(W) Used(W) Description
-----------------------------------------------------------------------------
eth1/0/1 delivering class-1 4 3.4 IP-camera-1
eth1/0/2 delivering class-2 10 6.3 1234567890
eth1/0/3 delivering class-3 15.4 13.0
eth1/0/4 delivering class-3 15.4 1.4 access123
eth1/0/5 searching n/a 0.0 0.0
eth1/0/6 searching n/a 0.0 0.0
eth1/0/7 searching n/a 0.0 0.0
eth1/0/8 searching n/a 0.0 0.0
Faulty code
[1] MPS (Maintain Power Signature) Absent
[2] PD short
[3] Overload
[4] Power Denied
[5] Thermal Shutdown
[6] Startup Failure
[7] Classification Failure
Switch#
```
#### **Display Parameters**

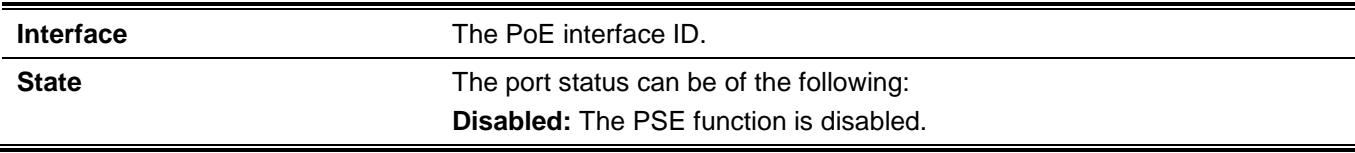

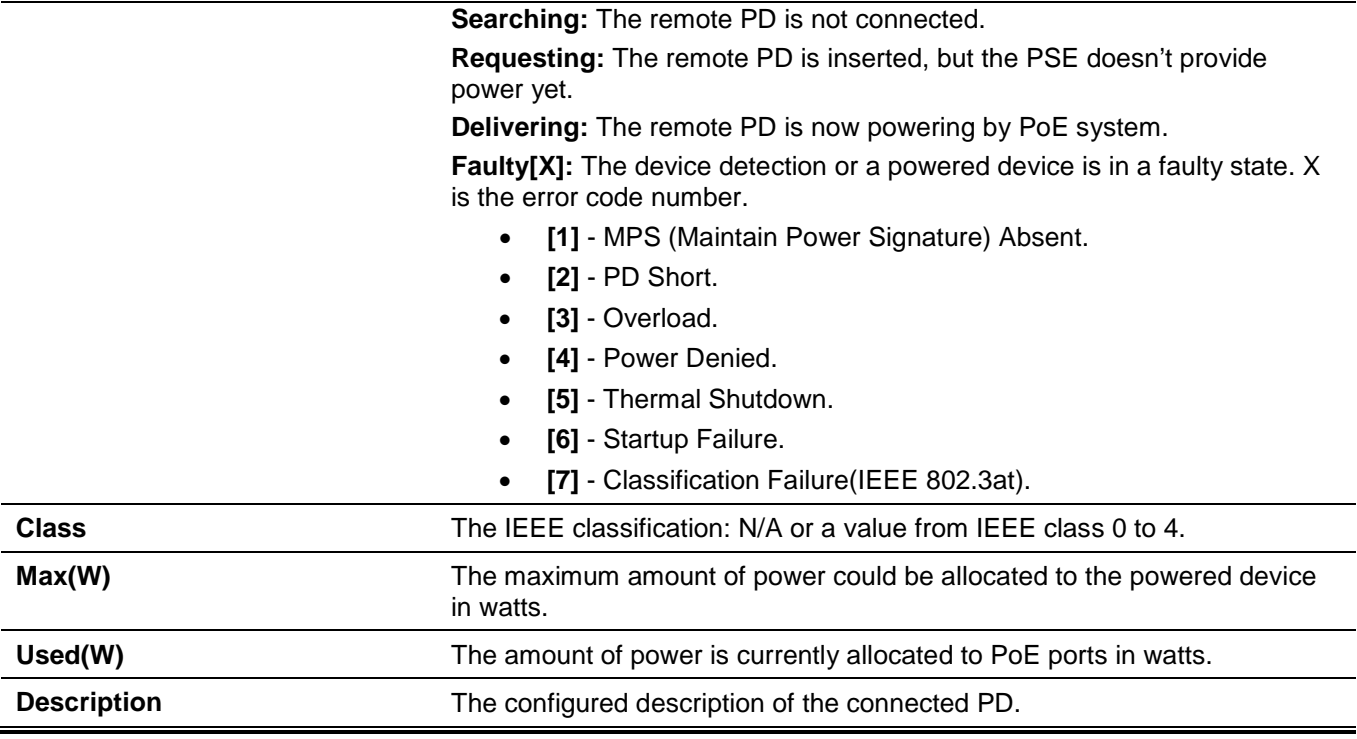

This example shows how to display the PoE power inline configuration on ports 1 to 6.

```
Switch#show poe power-inline eth1/0/1-6 configuration
Interface Admin Priority Legacy-Support Time-Range
--------------------------------------------------------------------
eth1/0/1 auto low disabled
eth1/0/2 auto low disabled
eth1/0/3 auto low disabled
eth1/0/4 auto critical enabled day-time
eth1/0/5 auto low disabled
eth1/0/6 auto low disabled
```
Switch#

## **Display Parameters**

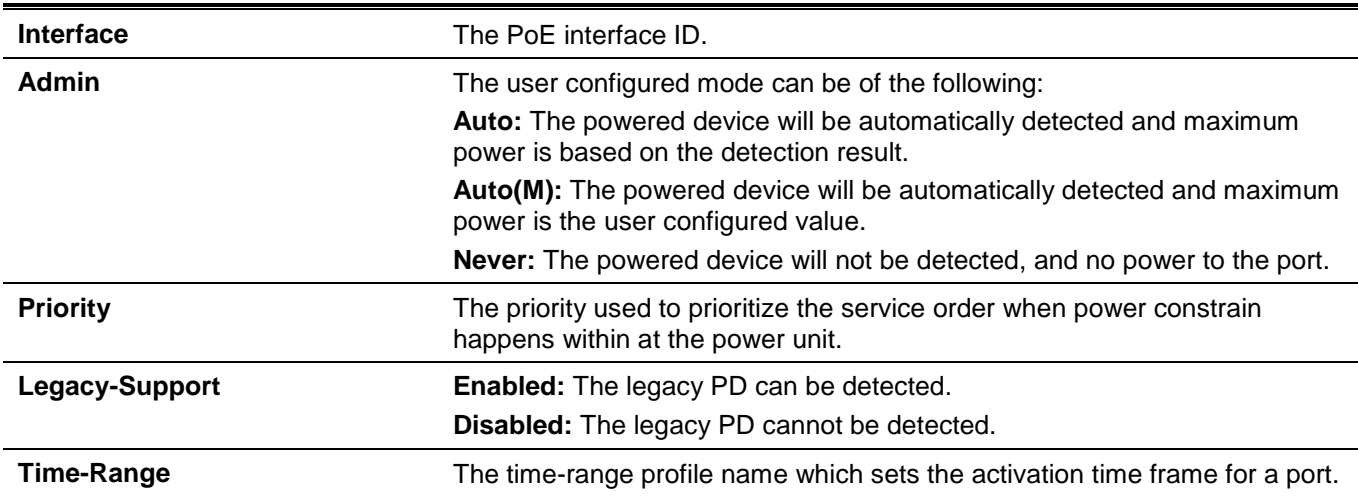

This example shows how to display the PoE power inline statistics.

Switch#show poe power-inline statistics

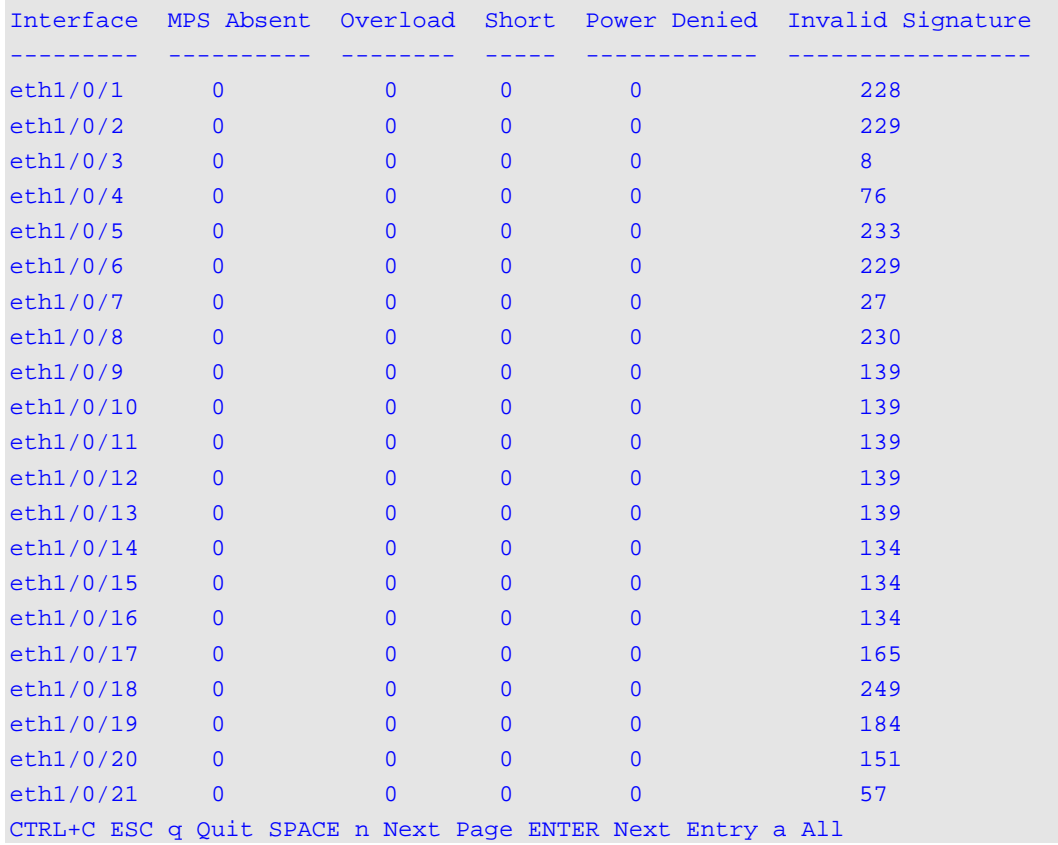

# **Display Parameters**

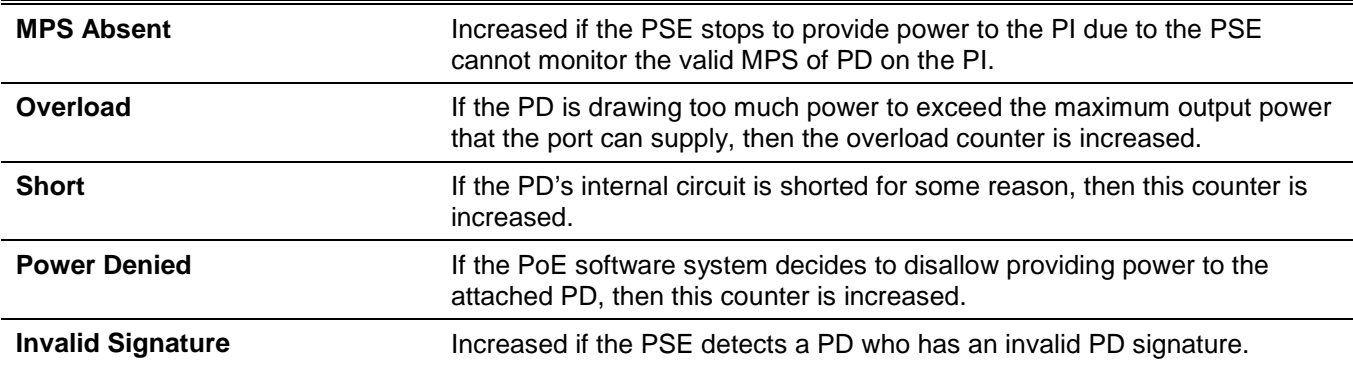

This example shows how to display the PoE power inline measurement.

Switch#show poe power-inline eth1/0/1-6 measurement

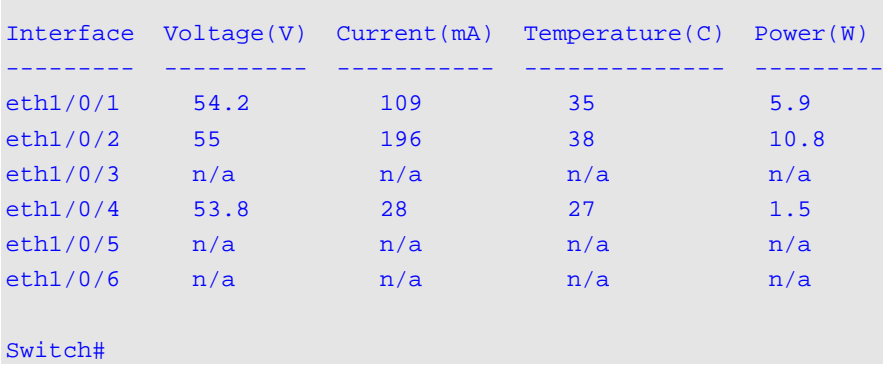

# **23-10 show poe power module**

This command is used to display the setting and actual values of the power modules.

#### **show poe power module [detail]**

#### **Parameters**

detail **detail** (Optional) Specifies to display more detailed chip parameter information.

#### **Default**

None.

#### **Command Mode**

User/Privileged EXEC Mode.

#### **Command Default Level**

Level: 1.

#### **Usage Guideline**

Use this command to display the detailed power information and PoE chip parameters for PoE modules.

#### **Example**

This example shows how to display the setting and actual values of the power modules.

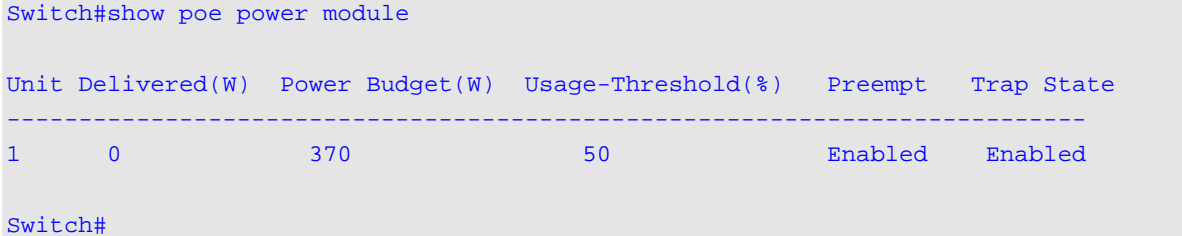

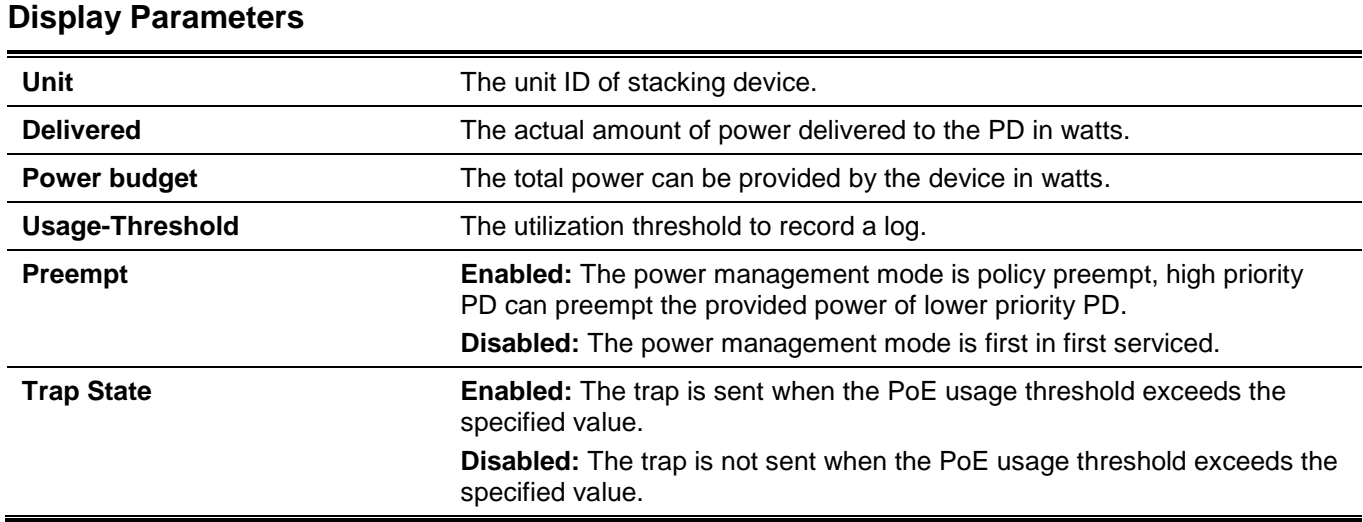

This example shows how to display the PoE detailed parameters for unit 1.

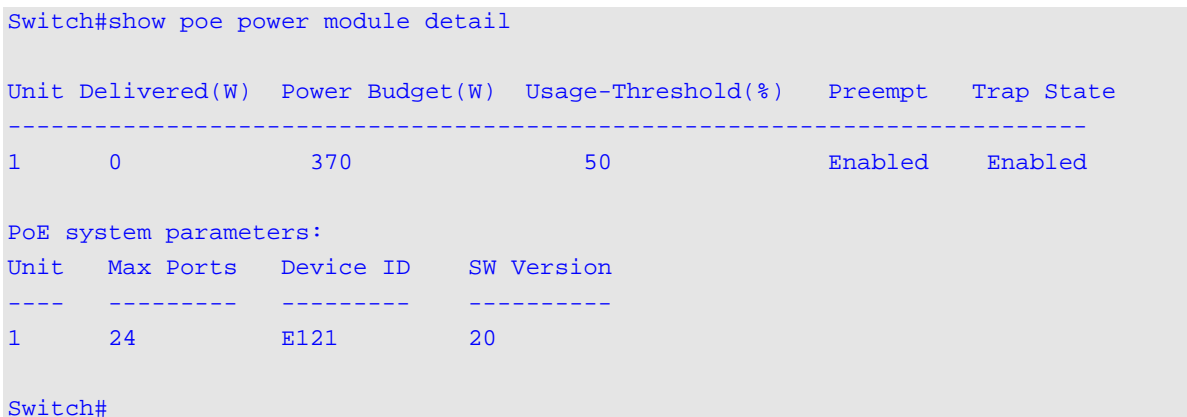

**Display Parameters**

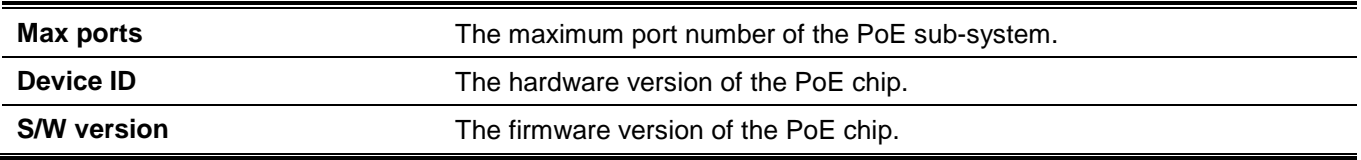

# **23-11 poe pd alive (Hybrid Mode Only)**

This command is used to enable the PD alive check function for the PD connected to the PoE port. Use the **no** form of this command to disable the function.

#### **poe pd alive [{ip {***IP-ADDRESS***} | interval** *INTERVAL-TIME* **| retry** *RETRY-COUNT* **| waiting-time** *WAITING-TIME* **| action {reset | notify | both}}]**

**no poe pd alive [{ip | interval | retry | waiting-time | action}]**

# **Parameters**

**ip** (Optional) Specifies the IPv4 address of the target PD for the system executing the ping action. *IP-ADDRESS* - Specifies the IPv4 address of the target PD.

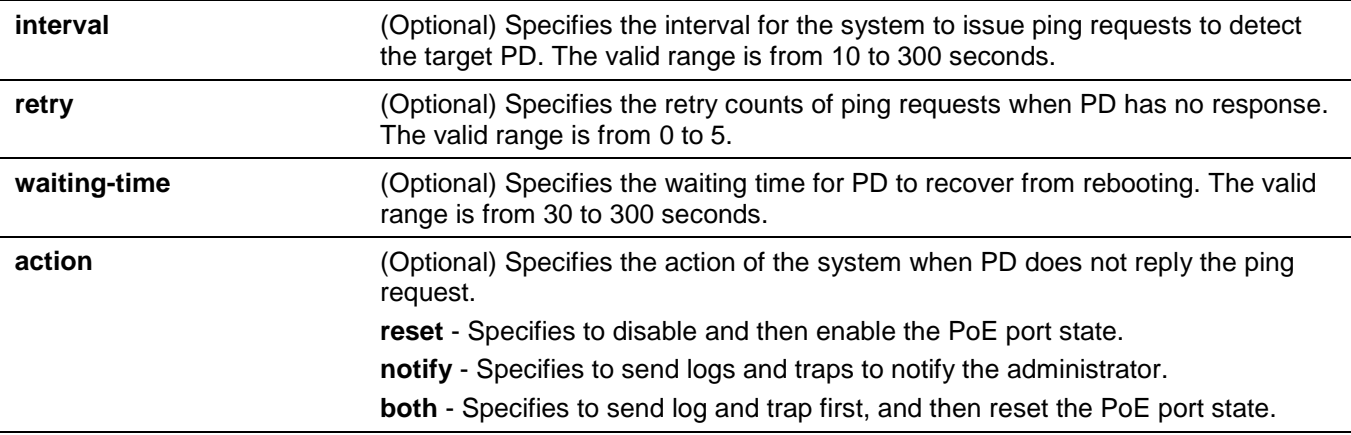

# **Default**

By default, this function is disabled.

The default IP address of the target PD is none.

The default interval for system to issue ping requests is 30 seconds.

The default retry counts for ping requests is 2 times.

The default waiting time for PD to recover from rebooting is 90 seconds.

The default action when PD does not reply the ping request is **both**.

# **Command Mode**

Interface Configuration Mode.

# **Command Default Level**

Level: 12.

# **Usage Guideline**

This function only takes effect on PoE enabled ports with power feeding.

The PD alive check function provides the solution for the PD device that stops working or has no response via the ping mechanism.

Use this command without any optional parameter to enable or disable the PD alive check function.

By default, there is no IP address of the target PD for the system to execute the ping action. The IP address of the target PD must be configured by using the **poe pd alive ip** command before executing the PD alive check.

The system needs to periodically monitor the specific PD by using the ping function. When there is no response, the system takes one of the actions configured by the **poe pd alive action** command. The interval between retry attempts can be configured by the **poe pd alive interval** command.

The system implements the retry mechanism to check the PD status. The system will reset the PoE port power feeding after the retry by using Ping without any response from a PD. The retry count can be configured by the **poe pd alive retry** command.

If the action is **reset** or **both**, the system needs to wait for PD to recover from rebooting and then executes the Ping function again. The waiting time for PD to recover from rebooting can be configured by the poe pd alive waiting-time command.

If the PoE time range function is configured on the port that also enables the PD alive check function, the time range function has higher priority, and the PD alive check function will not work When the PoE time range function is still active.

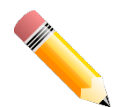

**NOTE:** If the PD does not support ICMP, this function cannot work normally.

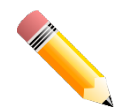

**NOTE:** It is required to setup IP settings properly that the PD can be reached via Ping, otherwise this function cannot work as expected.

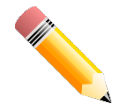

**NOTE:** The **reset** action can only work on the direct-connected PD. If the PD is not connected directly, the reset action may not work as expected.

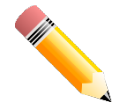

**NOTE:** If the direct-connected PD is also a PSE, all the next level PDs connect to this PSE will be power cycling whenever the PD alive check function takes effect on the **reset** or **both** action.

# **Example**

This example shows how to enable the PoE PD alive check function on ports 1 to 2.

```
Switch#configure terminal
Switch(config)#interface range eth1/0/1-2
Switch(config-if-range)#poe pd alive
Switch(config-if-range)#
```
This example shows how to configure the IP address of the target PD.

```
Switch#configure terminal
Switch(config)#interface eth1/0/2
Switch(config-if)#poe pd alive ip 192.168.1.150
Switch(config-if)#
```
This example shows how to configure the interval between ping requests.

```
Switch#configure terminal
Switch(config)#interface eth1/0/2
Switch(config-if)#poe pd alive interval 60
Switch(config-if)#
```
This example shows how to configure the retry counts of ping requests.

```
Switch#configure terminal
Switch(config)#interface eth1/0/2
Switch(config-if)#poe pd alive retry 4
Switch(config-if)#
```
This example shows how to configure the waiting time for PD to reboot.

```
Switch#configure terminal
Switch(config)#interface eth1/0/2
Switch(config-if)#poe pd alive waiting-time 120
Switch(config-if)#
```
This example shows how to configure the action to reset when PD does not reply.

```
Switch#configure terminal
Switch(config)#interface eth1/0/2
Switch(config-if)#poe pd alive action reset
Switch(config-if)#
```
# **23-12 show poe pd alive**

This command is used to display the PD alive check settings.

**show poe pd alive [interface** *INTERFACE-ID* **[, | -]]**

#### **Parameters**

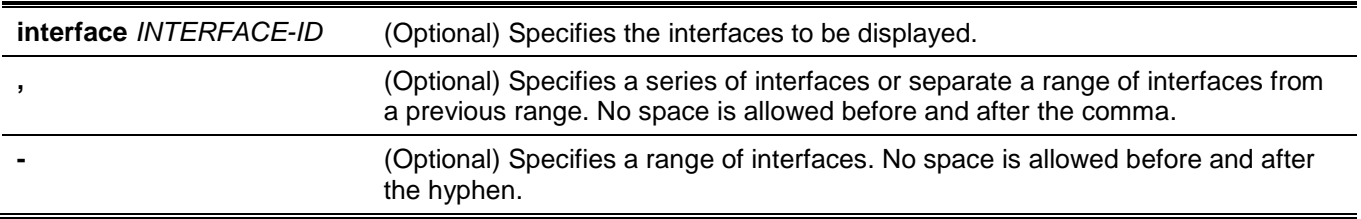

## **Default**

None.

## **Command Mode**

User/Privileged EXEC Mode.

#### **Command Default Level**

Level: 1.

# **Usage Guideline**

Use this command to display the PD alive check settings on the specified ports. When no optional parameter is specified, information of all PoE ports will be displayed.

This example shows how to display the PD alive check settings on ports 1 to 2.

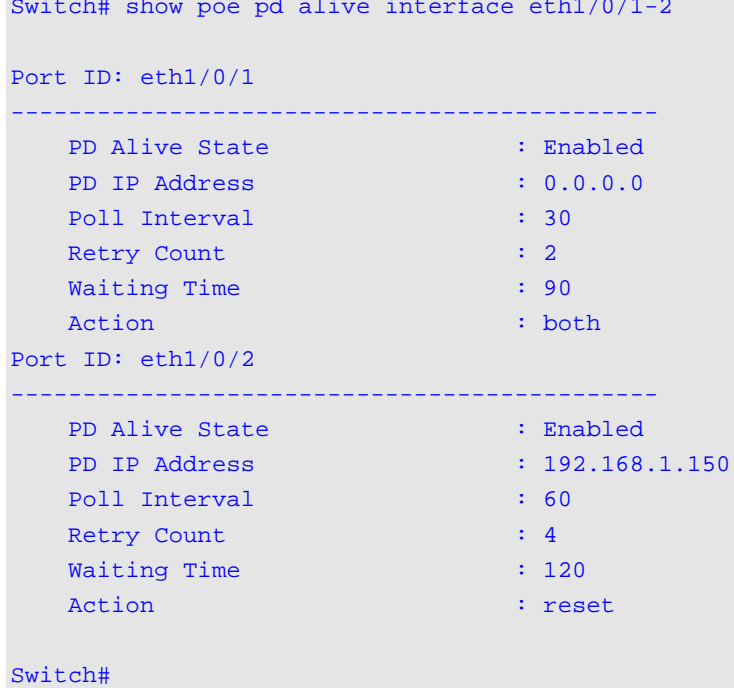

# 24. Power Saving Commands (Hybrid Mode Only)

# **24-1 dim led**

This command is used to disable the port LED function. Use the **no** form of this command to restore the LED function.

#### **dim led**

**no dim led**

#### **Parameters**

None.

## **Default**

By default, this option is enabled.

#### **Command Mode**

Global Configuration Mode.

#### **Command Default Level**

Level: 12.

## **Usage Guideline**

Use this command to turn off the port LED function. Use the **no** form of the command to restore the LED function. When the port LED function is disabled, LEDs used to illustrate port status are all turned off to save power.

#### **Example**

This example shows how to disable the port LED function.

```
Switch# configure terminal
Switch(config)# dim led
Switch(config)#
```
# **24-2 power-saving**

This command is used to enable individual power saving functions. Use the **no** form of this command to disable these functions.

**power-saving {link-detection | length-detection | port-shutdown | dim-led | hibernation}**

**no power-saving {link-detection | length-detection | port-shutdown | dim-led | hibernation}**

#### **Parameters**

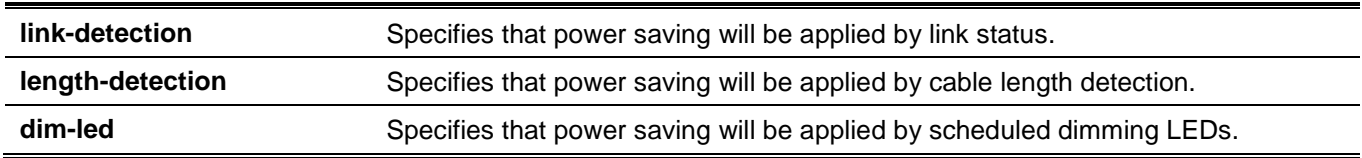

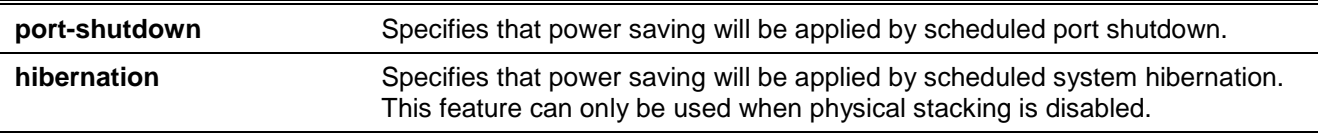

#### **Default**

By default, this option is disabled.

#### **Command Mode**

Global Configuration Mode.

## **Command Default Level**

Level: 12.

## **Usage Guideline**

The user can enable or disable link detection, length detection, dimming LEDs, port shutdown, and hibernation using this command.

When link detection is enabled, the device can save power on the inactive ports.

When length detection is enabled, the device can reduce the power consumption of a port dependent on the detected cable length.

When dim LED is enabled, the device will turn off all the port's LEDs in the specified time range to save power.

When port shutdown is enabled, the device will shut off all ports in the specified time range to save power.

When Energy-Efficient Ethernet (EEE) is enabled, the device will activate EEE power saving for those EEE enabled ports.

When hibernation is enabled, the device will enter the hibernation mode in the specified time range to save power.

# **Example**

This example shows how to enable power saving by shutting off the Switch's ports and toggle the Switch into the hibernation mode.

```
Switch# configure terminal
Switch(config)# power-saving port-shutdown 
Switch(config)# power-saving hibernation 
Switch(config)#
```
# **24-3 power-saving eee**

This command is used to enable the Energy-Efficient Ethernet (EEE) function on the specified port(s). Use the **no** form of this command to disable the EEE function.

**power-saving eee**

**no power-saving eee**

#### **Parameters**

None.

#### **Default**

By default, this option is disabled.

## **Command Mode**

Interface Configuration Mode.

## **Command Default Level**

Level: 12.

# **Usage Guideline**

Use this command to enable or disable the specified port's EEE power saving function. The EEE power-saving mode saves power consumption while a link is up when there is low utilization of packet traffic. The physical interface will enter into a Low Power Idle (LPI) mode when there is no data to be transmitted. In the EEE powersaving mode, power consumption is scalable to the actual bandwidth utilization.

# **Example**

This example shows how to enable the EEE power saving function.

```
Switch# configure terminal
Switch(config)# interface eth1/0/1
Switch(config-if)# power-saving eee
Switch(config-if)#
```
# **24-4 power-saving dim-led time-range**

This command is used to configure the time range profile for the dim LED schedule. Use the **no** form of this command to delete the specified time range profile.

**power-saving dim-led time-range** *PROFILE-NAME*

**no power-saving dim-led time-range** *PROFILE-NAME*

#### **Parameters**

*PROFILE-NAME* Specifies the name of the time range profile to be configured. The maximum length is 32 characters.

#### **Default**

None.

#### **Command Mode**

Global Configuration Mode.

#### **Command Default Level**

Level: 12.

#### **Usage Guideline**

Use this command to add or delete a time range profile for the dim LED schedule. When the schedule is up, all port's LED will be turned off.

This example shows how to add a time-range profile for the dim LED schedule.

```
Switch# configure terminal
Switch(config)# power-saving dim-led time-range off-duty
Switch(config)#
```
# **24-5 power-saving hibernation time-range**

This command is used to configure the time range profile for the system hibernation schedule Use the **no** form of this command to delete the specified time range profile.

**power-saving hibernation time-range** *PROFILE-NAME*

**no power-saving hibernation time-range** *PROFILE-NAME*

#### **Parameters**

*PROFILE-NAME* Specifies the name of the time range profile to be configured. The maximum length is 32 characters.

#### **Default**

None.

#### **Command Mode**

Global Configuration Mode.

#### **Command Default Level**

Level: 12.

#### **Usage Guideline**

Use this command to add or delete a time range profile for the system hibernation schedule. When the system enters the hibernation mode, the Switch will go into a low power state and idle. It will shut down all the ports and LEDs, all network function will be disabled, and only the console connection will work via the RS232 port. If the Switch is an endpoint type Power Sourcing Equipment (PSE), the Switch will not provide power to the port.

#### **Example**

This example shows how to add a time range profile for the hibernation schedule.

```
Switch# configure terminal
Switch(config)# power-saving hibernation time-range off-duty
Switch(config)#
```
# **24-6 power-saving shutdown time-range**

This command is used to configure the time range profile for the port shutdown schedule. Use the **no** form of this command to delete the specified time range profile.

#### **power-saving shutdown time-range** *PROFILE-NAME*

**no power-saving shutdown time-range** *PROFILE-NAME*

#### **Parameters**

*PROFILE-NAME* Specifies the name of the time range profile to be configured. The maximum length is 32 characters.

#### **Default**

None.

#### **Command Mode**

Interface Configuration Mode.

#### **Command Default Level**

Level: 12.

#### **Usage Guideline**

Use this command to add or delete a time range profile for the port shutdown schedule. When the schedule is up, the specific port will be disabled.

#### **Example**

This example shows how to add a time range profile for the port shutdown schedule.

```
Switch# configure terminal
Switch(config)# interface eth1/0/1
Switch(config-if)# power-saving shutdown time-range off-duty
Switch(config-if)#
```
#### **24-7 show power-saving**

This command is used to display the power saving configuration information.

#### **show power-saving [link-detection] [length-detection] [dim-led] [port-shutdown] [hibernation] [eee]**

#### **Parameters**

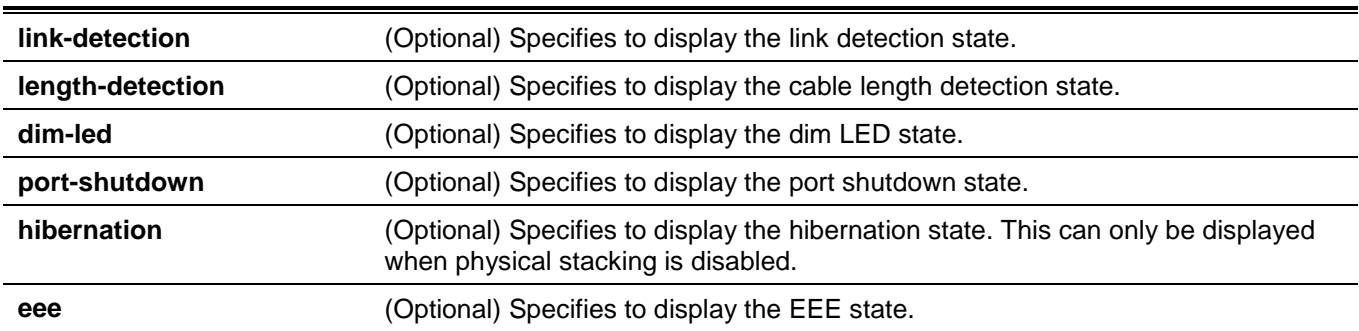

#### **Default**

None.

#### **Command Mode**

User/Privileged EXEC Mode.

#### **Command Default Level**

Level: 1.

#### **Usage Guideline**

If no optional parameter is specified, all power saving configuration information will be displayed.

# **Example**

This example shows how to display all power saving configuration information.

```
Switch#show power-saving
Function Version: 3.00
Link Detection Power Saving
   State: Disabled
Length Detection Power Saving
   State: Disabled
Scheduled Hibernation Power Saving
   State: Disabled
Administrative Dim-LED
   State: Disabled
Scheduled Dim-LED Power Saving
   State: Disabled
Scheduled Port-shutdown Power Saving
   State: Disabled
EEE_Enabled Ports
Switch#
```
# 25. Protocol Independent Commands (Hybrid Mode Only)

# **25-1 ip route**

This command is used to specify the next hop IPv4 address used in the default static route. Use the **no** form of this command to remove the next hop IPv4 address used in the default static route.

**ip route** *NETWORK-PREFIX NETWORK-MASK IP-ADDRESS*

**no ip route** *NETWORK-PREFIX NETWORK-MASK IP-ADDRESS*

#### **Parameters**

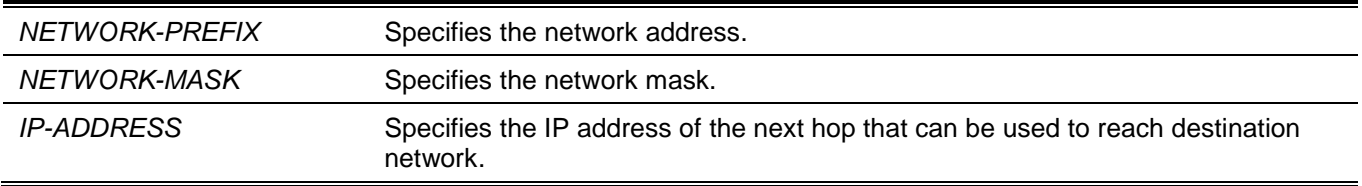

#### **Default**

None.

#### **Command Mode**

Global Configuration Mode.

#### **Command Default Level**

Level: 12.

#### **Usage Guideline**

Use 0.0.0.0 0.0.0.0 to specify the default static route. The Switch only supports the default static route.

#### **Example**

This example shows how to specify the next hop IPv4 address, 10.1.1.254, used in the default static route.

```
Switch# configure terminal
Switch(config)# ip route 0.0.0.0 0.0.0.0 10.1.1.254
Switch(config)#
```
# **25-2 ipv6 route**

This command is used to specify the next hop IPv6 address used in the default static route. Use the **no** form of this command to remove the next hop IPv6 address used in the default static route.

**ipv6 route default [***INTERFACE-ID***]** *NEXT-HOP-ADDRESS*

**no ipv6 route default [***INTERFACE-ID***]** *NEXT-HOP-ADDRESS*

#### **Parameters**

*INTERFACE-ID* (Optional) Specifies the forwarding interface for routing the packet.

#### *NEXT-HOP-ADDRESS* Specifies the IPv6 address of the next hop to reach the destination network. If the address is a link-local address, the interface ID also need to be specified.

#### **Default**

None.

#### **Command Mode**

Global Configuration Mode.

## **Command Default Level**

Level: 12.

# **Usage Guideline**

Use this command to specify the next hop IPv6 address used in the default static route.

## **Example**

This example shows how to create a static route destined for the network where proxy server resides.

```
Switch# configure terminal
Switch(config)# ipv6 route default vlan1 fe80::0000:00ff:1111:2233
Switch(config)#
```
# **25-3 show ip route**

This command is used to display the entry in the routing table.

```
show ip route [PROTOCOL]
```
#### **Parameters**

*PROTOCOL* (Optional) Specifies the routing protocol with the following keywords: **static** and **connected**.

#### **Default**

None.

#### **Command Mode**

User/Privileged EXEC Mode.

# **Command Default Level**

Level: 1.

# **Usage Guideline**

Use this command to display the best routes that are currently at work.

This example shows how to display the routing table.

```
Switch# show ip route
Code: C - connected, S - static
       * - candidate default
Gateway of last resort is 10.2.2.2 to network 0.0.0.0
S 0.0.0.0/0 via 10.2.2.2 ,vlan1
C 192.168.70.0/24 is directly connected, vlan1
Total Entries: 2
Switch#
```
# **25-4 show ipv6 route**

This command is used to display the entry in routing table.

```
show ipv6 route [PROTOCOL] [database]
```
#### **Parameters**

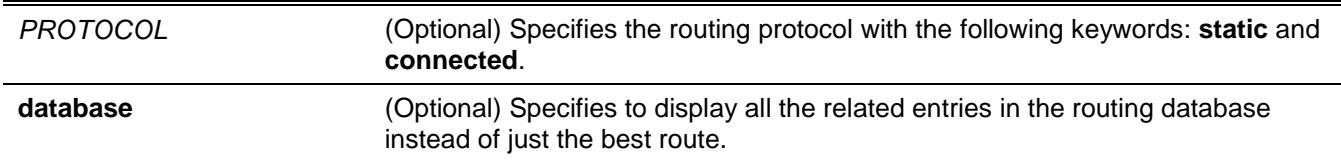

# **Default**

None.

# **Command Mode**

User/Privileged EXEC Mode.

## **Command Default Level**

Level: 1.

#### **Usage Guideline**

Use this command to display the best routes that are currently at work.

This example shows how to display the routing entries for IPv6.

```
Switch# show ipv6 route
IPv6 Routing Table
Code: C - connected, S - static
      SLAAC - Stateless address autoconfiguration
C 2000:410:1::/64 [0/1] is directly connected, vlan1
S ::/0 [1/1] via fe80::0000:00ff:1111:2233, vlan1
Total Entries: 2 entries, 2 routes
Switch#
```
# 26. Reboot Commands

# **26-1 reboot**

This command is used to reboot the Switch.

**reboot [unit** *UNIT-ID* **[- | ,]] [force\_agree]**

# **Parameters**

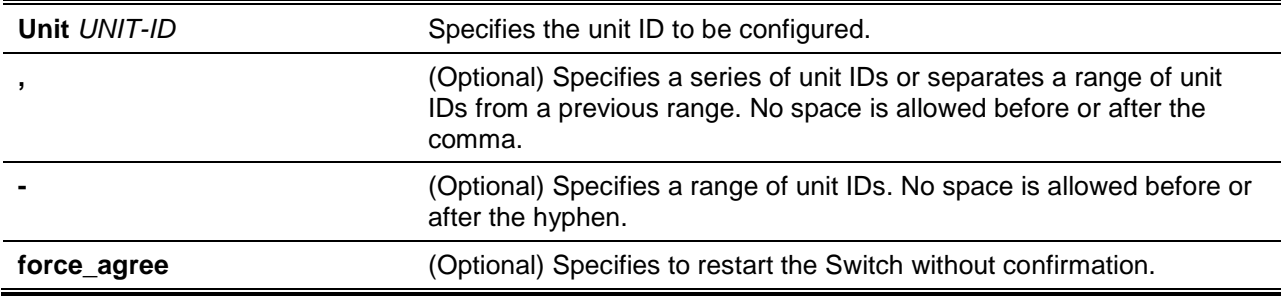

#### **Default**

None.

# **Command Mode**

Privileged EXEC Mode.

#### **Command Default Level**

Level: 15.

# **Usage Guideline**

This command is used to reboot the Switch.

# **Example**

This example shows how to reboot the Switch.

Switch# reboot force\_agree

Please wait, the switch is rebooting...

# **26-2 reboot schedule**

This command is used to configure a reboot schedule. Use the **no** form of this command to cancel the reboot schedule.

**reboot schedule {in** *MINUTES* **| at** *HH***:***MM* **[***DDMTHYYYY***]} [save\_before\_reboot]**

**no reboot schedule**

#### **Parameters**

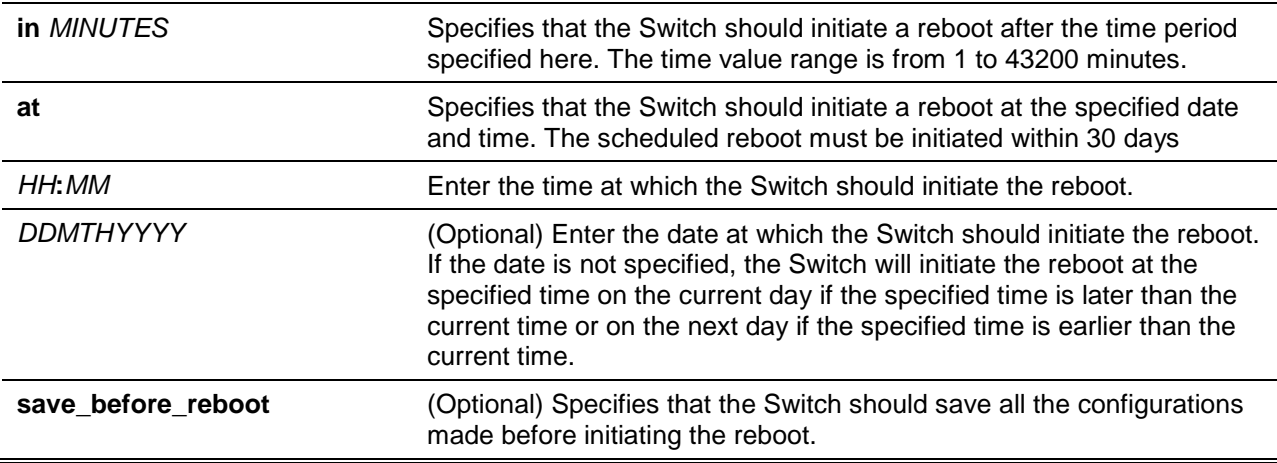

#### **Default**

None.

#### **Command Mode**

Privileged EXEC Mode.

#### **Command Default Level**

Level: 12.

#### **Usage Guideline**

Use **reboot schedule** command to start and configure the reboot schedule. After the Switch was rebooted, it will generate a log message to identify that the system was restarted using the reboot schedule.

The configuration file of the device will not include the **reboot schedule** command. After the reboot or shutdown, the reboot schedule will be deleted automatically. Moreover, if the Switch was manually rebooted or powered off before the reboot schedule takes effect, the specified reboot schedule will be cancelled.

#### **Example**

This example shows how to reboot the Switch in 10 minutes and save the configuration before the reboot.

```
Switch# reboot schedule in 10 save_before_reboot
Switch#
```
This example shows how to reboot the Switch on 27 March, 2021 at 11pm.

```
Switch# reboot schedule at 23:00 27mar2021
Switch#
```
# **26-3 show reboot schedule**

This command is used to display the reboot schedule configuration.

#### **show reboot schedule**

#### **Parameters**

None.

# **Default**

None.

# **Command Mode**

User/Privileged EXEC Mode.

# **Command Default Level**

Level: 1.

# **Usage Guideline**

This command is used to display the reboot schedule configuration.

# **Example**

This example shows how to display the reboot schedule configuration.

Switch#show reboot schedule Reboot Schedule Settings --------------------------- Reboot scheduled at 27 Mar 2021 23:00:00 (in 520 minutes) Save before reboot: Yes

Switch#

# 27. Remote Network MONitoring (RMON) Commands (Hybrid Mode Only)

# **27-1 rmon collection stats**

This command is used to enable RMON statistics on the configured interface. Use the **no** form of this command to disable the RMON statistics.

**rmon collection stats** *INDEX* **[owner** *NAME***]**

**no rmon collection stats** *INDEX*

#### **Parameters**

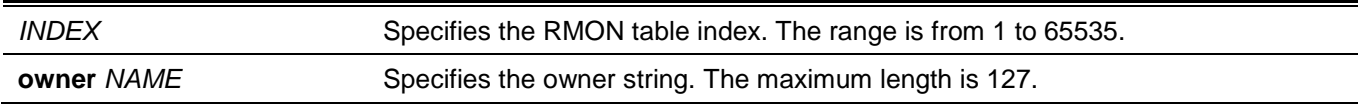

#### **Default**

By default, this option is disabled.

## **Command Mode**

Interface Configuration Mode.

## **Command Default Level**

Level: 12.

#### **Usage Guideline**

This command is available for physical port and port-channel interface configuration.

The RMON statistics group entry number is dynamic. Only the interface that is enabled for RMON statistics will have a corresponding entry in the table.

# **Example**

This example shows how to configure an RMON statistics entry with an index of 65 and the owner name "guest" on port 2.

```
Switch# configure terminal
Switch(config)# interface eth1/0/2
Switch(config-if)# rmon collection stats 65 owner guest
Switch(config-if)#
```
# **27-2 rmon collection history**

This command is used to enable RMON MIB history statistics gathering on the configured interface. Use the **no** form of this command to disable history statistics gathering on the interface.

#### **rmon collection history** *INDEX* **[owner** *NAME***] [buckets** *NUM***] [interval** *SECONDS***]**

**no rmon collection history** *INDEX*

#### **Parameters**

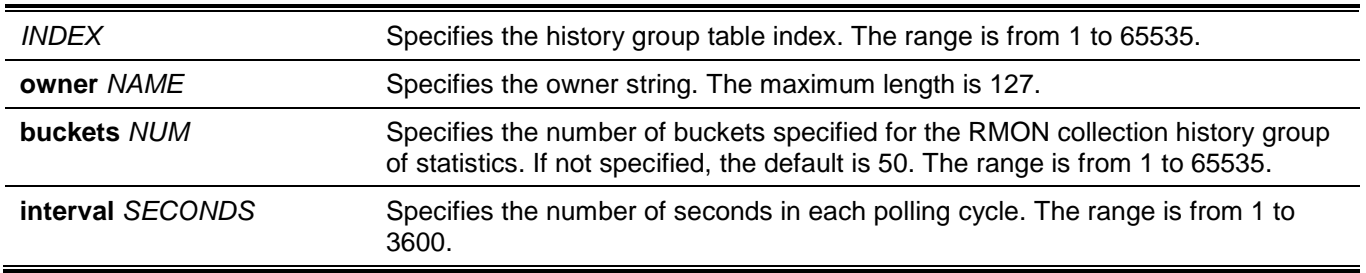

#### **Default**

By default, this option is disabled.

#### **Command Mode**

Interface Configuration Mode.

#### **Command Default Level**

Level: 12.

#### **Usage Guideline**

This command is available for physical port and port-channel interface configuration.

The RMON history group entry number is dynamic. Only the interface that is enabled for RMON history statistics gathering will have a corresponding entry in the table. The configured interface becomes the data source for the created entry.

#### **Example**

This example shows how to enable the RMON MIB history statistics group on port 8.

```
Switch# configure terminal
Switch(config)# interface eth1/0/8
Switch(config-if)# rmon collection history 101 owner it@domain.com interval 2000
Switch(config-if)#
```
# **27-3 rmon alarm**

This command is used to configure an alarm entry to monitor an interface. . Use the **no** form of this command to remove an alarm entry.

**rmon alarm** *INDEX VARIABLE INTERVAL* **{delta | absolute} rising-threshold** *VALUE* **[***RISING-EVENT-NUMBER***] falling-threshold** *VALUE* **[***FALLING-EVENT-NUMBER***] [owner** *STRING***]**

**no rmon alarm** *INDEX*

#### **Parameters**

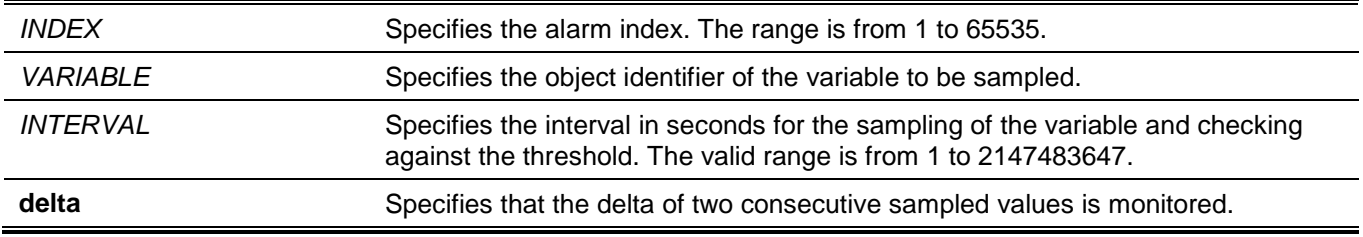

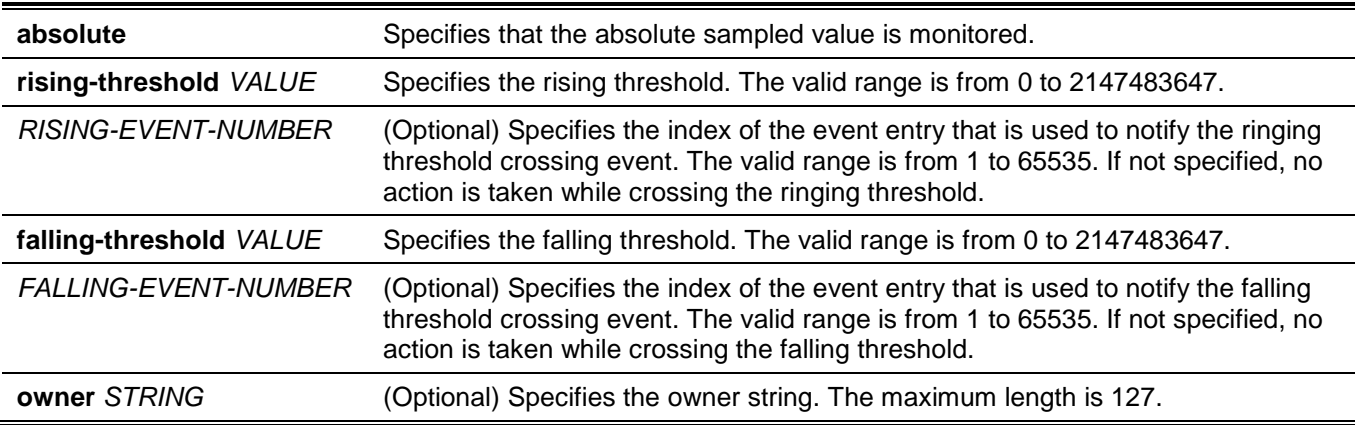

#### **Default**

None.

# **Command Mode**

Global Configuration Mode.

#### **Command Default Level**

Level: 12.

## **Usage Guideline**

The RMON alarm facility periodically takes samples of the value of variables and compares them against the configured threshold.

# **Example**

This example shows how to configure an alarm entry to monitor an interface.

```
Switch# configure terminal
Switch(config)# rmon alarm 783 1.3.6.1.2.1.2.2.1.12.6 30 delta rising-threshold 20 1 falling-
threshold 10 1 owner Name
Switch(config)#
```
# **27-4 rmon event**

This command is used to configure an event entry. Use the **no** form of this command to remove an event entry.

**rmon event** *INDEX* **[log] [[trap** *COMMUNITY***] [owner** *NAME***] [description** *TEXT***] no rmon event** *INDEX*

#### **Parameters**

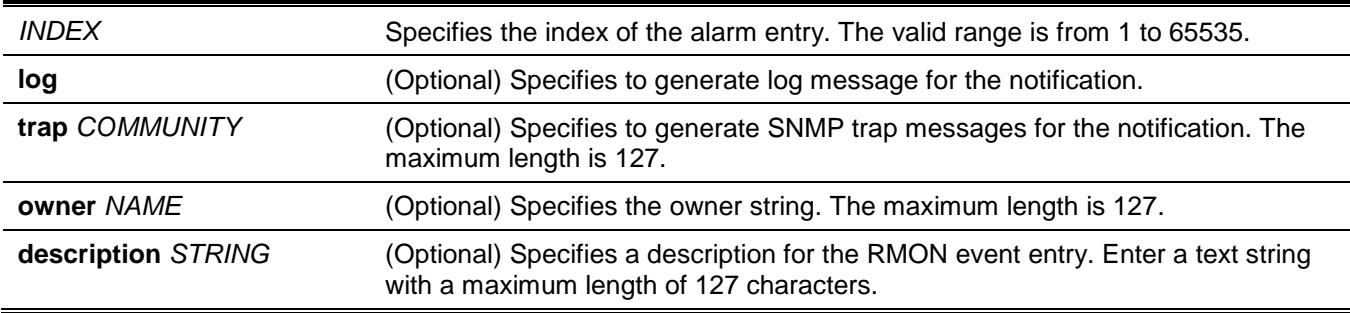

## **Default**

None.

# **Command Mode**

Global Configuration Mode.

# **Command Default Level**

Level: 12.

# **Usage Guideline**

If the **log** parameter is specified, but not the **trap** parameter, the created entry will cause a log entry to be generated on an event occurrence. If the **trap** parameter is specified, but not the **log** parameter, the created entry will cause an SNMP notification to be generated on an event occurrence.

If both **log** and **trap** are specified, the created entry will cause both the log entry and the SNMP notification to be generated on event occurrence.

# **Example**

This example shows how to configure an event with an index of 13 to generate a log on the occurrence of the event.

```
Switch# configure terminal
Switch(config)# rmon event 13 log owner it@domain.com description ifInNUcastPkts is too much
Switch(config)#
```
# **27-5 show rmon alarm**

This command is used to display the alarm configuration.

#### **show rmon alarm**

#### **Parameters**

None.

#### **Default**

None.

#### **Command Mode**

User/Privileged EXEC Mode.

## **Command Default Level**

Level: 1.

#### **Usage Guideline**

This command displays the RMON alarm table.

This example shows how to display the RMON alarm table.

```
Switch# show rmon alarm
Alarm index 23, owned by IT 
   Monitors OID: 1.3.6.1.2.1.2.2.1.10.1
   every 120 second(s) 
   Taking delta samples, last value was 2500 
   Rising threshold is 2000, assigned to event 12 
   Falling threshold is 1100, assigned to event 12 
   On startup enable rising or falling alarm
```
Switch#

# **27-6 show rmon events**

This command is used to display the RMON event table.

#### **show rmon events**

#### **Parameters**

None.

#### **Default**

None.

#### **Command Mode**

User/Privileged EXEC Mode.

## **Command Default Level**

Level: 1.

#### **Usage Guideline**

This command displays the RMON event table.

This example shows how to display the RMON event table.

```
Switch# show rmon events
Event 1, owned by manager1
   Description is Errors
   Event trigger action: log & trap sent to community manager
   Last triggered time: 13:12:15, 2013-03-02
Event 2, owned by manager2
   Description is Errors
   Event trigger action: log & trap 
   Last triggered time:
```
Switch#

# **27-7 show rmon history**

This command is used to display RMON history statistics information.

#### **show rmon history**

#### **Parameters**

None.

#### **Default**

None.

#### **Command Mode**

User/Privileged EXEC Mode.

#### **Command Default Level**

Level: 1.

#### **Usage Guideline**

This command displays the history of the statistics for all of the configured entries.

This example shows how to display RMON Ethernet history statistics.

```
Switch# show rmon history 
Index 23, owned by Manager, Data source is eth1/0/2 
   Interval: 30 seconds
  Requested buckets: 50, Granted buckets: 50
  Sample #1
     Received octets: 303595962, Received packets: 357568
    Broadcast packets: 3289, Multicast packets: 7287
    Estimated utilization: 19
    Undersized packets: 213, Oversized packets: 24
    Fragments: 2, Jabbers: 1
    CRC alignment errors: 0, Collisions: 0
  Drop events : 0
   Sample #2
    Received octets: 303596354, Received packets: 357898
    Broadcast packets: 3329, Multicast packets: 7337
    Estimated utilization: 19
    Undersized packets: 213, Oversized packets: 24
    Fragments: 2, Jabbers: 1
    CRC alignment errors: 0, Collisions: 0
  Drop events : 0
```

```
Switch#
```
# **27-8 show rmon statistics**

This command is used to display RMON Ethernet statistics.

**show rmon statistics**

#### **Parameters**

None.

#### **Default**

None.

#### **Command Mode**

User/Privileged EXEC Mode.

#### **Command Default Level**

Level: 1.

# **Usage Guideline**

Statistics for all of the configured entries are displayed.

This example shows how to display the RMON statistics.

```
Switch# show rmon statistics 
Index 32, owned by it@domain.com, Data Source is eth1/0/3
  Received Octets : 234000, Received packets : 9706
  Broadcast packets: 2266, Multicast packets: 192
    Undersized packets: 213, Oversized packets: 24
    Fragments: 2, Jabbers: 1
    CRC alignment errors: 0, Collisions: 0
  Drop events : 0
  Packets in 64 octets: 256, Packets in 65-127 octets : 236
  Packets in 128-255 octets : 129, Packets in 256-511 octets : 10
  Packets in 512-1023 octets : 38, Packets in 1024-1518 octets : 2200
```
Switch#

# **27-9 snmp-server enable traps rmon**

This command is used to enable the RMON trap state. Use the **no** form of this command to disable the state.

**snmp-server enable traps rmon [rising-alarm | falling-alarm]**

**no snmp-server enable traps rmon [rising-alarm | falling-alarm]**

#### **Parameters**

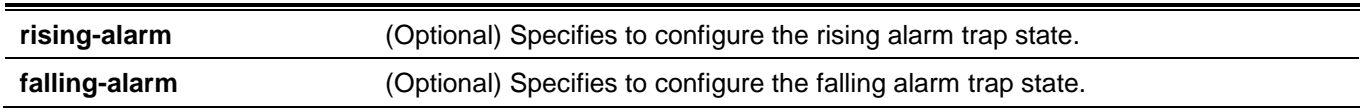

#### **Default**

By default, this option is disabled.

#### **Command Mode**

Global Configuration Mode.

#### **Command Default Level**

Level: 12.

#### **Usage Guideline**

Use this command to enable or disable the RMON trap state.

#### **Example**

This example shows how to enable the sending of RMON traps for both the falling alarm and rising alarm.

```
Switch# configure terminal
Switch(config)# snmp-server enable traps rmon
Switch(config)#
```
# 28. Secure File Transfer Protocol (SFTP) Server Commands (Hybrid Mode Only)

# **28-1 ip sftp server**

This command is used to enable the SFTP server function. Use the **no** form of this command to disable the SFTP server function.

#### **ip sftp server**

**no ip sftp server**

#### **Parameters**

None.

## **Default**

By default, this option is disabled.

#### **Command Mode**

Global Configuration Mode.

#### **Command Default Level**

Level: 12.

## **Usage Guideline**

This command is used to enable the SFTP function globally. SFTP is a remotely secure file transfer protocol over a reliable data stream. Because SFTP itself does not provide authentication and security, the SFTP server runs as a sub-system of the SSH server. It is required to enable the SSH server by using the **ip ssh server** command to make SFTP work correctly. Disabling the SSH server or the SFTP server will cause all established SFTP sessions disconnected.

When the SFTP server is enabled on the Switch, manage the files on the Switch using various SFTP clients, like WinSCP, PSFTP, FileZilla, and more.

# **Example**

This example shows how to enable the SFTP server.

```
Switch# configure terminal
Switch(config)# ip ssh server
Switch(config)# ip sftp server
Switch(config)#
```
# **28-2 ip sftp timeout**

This command is used to configure the SFTP idle timer on the Switch. Use the **no** form of this command to revert to the default setting.

**ip sftp timeout** *SECONDS*

**no ip sftp timeout**

#### **Parameters**

*SECONDS* Specifies the idle timer for the SFTP server. If the SFTP server detects no operation after the duration of idle timer for a specific SFTP session, the Switch will close this SFTP session. The range is from 30 to 600 seconds.

#### **Default**

The default idle timer for SFTP sessions is 120 seconds.

#### **Command Mode**

Global Configuration Mode.

#### **Command Default Level**

Level: 12.

#### **Usage Guideline**

This command is used to specify the idle timer for the SFTP server. The new setting will be applied to SFTP sessions established afterwards, the current connected SFTP sessions won't be affected. The cancel of an idle SFTP session takes no effect to the corresponding SSH Shell session. After all SSH sessions (SFTP session and Shell session) of a connection closed, the SSH connection will be closed.

## **Example**

This example shows how to specify the idle timer for the SFTP server to 600 seconds.

```
Switch# configure terminal
Switch(config)# ip sftp timeout 600
Switch(config)#
```
# **28-3 show ip sftp**

This command is used to display the SFTP server settings.

**show ip sftp**

#### **Parameters**

None.

#### **Default**

None.

#### **Command Mode**

User/Privileged EXEC Mode.

#### **Command Default Level**

Level: 1.

#### **Usage Guideline**

This command is used to display the SFTP server settings.

249

# **Example**

This example shows how to display the global settings of the SFTP server.

```
Switch# show ip sftp
IP SFTP server : Enabled
Protocol version : 3
Idle time out : 120 secs
Switch#
```
# 29. Secure Shell (SSH) Commands

# **29-1 crypto key generate**

This command is used to generate the RSA or DSA key pair.

#### **crypto key generate {rsa [modulus** *MODULUS-SIZE***] | dsa}**

## **Parameters**

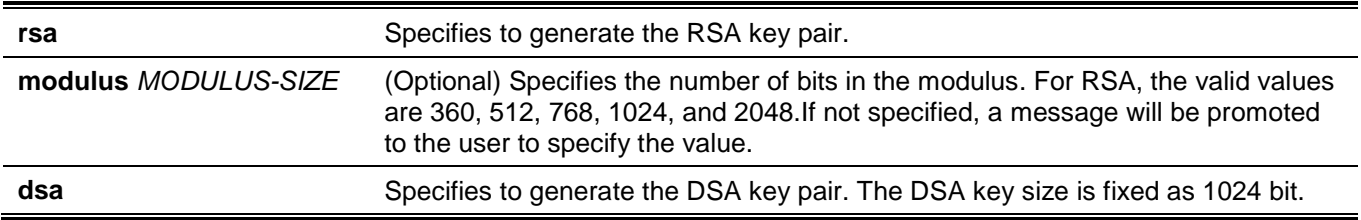

#### **Default**

None.

## **Command Mode**

Privileged EXEC Mode.

## **Command Default Level**

Level: 15.

# **Usage Guideline**

This command is used to generate the RSA or DSA key pair.

#### **Example**

This example shows how to create an RSA key.

```
Switch# crypto key generate rsa 
The RSA key pairs already existed.
Do you really want to replace them? (y/n) [n]y
Choose the size of the key modulus in the range of 360 to 2048.The process may take
a few minutes.
Number of bits in the modulus [768]: 768
Generating RSA key...Done
```
Switch#

# **29-2 crypto key zeroize**

This command is used to delete the RSA or DSA key pair.

```
crypto key zeroize {rsa | dsa}
```
#### **Parameters**

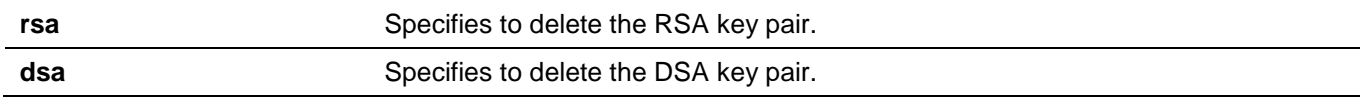

### **Default**

None.

### **Command Mode**

Privileged EXEC Mode.

### **Command Default Level**

Level: 15.

### **Usage Guideline**

This command deletes the public key pair of the SSH Server. If both RSA and DSA key pairs are deleted, the SSH server will not be in service.

### **Example**

This example shows how to delete the RSA key.

```
Switch# crypto key zeroize rsa
```
Do you really want to remove the key?  $(y/n)[n]: y$ 

Switch#

# **29-3 ip ssh timeout**

This command is used to configure the SSH control parameters on the Switch. Use the **no** form of this command to revert to the default setting.

**ip ssh {timeout** *SECONDS* **| authentication-retries** *NUMBER***}**

**no ip ssh {timeout | authentication-retries}**

#### **Parameters**

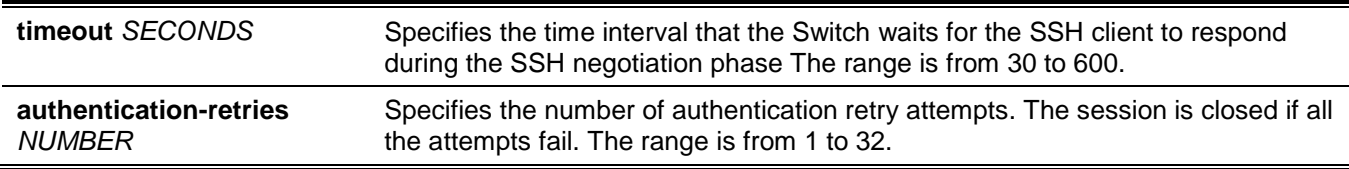

#### **Default**

By default, the timeout value is 120 seconds.

By default, the authentication retries is 3.

#### **Command Mode**

Global Configuration Mode.

### **Command Default Level**

Level: 12.

### **Usage Guideline**

Use this command to configure the SSH server parameters on the Switch. The authentication retry number specifies the maximum number of retry attempts before the session is closed.

# **Example**

This example shows how to configure the SSH timeout value to 160 seconds.

```
Switch# configure terminal
Switch(config)# ip ssh timeout 160
Switch(config)#
```
This example shows how to configure the SSH authentication retries value to 2 times. The connection fails after 2 retry attempt fails.

```
Switch# configure terminal
Switch(config)# ip ssh authentication-retries 2
Switch(config)#
```
# **29-4 ip ssh server**

This command is used to enable the SSH server function. Use the **no** form of this command to disable the SSH server function.

#### **ip ssh server**

**no ip ssh server**

#### **Parameters**

None.

#### **Default**

By default, this option is disabled.

### **Command Mode**

Global Configuration Mode.

#### **Command Default Level**

Level: 12.

### **Usage Guideline**

Use this command to enable the SSH server function.

This example shows how to enable the SSH server function.

```
Switch# configure terminal
Switch(config)# ip ssh server
Switch(config)#
```
# **29-5 ip ssh service-port**

This command is used to specify the service port for SSH. Use the **no** form of this command to revert to the default setting.

**ip ssh service-port** *TCP-PORT*

**no ip ssh service-port**

#### **Parameters**

*TCP-PORT* Specifies the TCP port number. TCP ports are numbered between 1 and 65535. The "well-known" TCP port for the SSH protocol is 22.

#### **Default**

By default, this value is 22.

#### **Command Mode**

Global Configuration Mode.

#### **Command Default Level**

Level: 12.

#### **Usage Guideline**

This command configures the TCP port number for SSH server.

### **Example**

This example shows how to change the service port number to 3000.

```
Switch# configure terminal
Switch(config)# ip ssh service-port 3000
Switch(config)#
```
# **29-6 show crypto key mypubkey**

This command is used to display the RSA or DSA public key pairs.

#### **show crypto key mypubkey {rsa | dsa}**

#### **Parameters**

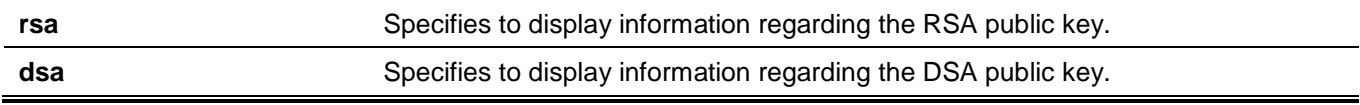

### **Default**

None.

## **Command Mode**

Privileged EXEC Mode.

# **Command Default Level**

Level: 12.

# **Usage Guideline**

Use this command to display the RSA or DSA public key pairs.

# **Example**

This example shows how to display the information regarding the RSA public key.

```
Switch#show crypto key mypubkey rsa
% Key pair was generated at: 17:23:14, 2021-03-15
Key Size: 768 bits
Key Data:
AAAAB3Nz aC1yc2EA AAADAQAB AAAAYFeT JTzuNThG JS/Pk/Q3 uEuGY3vY Vk+Ap2kr
wtPhlvNT 6nf3355K yUSkoGkH fy962ZIH LkAL5U9U Aw90yUVY H/0SKyBE 72H2UpIT
GX+PbVyf /dOarjo/ +ST1vNYc j3CZmQ==
```
Switch#

# **29-7 show ip ssh**

This command is used to display the user SSH configuration settings.

**show ip ssh**

# **Parameters**

None.

### **Default**

None.

# **Command Mode**

User/Privileged EXEC Mode.

# **Command Default Level**

Level: 1.

# **Usage Guideline**

Use this command to the SSH configuration settings.

This example shows how to display the SSH configuration settings.

```
Switch# show ip ssh 
IP SSH server : Enabled 
IP SSH service port : 22
SSH server mode : V2
Authentication timeout : 120 secs
Authentication retries : 3 times
Switch#
```
# **29-8 show ssh**

This command is used to display the status of SSH server connections.

**show ssh**

### **Parameters**

None.

### **Default**

None.

### **Command Mode**

User/Privileged EXEC Mode.

### **Command Default Level**

Level: 1.

### **Usage Guideline**

Use this command to display the SSH connections' status on the Switch.

# **Example**

This example shows how to display SSH connections' information.

```
Switch# show ssh 
SID Ver. Cipher Userid Client IP Address 
      --- --- --------------------------- ---------------- -------------------------
0 V2 3des-cbc/hmac-sha1-96 zhang3 192.168.0.100 
1 V2 3des-cbc/hmac-sha1 lee4567890123456 192.168.0.101 
Total Entries: 2
Switch#
```
#### **Display Parameters**

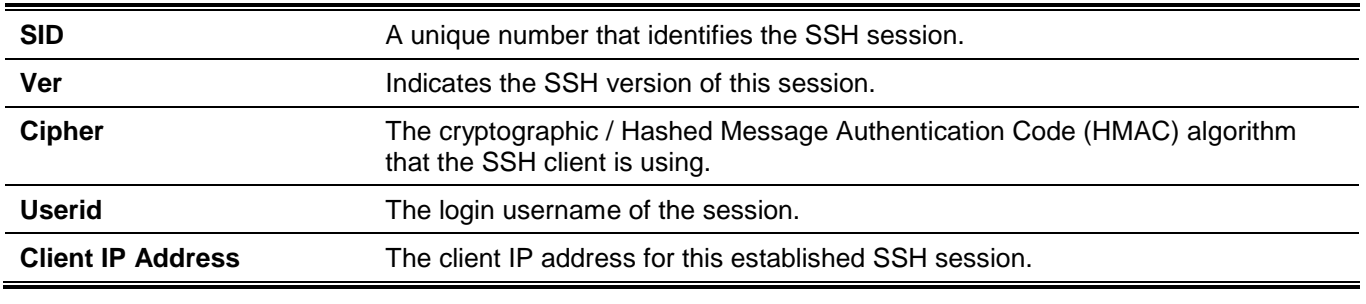

# **29-9 ssh user authentication-method**

This command is used to configure the SSH authentication method for a user account. Use the **no** form of this command to revert to the default settings.

**ssh user** *NAME* **authentication-method {password | publickey** *URL* **| hostbased** *URL* **host-name**  *HOSTNAME* **[***IP-ADDRESS* **|** *IPV6-ADDRESS***]}**

**no ssh user** *NAME* **authentication-method**

#### **Parameters**

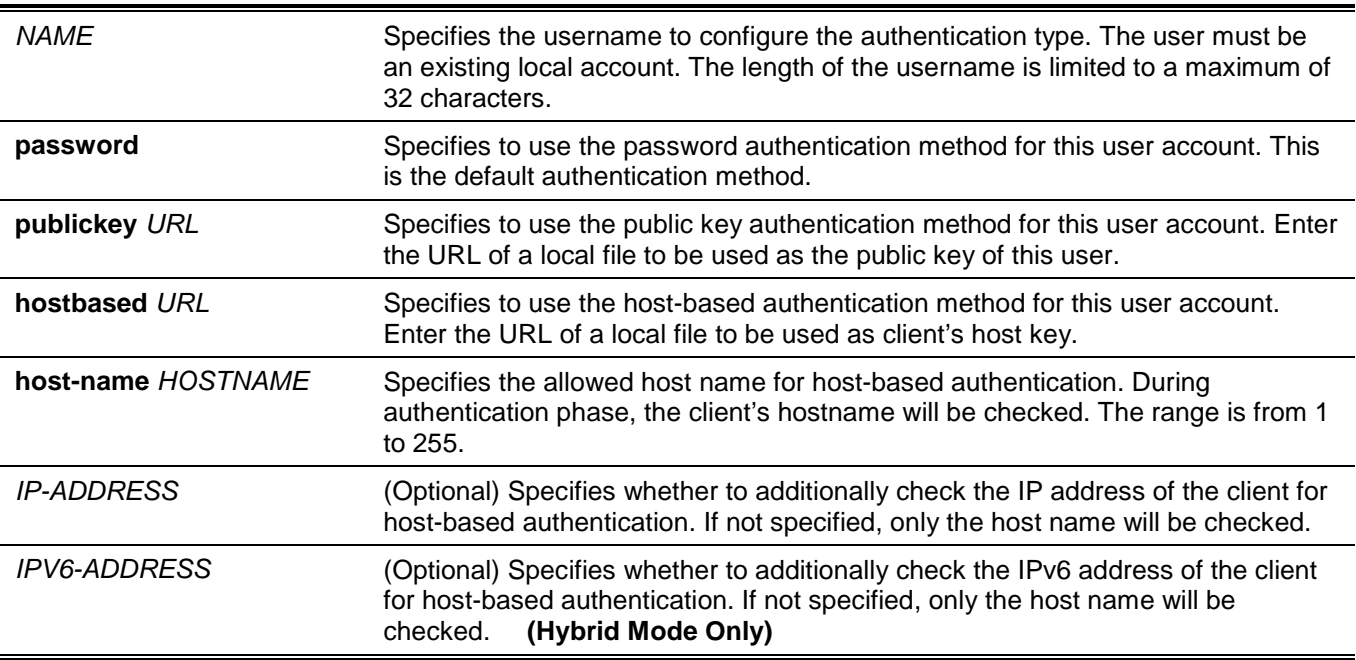

### **Default**

The default authentication method for a user is password.

### **Command Mode**

Global Configuration Mode.

### **Command Default Level**

Level: 15.

### **Usage Guideline**

The administrator can use this command to specify authentication method for a user. The user name must be a user created by the **username** command. By default, the authentication method is password. The system will prompt the user to input the password.

To authenticate a user via SSH public key authentication, copy the user's public key file to file system. When the user tries to log into the Switch via an SSH client (using the SSH public key method), the SSH client will automatically transmit the public key and signature with the private key to the Switch. If both the public key and signature are correct, the user is authenticated and login into the Switch is allowed.

- To authenticate a user via SSH public key authentication via SSH public key or the host-based method, the user's public key file or client's host key file must be specified. Both key files have the same format. A key file can contain multiple keys and each key is defined by one line. The maximum length of one line is 8 Kb.
- Each key consists of the following space-separated fields: *keytype*, *base64-encoded key*, and *comment*. The *keytype* and *base64-encoded key* fields are mandatory and the *comment* field is optional. The *keytype* field can be either be *ssh-dss* or *ssh-rsa*.

# **Example**

This example shows how to configure the authentication method to public key for user user1.

```
Switch# configure terminal
Switch(config)# ssh user user1 authentication-method publickey c:/user1.pub
Switch(config)#
```
# 30. Transport Layer Security (TLS) Commands

# **30-1 no certificate**

This command is used to delete the imported certificate.

**no certificate** *NAME*

### **Parameters**

*NAME* Specifies the name of the certificate to be deleted.

### **Default**

None.

### **Command Mode**

Certificate Chain Configuration Mode.

### **Command Default Level**

Level: 15.

### **Usage Guideline**

Use the **show crypto pki trustpoints** command to get a name list of imported certificates. Then use this command to delete the imported certificates of a trust point. If the specified certificate is a local certificate the corresponding private key will be deleted at the same time.

# **Example**

This example shows how to delete an imported certificate named *tongken.ca* of the trust point *gaa*.

```
Switch# show crypto pki trustpoints 
Trustpoint Name : gaa (primary)
   Imported certificates: 
    CA : tongken.ca
    local certificate : webserver.crt
    local private key : webserver.prv
Switch# configure terminal
Switch(config)# crypto pki certificate chain gaa 
Switch(config-cert-chain)# no certificate tongken.ca
Switch(config-cert-chain)#
```
# **30-2 crypto pki import pem**

This command is used to import the CA certificate or the Switch certificate and keys to a trust-point from privacyenhanced mail (PEM)-formatted files.

**crypto pki import** *TRUSTPOINT* **pem** *FILE-SYSTEM***:/[***DIRECTORY***/]***FILE-NAME* **[password** *PASSWORD-PHRASE***] {ca | local | both}**

```
crypto pki import TRUSTPOINT pem tftp: //IP-ADDRESS/[DIRECTORY/] FILE-NAME [password 
PASSWORD-PHRASE] {ca | local | both}
```
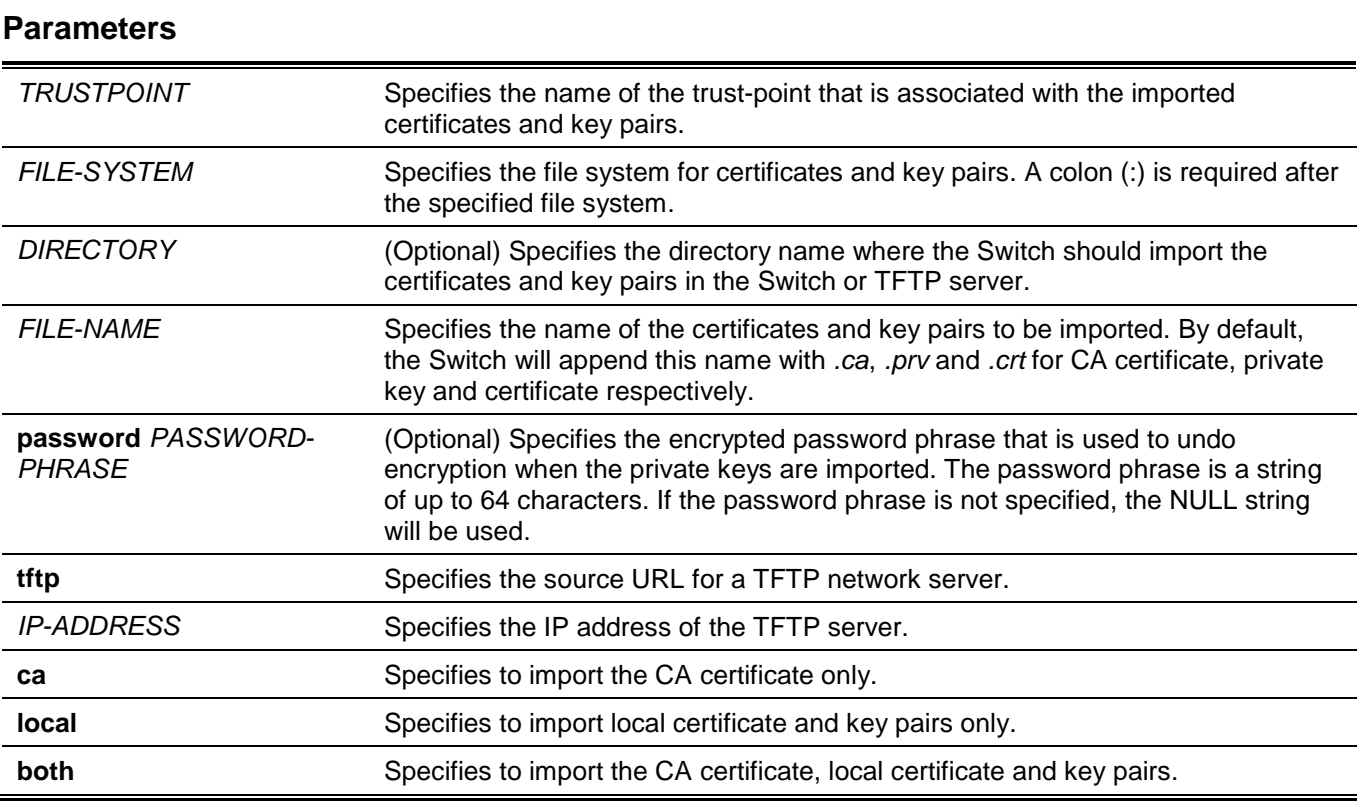

### **Default**

None.

# **Command Mode**

Global Configuration Mode.

# **Command Default Level**

Level: 15.

# **Usage Guideline**

This command allows administrators to import certificates and key pairs in the PEM-formatted files.

Proper certificates and key pairs need to be imported to the Switch according to the desired key exchange algorithm. RSA and DSA certificates/key pairs should be imported for RSA and DHS-DSS respectively. RSA and DSA certificates and keys are incompatible. An SSL client that has only an RSA certificate and key cannot establish a connection with an SSL server that has only a DSA certificate and key.

The imported certificate(s) may form a certificate chain which establishes a sequence of trusted certificates from a peer certificate to the root CA certificate. The trust point CA is the certificate authority configured on the Switch as the trusted CA. Any obtained peer certificate will be accepted if it is signed by a locally trusted CA or its subordinates.

If the specified trust point doesn't exist, an error message will be prompted.

This example shows how to import certificates (CA and local) and key pair files to trust-point "TP1" via TFTP.

```
Switch# configure terminal
Switch(config)# crypto pki import TP1 pem tftp: //10.1.1.2/name/msca password abcd1234 both
% Importing CA certificate...
Destination filename [name/msca.ca]? 
Reading file from tftp://10.1.1.2/name/msca.ca
Loading name/msca.ca from 10.1.1.2 (via eth1/0/5):!
[OK - 1082 bytes]
% Importing private key PEM file...
Reading file from tftp://10.1.1.2/name/msca.prv
Loading name/msca.prv from 10.1.1.2 (via eth1/0/5):!
[OK - 573 bytes]% Importing certificate PEM file...
Reading file from tftp://10.1.1.2/name/msca.crt
Loading name/msca.crt from 10.1.1.2 (via eth1/0/5):!
[OK - 1289 bytes]
% PEM files import succeeded.
Switch(config)#
```
# **30-3 crypto pki trustpoint**

This command is used to declare the trust-point that the Switch will use. Use the **no** form of this command to delete all certificates and key pairs associated with the trust-point.

**crypto pki trustpoint** *NAME*

**no crypto pki trustpoint** *NAME*

#### **Parameters**

*NAME* Specifies to create a name for the trust-point.

#### **Default**

None.

### **Command Mode**

Global Configuration Mode.

### **Command Default Level**

Level: 15.

### **Usage Guideline**

Use this command to declare a trust-point, which can be a self-signed root certificate authority (CA) or a subordinate CA. Issuing this command will enter the CA-Trust-Point Configuration Mode.

This example shows how to declare a trust-point "TP1" and specify it is a primary trust-point.

```
Switch# configure terminal
Switch(config)# crypto pki trustpoint TP1
Switch(ca-trustpoint)# primary
Switch(ca-trustpoint)#
```
# **30-4 crypto pki certificate chain**

This command is used to enter into the certificate chain configuration mode.

**crypto pki certificate chain** *NAME*

#### **Parameters**

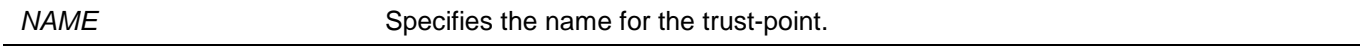

#### **Default**

None.

### **Command Mode**

Global Configuration Mode.

#### **Command Default Level**

Level: 15.

#### **Usage Guideline**

Use this command to enter into certificate chain configuration mode. If the specified trust-point name doesn't exist, an error message will be displayed.

### **Example**

This example shows how to enter into certificate chain configuration mode.

```
Switch# configure terminal
Switch(config)# crypto pki certificate chain TP1
Switch(trustpoint)#
```
# **30-5 primary**

This command is used to assign a specified trust-point as the primary trust-point of the Switch. Use the **no** form of this command to unbind the setting.

**primary**

**no primary**

#### **Parameters**

None.

### **Default**

By default, this option is disabled.

# **Command Mode**

CA-Trust-Point Configuration Mode.

# **Command Default Level**

Level: 15.

# **Usage Guideline**

Use the primary command to specify a given trust-point as primary. This trust-point can be used as default trustpoint when the application doesn't explicitly specify which certificate authority (CA) trust-point should be used. Only one trust-point can be specified as the primary. The last trust-point specified as the primary will overwrite the previous one.

# **Example**

This example shows how to configure the trust-point "TP1" as the primary trust-point.

```
Switch# configure terminal
Switch(config)# crypto pki trustpoint TP1
Switch(ca-trustpoint)# primary
Switch(ca-trustpoint)#
```
# **30-6 show crypto pki trustpoints**

This command is used to display the trust-points that are configured in the Switch.

```
show crypto pki trustpoints [TRUSTPOINT]
```
### **Parameters**

*TRUSTPOINT* (Optional) Specifies the name of the trust-point to be displayed.

### **Default**

None.

# **Command Mode**

Privileged EXEC Mode.

# **Command Default Level**

Level: 12.

# **Usage Guideline**

If no parameter is specified, all trust-points will be displayed.

This example shows how to display all trust-points.

```
Switch# show crypto pki trustpoints 
Trustpoint Name : TP1 (primary)
  Imported certificates: 
   CA : tongken.ca
    local certificate : webserver.crt
    local private key : webserver.prv
Trustpoint Name : TP2
  Imported certificates: 
   CA : chunagtel.ca
    local certificate : openflow.crt
   local private key : openflow.prv
```
Switch#

# **30-7 show ssl-service-policy**

This command is used to display the SSL service policy.

```
show ssl-service-policy [POLICY-NAME]
```
### **Parameters**

*POLICY-NAME* (Optional) Specifies the name of the SSL service policy.

### **Default**

None.

### **Command Mode**

Privileged EXEC Mode.

### **Command Default Level**

Level: 12.

### **Usage Guideline**

When the name of the SSL service policy is not specified, all SSL service policies will be displayed.

This example shows how to display all SSL service policies.

```
Switch#show ssl-service-policy
SSL Policy Name : test
   Enabled Versions :
   TLS 1.0
    TLS 1.1
     TLS 1.2
   Enabled CipherSuites :
     DHE_DSS_WITH_3DES_EDE_CBC_SHA,
     RSA_WITH_3DES_EDE_CBC_SHA,
     RSA_WITH_AES_128_CBC_SHA,
     RSA_WITH_AES_256_CBC_SHA,
    RSA_WITH_AES_128_CBC_SHA256,
     RSA_WITH_AES_256_CBC_SHA256,
     DHE_DSS_WITH_AES_256_CBC_SHA,
    DHE_RSA_WITH_AES_256_CBC_SHA
   Session Cache Timeout: 600
  Secure Trustpoint
Switch#
```
# **30-8 ssl-service-policy**

This command is used to configure the SSL service policy. Use the **no** form of this command to remove the SSL service policy

**ssl-service-policy** *POLICY-NAME* **[version [tls1.0] [tls1.1] [tls1.2]] | ciphersuite [dhe-dss-3des-ede-cbcsha] [rsa-3des-ede-cbc-sha] [rsa-rc4-128-sha] [rsa-rc4-128-md5] [rsa-export-rc4-40-md5] [rsa-aes-128 cbc-sha] [rsa-aes-256-cbc-sha] [rsa-aes-128-cbc-sha256] [rsa-aes-256-cbc-sha256] [dhe-dss-aes-256 cbc-sha] [dhe-rsa-aes-256-cbc-sha] | secure-trustpoint** *TRUSTPOINT* **| session-cache-timeout** *TIME-OUT***]**

**no ssl-service-policy** *POLICY-NAME* **[version [tls1.0] [tls1.1] [tls1.2]] | ciphersuite [dhe-dss-3des-edecbc-sha] [rsa-3des-ede-cbc-sha] [rsa-rc4-128-sha] [rsa-rc4-128-md5] [rsa-export-rc4-40-md5] [rsa-aes-128-cbc-sha] [rsa-aes-256-cbc-sha] [rsa-aes-128-cbc-sha256] [rsa-aes-256-cbc-sha256] [dhe-dss-aes-256-cbc-sha] [dhe-rsa-aes-256-cbc-sha] | secure-trustpoint | session-cache-timeout]**

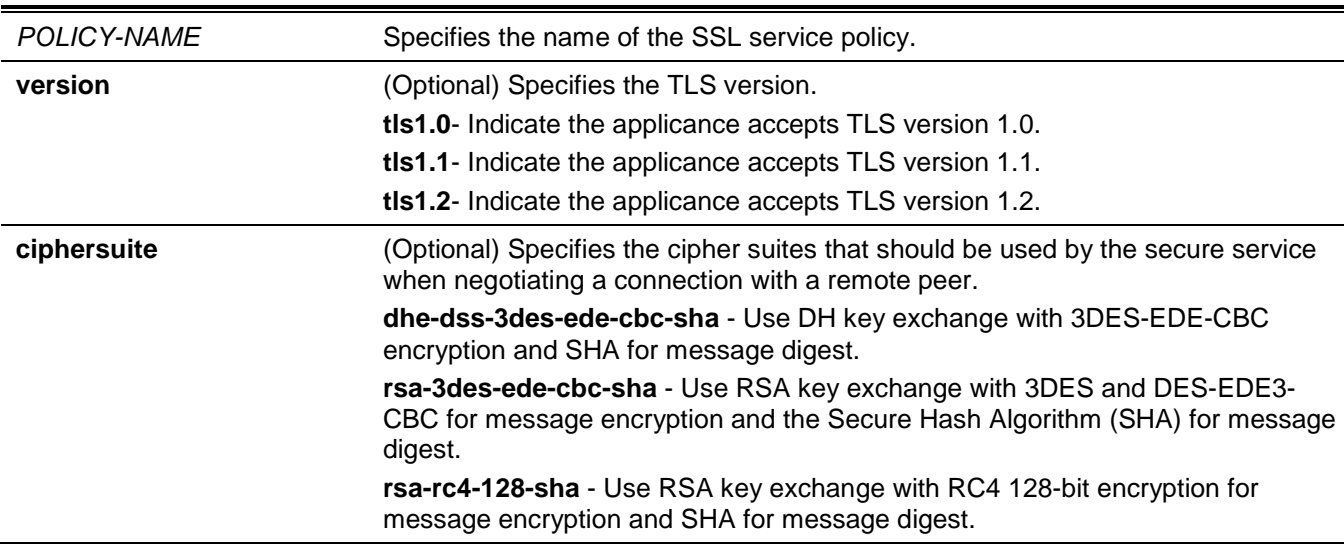

#### **Parameters**

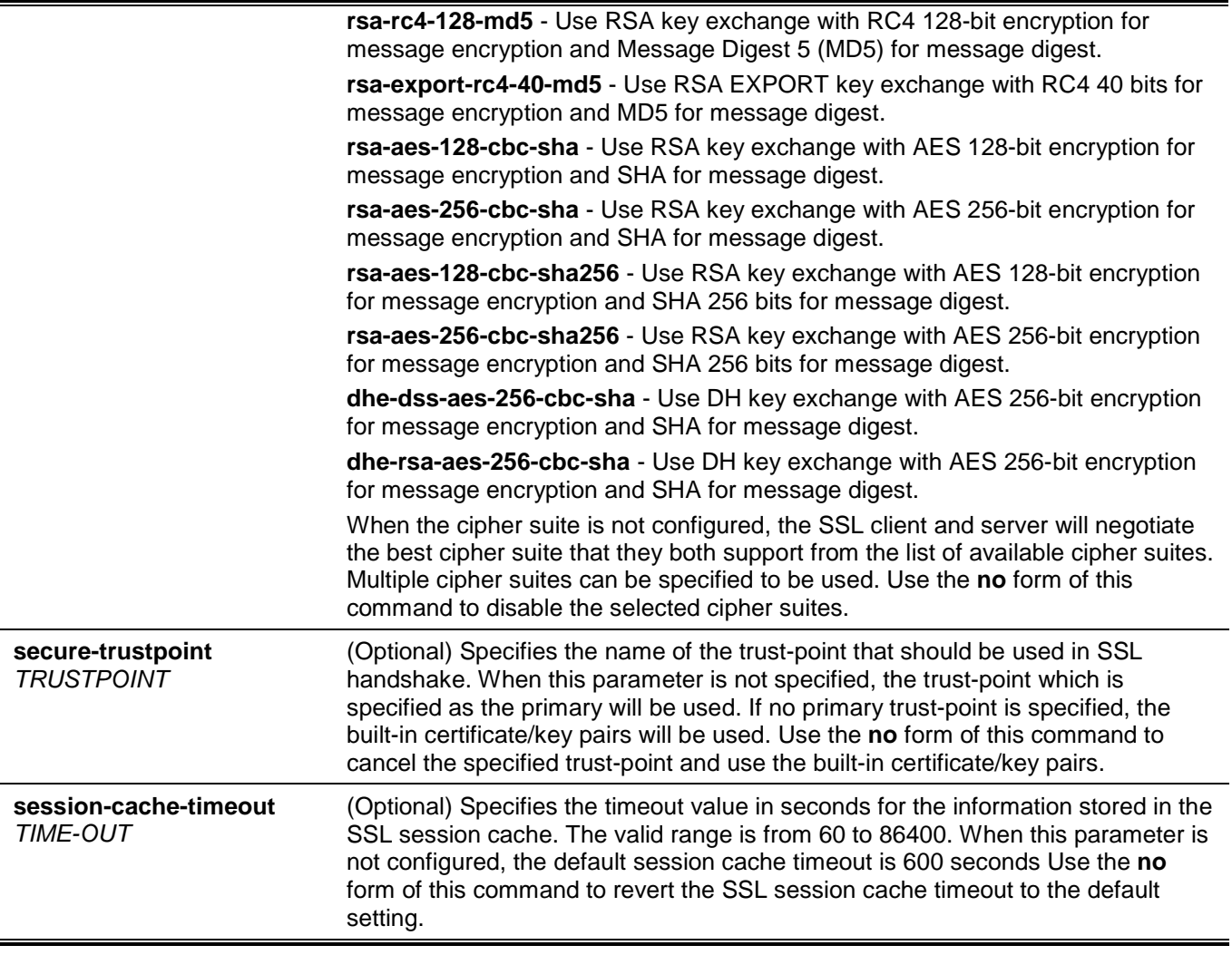

### **Default**

None.

### **Command Mode**

Global Configuration Mode.

### **Command Default Level**

Level: 15.

### **Usage Guideline**

This command is used to configure the SSL service policy. When no optional parameter is specified and the specified policy name does not exist, a new SSL service policy is created and all optional parameters are associated with the policy with their default values.

# **Example**

This example shows how to configure the SSL service policy "ssl-server" which associates the "TP1" trust-point.

```
Switch# configure terminal
Switch(config)# ssl-service-policy ssl-server secure-trustpoint TP1
Switch(config)#
```
# 31. Simple Network Management Protocol (SNMP) Commands (Hybrid Mode Only)

# **31-1 show snmp**

This command is used to display the SNMP settings.

**show snmp {community | host | view | group | engineID}**

### **Parameters**

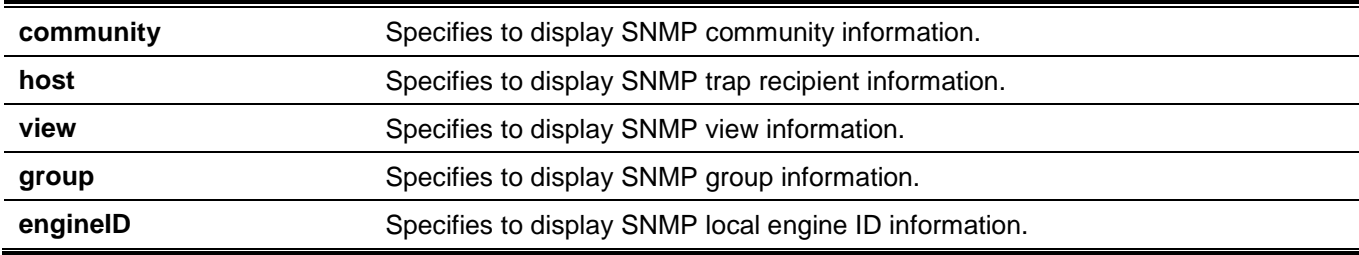

### **Default**

None.

### **Command Mode**

User/Privileged EXEC Mode.

### **Command Default Level**

Level: 1.

# **Usage Guideline**

This command displays the SNMP information. When displaying SNMP community strings, the SNMPv1 or SNMPv2c user created will not be displayed.

### **Example**

This example shows how to display SNMP community information.

```
Switch#show snmp community
Community : public
Access : read-only
View : CommunityView
Community : private
 Access : read-write
View : CommunityView
Total Entries: 2
Switch#
```
This example shows how to display the SNMP server host setting.

```
Switch#show snmp host
Host IP Address : 10.90.90.1
SNMP Version : V1
Community Name : public
UDP Port : 162
Total Entries: 1
Switch#
```
This example shows how to display the MIB view setting.

```
Switch#show snmp view
restricted(included) 1.3.6.1.2.1.1
restricted(included) 1.3.6.1.2.1.11
restricted(included) 1.3.6.1.6.3.10.2.1
restricted(included) 1.3.6.1.6.3.11.2.1
restricted(included) 1.3.6.1.6.3.15.1.1
CommunityView(included) 1
CommunityView(excluded) 1.3.6.1.6.3
CommunityView(included) 1.3.6.1.6.3.1
```
Total Entries: 8

Switch#

This example shows how to display the SNMP group setting.

```
Switch#show snmp group
GroupName: public SecurityModel: v1
 ReadView : CommunityView WriteView :
  NotifyView : CommunityView
  IP access control list:
GroupName: public SecurityModel: v2c
 ReadView : CommunityView WriteView :
  NotifyView : CommunityView
  IP access control list:
GroupName: initial SecurityModel: v3/noauth
 ReadView : restricted WriteView :
  NotifyView : restricted
  IP access control list:
GroupName: private SecurityModel: v1
 ReadView : CommunityView WriteView : CommunityView
  NotifyView : CommunityView
  IP access control list:
GroupName: private SecurityModel: v2c
 ReadView : CommunityView WriteView : CommunityView
  NotifyView : CommunityView
CTRL+C ESC q Quit SPACE n Next Page ENTER Next Entry a All
```
This example shows how to display the SNMP engine ID.

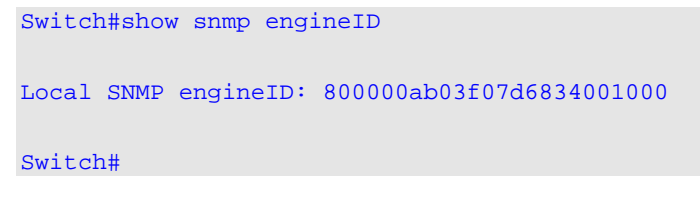

# **31-2 show snmp user**

This command is used to display information about the configured SNMP user.

**show snmp user [***USER-NAME***]**

#### **Parameters**

*USER-NAME* (Optional) Specifies the name of a specific user to display SNMP information.

#### **Default**

None.

### **Command Mode**

User/Privileged EXEC Mode.

### **Command Default Level**

Level: 1.

### **Usage Guideline**

When the username argument is not specified, all configured users will be displayed. The community string created will not displayed by this command.

# **Example**

This example shows how to display SNMP users.

```
Switch#show snmp user
User Name: initial
   Security Model: 3
   Group Name: initial
   Authentication Protocol: None
   Privacy Protocol: None
   Engine ID: 800000ab03f07d6834001000
   IP access control list:
Total Entries: 1
```
Switch#

# **31-3 snmp-server community**

This command is used to configure the community string to access the SNMP. Use the **no** form of this command to remove the community string.

**snmp-server community [0 | 7]** *COMMUNITY-STRING* **[view** *VIEW-NAME***] [ro | rw]**

**no snmp-server community [0 | 7]** *COMMUNITY-STRING*

#### **Parameters**

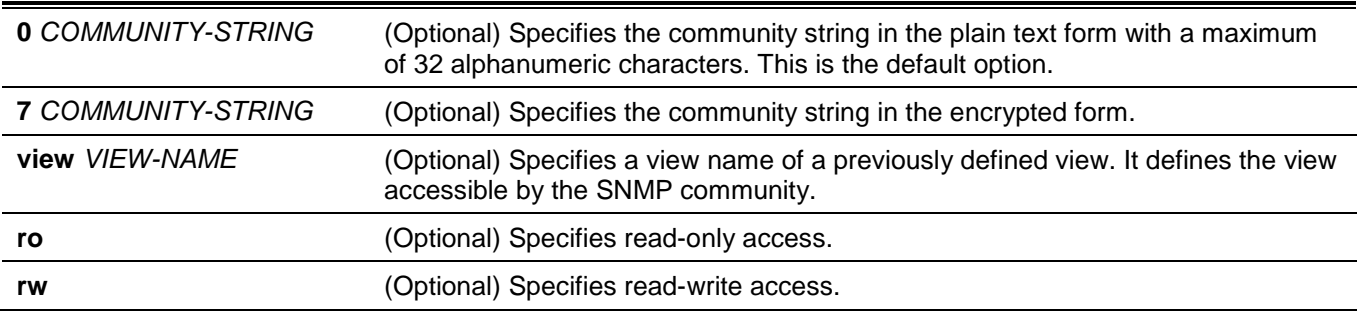

### **Default**

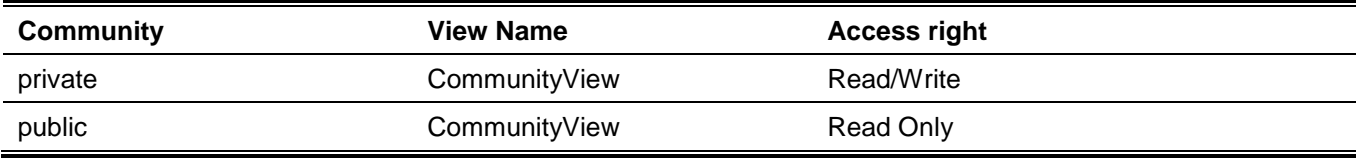

### **Command Mode**

Global Configuration Mode.

### **Command Default Level**

Level: 15.

### **Usage Guideline**

This command provides an easy way to create a community string for SNMPv1 and SNMPv2c management. When creating a community with the **snmp-server community** command, two SNMP group entries, one for SNMPv1 and one for SNMPv2c, which has the community name as their group names are created. If the view is not specified, it is permitted to access all objects.

### **Example**

This example shows how a MIB view "interfacesMibView" is created and a community string "comaccess" which can do read write access the interfacesMibView view is created.

```
Switch# configure terminal
Switch(config)# snmp-server view interfacesMibView 1.3.6.1.2.1.2 included
Switch(config)# snmp-server community comaccess view interfacesMibView rw
Switch(config)#
```
# **31-4 snmp-server engineID local**

This command is used to specify the SNMP engine ID on the local device. Use the **no** form of this command to revert to the default setting.

**snmp-server engineID local** *ENGINEID-STRING*

**no snmp-server engineID local**

#### **Parameters**

*ENGINEID-STRING* Specifies the engine ID string of a maximum of 24 characters.

#### **Default**

A default SNMP engine ID is automatically generated.

#### **Command Mode**

Global Configuration Mode.

#### **Command Default Level**

Level: 15.

#### **Usage Guideline**

The SNMP engine ID is a unique string to identify the device. A string is generated by default. If you configure a string less than 24 characters, it will be filled with trailing zeros up to 24 characters.

#### **Example**

This example shows how to configure the SNMP engine ID to 332200000000000000000000.

```
Switch# configure terminal
Switch(config)# snmp-server engineID local 3322
Switch(config)#
```
# **31-5 snmp-server group**

This command is used to configure an SNMP group. Use the **no** form of this command to remove a SNMP group or remove a group from using a specific security model.

**snmp-server group** *GROUP-NAME* **{v1 | v2c | v3 {auth | noauth | priv}} [read** *READ-VIEW***] [write** *WRITE-VIEW***] [notify** *NOTIFY-VIEW***] [access** *IP-ACL-NAME***] [context** *CONTEXT***]**

**no snmp-server group** *GROUP-NAME* **{v1 | v2c | v3 {auth | noauth | priv}}**

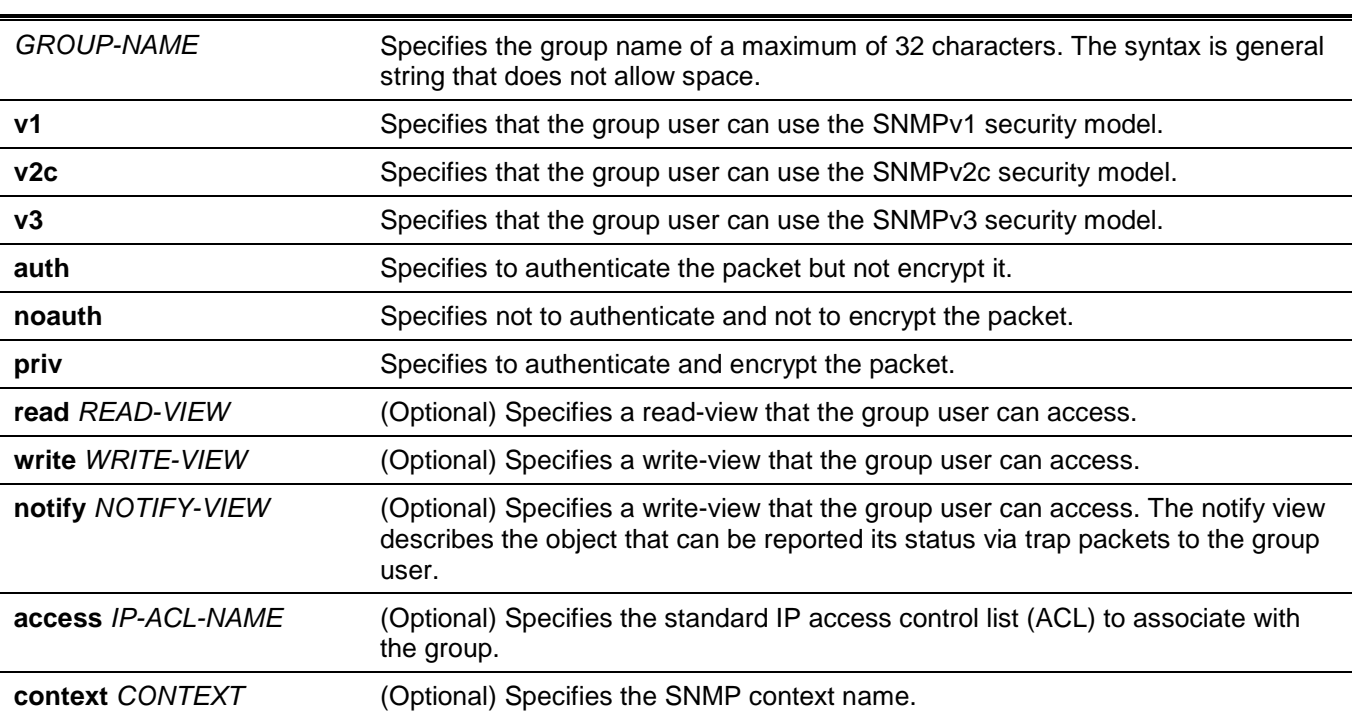

# **Parameters**

### **Default**

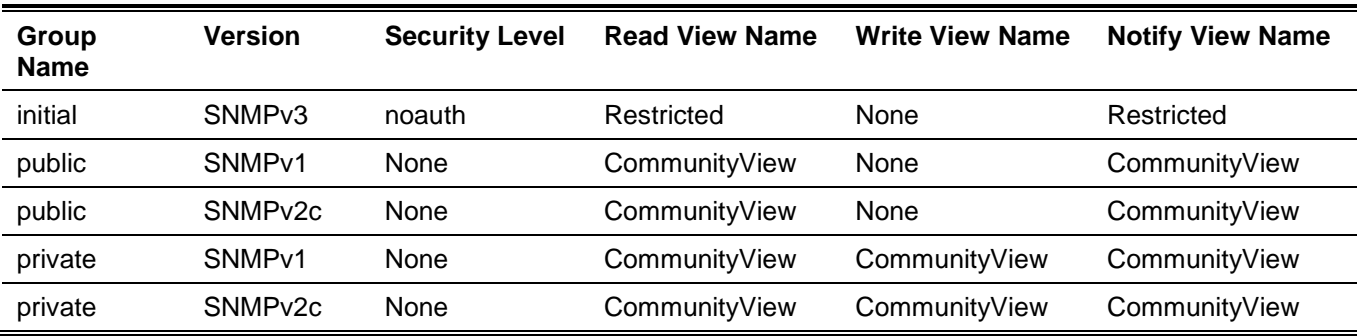

By default, no ACL is associated with any SNMP group.

# **Command Mode**

Global Configuration Mode.

### **Command Default Level**

Level: 15.

### **Usage Guideline**

An SNMP group defines a user group by specifying the allowed security model, the read-view, the write-view, and the notification view. The security model defines that the group user is allowed to use the specified version of SNMP to access the SNMP agent,

The same group name can be created with security models SNMPv1, SNMPv2c, and SNMPv3 at the same time. For SNMPv3, it can be created for SNMPv3 auth and SNMPv3 priv at the same time.

To update the view profile for a group for a specific security mode, delete and create the group with the new view profile.

The read-view defines the MIB objects that the group user is allowed to read. If read-view is not specified, then Internet OID space 1.3.6.1 can be read.

The write-view defines the MIB objects that the group user is allowed to write. If write-view is not specified, then no MIB objects can be written.

The notification view defines the MIB objects that the system can report its status in the notification packets to the trap managers that are identified by the specified group user (act as community string). If notify-view is not specified, then no MIB objects can be reported.

### **Example**

This example shows how to create the SNMP server group "guestgroup" for SNMPv3 access and SNMPv2c.

```
Switch# configure terminal
Switch(config)# snmp-server view interfacesMibView 1.3.6.1.2.1.2 included
Switch(config)# snmp-server group guestgroup v3 auth read interfacesMibView
Switch(config)# snmp-server group guestgroup v2c read CommunityView write CommunityView
Switch(config)#
```
# **31-6 snmp-server host**

This command is used to specify the recipient of the SNMP notification. Use the **no** form of this command to remove the recipient.

**snmp-server host {***IP-ADDRESS* **|** *IPV6-ADDRESS***} [version {1 | 2c | 3 {auth | noauth | priv}}]**  *COMMUNITY-STRING* **[port** *PORT-NUMBER***]**

**no snmp-server host {***IP-ADDRESS* **|** *IPV6-ADDRESS***} [***COMMUNITY-STRING***]**

### **Parameters**

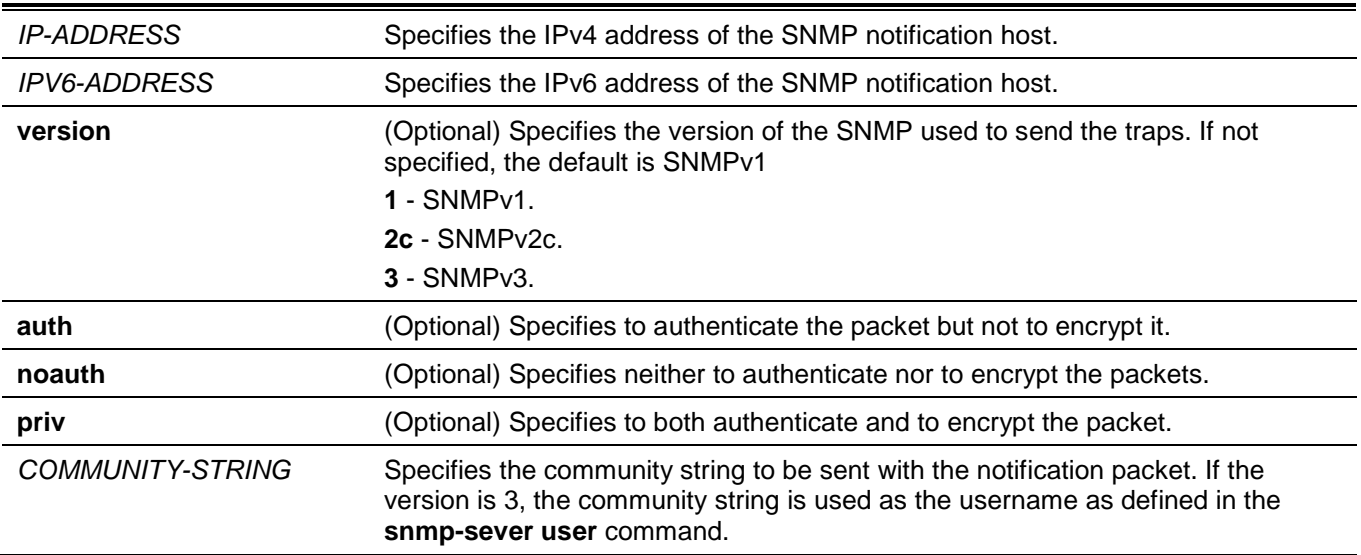

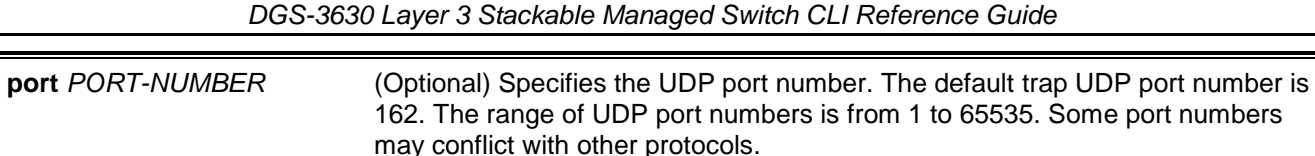

# **Default**

By default, the version used is 1.

### **Command Mode**

Global Configuration Mode.

# **Command Default Level**

Level: 15.

# **Usage Guideline**

SNMP notifications are sent as trap packets. The user should create at least one recipient of a SNMP notification by using the **snmp-server host** command in order for the Switch to send the SNMP notifications. Specify the version of the notification packet for the created user. For SNMPv1 and SNMPv2c, the notification will be sent in the trap protocol data unit (PDU). For SNMPv3, the notification will be sent in the SNMPv2-TRAP-PDU with the SNMPv3 header.

When specifying to send the trap packets in SNMPv1 or SNMPv2c to a specific host, the specified community string acts as the community string in the trap packets.

When specifying to send the trap packets in SNMPv3 to a specific host, whether to do authentication and encryption in the sending of the packet should be specified. The specified community string acts as the username in the SNMPv3 packet. The user must be created first using the **snmp-server user** command or **snmp-server user v3** command.

In the sending of the trap packet, the system will check the notification view associated with the specified user (or community name). If the binding variables to be sent with the trap packet are not in the notification view, the notification will not be sent to this host.

# **Example**

This example shows how to configure the trap recipient 163.10.50.126 with version 1 with community string "comaccess".

```
Switch# configure terminal
Switch(config)# snmp-server community comaccess rw
Switch(config)# snmp-server host 163.10.50.126 version 1 comaccess
Switch(config)#
```
This example shows how to configure the trap recipient 163.10.50.126 with version 3 authentication security level and with the username "useraccess".

```
Switch# configure terminal
Switch(config)# snmp-server group groupaccess v3 auth read CommunityView write CommunityView
Switch(config)# snmp-server user useraccess groupaccess v3 auth md5 12345678
Switch(config)# snmp-server host 163.10.50.126 version 3 auth useraccess
Switch(config)#
```
This example shows how to configure the trap recipient 163.10.50.126 with version 1 with the community string "comaccess". The UDP port number is configured to 50001.

```
Switch# configure terminal
Switch(config)# snmp-server community comaccess rw
Switch(config)# snmp-server host 163.10.50.126 version 1 comaccess port 50001
Switch(config)#
```
# **31-7 snmp-server user**

This command is used to create an SNMP user. Use the **no** form of this command to remove an SNMP user.

**snmp-server user** *USER-NAME GROUP-NAME* **{v1| v2c | v3 [encrypted] [auth {md5 | sha}** *AUTH-PASSWORD* **[priv {des** *PRIV-PASSWORD* **| aes** *PRIV-PASSWORD***}]]} [access** *IP-ACL-NAME***]**

**no snmp-server user** *USER-NAME GROUP-NAME* **{v1| v2c | v3}**

### **Parameters**

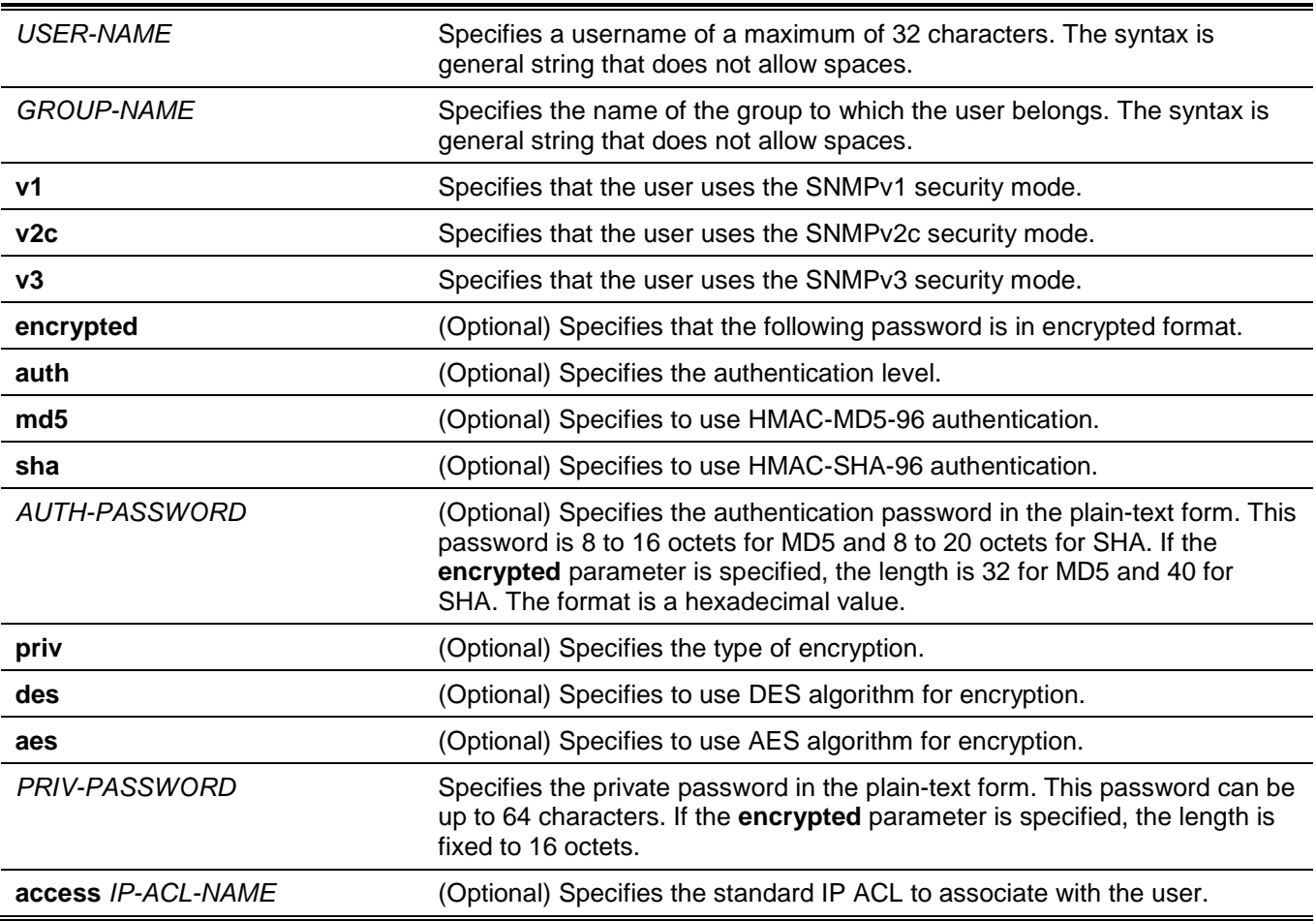

### **Default**

By default, there is one user.

**User Name:** initial.

**Group Name:** initial.

# **Command Mode**

Global Configuration Mode.

### **Command Default Level**

Level: 15.

### **Usage Guideline**

To create an SMNP user, specify the security model that the user uses and the group that the user is created for. To create an SNMPv3 user, the password used for authentication and encryption needs to be specified.

An SNMP user is unable to be deleted if it has been associated with a SNMP server host.

### **Example**

This example shows how to configure the plain-text password, authpassword, for the user, user1, in the SNMPv3 group public.

```
Switch#configure terminal
Switch(config)#snmp-server user user1 public v3 auth md5 authpassword
Switch(config)#
```
This example shows how the MD5 digest string is used instead of the plain text password.

```
Switch# configure terminal
Switch(config)# snmp-server user user1 public v3 encrypted auth md5 
00112233445566778899AABBCCDDEEFF
Switch(config)#
```
# **31-8 snmp-server view**

This command is used to create or modify a view entry. Use the **no** form of this command to remove a specified SNMP view entry.

**snmp-server view** *VIEW-NAME OID-TREE* **{included | excluded}**

**no snmp-server view** *VIEW-NAME*

### **Parameters**

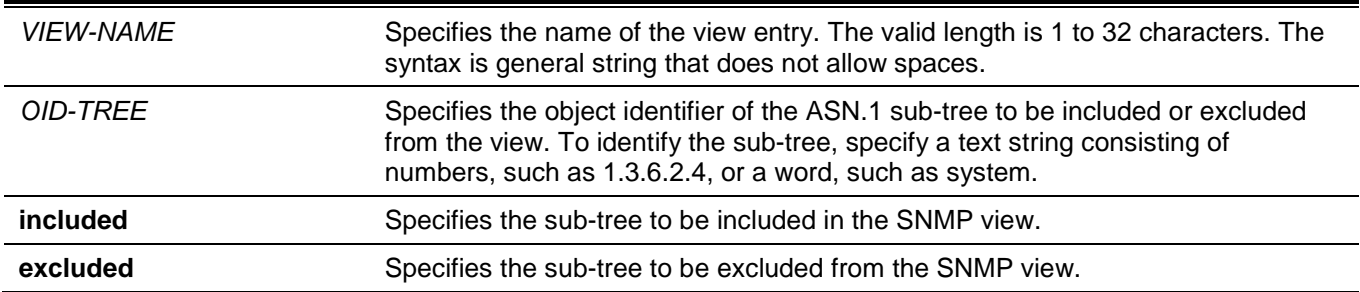

#### **Default**

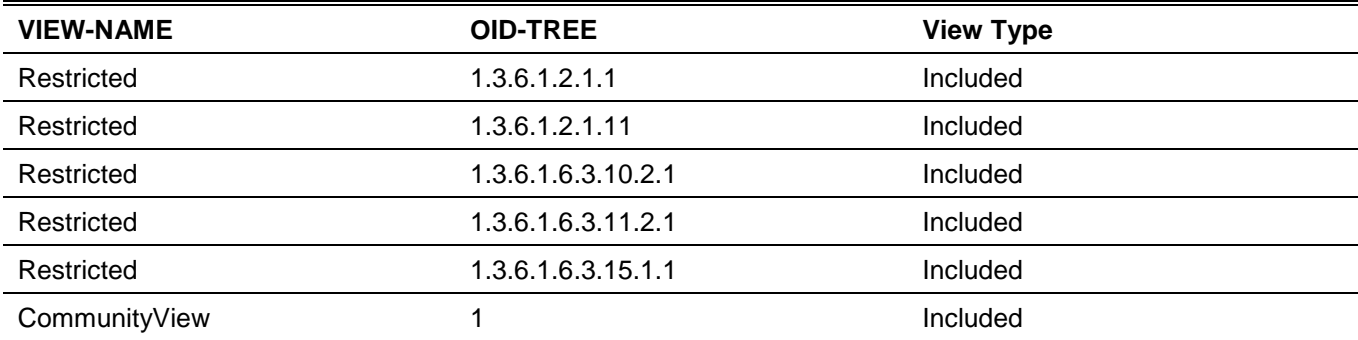

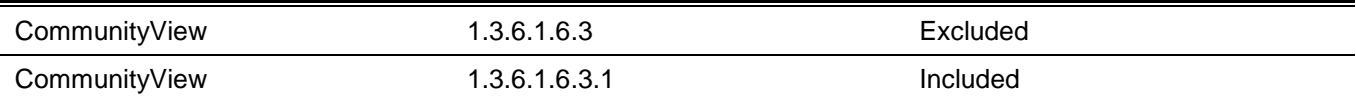

# **Command Mode**

Global Configuration Mode.

### **Command Default Level**

Level: 15.

### **Usage Guideline**

Use this command to create a view of MIB objects.

### **Example**

This example shows how to create a MIB view called "interfacesMibView" and define an SNMP group "guestgroup" with "interfacesMibView" as the read view.

```
Switch# configure terminal
Switch(config)# snmp-server view interfacesMibView 1.3.6.1.2.1.2 included
Switch(config)# snmp-server group questgroup v3 auth read interfacesMibView
Switch(config)#
```
# **31-9 show snmp trap link-status**

This command is used to display the per interface link status trap state.

#### **show snmp trap link-status [interface** *INTERFACE-ID* **[, | -]]**

### **Parameters**

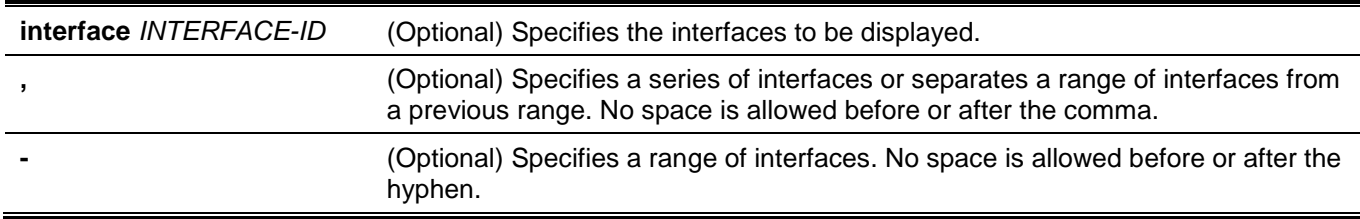

### **Default**

None.

# **Command Mode**

User/Privileged EXEC Mode.

### **Command Default Level**

Level: 1.

### **Usage Guideline**

Use this command to display per interface link up/down trap state.

This example shows how to display the interface's link up/down trap state on ports 1 to 9.

Switch#show snmp trap link-status interface eth1/0/1-9

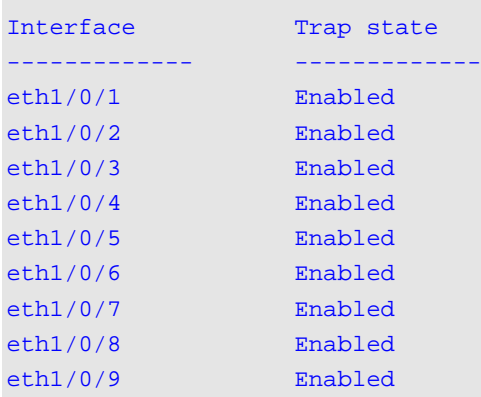

Switch#

# **31-10 show snmp-server**

This command is used to display the SNMP server's global state settings and trap related settings.

**show snmp-server [traps]**

### **Parameters**

**traps** (Optional) Specifies to display trap related settings.

### **Default**

None.

# **Command Mode**

User/Privileged EXEC Mode.

### **Command Default Level**

Level: 1.

### **Usage Guideline**

Use the **show snmp-server** command to display the SNMP server global state settings.

Use the **show snmp-server traps** command to display trap related settings.

This example shows how to display the SNMP server configuration.

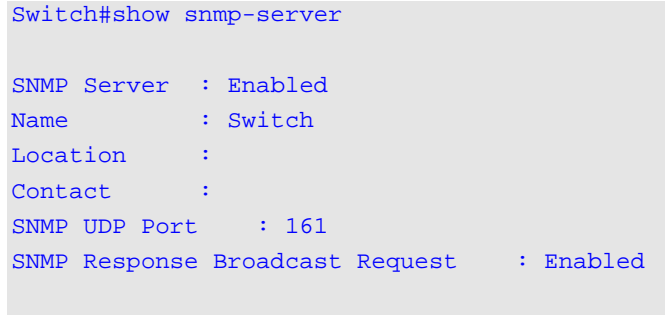

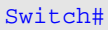

This example shows how to display trap related settings.

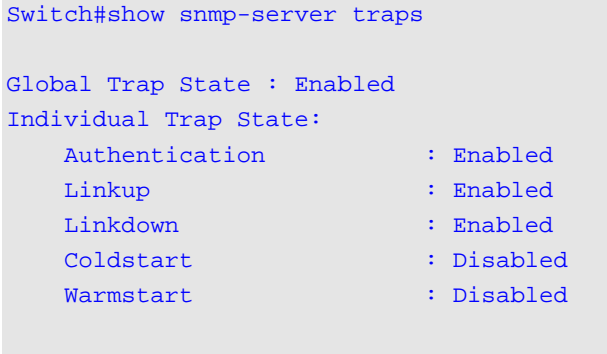

```
Switch#
```
# **31-11 show snmp-server trap-sending**

This command is used to display the per port SNMP trap sending state.

**show snmp-server trap-sending [interface** *INTERFACE-ID* **[, | -]]**

# **Parameters**

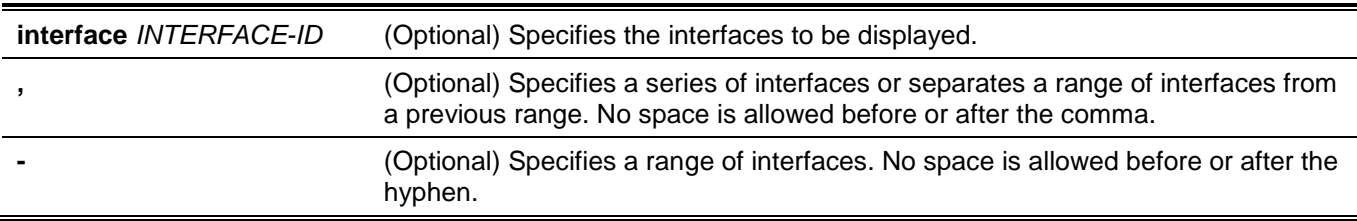

### **Default**

None.

# **Command Mode**

User/Privileged EXEC Mode.

### **Command Default Level**

Level: 1.

# **Usage Guideline**

Use this command to display the per port trap sending state. If no optional parameter is specified, all ports will be displayed.

# **Example**

This example shows how to display the trap sending state on ports 1 to 9.

```
Switch#show snmp-server trap-sending interface eth1/0/1-9
   Port Trap Sending
----------------- ---------------
eth1/0/1 Enabled
eth1/0/2 Enabled
eth1/0/3 Enabled
eth1/0/4 Enabled
eth1/0/5 Enabled
eth1/0/6 Enabled
eth1/0/7 Enabled
eth1/0/8 Enabled
eth1/0/9 Enabled
Switch#
```
# **31-12 snmp-server**

This command is used to enable the SNMP agent. Use the **no** form of this command to disable the SNMP agent.

#### **snmp-server**

**no snmp-server**

### **Parameters**

None.

### **Default**

By default, this option is disabled.

# **Command Mode**

Global Configuration Mode.

### **Command Default Level**

Level: 12.

# **Usage Guideline**

The SNMP manager manages a SNMP agent by sending SNMP requests to agents and receiving SNMP responses and notifications from agents. The SNMP server on the agent must be enabled before the agent can be managed.

This example shows how to enable the SNMP server.

```
Switch# configure terminal
Switch(config)# snmp-server
Switch(config)#
```
### **31-13 snmp-server contact**

This command is used to configure the system contact information for the device. Use the **no** form of this command to remove the setting.

**snmp-server contact** *TEXT*

**no snmp-server contact**

### **Parameters**

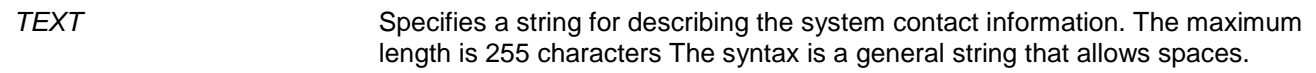

#### **Default**

None.

#### **Command Mode**

Global Configuration Mode.

#### **Command Default Level**

Level: 12.

### **Usage Guideline**

This command configures the system contact information for management of the device.

### **Example**

This example shows how to configure the system contact information with the string MIS Department II.

```
Switch# configure terminal
Switch(config)# snmp-server contact MIS Department II
Switch(config)#
```
# **31-14 snmp-server enable traps**

This command is used to enable the sending of trap packets globally. Use the **no** form of this command to disable the sending of trap packets.

#### **snmp-server enable traps**

**no snmp-server enable traps**

#### **Parameters**

None.

### **Default**

By default, this option is disabled.

# **Command Mode**

Global Configuration Mode.

# **Command Default Level**

Level: 12.

# **Usage Guideline**

This command enables the device to send the SNMP notification traps globally. To configure the router to send these SNMP notifications, enter the **snmp-server enable traps** command to enable the global setting.

# **Example**

This example shows how to enable the SNMP traps global sending state.

```
Switch# configure terminal
Switch(config)# snmp-server enable traps
Switch(config)#
```
# **31-15 snmp-server enable traps snmp**

This command is used to enable the sending of all or specific SNMP notifications. Use the **no** form of this command to disable sending of all or specific SNMP notifications.

#### **snmp-server enable traps snmp [authentication] [linkup] [linkdown] [coldstart] [warmstart]**

**no snmp-server enable traps snmp [authentication] [linkup] [linkdown] [coldstart] [warmstart]**

### **Parameters**

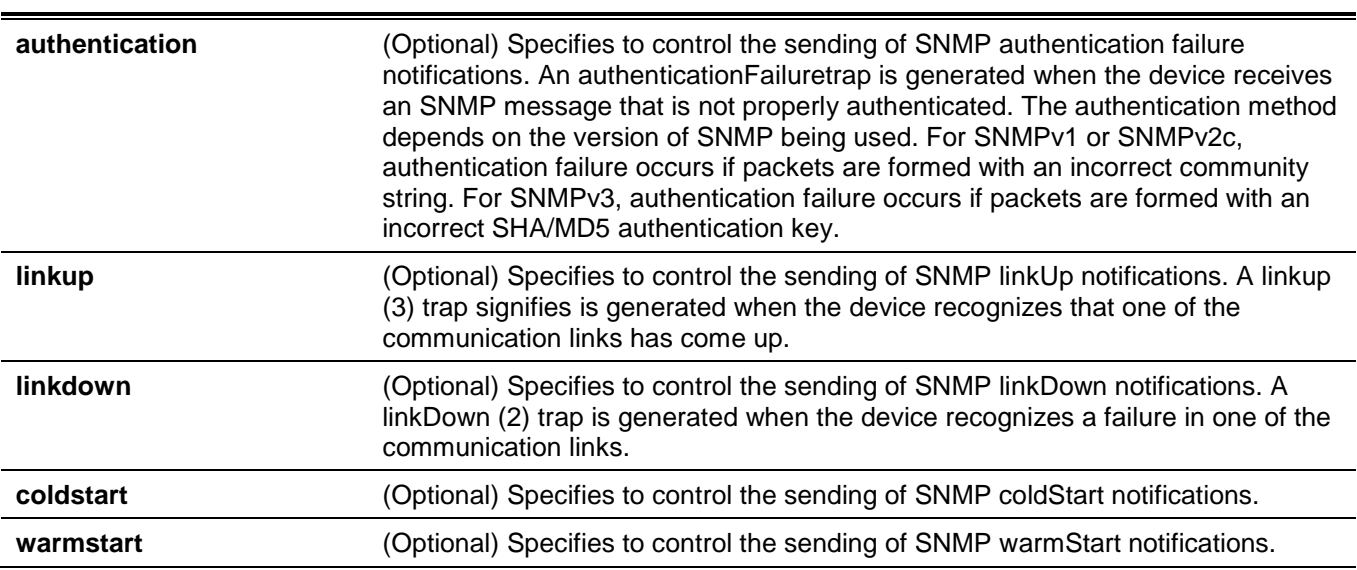

### **Default**

By default, this option is disabled.

### **Command Mode**

Global Configuration Mode.

### **Command Default Level**

Level: 12.

# **Usage Guideline**

This command controls the sending of SNMP standard notification traps. To enable the sending of notification traps, the global setting must be enabled too.

# **Example**

This example shows how to enable the router to send all SNMP traps to the host 10.9.18.100 using the community string defined as public.

```
Switch# configure terminal
Switch(config)# snmp-server enable traps 
Switch(config)# snmp-server enable traps snmp
Switch(config)# snmp-server host 10.9.18.100 version 2c public
Switch(config)#
```
This example shows how to enable the SNMP authentication traps.

```
Switch# configure terminal
Switch(config)# snmp-server enable traps snmp authentication
Switch(config)#
```
# **31-16 snmp-server location**

This command is used to configure the system's location information. Use the **no** form of this command to remove the setting.

**snmp-server location** *TEXT*

**no snmp-server location**

### **Parameters**

*TEXT* Specifies the string that describes the system location information. The maximum length is 255 characters. The syntax is a general string that allows spaces.

### **Default**

None.

### **Command Mode**

Global Configuration Mode.

### **Command Default Level**

Level: 12.

## **Usage Guideline**

Use this command to configure the system's location information on the Switch.

### **Example**

This example shows how to configure the system's location information with the string "HQ 15F".

```
Switch# configure terminal
Switch(config)# snmp-server location HQ 15F
Switch(config)#
```
# **31-17 snmp-server name**

This command is used to configure the system's name information. Use the **no** form of this command to remove the setting.

**snmp-server name** *NAME*

**no snmp-server name**

#### **Parameters**

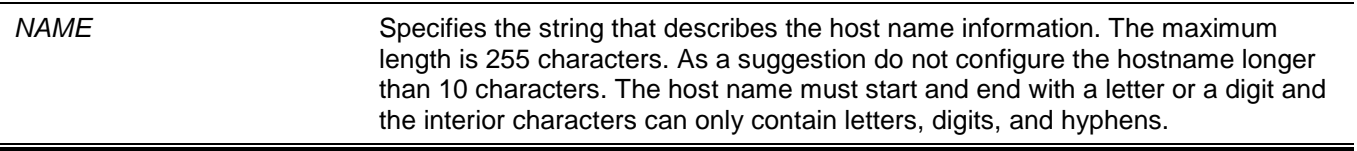

#### **Default**

By default, this name is "Switch".

### **Command Mode**

Global Configuration Mode.

### **Command Default Level**

Level: 12.

### **Usage Guideline**

Use this command to configure the system's name information on the Switch.

### **Example**

This example shows how to configure the system's name to "SiteA-switch".

```
Switch# configure terminal
Switch(config)# snmp-server name SiteA-switch
Switch(config)#
```
# **31-18 snmp-server trap-sending disable**

This command is used to disable the port's trap sending state. Use the **no** form of this command to enable the port's trap sending state.

#### **snmp-server trap-sending disable**

**no snmp-server trap-sending disable**

### **Parameters**

None.

### **Default**

By default, this option is enabled.

### **Command Mode**

Interface Configuration Mode.

### **Command Default Level**

Level: 12.

# **Usage Guideline**

Use this command to disable the port to send SNMP notification traps out of the configured port. If the sending is disabled, then SNMP notification traps generated by the system are not allowed to transmit out of the port. The SNMP traps generated by other system and forwarded to the port is not subject to this restriction.

# **Example**

This example shows how to disable the sending of the notification traps on port 8.

```
Switch# configure terminal
Switch(config)# interface eth1/0/8
Switch(config-if)# snmp-server trap-sending disable
Switch(config-if)#
```
# **31-19 snmp-server service-port**

This command is used to configure the SNMP UDP port number. Use the **no** form of this command to revert to the default setting.

**snmp-server service-port** *PORT-NUMBER*

**no snmp-server service-port**

### **Parameters**

*PORT-NUMBER* Specifies the UDP port number. The range is from 1 to 65535. Some numbers may conflict with other protocols.

#### **Default**

By default, this number is 161.

### **Command Mode**

Global Configuration Mode.

### **Command Default Level**

Level: 12.

### **Usage Guideline**

Use this command to configure the SNNP UDP port number on the Switch. The agent will listen to the SNMP request packets on the configured service UDP port number.

# **Example**

This example shows how to configure the SNMP UDP port number.

```
Switch# configure terminal
Switch(config)# snmp-server service-port 50000
Switch(config)#
```
# **31-20 snmp-server response broadcast-request**

This command is used to enable the server to response to broadcast SNMP GetRequest packets. Use the **no** form of this command to disable the response to broadcast SNMP GetRequest packets.

#### **snmp-server response broadcast-request**

```
no snmp-server response broadcast-request
```
### **Parameters**

None.

### **Default**

By default, this option is disabled.

# **Command Mode**

Global Configuration Mode.

### **Command Default Level**

Level: 12.

# **Usage Guideline**

This command is used to enable or disable the server to response to broadcast SNMP GetRequest packet. NMS tools would send broadcast SNMP GetRequest packets to discover networks device. To support this function, the response to the broadcast get request packet needs to be enabled.

# **Example**

This example shows how to enable the server to respond to the broadcast SNMP get request packet.

```
Switch# configure terminal
Switch(config)# snmp-server response broadcast-request
Switch(config)#
```
## **31-21 snmp trap link-status**

This command is used to enable the notification of link-up and link-down events that occurred on the interface. Use the **no** form of this command to disable the notification.

#### **snmp trap link-status**

**no snmp trap link-status**

#### **Parameters**

None.

## **Default**

By default, this option is enabled.

## **Command Mode**

Interface Configuration Mode.

#### **Command Default Level**

Level: 12.

## **Usage Guideline**

This command is used to enable or disable the sending of link-up and link-down traps on an interface.

## **Example**

This example shows how to disable the generation of link-up and link-down traps on port 1.

```
Switch# configure terminal
Switch(config)# interface eth1/0/1
Switch(config-if)# no snmp trap link-status
Switch(config-if)#
```
# 32. Spanning Tree Protocol (STP) Commands (Hybrid Mode Only)

**NOTE:** STP cannot be enabled on OpenFlow enabled ports.

## **32-1 clear spanning-tree detected-protocols**

This command is used to restart the protocol migration.

**clear spanning-tree detected-protocols {all | interface** *INTERFACE-ID***}**

#### **Parameters**

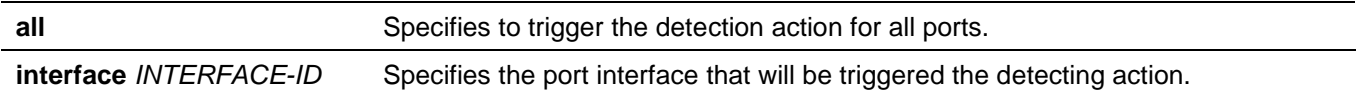

#### **Default**

None.

#### **Command Mode**

Privileged EXEC Mode.

#### **Command Default Level**

Level: 12.

#### **Usage Guideline**

Using this command the port protocol migrating state machine will be forced to the *SEND\_RSTP* state. This action can be used to test whether all legacy bridges on a given LAN have been removed. If there is no STP Bridge on the LAN, the port will be operated in the configured mode, either in the RSTP or MSTP mode. Otherwise, the port will be operated in the STP mode.

#### **Example**

This example shows how to trigger the protocol migration event for all ports.

```
Switch# clear spanning-tree detected-protocols all
```

```
Clear spanning-tree detected-protocols? (y/n) [n] y
```
Switch#

## **32-2 show spanning-tree**

This command is used to display the information of spanning tree protocol operation. This command is only for STP and RSTP.

#### **show spanning-tree [interface [***INTERFACE-ID* **[, | -]]**

#### **Parameters**

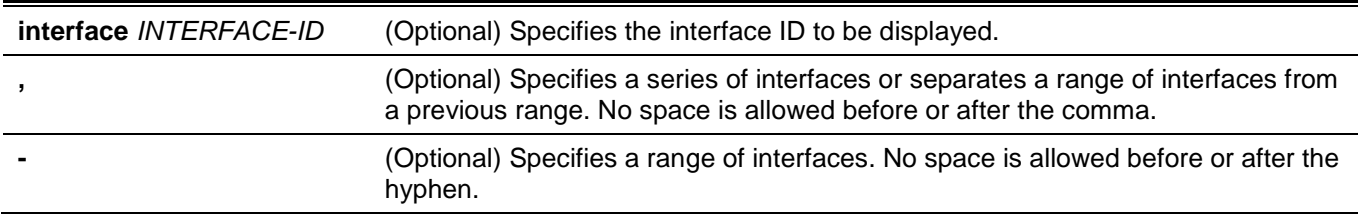

#### **Default**

None.

#### **Command Mode**

User/Privileged EXEC Mode.

#### **Command Default Level**

Level: 1.

#### **Usage Guideline**

Use this command to display the Spanning Tree configuration for the single spanning tree when in the RSTP or STP-compatible mode.

### **Example**

This example shows how to display the spanning tree information when STP is enabled.

```
Switch#show spanning-tree
Spanning Tree: Enabled
Protocol Mode: RSTP
Tx-hold-count: 6
NNI BPDU Address: dot1d(01-80-C2-00-00-00)
Root ID Priority: 32768
        Address: F0-7D-68-34-0A-00
        Hello Time: 2 sec, Max Age: 20 sec, Forward Delay: 15 sec
Bridge ID Priority: 32768 (priority 32768 sys-id-ext 0)
         Address: F0-7D-68-34-0A-00
         Hello Time: 2 sec, Max Age: 20 sec, Forward Delay: 15 sec,
Topology Changes Count: 0
                                            Priority Link
Interface Role State Cost .Port# Type Edge
 --------- ---- ----- ---- ------- ----- ----
 eth1/0/1 designated forwarding 200000 128.1 p2p edge
Switch#
```
## **32-3 show spanning-tree mst**

This command is used to display the information of Multiple Spanning Tree (MST) and instances.

## **show spanning-tree mst [configuration [digest]] show spanning-tree mst [instance** *INSTANCE-ID* **[, | -]] [interface** *INTERFACE-ID* **[, | -]] [detail]**

#### **Parameters**

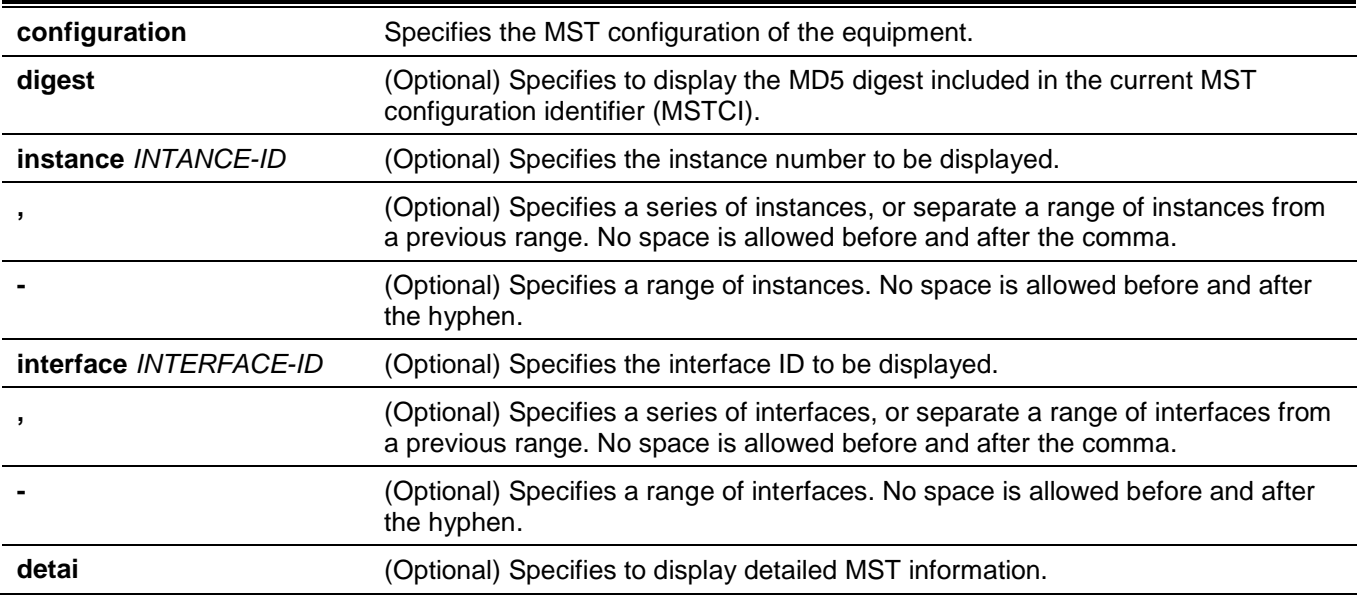

#### **Default**

None.

#### **Command Mode**

User/Privileged EXEC Mode.

#### **Command Default Level**

Level: 1.

#### **Usage Guideline**

Use this command to display MST information.

#### **Example**

This example shows how to display spanning tree configuration information on port 1.

```
Switch#show spanning-tree mst configuration
```

```
Name : F0:7D:68:34:00:10
Revision : 0,Instances configured: 1
 Instance Vlans
 -------- -------------------------------------------------------------
      0 1-4094
Switch#
```
## **32-4 show spanning-tree configuration interface**

This command is used to display the information about STP interface related configuration.

#### **show spanning-tree configuration interface [***INTERFACE-ID* **[, | -]]**

#### **Parameters**

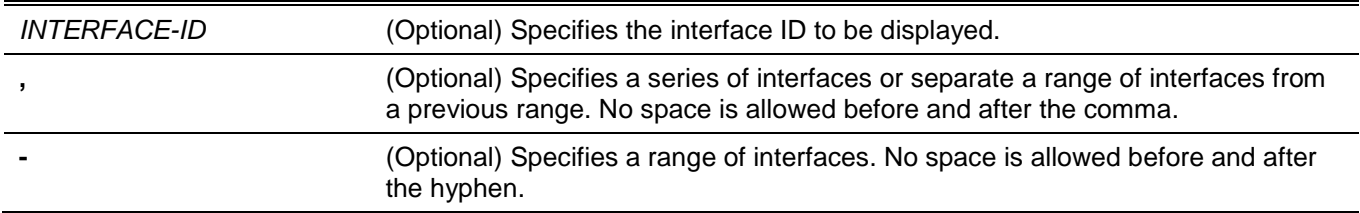

#### **Default**

None.

#### **Command Mode**

User/Privileged EXEC Mode.

#### **Command Default Level**

Level: 1.

#### **Usage Guideline**

Use this command to display Spanning Tree interface level configuration. The command can be used for all STP versions.

#### **Example**

This example shows how to display spanning tree configuration information of port 1.

Switch#show spanning-tree configuration interface eth1/0/1

```
eth1/0/1
Spanning tree state : Enabled
Port path cost: 0
Port priority: 128
Port Identifier: 128.1
Link type: auto
Port fast: edge
Guard root: Disabled
TCN filter : Disabled
Bpdu forward: Disabled
```
Switch#

## **32-5 snmp-server enable traps stp**

This command is used to enable the spanning tree to send SNMP notifications for STP. Use the **no** form of this command to disable the sending of notifications for STP.

#### **snmp-server enable traps stp [new-root] [topology-chg]**

**no snmp-server enable traps stp [new-root] [topology-chg]**

#### **Parameters**

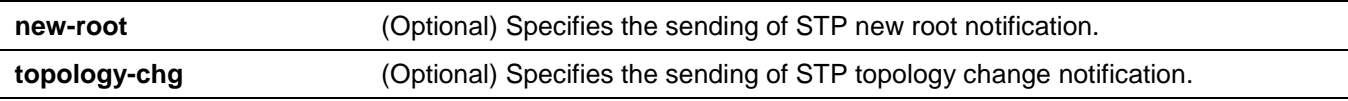

#### **Default**

By default, this option is disabled.

#### **Command Mode**

Global Configuration Mode.

#### **Command Default Level**

Level: 12.

#### **Usage Guideline**

Use this command to enable or disable the sending of notification traps. If no optional parameter is specified in the **no** form of this command, both STP notification types are disabled.

#### **Example**

This example shows how to enable the router to send all STP traps to the host 10.9.18.100 using the community string defined as public.

```
Switch# configure terminal
Switch(config)# snmp-server enable traps 
Switch(config)# snmp-server enable traps stp
Switch(config)# snmp-server host 10.9.18.100 version 2c public
Switch(config)#
```
## **32-6 spanning-tree mst configuration**

This command is used to enter the MST configuration mode and configure the MSTP region. Use the **no** form of this command to revert all settings in the MST configuration mode to the default settings.

#### **spanning-tree mst configuration**

**no spanning-tree mst configuration**

#### **Parameters**

None.

#### **Default**

None.

#### **Command Mode**

Global Configuration Mode.

#### **Command Default Level**

Level: 12.

#### **Usage Guideline**

Use this command to enter the MST configuration mode.

### **Example**

This example shows how to enter the MST configuration mode.

```
Switch#configure terminal
Switch(config)#spanning-tree mst configuration
Switch(config-mst)#
```
## **32-7 instance**

This command is used to map VLANs to an MST instance. Use the **no instance** *INSTANCE-ID* command to remove the specified MST instance. Use the **no instance** *INSTANCE-ID* **vlans** *VLAND-ID* **[, | -]** command to return the VLANs to the default instance (CIST).

**instance** *INSTANCE-ID* **vlans** *VLAN-ID* **[, | -]**

**no instance** *INSTANCE-ID* **[vlans** *VLAN-ID* **[, | -]]**

#### **Parameters**

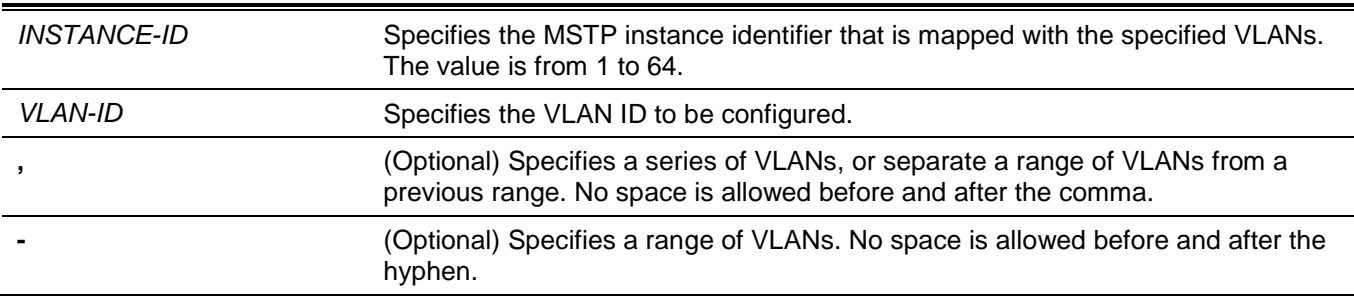

#### **Default**

By default, all VLANs are mapped with the CIST (instance 0).

#### **Command Mode**

MST Configuration Mode.

#### **Command Default Level**

Level: 12.

#### **Usage Guideline**

Use this command to map VLANs to an MST instance. When mapping VLANs to a MST instance, the instance will be created automatically if the instance does not exist.

#### **Example**

This example shows how to map VLANs to an MST instance.

```
Switch#configure terminal
Switch(config)#spanning-tree mst configuration
Switch(config-mst)#instance 2 vlans 1-100
Switch(config-mst)#
```
### **32-8 name**

This command is used to configure the name of an MST region. Use the **no** form of this command to revert to the default setting.

**name** *NAME*

**no name**

#### **Parameters**

*NAME* Specifies the name for the MST region. The maximum length is 32 characters.

#### **Default**

By default, the name is the bridge MAC address.

#### **Command Mode**

MST Configuration Mode.

#### **Command Default Level**

Level: 12.

#### **Usage Guideline**

Use this command to configure the name of an MST region. When more than one switch with the same VLAN mapping and configuration version number, but with different region names, they are considered to be in different MST regions.

#### **Example**

This example shows how to configure the name of the MST region as "MSTP".

```
Switch#configure terminal
Switch(config)#spanning-tree mst configuration
Switch(config-mst)#name MSTP
Switch(config-mst)#
```
## **32-9 revision**

This command is used to configure the revision number for the MST configuration. Use the **no** form of this command to revert to the default setting.

#### **revision** *REVISION*

**no revision**

#### **Parameters**

*REVISION* Specifies the different revision level when the name is the same. The value is from 0 to 65535.

#### **Default**

By default, the value is 0.

#### **Command Mode**

MST Configuration Mode.

#### **Command Default Level**

Level: 12.

#### **Usage Guideline**

Use this command to configure the revision number for the MST configuration. When more than one switch with the same configuration but different revision numbers, they are considered to be in different MST regions.

#### **Example**

This example shows how to configure the revision number for the MST configuration to "2".

```
Switch#configure terminal
Switch(config)#spanning-tree mst configuration
Switch(config-mst)#revision 2
Switch(config-mst)#
```
#### **32-10 spanning-tree mst**

This command is used to configure the path cost and port priority for the MST instance. Use the **no** form of this command to revert to the default settings.

**spanning-tree mst** *INSTANCE-ID* **{cost** *COST* **| port-priority** *PRIORITY***}**

**no spanning-tree mst** *INSTANCE-ID* **{cost | port-priority}**

#### **Parameters**

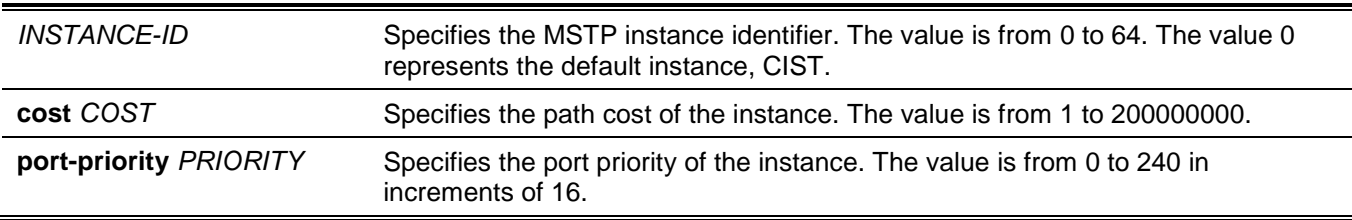

#### **Default**

The cost is defined based on the port speed. The faster the speed is, the smaller cost value it is. MST always uses long path cost.

The port priority is 128.

#### **Command Mode**

Interface Configuration Mode.

#### **Command Default Level**

Level: 12.

## **Usage Guideline**

This command is only available for the physical ports.

#### **Example**

This example shows how to configure the interface path cost.

```
Switch#configure terminal
Switch(config)#interface eth1/0/3
Switch(config-if)#spanning-tree mst 0 cost 17031970
Switch(config-if)#
```
This example shows how to configure the port priority.

```
Switch#configure terminal
Switch(config)#interface eth1/0/3
Switch(config-if)#spanning-tree mst 0 port-priority 64
Switch(config-if)#
```
## **32-11 spanning-tree mst max-hops**

This command is used to configure the MSTP maximum hop count. Use the **no** form of this command to revert to the default setting.

#### **spanning-tree mst max-hops** *HOP-COUNT*

**no spanning-tree mst max-hops**

#### **Parameters**

*HOP-COUNT* Specifies the MSTP maximum hop count. The value is from 1 to 40.

#### **Default**

By default the MSTP maximum hop count is 20.

#### **Command Mode**

Global Configuration Mode.

#### **Command Default Level**

Level: 12.

#### **Usage Guideline**

Use this command to configure the MSTP maximum hop count.

#### **Example**

This example shows how to configure the MSTP maximum hop count.

```
Switch#configure terminal
Switch(config)#spanning-tree mst max-hops 19
Switch(config)#
```
## **32-12 spanning-tree global state**

This command is used to enable or disable the STP's global state. Use the **no** form of this command to disable the STP's global state.

#### **spanning-tree global state {enable | disable}**

**no spanning-tree global state**

#### **Parameters**

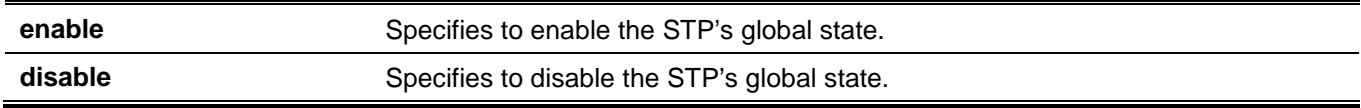

#### **Default**

By default, this option is disabled.

#### **Command Mode**

Global Configuration Mode.

#### **Command Default Level**

Level: 12.

#### **Usage Guideline**

Use this command in the global configuration mode to enable the global spanning-tree function.

#### **Example**

This example shows how to enable the spanning-tree function.

```
Switch# configure terminal
Switch(config)# spanning-tree global state enable
Switch(config)#
```
## **32-13 spanning-tree (timers)**

This command is used to configure the Spanning Tree timer value. Use the **no** form of this command to revert to the default settings.

**spanning-tree {hello-time** *SECONDS* **| forward-time** *SECONDS* **| max-age** *SECONDS***}**

**no spanning-tree {hello-time | forward-time | max-age}**

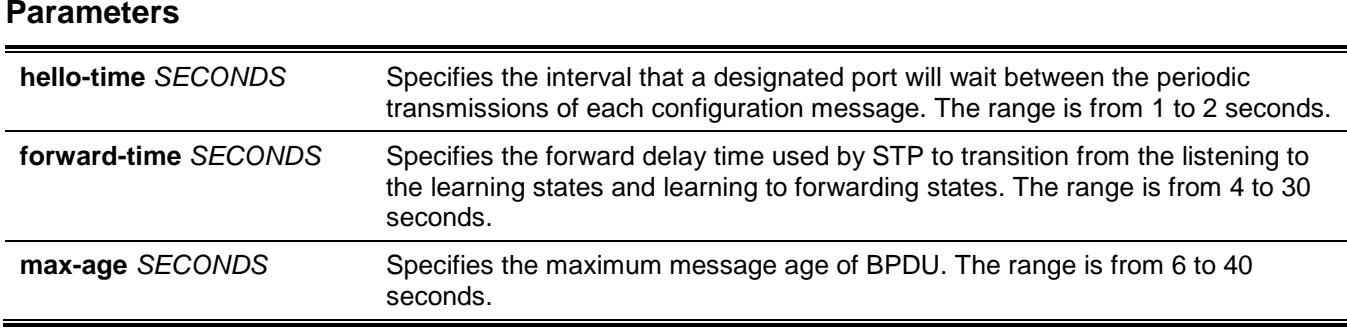

#### **Default**

The default value of the hello-time is 2 seconds.

The default value of the forward-time is 15 seconds.

The default value of the max-age is 20 seconds.

#### **Command Mode**

Global Configuration Mode.

#### **Command Default Level**

Level: 12.

#### **Usage Guideline**

This command is used to configure the Spanning Tree timer value.

#### **Example**

This example shows how to configure the STP timers.

```
Switch# configure terminal
Switch(config)# spanning-tree hello-time 1
Switch(config)# spanning-tree forward-time 16
Switch(config)# spanning-tree max-age 21
Switch(config)#
```
## **32-14 spanning-tree state**

This command is used to enable or disable the STP operation. Use the **no** form of this command to revert to the default setting.

#### **spanning-tree state {enable | disable}**

**no spanning-tree state**

#### **Parameters**

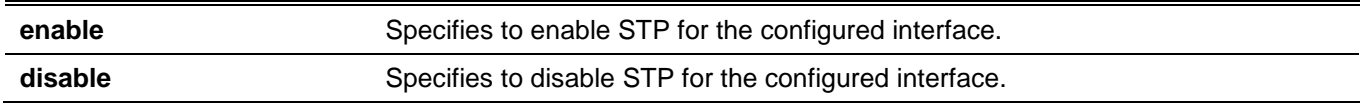

#### **Default**

By default, this option is enabled.

#### **Command Mode**

Interface Configuration Mode.

#### **Command Default Level**

Level: 12.

### **Usage Guideline**

When a port is spanning tree enabled, the spanning tree protocol engine will either send or process the spanning tree BPDU received by the port. The command should be used with caution to prevent bridging loops. The command does not take effect if the Layer 2 protocol tunnel is enabled for STP.

#### **Example**

This example shows how to enable spanning tree on port 1.

```
Switch# configure terminal
Switch(config)# interface eth1/0/1
Switch(config-if)# spanning-tree state enable
Switch(config-if)#
```
## **32-15 spanning-tree cost**

This command is used to configure the value of the port path-cost on the specified port. Use the **no** form of this command to the auto-computed path cost.

**spanning-tree cost** *COST*

**no spanning-tree cost**

#### **Parameters**

*COST* Specifies the path cost for the port. The range is from 1 to 200000000.

#### **Default**

The default path cost is computed from the interface's bandwidth setting.

#### **Command Mode**

Interface Configuration Mode.

#### **Command Default Level**

Level: 12.

#### **Usage Guideline**

In the RSTP or STP-compatible mode, the administrative path cost is used by the single spanning-tree to accumulate the path cost to reach the Root. In the MSTP mode, the administrative path cost is used by the CIST regional root to accumulate the path cost to reach the CIST root.

#### **Example**

This example shows how to configure the port cost to 20000 on port 7.

```
Switch# configure terminal
Switch(config)# interface eth1/0/7
Switch(config-if)# spanning-tree cost 20000
Switch(config-if)#
```
## **32-16 spanning-tree mst hello-time**

This command is used to configure the hello time used in MSTP version for each port. Use the **no** form of this command to revert to the default setting.

**spanning-tree mst hello-time** *SECONDS*

**no spanning-tree mst hello-time**

#### **Parameters**

SECONDS Specifies the interval of sending one BPDU at the designated port. The range is from 1 to 2 seconds.

#### **Default**

By default, the hello-time is 2 seconds.

#### **Command Mode**

Interface Configuration Mode.

#### **Command Default Level**

Level: 12.

#### **Usage Guideline**

This command is used to configure the hello time used in MSTP version for each port. This only takes effects in the MSTP mode.

#### **Example**

This example shows how to configure the hello time used in MSTP version on port 1.

```
Switch(config)#interface eth1/0/1
Switch(config-if)#spanning-tree mst hello-time 1
Switch(config-if)#
```
## **32-17 spanning-tree loop-guard**

This command is used to enable the loop guard mode. Use the **no** form of this command to revert to the default setting.

#### **spanning-tree loop-guard**

**no spanning-tree loop-guard**

#### **Parameters**

None.

### **Default**

By default, this option is disabled.

### **Command Mode**

Interface Configuration Mode.

#### **Command Default Level**

Level: 12.

## **Usage Guideline**

The command is available for physical port and port-channel interfaces.

The STP loop guard feature provides additional protection against Layer 2 forwarding loops (STP loops). An STP loop is created when an STP blocking port in a redundant topology erroneously transitions to the forwarding state. This usually happens because one of the ports of a physically redundant topology (not necessarily the STP blocking port) no longer receives STP BPDUs. In its operation, STP relies on continuous reception or transmission of BPDUs based on the port role. The designated port transmits BPDUs, and the non-designated port receives BPDUs.

When one of the ports in a physically redundant topology no longer receives BPDUs, the STP conceives that the topology is loop free. Eventually, the blocking port from the alternate or backup port becomes designated and moves to a forwarding state. This situation creates a loop.

#### **Example**

This example shows how to enable the loop guard mode on port 3.

```
Switch#configure terminal
Switch(config)#interface eth1/0/3
Switch(config-if)#spanning-tree loop-guard
Switch(config-if)#
```
## **32-18 spanning-tree guard root**

This command is used to enable the root guard mode. Use the **no** form of this command to revert to the default setting.

#### **spanning-tree guard root**

**no spanning-tree guard root**

#### **Parameters**

None.

#### **Default**

By default, this option is disabled.

#### **Command Mode**

Interface Configuration Mode.

#### **Command Default Level**

Level: 12.

#### **Usage Guideline**

BPDU guard prevents a port from becoming a root port. This feature is useful for the service provider to prevent external bridges to a core region of the network influencing the spanning tree active topology, possibly because those bridges are not under the full control of the administrator.

When a port is guarded from becoming a root port, the port will only play the role as a designated port. If the port receives the configuration BPDU with a higher priority, the port will change to the alternate port, which is in the blocking state. The received superior factor will not participate in the STP computation. The port will listen for BPDUs on the link. If the port times out the received superior BPDU, it will change to the designated port role.

When a port changes to the alternate port state, due to the root guard, a system message will be generated. This configuration will take effect for all the spanning-tree versions.

#### **Example**

This example shows how to configure to prevent port 1 from being a root port.

```
Switch# configure terminal
Switch(config)# interface eth1/0/1
Switch(config-if)# spanning-tree guard root
Switch(config-if)#
```
## **32-19 spanning-tree link-type**

This command is used to configure a link-type for a port. Use the **no** form of this command to revert to the default setting.

#### **spanning-tree link-type {point-to-point | shared}**

**no spanning-tree link-type**

#### **Parameters**

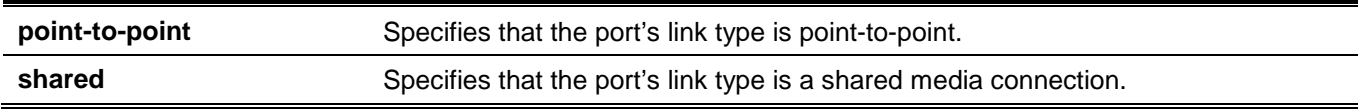

#### **Default**

The link type is automatically derived from the duplex setting unless explicitly configuring the link type.

#### **Command Mode**

Interface Configuration Mode.

#### **Command Default Level**

Level: 12.

#### **Usage Guideline**

A full-duplex port is considered to have a point-to-point connection; on the opposite, a half-duplex port is considered to have a shared connection .The port can't transit into forwarding state rapidly by setting link type to shared-media. Hence, auto-determined of link-type by the STP module is recommended.

This configuration will take effect for all the spanning-tree modes.

## **Example**

This example shows how to configure the link type to point-to-point on port 7.

```
Switch# configure terminal
Switch(config)# interface eth1/0/7
Switch(config-if)# spanning-tree link-type point-to-point
Switch(config-if)#
```
## **32-20 spanning-tree mode**

This command is used to configure the STP mode. Use the **no** form of this command to revert to the default setting.

**spanning-tree mode {mstp | rstp |stp}**

**no spanning-tree mode**

#### **Parameters**

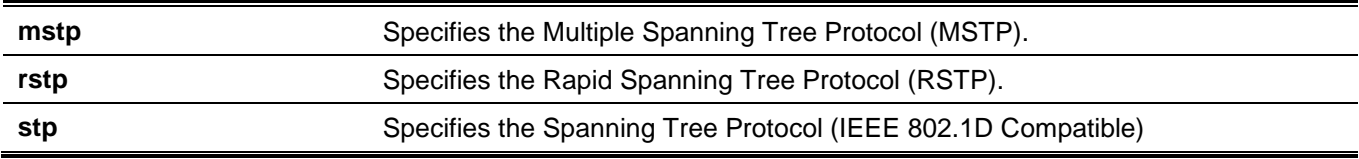

#### **Default**

By default, this mode is RSTP.

#### **Command Mode**

Global Configuration Mode.

#### **Command Default Level**

Level: 12.

#### **Usage Guideline**

If the mode is configured as STP or RSTP, all currently running MSTP instances will be cancelled automatically. If the newly configured mode is changed from the previous one, the spanning-tree state machine will restart again, therefore all of the stable spanning-tree port states will transit into discarding states.

#### **Example**

This example shows how to configure the running version of the STP module to RSTP.

```
Switch# configure terminal
Switch(config)# spanning-tree mode rstp
Switch(config)#
```
## **32-21 spanning-tree portfast**

This command is used to specify the port's fast mode. Use the **no** form of this command to revert to the default setting.

**spanning-tree portfast {disable | edge| network} no spanning-tree portfast**

#### **Parameters**

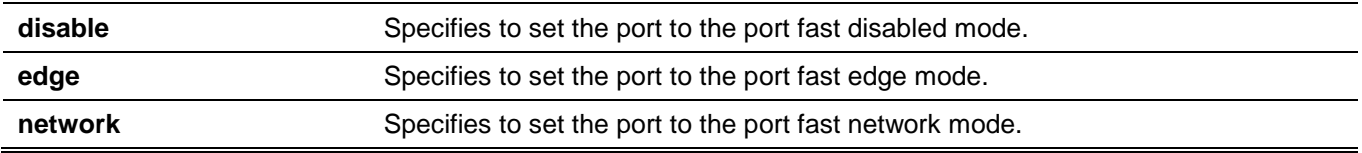

#### **Default**

By default, this option is **network**.

#### **Command Mode**

Interface Configuration Mode.

#### **Command Default Level**

Level: 12.

#### **Usage Guideline**

A port can be in one of the following three port fast modes:

- **Edge mode -** The port will directly change to the spanning-tree forwarding state when a link-up occurs without waiting for the forward-time delay. If the interface receives a BPDU later, its operation state changes to the non-port-fast state.
- **Disable mode -** The port will always be in the non-port-fast state. It will always wait for the forward-time delay to change to forwarding state.
- **Network mode -** The port will remain in the non-port-fast state for three seconds. The port will change to the port-fast state if no BPDU is received and changes to the forwarding state. If the port received the BPDU later, it will change to the non-port-fast state

This command should be used with caution. Otherwise, an accidental topology loop and data-packet loop may be generated and disrupt the network operation.

#### **Example**

This example shows how to configure port 7 to the port-fast edge mode.

```
Switch# configure terminal
Switch(config)# interface eth1/0/7
Switch(config-if)# spanning-tree portfast edge
Switch(config-if)#
```
## **32-22 spanning-tree port-priority**

This command is used to configure the value of the STP port priority on the specified port. It is only used for RSTP and STP versions. Use the **no** form of this command to revert to the default setting.

**spanning-tree port-priority** *PRIORITY*

**no spanning-tree port-priority**

#### **Parameters**

**PRIORITY** Specifies the port priority. Valid values are from 0 to 240.

#### **Default**

By default, this value is 128.

#### **Command Mode**

Interface Configuration Mode.

#### **Command Default Level**

Level: 12.

#### **Usage Guideline**

The port priority and the port number together form the Port Identifier. It will be used in the computation of the role of the port. This parameter is used only in the RSTP and STP-compatible mode. A smaller number represents a better priority.

#### **Example**

This example shows how to configure the port priority to 0 on port 7.

```
Switch# configure terminal
Switch(config)# interface eth1/0/7
Switch(config-if)# spanning-tree port-priority 0
Switch(config-if)#
```
## **32-23 spanning-tree priority**

This command is used to configure the bridge priority. It is only used for RSTP and STP versions. Use the **no** form of this command to revert to the default setting.

```
spanning-tree priority PRIORITY
```
**no spanning-tree priority**

#### **Parameters**

*PRIORITY* Specifies that the bridge priority and bridge MAC address together forms the Spanning-Tree Bridge-ID, which is an important factor in the Spanning-Tree topology. The range is from 0 to 61440.

#### **Default**

By default, this value is 32768.

#### **Command Mode**

Global Configuration Mode.

#### **Command Default Level**

Level: 12.

#### **Usage Guideline**

The bridge priority value is one of the two parameters used to select the Root Bridge. The other parameter is system's MAC address. The bridge's priority value must be divisible by 4096 and a smaller number represents a better priority.

This configuration will take effect on STP version and RSTP mode. In the MSTP mode, use the command **spanning-tree mst priority** to configure the priority for an MSTP instance.

#### **Example**

This example shows how to configure the STP bridge priority value to 4096.

```
Switch# configure terminal
Switch(config)# spanning-tree priority 4096
Switch(config)#
```
## **32-24 spanning-tree tcnfilter**

This command is used to enable Topology Change Notification (TCN) filtering at the specific interface. Use the **no** form of this command disable TCN filtering.

#### **spanning-tree tcnfilter**

**no spanning-tree tcnfilter**

#### **Parameters**

None.

#### **Default**

By default, this option is disabled.

#### **Command Mode**

Interface Configuration Mode.

#### **Command Default Level**

Level: 12.

#### **Usage Guideline**

Enabling TC filtering on a port is useful for an ISP to prevent the external bridge to a core region of the network, causing address flushing in that region, possibly because those bridges are not under the full control of the administrator.

When a port is set to the TCN filter mode, the TC event received by the port will be ignored. This configuration will take effect for all the spanning-tree modes.

#### **Example**

This example shows how to configure TCN filtering on port 7.

```
Switch# configure terminal
Switch(config)# interface eth1/0/7
Switch(config-if)# spanning-tree tcnfilter 
Switch(config-if)#
```
## **32-25 spanning-tree tx-hold-count**

This command is used to limit the maximum number of BPDUs that can be sent before pausing for one second. Use the **no** form of this command to revert to the default setting.

#### **spanning-tree tx-hold-count** *VALUE*

**no spanning-tree tx- hold-count**

#### **Parameters**

VALUE Specifies the maximum number of BPDUs that can be sent before pausing for one second. The range is from 1 to 10.

#### **Default**

By default, this value is 6.

#### **Command Mode**

Global Configuration Mode.

#### **Command Default Level**

Level: 12.

#### **Usage Guideline**

This command specifies the number of hold BPDUs to transmit. The transmission of BPDUs on a port is controlled by a counter. The counter is incremented on every BPDU transmission and decremented once a second. The transmissions are paused for one second if the counter reaches the transmit hold count.

#### **Example**

This example shows how to configure the transmit hold count value to 5.

```
Switch# configure terminal
Switch(config)# spanning-tree tx-hold-count 5
Switch(config)#
```
## **32-26 spanning-tree forward-bpdu**

This command is used to enable the forwarding of the spanning tree BPDU. Use the **no** form of this command to disable the forwarding of the spanning tree BPDU.

#### **spanning-tree forward-bpdu**

**no spanning-tree forward-bpdu**

#### **Parameters**

None.

#### **Default**

By default, this option is disabled.

#### **Command Mode**

Interface Configuration Mode.

#### **Command Default Level**

Level: 12.

### **Usage Guideline**

If enabled, the received STP BPDU will be forwarded to all VLAN member ports in the untagged form. The command does not take effect if the Layer 2 protocol tunnel is enabled for STP.

#### **Example**

This example shows how to enable the forwarding of STP BPDUs.

```
Switch# configure terminal
Switch(config)# interface eth1/0/2
Switch(config-if)# spanning-tree forward-bpdu
Switch(config-if)#
```
## **32-27 spanning-tree nni-bpdu-address**

This command is used to configure the destination address of the STP BPDU in the service provider site. Use the **no** form of this command to revert to the default setting.

#### **spanning-tree nni-bpdu-address {dot1d | dot1ad}**

**no spanning-tree nni-bpdu-address**

#### **Parameters**

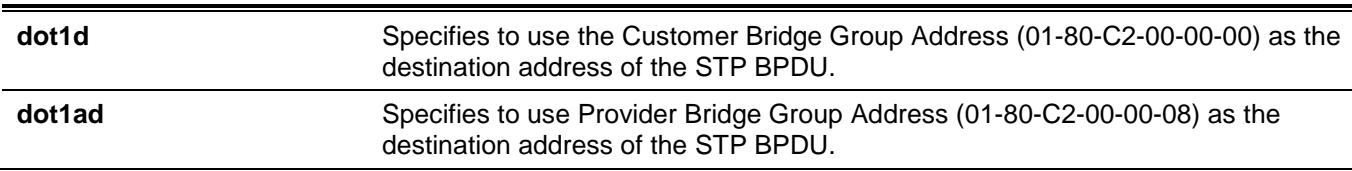

#### **Default**

By default, the Customer Bridge Group Address is used as the destination address of the STP BPDU.

#### **Command Mode**

Global Configuration Mode.

#### **Command Default Level**

Level: 12.

#### **Usage Guideline**

Generally, the Customer Bridge Group Address is used as the destination address of the STP BPDU. This command is used to designate the destination address of the STP BPDU in the service provider site. It will only take effect on the VLAN trunk ports, which behave as the NNI ports in the service provider site.

This configuration will take effect for all the spanning-tree modes.

#### **Example**

This example shows how to configure using the **dot1ad** address as the destination address of the BPDU on the VLAN trunk port.

```
Switch# configure terminal
Switch(config)# spanning-tree nni-bpdu-address dot1ad
Switch(config)#
```
### **32-28 debug spanning-tree state**

This command is used to enable or disable the spanning tree debugging function.

#### **debug spanning-tree state {enable | disable}**

#### **Parameters**

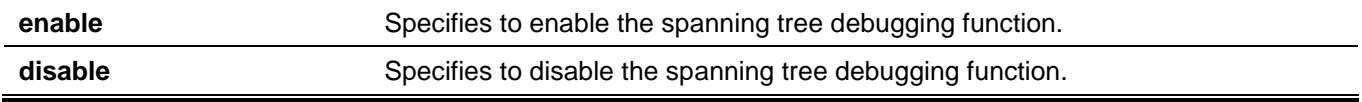

#### **Default**

By default, this function is disabled.

#### **Command Mode**

Privileged EXEC Mode.

#### **Command Default Level**

Level: 15.

#### **Usage Guideline**

Use this command to enable or disable the spanning tree debugging function.

#### **Example**

This example shows how to enable the spanning tree debugging function.

```
Switch# debug spanning-tree state enable
Switch#
```
## **32-29 debug spanning-tree config**

This command is used to configure the debugging level of the spanning tree on the specified interface(s).

**debug spanning-tree config {all | bpdu | event | state\_machine} state {brief | detail | disable} interface**  *INTERFACE-ID* **[, | -]**

#### **Parameters**

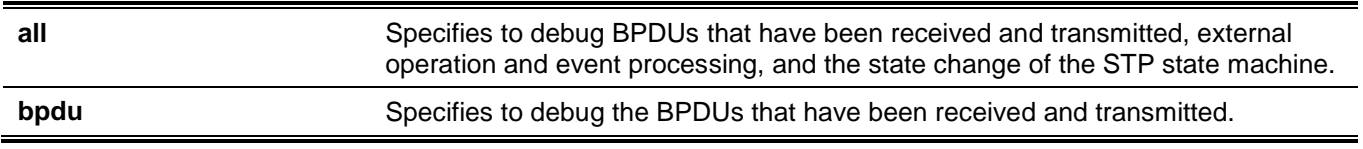

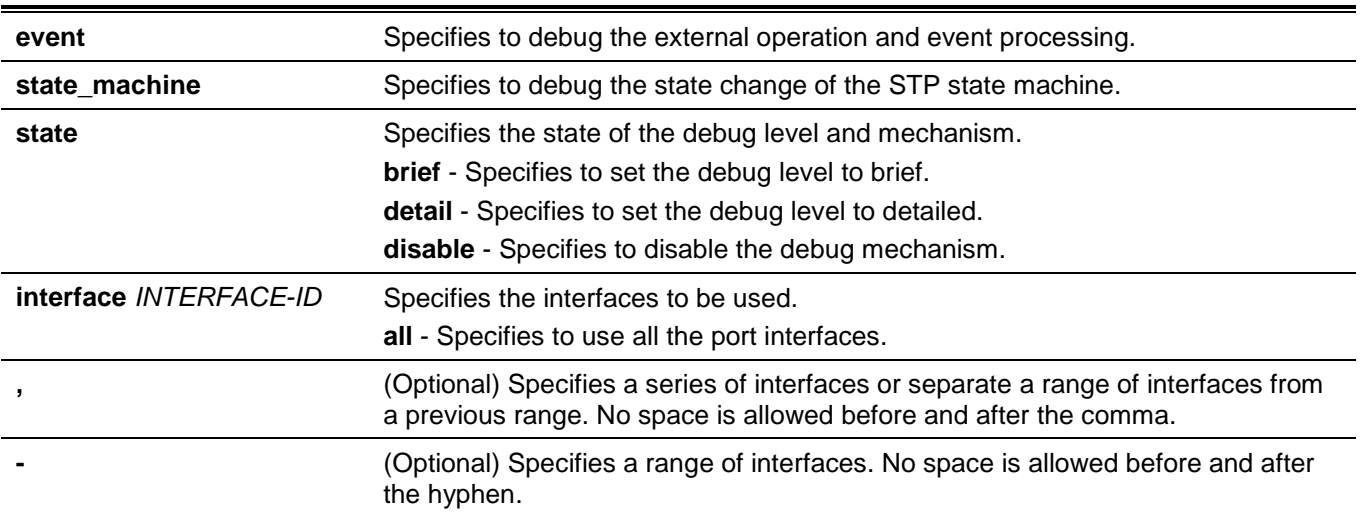

#### **Default**

By default, this function is disabled.

#### **Command Mode**

Privileged EXEC Mode.

#### **Command Default Level**

Level: 15.

#### **Usage Guideline**

Use this command to configure the debugging level of the spanning tree on the specified interface(s).

#### **Example**

This example shows how to configure the debugging level of the spanning tree on port 1.

```
Switch# debug spanning-tree config state_machine state detail interface eth1/0/1
Switch#
```
## **32-30 debug spanning-tree clear counter**

This command is used to clear the spanning tree debugging counter on the specified interface(s).

**debug spanning-tree clear counter interface** *INTERFACE-ID* **[, | -]**

#### **Parameters**

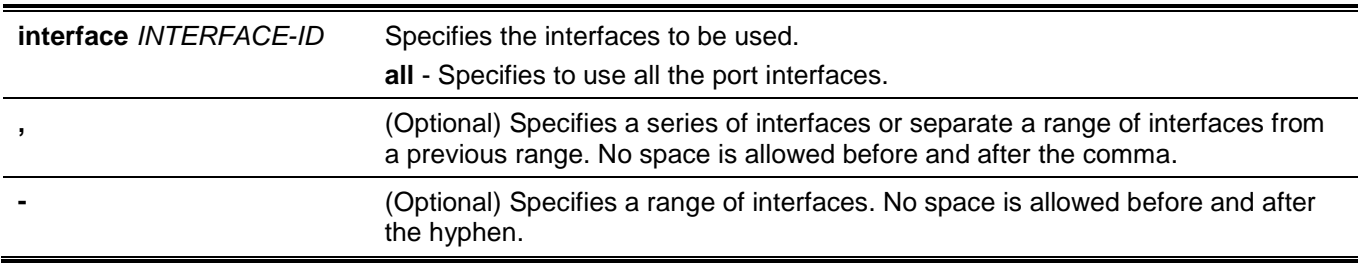

#### **Default**

None.

#### **Command Mode**

Privileged EXEC Mode.

#### **Command Default Level**

Level: 15.

### **Usage Guideline**

Use this command to clear the spanning tree debugging counter on the specified interface(s).

## **Example**

This example shows how to clear the spanning tree debugging counter on port 1.

```
Switch# debug spanning-tree clear counter interface eth1/0/1
Switch#
```
## **32-31 debug spanning-tree show**

This command is used to display the STP debugging information on the specified interface(s).

**debug spanning-tree show {flag | counter} interface** *INTERFACE-ID* **[, | -]**

#### **Parameters**

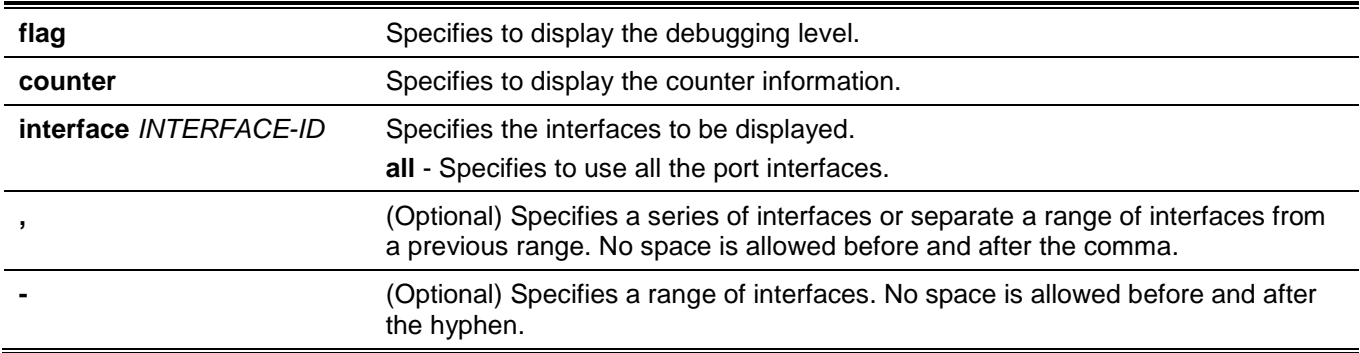

#### **Default**

None.

#### **Command Mode**

Privileged EXEC Mode.

#### **Command Default Level**

Level: 15.

#### **Usage Guideline**

Use this command to display the STP debugging information on the specified interface(s).

#### **Example**

This example shows how to display the STP debugging information on port 1. Switch# debug spanning-tree show flag interface eth1/0/1 Global State: Disabled Port Index 6 Event Flag 6 BPDU Flag 6 State Machine Flag ---------------------------------------------------------- 1/0/1 Disabled Disabled Disabled Switch#debug spanning-tree show counter interface eth1/0/1 eth1/0/1 Receive: Transmit: Total STP Packets : 0 Total STP Packets : 0 Configuration BPDU : 0 Configuration BPDU : 0 TCN BPDU : 0 TCN BPDU : 0<br>
RSTP TC-Flag : 0 RSTP TC-Flag : 0 RSTP TC-Flag : 0 RSTP TC-Flag : 0 RST BPDU : 0 RST BPDU : 0 Discard: Total Discarded BPDU : 0 Global STP Disabled : 0 Port STP Disabled : 0 Invalid packet Format : 0<br>Invalid Protocol : 0 Invalid Protocol Configuration BPDU Length : 0 TCN BPDU Length : 0 RST BPDU Length : 0 Invalid Type : 0 Invalid Timers : 0 Switch#

## **32-32 debug spanning-tree show information**

This command is used to display the STP debugging information.

#### **debug spanning-tree show information**

#### **Parameters**

None.

#### **Default**

None.

#### **Command Mode**

Privileged EXEC Mode.

#### **Command Default Level**

Level: 15.

#### **Usage Guideline**

Use this command to display the STP debugging information.

#### **Example**

This example shows how to display the STP debugging information.

Switch#debug spanning-tree show information Warning: only support local device. Spanning Tree Debug Information: ---------------------------------------- Port Status In Hardware Table: Instance 0: Port 1/0/1: FOR Port 1/0/2: FOR Port 1/0/3: FOR Port 1/0/4: FOR Port 1/0/5: FOR Port 1/0/6: FOR Port 1/0/7: FOR Port 1/0/8: FOR Port 1/0/9: FOR Port 1/0/10: FOR Port 1/0/11: FOR Port 1/0/12: FOR Port 1/0/13: FOR Port 1/0/14: FOR Port 1/0/15: FOR Port 1/0/16: FOR Port 1/0/17: FOR Port 1/0/18: FOR Port 1/0/19: FOR Port 1/0/20: FOR Port 1/0/21: FOR Port 1/0/22: FOR Port 1/0/23: FOR Port 1/0/24: FOR Port 1/0/25: FOR Port 1/0/26: FOR Port 1/0/27: FOR Port 1/0/28: FOR Port 1/0/29: FOR Port 1/0/30: FOR Port 1/0/31: FOR Port 1/0/32: FOR Port 1/0/33: FOR Port 1/0/34: FOR Port 1/0/35: FOR Port 1/0/36: FOR Port 1/0/37: FOR Port 1/0/38: FOR Port 1/0/39: FOR Port 1/0/40: FOR Port 1/0/41: FOR Port 1/0/42: FOR Port 1/0/43: FOR Port 1/0/44: FOR Port 1/0/45: FOR Port 1/0/46: FOR Port 1/0/47: FOR Port 1/0/48: FOR Port 1/0/49: FOR Port 1/0/50: FOR Port 1/0/51: FOR Port 1/0/52: FOR -------------------------------------- CTRL+C ESC q Quit SPACE n Next Page ENTER Next Entry a All

## 33. Switch Port Commands

## **33-1 duplex (Hybrid Mode Only)**

This command is used to configure the physical port interface's duplex setting. Use the **no** form of this command to revert to the default settings.

**duplex {full | auto} [rj45 | sfp]**

**no duplex [rj45 | sfp]**

#### **Parameters**

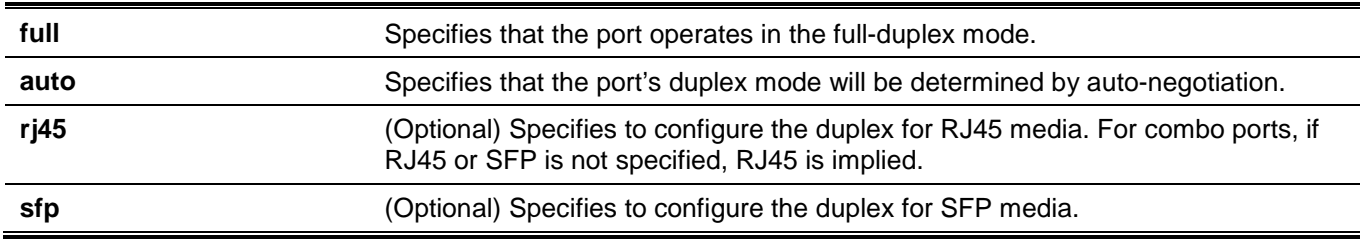

#### **Default**

The duplex mode will be set as automatic for 100BASE-TX and 1000BASE-T interfaces.

The duplex mode will be set as full for 100BASE-FX and 1000BASE-SX/LX interfaces.

#### **Command Mode**

Interface Configuration Mode.

#### **Command Default Level**

Level: 12.

#### **Usage Guideline**

100BASE-FX is always set at the speed of 10 Mbps and full-duplex. 1000BASE-SX/LX is always set at the speed of 100 Mbps and full-duplex.

For 100BASE-FX and 1000BASE-SX/LX modules, this command cannot take effect.

Auto-negotiation will be enabled if either the speed parameter is set to auto or the duplex parameter is set to auto if the speed parameter is set to auto and the duplex parameter is set to the fixed mode only the speed will be negotiated. The advertised capability will be configured to the duplex mode combined with all the possible speeds. If the speed is to set to a fixed speed and duplex is set to auto, only the duplex mode is negotiated.

The half-duplex mode is not supported on the Switch.

## **Example**

This example shows how to configure port 1 to operate at a forced speed of 100Mbits and specifies that the duplex mode should be set to auto-negotiated.

```
Switch# configure terminal
Switch(config)# interface eth1/0/1
Switch(config-if)# speed 100
Switch(config-if)# duplex auto
Switch(config-if)#
```
## **33-2 flowcontrol (Hybrid Mode Only)**

This command is used to configure the flow control capability of the port interface. Use the **no** form of this command to revert to the default setting.

**flowcontrol {on | off}**

**no flowcontrol**

#### **Parameters**

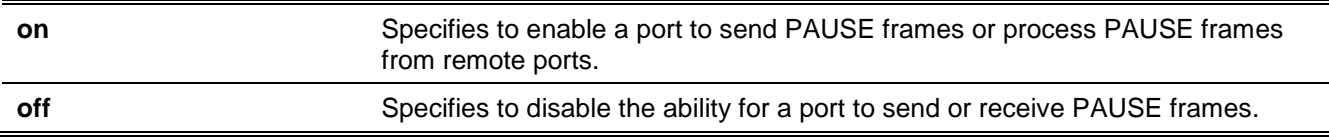

#### **Default**

By default, this option is disabled.

#### **Command Mode**

Interface Configuration Mode.

#### **Command Default Level**

Level: 12.

#### **Usage Guideline**

This command can only assure that the flow control capability has been configured in the Switch software and not guarantee the actual hardware operation. The actual hardware operation may be different to the settings that have been configured on the Switch because the flow control capability is determined by both the local port/device and the device connected at the other end of the link, not just by the local device.

If the speed is set to the forced mode, the final flow control setting will be determined by the configured flow control setting. If the speed is set to the auto mode, the final flow control setting will be based on the negotiated result between the local side setting and the partner side setting. The configured flow control setting here is the local side setting.

This command does not work through Switches that are physically stacked.

#### **Example**

This example shows how to enable the flow control on port 1.

```
Switch# configure terminal
Switch(config)# interface eth1/0/1
Switch(config-if)# flowcontrol on
Switch(config-if)#
```
## **33-3 media-type (Hybrid Mode Only)**

This command is used to configure the media of a combo port that is selected for connection. Use the **no** form of this command to revert to the default settings.

```
media-type {auto-select | rj45 | sfp}
```
**no media-type**

#### **Parameters**

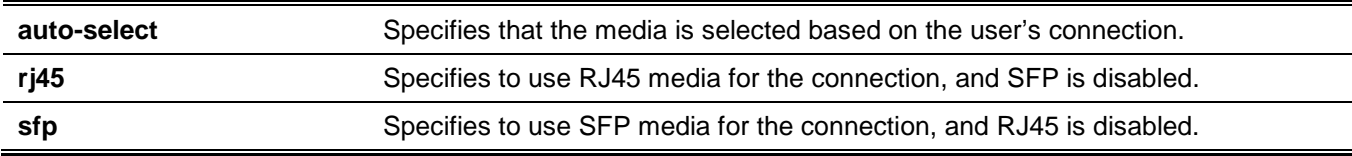

#### **Default**

By default, this option is **auto-select**.

#### **Command Mode**

Interface Configuration Mode.

#### **Command Default Level**

Level: 12.

#### **Usage Guideline**

This command is only available for the combo ports.

#### **Example**

This example shows how to configure the media type to sfp on port 21.

```
Switch#configure terminal
Switch(config)#interface eth1/0/21
Switch(config-if)#media-type sfp
Switch(config-if)#
```
## **33-4 mdix (Hybrid Mode Only)**

This command is used to configure the port Media-Dependent Interface Crossover (MDIX) state. Use the **no** form of this command to revert to the default setting.

```
mdix {auto | normal | cross}
```
**no mdix**

#### **Parameters**

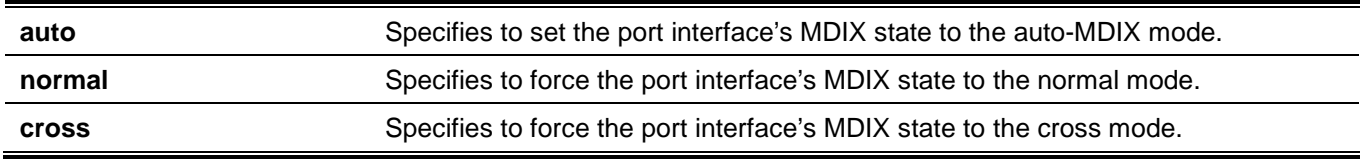

#### **Default**

By default, this option is set as **auto**.

#### **Command Mode**

Interface Configuration Mode.

#### **Command Default Level**

Level: 12.

#### **Usage Guideline**

This command cannot be applied to a port when the medium of the port interface is fiber.

#### **Example**

This example shows how to configure the MDIX state auto on port 1.

```
Switch# configure terminal
Switch(config)#interface eth1/0/1
Switch(config-if)#mdix auto
Switch(config-if)#
```
## **33-5 speed**

This command is used to configure the physical port interface's speed settings. Use the **no** form of this command to revert to the default setting.

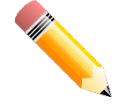

**NOTE:** 10G does not support speed configurations of 10Mbps and 100Mbps.

**speed {10 | 100 | 1000 [master | slave] | 10giga [master | slave] | auto [***SPEED-LIST***]} [rj45 | sfp] no speed [rj45 | sfp]**

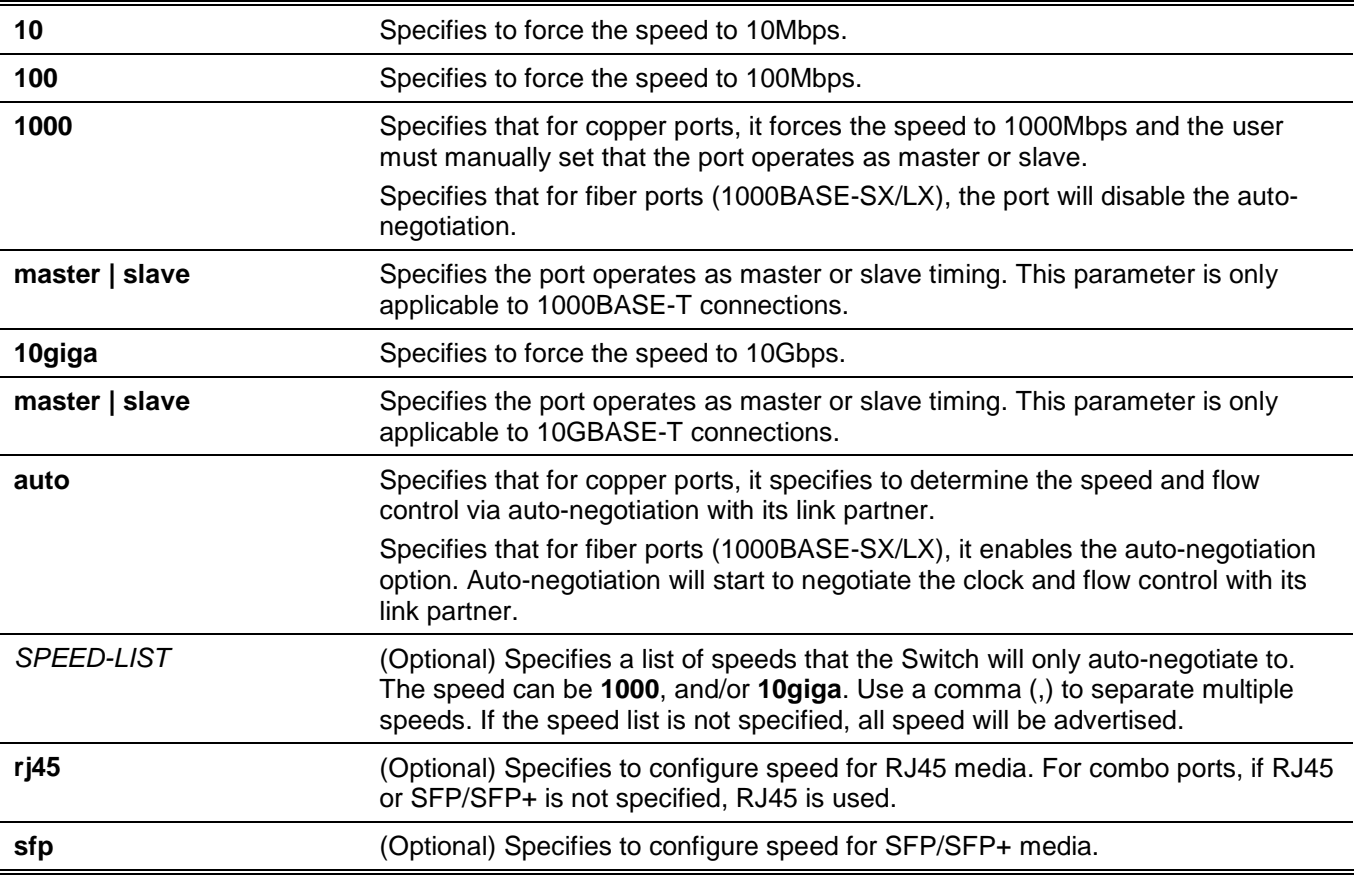

#### **Parameters**

#### **Default**

The speed is automatic for 100BASE-TX, 1000BASE-T and 10GBASE-T interfaces.

The speed is fixed to 100Mbps for 100BASE-FX interfaces.

The speed is fixed to 1000Mbps for 1000BASE-SX/LX interfaces.

### **Command Mode**

Interface Configuration Mode.

#### **Command Default Level**

Level: 12.

## **Usage Guideline**

If the specified speed is not supported by the hardware, error messages will be returned. For the 100BASE-FX modules, the speed is always fixed at 100Mbps, full duplex, and no-negotiation. No command can change the settings. For the 1000BASE-SX/LX modules, the speed is always fixed to 1000Mbps and full duplex, and only the **speed 1000** and **speed auto** commands are valid. For a 1000BASE-T connection, if the speed is specified to 1000Mbps, the port must be configured as master or slave. For a 10GBASE-T connection, if the speed is specified to 10Gbps, the port must be configured as master or slave.

Auto-negotiation will be enabled when the speed parameter is set to **auto**. The advertised capability will be full duplex mode combined with the specified speeds. The half-duplex mode is not supported on the Switch.

For 10GBASE-R connections, if auto-negotiation is enabled, the system will automatically configure the speed (1000M or 10G) according to the type of SFP/SFP+.

#### **Example**

This example shows how to configure port 1 to only auto-negotiate to 10Mbps or 100Mbps.

```
Switch# configure terminal
Switch(config)# interface eth1/0/1
Switch(config-if)# speed auto 10,100
Switch(config-if)#
```
## **33-6 speed auto-downgrade**

This command is used to enable automatically downgrading advertised speed in case a link cannot be established at the available speed. Use the **no** form of this command to disable it.

#### **speed auto-downgrade**

```
no speed auto-downgrade
```
## **Parameters**

None.

## **Default**

By default, this option is disabled.

## **Command Mode**

Interface Configuration Mode.

#### **Command Default Level**

Level: 12.

#### **Usage Guideline**

Use this command to enable automatically downgrading advertised speed in case a link cannot be established at the available speed.

## **Example**

This example shows how to enable speed auto-downgrade.

```
Switch#configure terminal
Switch(config)#interface eth1/0/5
Switch(config-if)#speed auto-downgrade
Switch(config-if)#
```
## **33-7 log link-status (Hybrid Mode Only)**

This command is used to enable the log of the link status. Use the **no** form of this command to disable it.

#### **log link-status**

**no log link-status**

#### **Parameters**

None.

#### **Default**

By default, this option is enabled.

#### **Command Mode**

Interface Configuration Mode.

#### **Command Default Level**

Level: 12.

#### **Usage Guideline**

This command is only available for physical port interface configuration. Use this command to enable the log of the link status.

#### **Example**

This example shows how to enable the log of the link status.

```
Switch#configure terminal
Switch(config)#interface eth1/0/2
Switch(config-if)#log link-status
Switch(config-if)#
```
## 34. System File Management Commands

## **34-1 boot config**

This command is used to specify the file that will be used as the configuration file for the next boot.

**boot config** *URL*

#### **Parameters**

URL Specifies the URL of the file to be used as the startup configuration file.

#### **Default**

By default, the *config.cfg* file is used.

#### **Command Mode**

Global Configuration Mode.

#### **Command Default Level**

Level: 15.

#### **Usage Guideline**

The command is used to specify the startup configuration file. The default startup configuration file is *config.cfg*. If there is no valid configuration file, the device will be configured to the default state.

#### **Example**

This example shows how to configure the file 'switch-config.cfg' as the startup configuration file.

```
Switch# configure terminal
Switch(config)# boot config c:/switch-config.cfg
Switch(config)#
```
## **34-2 boot image**

This command is used to specify the file that will be used as the image file for the next boot.

**boot image [check] [all]** *URL*

#### **Parameters**

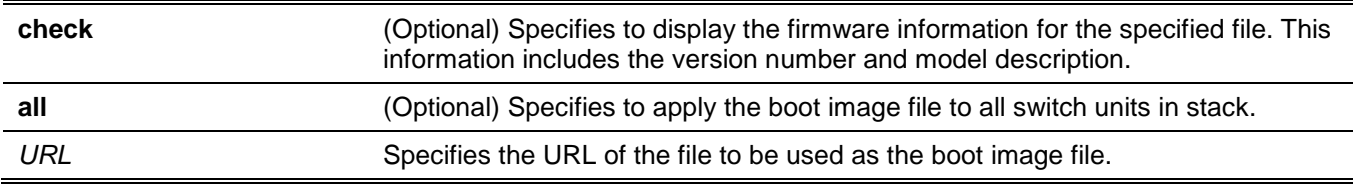

#### **Default**

By default, there is one image file as the boot image.

#### **Command Mode**

Global Configuration Mode.

#### **Command Default Level**

Level: 15.

#### **Usage Guideline**

When using the **boot image** command, the associated specified boot image file will be the startup boot image file for the next reboot. Use this command to assign a file as the next-boot image file. The system will check the model and checksum to determine whether the file is a valid image file.

The purpose of the **check** parameter is for checking the file information to let the user understand whether the specified file is suitable to be a boot image or not. The setting of the **boot image** command will immediately be stored in the NVRAM, which is a space separated from the start-up configuration.

The backup image is decided automatically and is the newest valid image other than the boot-up one.

#### **Example**

This example shows how to specify that the Switch should use the image file named 'switch-image1.had' as the boot image file for the next startup.

```
Switch# configure terminal
Switch(config)# boot image c:/switch-image1.had
Switch(config)#
```
This example shows how to check a specified image file called "c:/runtime.switch.had". The checksum of the image file has been verified is okay and the information of the image file is displayed.

```
Switch#configure terminal
Switch(config)#boot image check c:/runtime.switch.had
----------------------
Image information
----------------------
Version: 2.25.013
Description: D-Link Corporation Gigabit Ethernet Switch
```
Switch(config)#

This example shows how to checks a specified image file called "runtime.wrongswitch.had". The checksum of the image file has been verified wrong and an error message is displayed.

```
Switch# configure terminal
Switch(config)# boot image check runtime.wrongswitch.had
ERROR: Invalid firmware image.
Switch(config)#
```
## **34-3 clear running-config**

This command is used to clear the system's running configuration.

**clear running-config**

#### **Parameters**

None.

#### **Default**

None.

#### **Command Mode**

Privileged EXEC Mode.

### **Command Default Level**

Level: 15.

## **Usage Guideline**

Use this command to clear the system's configuration retained in DRAM. The configuration data will revert to the default settings. Before using this command, save a backup of the configuration using the **copy** command or upload the configuration profile to the TFTP server.

This command will clear the system's configuration settings, including IP parameters, but not the stacking information. Thus, all the existing remote connections will be disconnected. After this command was applied, the user needs to setup the IP address via the local console.

#### **Example**

This example shows how to clear the system's running configuration.

Switch#clear running-config

```
This command will clear the system's configuration to the factory
default settings, including the IP address.
Clear running configuration? (y/n) [n] y
```
Switch#

## **34-4 reset system**

This command is used to reset the system, clear the system's configuration, then save and reboot the Switch.

**reset system**

#### **Parameters**

None.

#### **Default**

None.

#### **Command Mode**

Privileged EXEC Mode.

#### **Command Default Level**

Level: 15.
#### **Usage Guideline**

Use this command to clear the system's configuration, including stacking information. The configuration data will revert to the default settings and then save it to the start-up configuration file and then reboot switch. Before using this command, save a backup of the configuration using the **copy** command or upload the configuration profile to the TFTP server.

#### **Example**

This example shows how to reset the system to the factory default settings.

```
Switch#reset system
This command will clear the system's configuration to the factory
default settings, including the IP address and stacking settings.
Clear system configuration, save, reboot? (y/n) [n] y
Saving configurations and logs to NV-RAM...... 100 %
Please wait, the switch is rebooting...
```
# **34-5 configure replace**

This command is used to replace the current running configuration with the indicated configuration file.

**configure replace {{tftp: //***LOCATION***/***FILENAME* **| rcp: //***USERNAME***@***LOCATION***/***FILENAME* **| ftp: //***USERNAME***:***PASSWORD***@***LOCATION***:***TCPPORT***/***FILENAME* **| sftp: //***LOCATION***/***FILENAME***} | flash:**  *FILENAME***} [force]**

#### **Parameters**

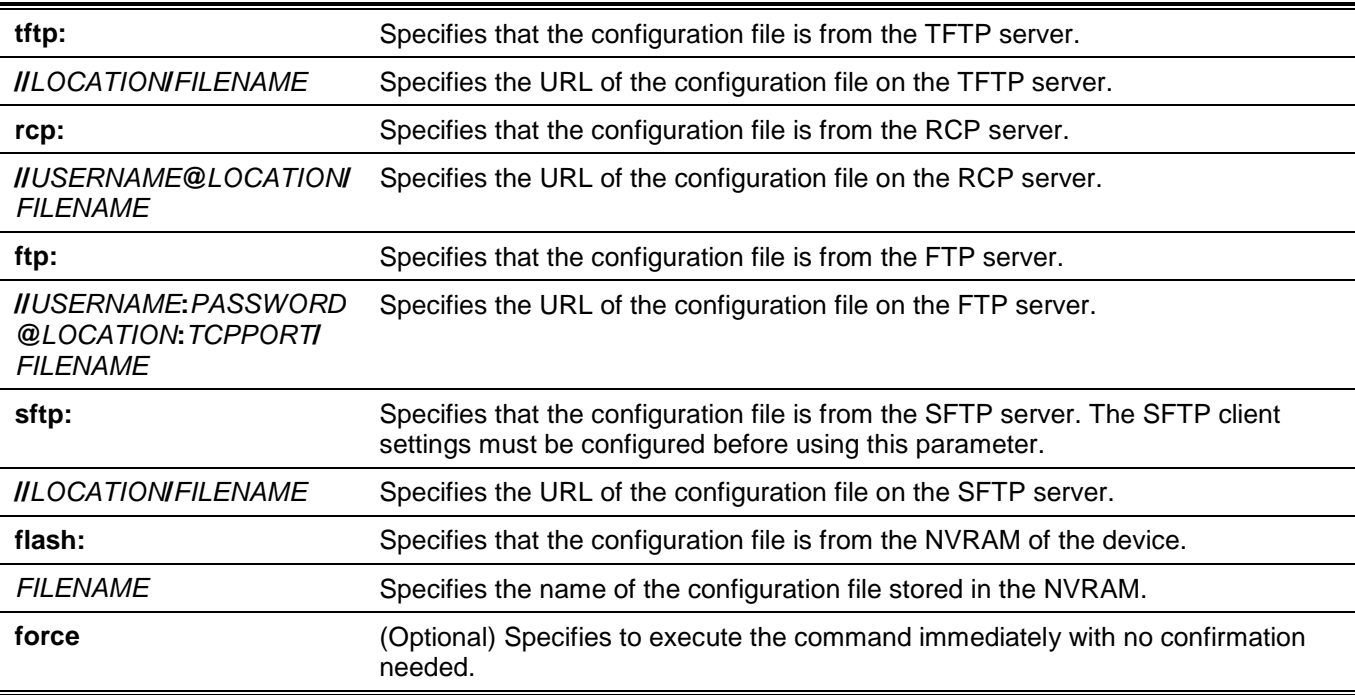

#### **Default**

None.

#### **Command Mode**

Privileged EXEC Mode.

#### **Command Default Level**

Level: 15.

#### **Usage Guideline**

This command is used to execute the indicated configuration file to replace the current running configuration. The current running configuration will be cleared before applying the indicated configuration.

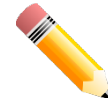

**NOTE:** The command will replace the current running configuration with the contents of the specified configuration file. So the specified configuration file is assumed to be a complete configuration, not a partial configuration.

Before using the **configure replace** command, save a backup of the configuration using the **copy** command or upload the configuration profile to the TFTP server.

#### **Example**

This example shows how to download the "config.cfg" from the TFTP server and replace the current running configuration with it.

```
Switch# configure replace tftp: //10.0.0.66/config.cfg
This will apply all necessary additions and deletions
to replace the current running configuration with the
contents of the specified configuration file, which is
assumed to be a complete configuration, not a partial
configuration. [y/n]: y
Accessing tftp://10.0.0.66/config.cfg...
Transmission start...
Transmission finished, file length 45422 bytes.
 Executing script file config.cfg ......
 Executing done
```
#### Switch#

This example shows how to download the "config.cfg" from the RCP server and replace the current running configuration with it.

```
Switch#configure replace rcp: //User@10.0.0.66/config.cfg
This will apply all necessary additions and deletions
to replace the current running configuration with the
contents of the specified configuration file, which is
assumed to be a complete configuration, not a partial
configuration. [y/n]: y
Accessing rcp://10.0.0.66/config.cfg...
Transmission start...
Transmission finished, file length 45422 bytes.
 Executing script file config.cfg ......
 Executing done
```
Switch#

This example shows how to download the "config.cfg" from the FTP server and replace the current running configuration with it. Execute the command immediately without confirmation.

```
Switch# configure replace ftp: //User:123@10.0.0.66:80/config.cfg force
```

```
Accessing ftp: //10.0.0.66/config.cfg...
Transmission start...
Transmission finished, file length 45422 bytes.
Executing script file config.cfg ......
Executing done
```
Switch#

This example shows how to replace the current running configuration with the specified configuration file "config.cfg" stored in the NVRAM of the device. Execute the command immediately without confirmation.

```
Switch# configure replace flash: config.cfg force
```

```
Executing script file config.cfg ......
Executing done
```
Switch#

# **34-6 copy**

This command is used to copy a file to another file.

**copy** *SOURCE-URL DESTINATION-URL*

**copy** *SOURCE-URL* **{tftp: [//***LOCATION***/***DESTINATION-URL***] | ftp: [//***USER-NAME***:***PASSWORD***@***LOCATION***:***TCP-PORT***/***DESTINATION-URL***] | rcp: [//***USER-NAME***@***LOCATION***/***DESTINATION-URL***] | sftp: [//***LOCATION***/***DESTINATION-URL***]}**

**copy {tftp: [//***LOCATION***/***SOURCE-URL***] | ftp: [//***USER-NAME***:***PASSWORD***@***LOCATION***:***TCP-PORT***/***SOURCE-URL***] | rcp: [//***USER-NAME***@***LOCATION***/***SOURCE-URL***] | sftp: [//***LOCATION***/***SOURCE-URL***]}** *DESTINATION-URL*

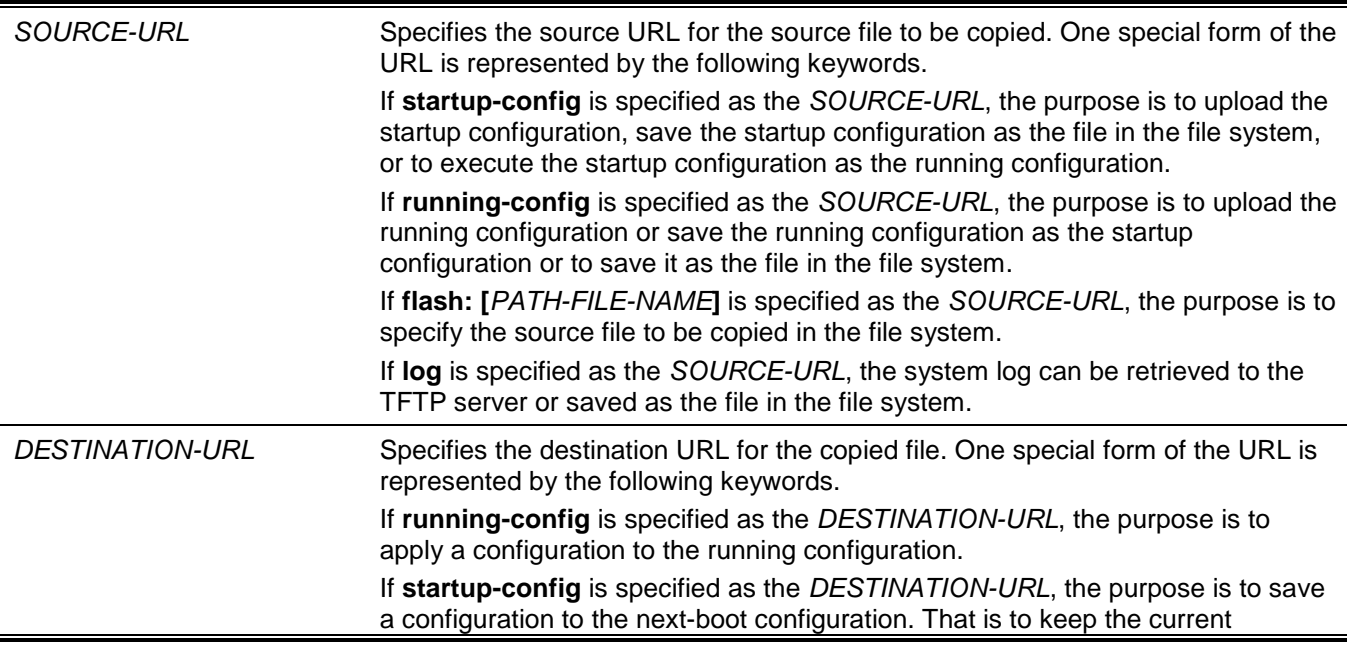

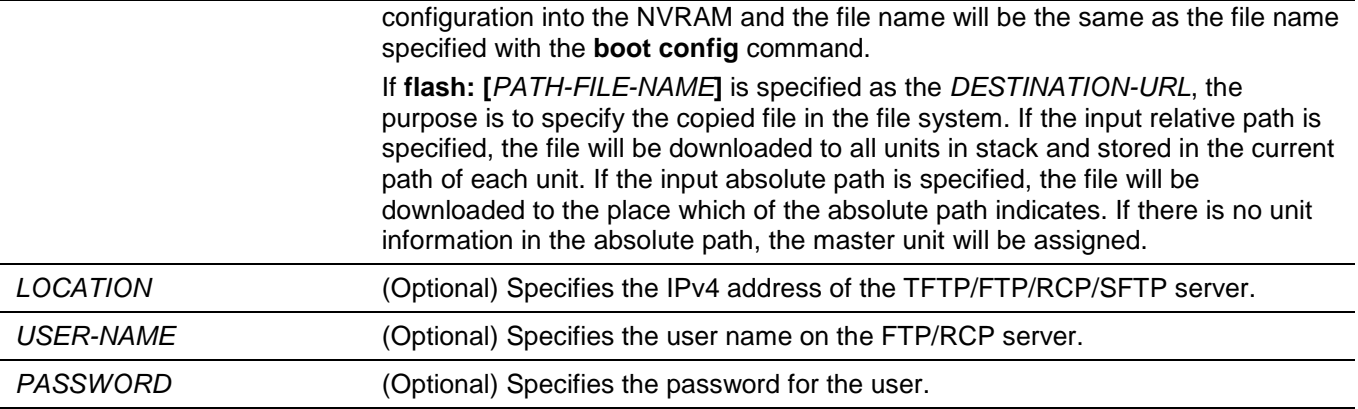

None.

#### **Command Mode**

Privileged EXEC Mode.

#### **Command Default Level**

Level: 15.

#### **Usage Guideline**

Use this command to copy a file to another file in the file system. Use this command to download or upload the configuration file or the image file. Use this command to upload the system log to the TFTP or SFTP server. To upload the running configuration or save the running configuration to the startup configuration, specify **runningconfig** as the *SOURCE-URL*. To save the running configuration to the startup configuration, specify **startupconfig** as the *DESTINATION-URL*.

As the destination is the startup configuration, the source file is directly copied to the file specified in the **boot config** command. Thus the original startup configuration file will be overwritten.

To apply a configuration file to the running configuration, specify **running-config** as the *DESTINATION-URL* for the **copy** command and the configuration file will be executed immediately by using the increment method. That means that the specified configuration will merge with the current running configuration. The running configuration will not be cleared before applying of the specified configuration.

As the specified source is the system log and the specified destination is a URL, the current system log will be copied to the specified URL.

To represent a file in the remote TFTP or SFTP server, the URL must be prefixed with "tftp: //" or "sftp: //".

To download the firmware image, the user should use the **copy tftp: //** or **copy sftp: //** command to download the file from the TFTP or SFTP server to a file in the file system. Then, use the **boot image** command to specify it as the boot image file.

This example shows how to configure the Switch's running configuration by using the increment method using the configuration called "switch-config.cfg" that is download from the TFTP server 10.1.1.254.

```
Address of remote host []? 10.1.1.254
Source filename []? switch-config.cfg
Destination filename running-config? [y/n]: y
Accessing tftp://10.1.1.254/switch-config.cfg...
Transmission start...
Transmission finished, file length 45421 bytes.
Executing script file switch-config.cfg ......
Executing done
```
Switch# copy tftp: //10.1.1.254/switch-config.cfg running-config

#### Switch#

This example shows how to upload the running configuration to the TFTP server for storage.

```
Switch# copy running-config tftp: //10.1.1.254/switch-config.cfg
Address of remote host []? 10.1.1.254
Destination filename []? switch-config.cfg
Accessing tftp://10.1.1.254/switch-config.cfg...
Transmission start...
Transmission finished, file length 45421 bytes.
```
#### Switch#

This example shows how to save the system's running configuration into the flash memory and uses it as the next boot configuration.

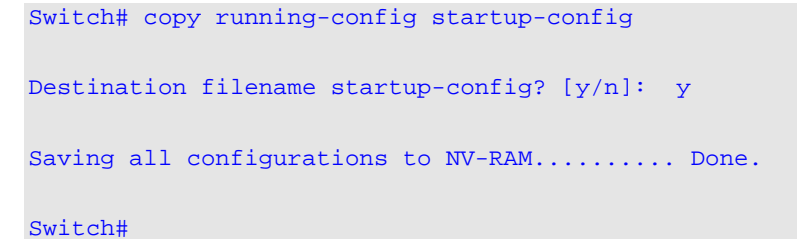

This example shows how to execute the "switch-config.cfg" file in the NVRAM immediately by using the increment method.

```
Switch# copy flash: switch-config.cfg running-config
Source filename [switch-config.cfg]?
Destination filename running-config? [y/n]: y
Executing script file switch-config.cfg ......
Executing done
Switch#
```

```
This example shows how to download an image file from the TFTP server.
Switch#copy tftp: //192.168.1.123/2.25.013.had flash: image.had
```

```
Address of remote host [192.168.1.123]?
Source filename [2.25.013.had]?
Destination filename [image.had]?
Accessing tftp://192.168.1.123/2.25.013.had...
Transmission start...
Transmission finished, file length 15478860 bytes.
Please wait, programming flash............... Done.
```

```
Switch#
```
This example shows how to upload the running configuration to the SFTP server and replace the current running configuration.

```
Switch#configure replace sftp: //10.90.90.23/config.cfg
This will apply all necessary additions and deletions
to replace the current running configuration with the
contents of the specified configuration file, which is
assumed to be a complete configuration, not a partial
configuration. [y/n]: y
Address of remote host [10.90.90.23]?
Source filename [config.cfg]?
Destination filename [config.cfg]?
Start, aborted by CTRL+C or Esc, remote_file_path is config.cfg
Connecting to remote server 10.90.90.23
Server's host key fingerprint (MD5):
89:40:F4:5D:70:8B:97:13:44:D4:F2:79:1B:4E:EF:AB
Unknown server, Are you sure you want to continue connecting (y/n)?:
User Name [Anonymous]:admin
Password:****
Download ................ 100 %
Please wait, programming flash............... Done.
Executing script file config.cfg ......
Executing done
```
Switch#

*DGS-3630 Layer 3 Stackable Managed Switch CLI Reference Guide*

This example shows how to download an image file from the SFTP server to all units in the stack.

Switch# copy sftp: //10.90.90.23/dgs-3630.had flash: dgs-3630.had

```
Address of remote host [10.90.90.23]?
Source filename [dgs-3630.had]?
Destination filename [dgs-3630.had]?
Start, aborted by CTRL+C or Esc, remote_file_path is dgs-3630.had
Connecting to remote server 10.90.90.23
Server's host key fingerprint (MD5):
89:40:F4:5D:70:8B:97:13:44:D4:F2:79:1B:4E:EF:AB
Unknown server, Are you sure you want to continue connecting (y/n)?:
User Name [Anonymous]:admin
Password:****
Download ................ 100 %
Please wait, programming flash............... Done.
Wait slave programming flash complete...
Done.
```
Switch#

# **34-7 show boot**

This command is used to display the boot configuration file and the boot image setting.

**show boot [unit** *UNIT-ID***]**

#### **Parameters**

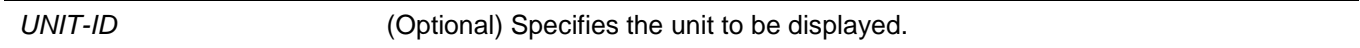

#### **Default**

None.

#### **Command Mode**

User/Privileged EXEC Mode.

#### **Command Default Level**

Level: 1.

#### **Usage Guideline**

This command is used to display the boot configuration file and the boot image setting.

This example shows how to display system boot information.

```
Switch# show boot
Unit 1
Boot image: c:/bootimage.had
Boot config: c:/def_usr.cfg
```
Switch#

# **34-8 show running-config**

This command is used to display the commands in the running configuration file.

**show running-config [effective | all] [interface** *INTERFACE-ID* **| vlan** *VLAN-ID***]**

#### **Parameters**

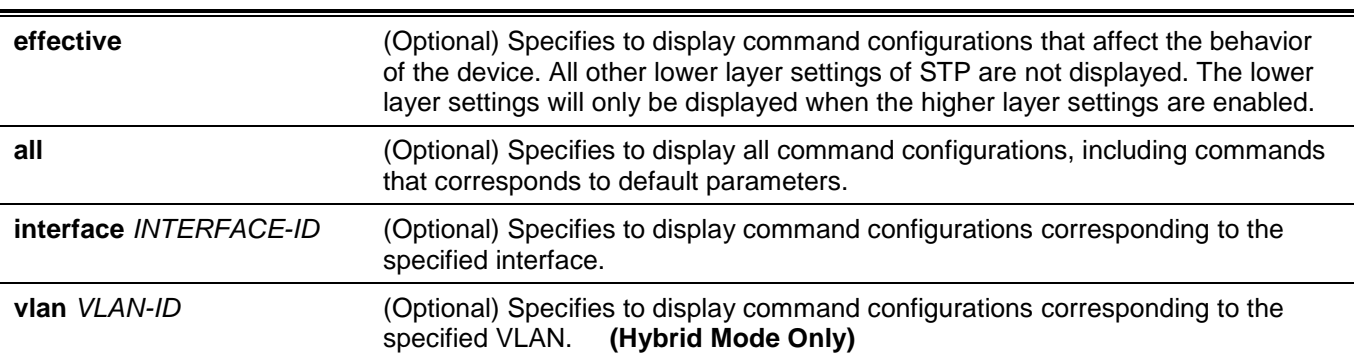

#### **Default**

None.

## **Command Mode**

Privileged EXEC Mode.

## **Command Default Level**

Level: 15.

## **Usage Guideline**

This command displays the current running system configuration.

This example shows how to display the content of the running configuration file.

```
Switch#show running-config
Building configuration...
Current configuration : 1507 bytes
!-------------------------------------------------------------------------------
! DGS-3630-28PC Gigabit Ethernet Switch
! Configuration
!
! Firmware: Build 2.25.013
! Copyright(C) 2021 D-Link Corporation. All rights reserved.
!-------------------------------------------------------------------------------
aaa new-model
!
aaa group server radius group1
!
line console
session-timeout 0
login authentication default
!
line telnet
login authentication default
!
line ssh
CTRL+C ESC q Quit SPACE n Next Page ENTER Next Entry a All
```
# **34-9 show startup-config**

This command is used to display the content of the startup configuration file.

**show startup-config**

#### **Parameters**

None.

**Default**

None.

#### **Command Mode**

Privileged EXEC Mode.

#### **Command Default Level**

Level: 15.

#### **Usage Guideline**

This command displays the configuration settings that the system will be initialized with.

This example shows how to display the content of the startup configuration file.

```
Switch#show startup-config
!-------------------------------------------------------------------------------
! DGS-3630-28PC Gigabit Ethernet Switch
! Configuration
!
! Firmware: Build 2.25.013
! Copyright(C) 2021 D-Link Corporation. All rights reserved.
!-------------------------------------------------------------------------------
# AAA START
# AAA END
!
# COMMAND LEVEL START
# COMMAND LEVEL END
# LEVEL START
# LEVEL END
# ACCOUNT START
# ACCOUNT END
!
# LOGIN START
line console
session-timeout 0
!
line telnet
CTRL+C ESC q Quit SPACE n Next Page ENTER Next Entry a All
```
# 35. System Log Commands

# **35-1 clear logging**

This command is used to delete log messages in the system logging buffer.

#### **clear logging**

#### **Parameters**

None.

#### **Default**

None.

#### **Command Mode**

Privileged EXEC Mode.

#### **Command Default Level**

Level: 12.

#### **Usage Guideline**

This command deletes all the log messages in the system logging buffer.

#### **Example**

This example shows how to delete all the log messages in the logging buffer.

Switch# clear logging

Clear logging? (y/n) [n] y

#### Switch#

# **35-2 logging on**

This command is used to enable the logging of system messages. Use the **no** form of this command to disable the logging of system messages.

#### **logging on**

**no logging on**

#### **Parameters**

None.

#### **Default**

By default, this option is enabled.

## **Command Mode**

Global Configuration Mode.

## **Command Default Level**

Level: 12.

#### **Usage Guideline**

To enable the logging of system messages, use the **logging on** command in the global configuration mode. This command sends debug or error messages to a logging process, which logs messages to designated locations asynchronously to the processes that generated the messages. To disable the logging process, use the **no** form of this command.

The logging process controls the distribution of logging messages to the various destinations, such as the logging buffer, terminal lines, or the syslog server. System logging messages are also known as system error messages. Logging can be turned on and off for these destinations individually using the **logging buffered**, **logging server**, and logging global configuration commands. However, if the **logging on** command is disabled, no messages will be sent to these destinations. If the **logging on** command is enabled, the logging buffered will be enabled at the same time.

#### **Example**

This example shows how to enable the logging of system messages.

```
Switch# configure terminal
Switch(config)# logging on
WARNING: The command takes effect and the logging buffered is enabled at the same time.
Switch(config)#
```
# **35-3 logging buffered**

This command is used to enable logging of system messages to the local message buffer. Use the **no** form of this command to disable the logging of messages to the local message buffer. Use the **default logging buffered** command to revert to default setting.

**logging buffered [severity {***SEVERITY-LEVEL* **|** *SEVERITY-NAME***}] [discriminator** *NAME***] [write-delay {***SECONDS* **| infinite}]**

**no logging buffered**

**default logging buffered**

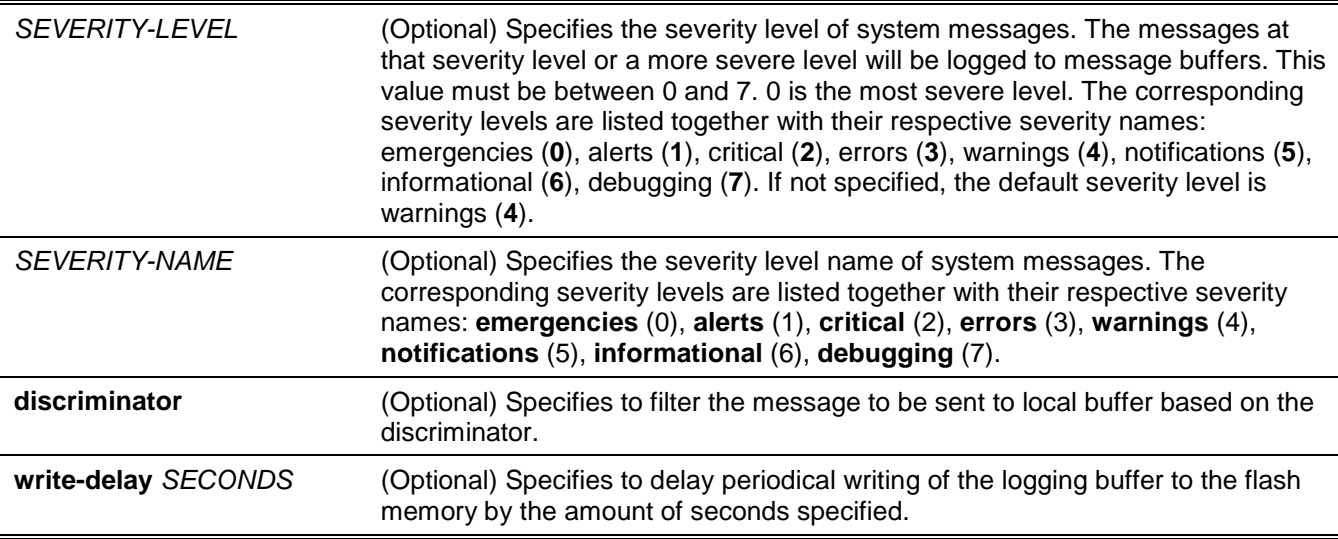

By default, the severity level is warning (4).

### **Command Mode**

Global Configuration Mode.

## **Command Default Level**

Level: 12.

### **Usage Guideline**

The system messages can be logged to the local message buffer or to other destinations. Messages must enter the local message buffer first before it can be further dispatched to other destinations.

This command does not take effect if the specified discriminator does not exist. Thus the default setting of the command is applied.

Specify the severity level of the messages in order to restrict the system messages that are logged in the logging buffer (thus reducing the number of messages logged). The messages which are at the specified severity level or higher will be logged to the message buffer. When the logging buffer is full, the oldest log entries will be removed to create the space needed for the new messages that are logged.

The content of the logging buffer will be saved to the flash memory periodically such that the message can be restored on reboot. The interval for periodically writing the logging buffer to flash can be specified. The content of the logged messages in the flash will be reloaded into the logging buffer on reboot.

## **Example**

This example shows how to enable the logging of messages to the logging buffer and restrict logging of messages with a security level of errors or higher.

```
Switch# configure terminal
Switch(config)# logging buffered severity errors
Switch(config)#
```
# **35-4 logging console**

This command is used to enable the logging of system messages to the local console. Use the **no** form of this command to disable the logging of messages to the local console and revert to the default setting.

**logging console [severity {***SEVERITY-LEVEL* **|** *SEVERITY-NAME***}] [discriminator** *NAME***]** 

#### **no logging console**

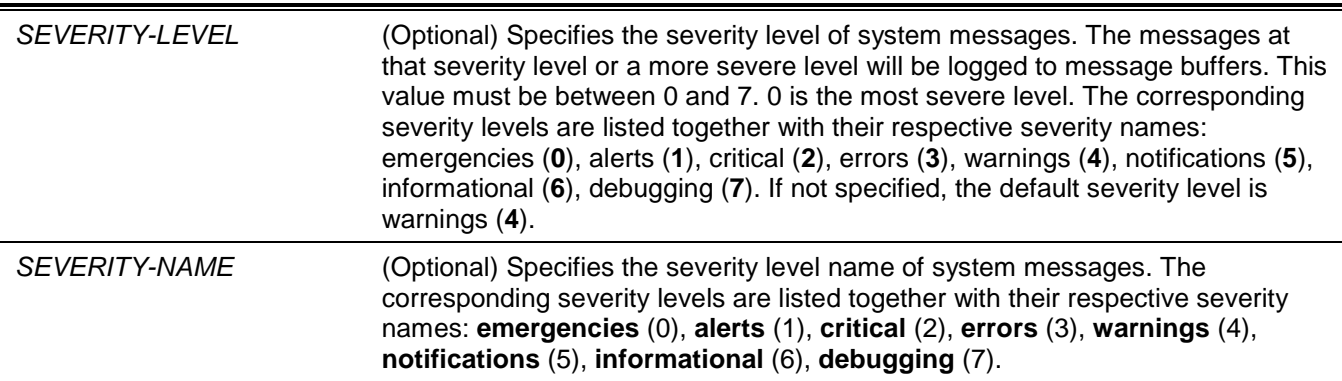

**discriminator** (Optional) Specifies to filter the message to be sent to the local console based on the discriminator.

#### **Default**

By default, this option is disabled.

#### **Command Mode**

Global Configuration Mode.

#### **Command Default Level**

Level: 12.

#### **Usage Guideline**

The system messages can be logged to the local message buffer, local console or other destinations. Messages must enter the local message buffer first before it can further be dispatched to the console.

This command does not take effect if the specified discriminator does not exist. Thus the default setting of the command is applied.

Specify the severity level of the messages in order to restrict the system messages that are logged to the console. The messages which are at the specified severity level or higher will be dispatched to the local console.

#### **Example**

This example shows how to enable the logging of messages to the local console and restrict the logging of messages with a security level of errors or higher.

```
Switch# configure terminal
Switch(config)# logging console severity errors
Switch(config)#
```
# **35-5 logging monitor**

This command is used to enable the logging of system messages to terminals such as Telnet and SSH. Use the **no** form of this command to disable the function.

# **logging monitor [severity {***SEVERITY-LEVEL* **|** *SEVERITY-NAME***}] [discriminator** *NAME***]**

**no logging monitor**

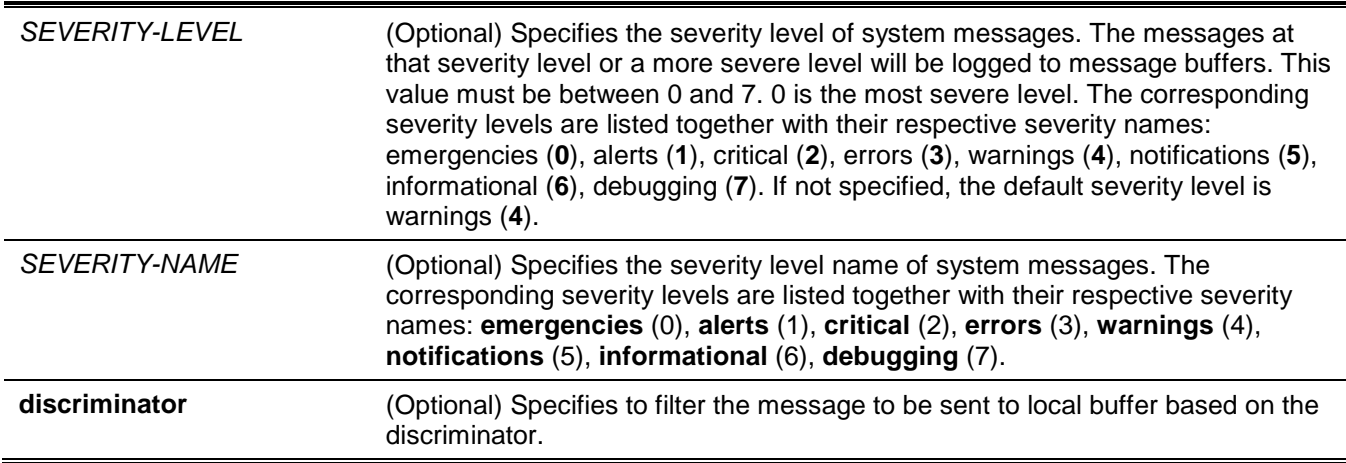

By default, this option is disabled.

## **Command Mode**

Global Configuration Mode.

## **Command Default Level**

Level: 12.

## **Usage Guideline**

The system messages can be logged to the local message buffer or to other destinations. Messages must enter the local message buffer first before it can be further dispatched to other destinations.

This command does not take effect if the specified discriminator does not exist. Thus the default setting of the command is applied.

Specify the severity level of the messages in order to restrict the system messages that are logged to the terminal. The messages which are at the specified severity level or higher will be logged to the terminal.

## **Example**

This example shows how to enable the logging of messages to the terminal and restrict logging of messages with a security level of errors or higher.

```
Switch#configure terminal
Switch(config)#logging monitor severity errors
Switch(config)#
```
# **35-6 logging discriminator**

This command is used to create a discriminator that can be further used to filter SYSLOG messages sent to various destinations. Use the **no** form of this command to remove the discriminator.

```
logging discriminator NAME [facility {drops STRING | includes STRING}] [severity {drops SEVERITY-
LIST | includes SEVERITY-LIST}]
```
**no discriminator** *NAME*

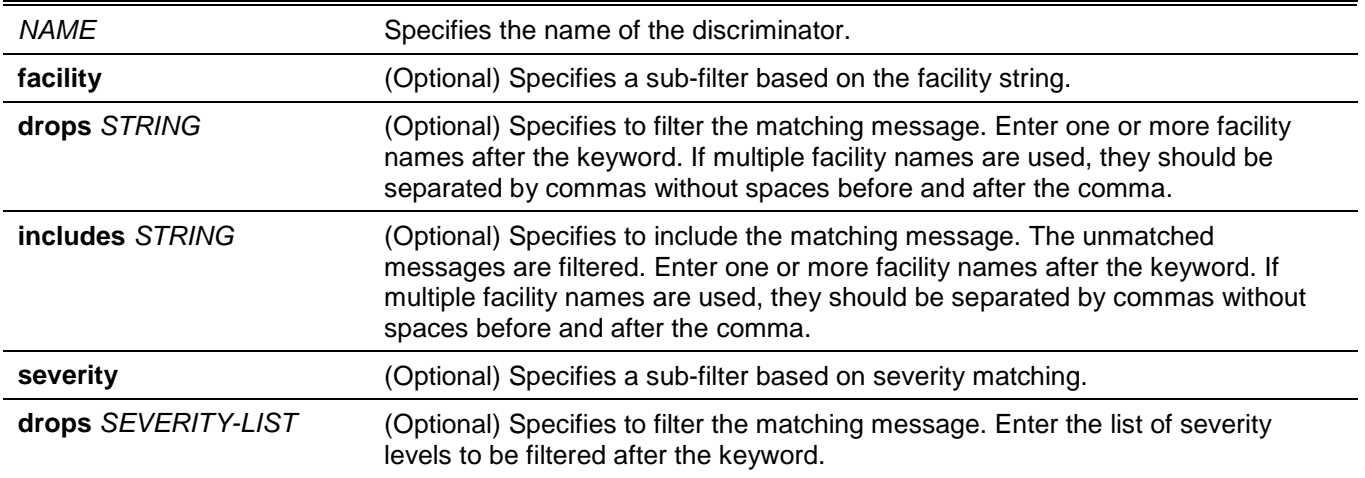

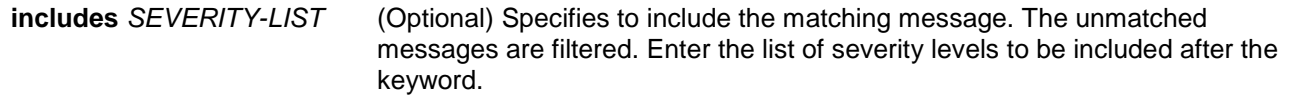

None.

#### **Command Mode**

Global Configuration Mode.

#### **Command Default Level**

Level: 12.

#### **Usage Guideline**

An existing discriminator can be configured. The later setting will overwrite the previous setting. Associate a discriminator with the logging buffered and the logging server command.

#### **Example**

This example shows how to create a discriminator named "buffer-filter" which specifies two sub-filters, one based on the severity level and the other based on the facility.

```
Switch# configure terminal
Switch(config)# logging discriminator buffer-filter facility includes PORT severity includes 
1-4,6Switch(config)#
```
# **35-7 logging server**

This command is used to create a SYSLOG server host to log the system messages or debug output. Use the **no** command to remove a SYSLOG server host.

**logging server {***IP-ADDRESS* **|** *IPV6-ADDRESS***} [severity {***SEVERITY-LEVEL* **|** *SEVERITY-NAME***}] [facility {***FACILITY-NUM* **|** *FACILITY-NAME***}] [discriminator** *NAME***] [port** *UDP-PORT***]**

**no logging server {***IP-ADDRESS* **|** *IPV6-ADDRESS***}**

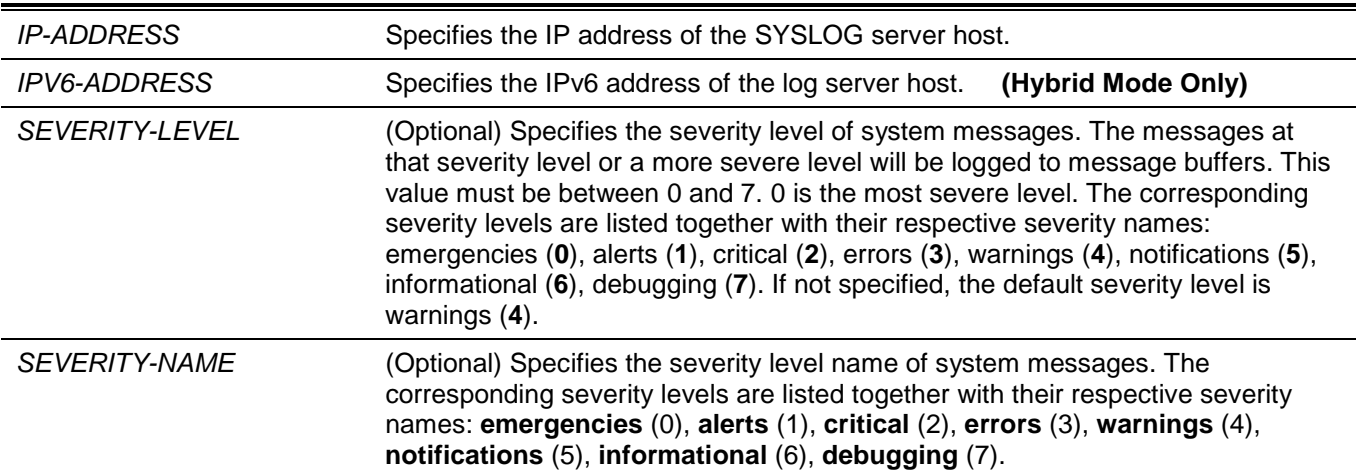

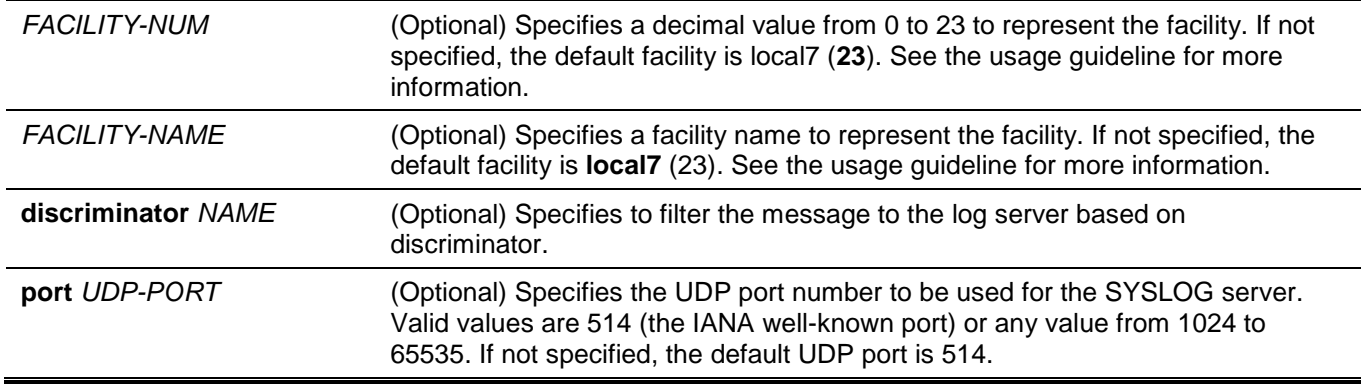

None.

#### **Command Mode**

Global Configuration Mode.

#### **Command Default Level**

Level: 12.

#### **Usage Guideline**

System messages can be logged to the local message buffer, local console or remote hosts. Messages must enter the local message buffer first before it can be further dispatched to logging server.

The following is a table for the facility.

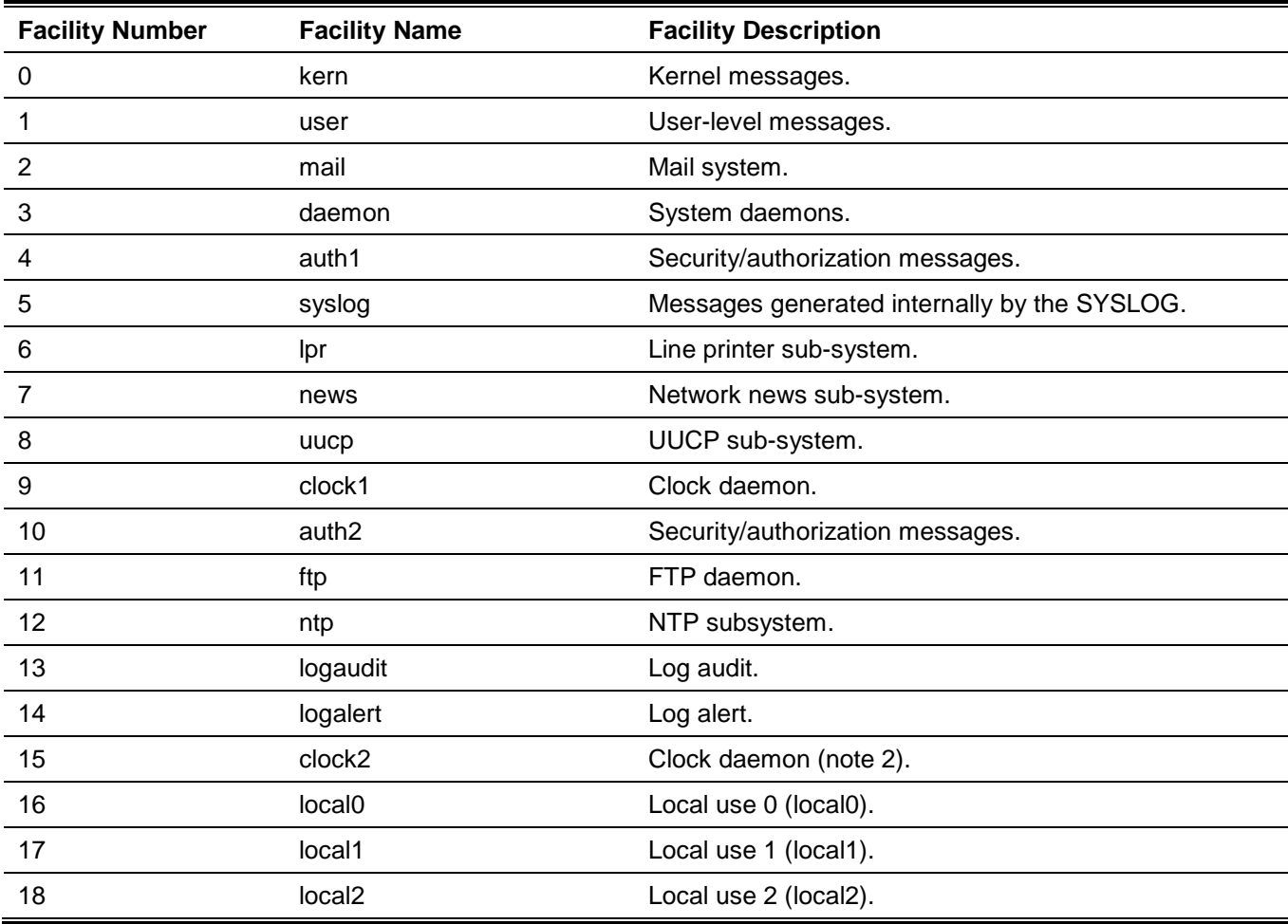

*DGS-3630 Layer 3 Stackable Managed Switch CLI Reference Guide*

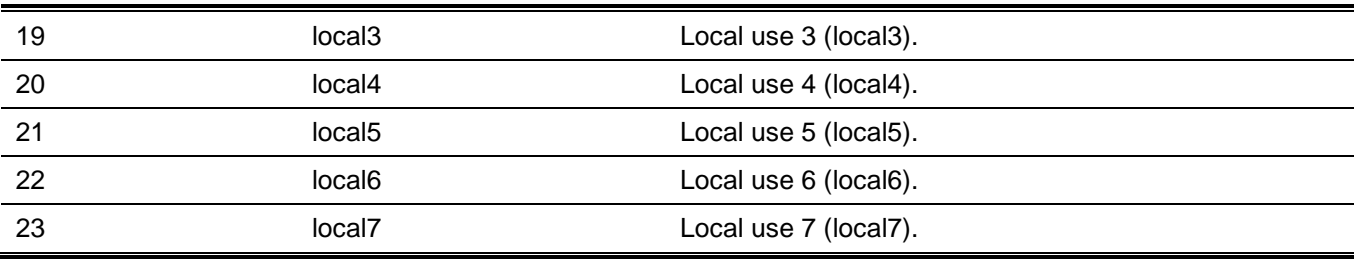

## **Example**

This example shows how to enable the logging of system messages with a severity higher than warnings to the remote host 20.3.3.3.

```
Switch# configure terminal
Switch(config)# logging server 20.3.3.3 severity warnings
Switch(config)#
```
# **35-8 show logging**

This command is used to display the system messages logged in the local message buffer.

```
show logging [all | [REF-SEQ] [+ NN | - NN]]
```
### **Parameters**

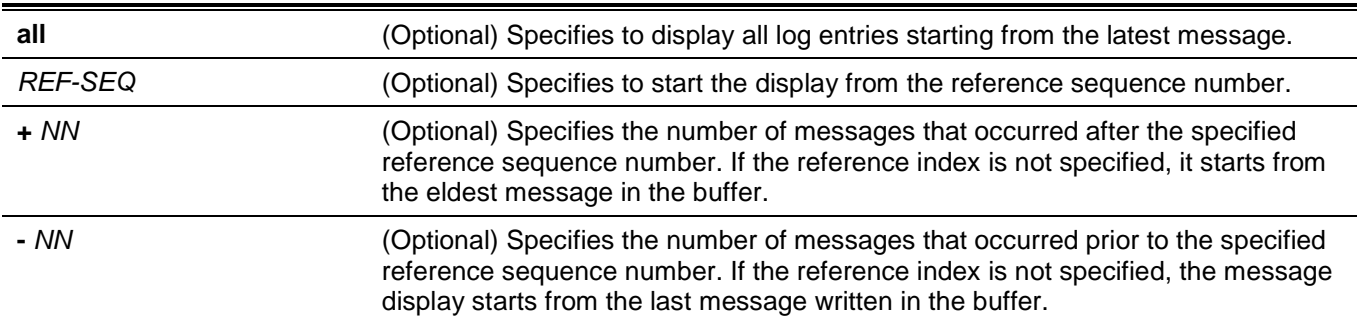

#### **Default**

None.

#### **Command Mode**

User/Privileged EXEC Mode.

#### **Command Default Level**

Level: 1.

#### **Usage Guideline**

Use this command to display the system messages logged in the local message buffer.

Each message logged in the message buffer is associated with a sequence number. As a message is logged, a sequence number starting from 1 is allocated. The sequence number will roll back to 1 when it reaches 100000.

When the user specifies to display a number of messages following the reference sequence number, the oldest messages are displayed prior to the newer messages. When the user specifies to display a number of messages prior to the reference sequence number, the newer messages are displayed prior to the later messages.

If the command is issued without options, the system will display up to 200 entries starting from the latest message.

# **Example**

This example shows how to display the messages in the local message buffer.

```
Switch#show logging
Total number of buffered messages:4
#4 2021-03-15 16:01:58 CRIT(2) System started up
#3 2021-03-15 16:01:58 CRIT(2) System warm start
#2 2021-03-15 15:59:42 CRIT(2) System started up
#1 2021-03-15 15:59:42 CRIT(2) System warm start
Switch#
```
# 36. Time and SNTP Commands

# **36-1 clock set**

This command is used to manually set the system's clock.

**clock set** *HH:MM:SS DAY MONTH YEAR*

#### **Parameters**

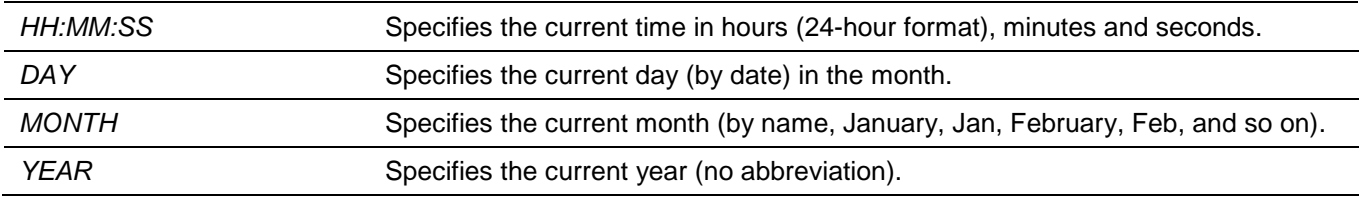

#### **Default**

None.

#### **Command Mode**

Privileged EXEC Mode.

#### **Command Default Level**

Level: 12.

#### **Usage Guideline**

Generally, if the system is synchronized by a valid outside timing mechanism, such as SNTP, there is no need to set the software clock. Use this command if no other time sources are available. The time specified in this command is assumed to be in the time zone specified by the configuration of the **clock timezone** command. The clock configured by this command will be applied to RTC if it is available. The configured clock will not be stored in the configuration file.

If the clock is manually set and the SNTP server is configured, the system will still try to sync the clock with the server. If the clock is manually set, but a new clock time is obtained by the SNTP server, the clock will be replaced by the new synced clock.

## **Example**

This example shows how to manually set the software clock to 6:00 p.m. on Jul 4, 2013.

```
Switch# clock set 18:00:00 4 Jul 2013
Switch#
```
# **36-2 clock summer-time**

This command is used to configure the system to automatically switch to summer time (daylight saving time). Use the **no** form of this command to configure the Switch to not automatically switch over to summer time.

**clock summer-time recurring** *WEEK DAY MONTH HH:MM WEEK DAY MONTH HH:MM* **[***OFFSET***]**

**clock summer-time date** *DATE MONTH YEAR HH:MM DATE MONTH YEAR HH:MM* **[***OFFSET***]**

**no clock summer-time**

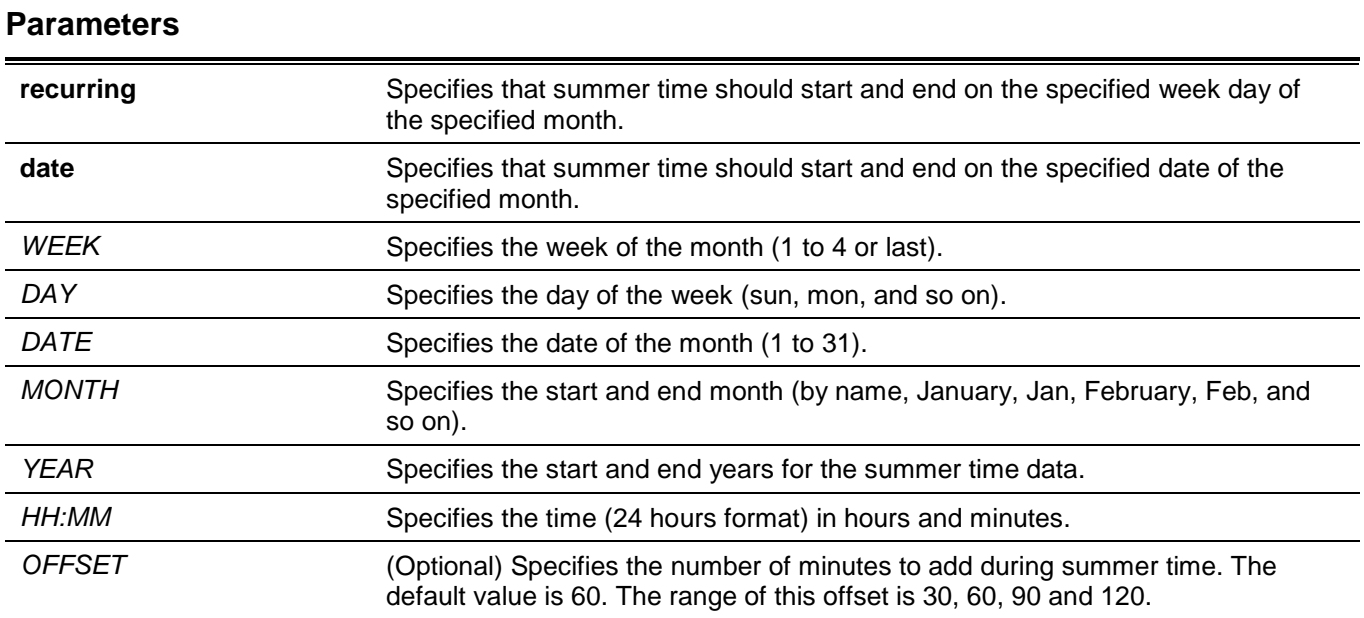

By default, this option is disabled.

#### **Command Mode**

Global Configuration Mode.

#### **Command Default Level**

Level: 12.

#### **Usage Guideline**

Use this command to automatically switch over to summer time. The command has two forms. One is the recurring form which is used to specify the time through the week and the day of the month. The other form is the date form which is used to specify the date of the month.

In both the date and recurring forms of the command, the first part of the command specifies when summer time begins, and the second part specifies when it ends.

#### **Example**

This example shows how to specify that summer time starts on the first Sunday in April at 2 a.m. and ends on the last Sunday in October at 2 a.m.

```
Switch# configure terminal
Switch(config)# clock summer-time recurring 1 sun apr 2:00 last sun oct 2:00
Switch(config)#
```
# **36-3 clock timezone**

This command is used to set the time zone for display purposes. Use the **no** form of this command to set the time to the Coordinated Universal Time (UTC).

```
clock timezone {+ | -} HOURS-OFFSET [MINUTES-OFFSET]
```
#### **no clock timezone**

## **Parameters**

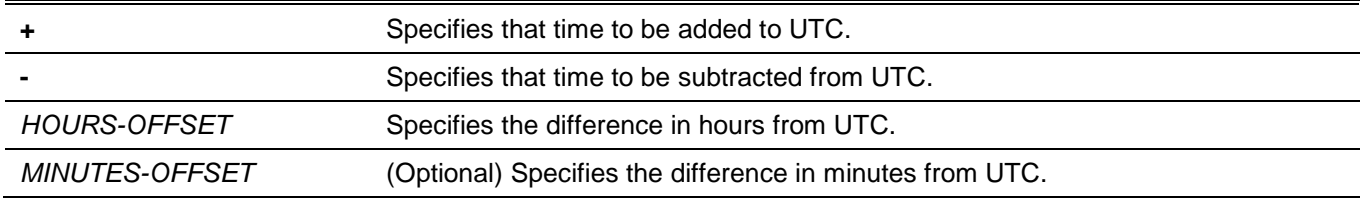

### **Default**

By default, this option is set to UTC.

## **Command Mode**

Global Configuration Mode.

#### **Command Default Level**

Level: 12.

## **Usage Guideline**

The time obtained by the SNTP server refers to the UTC time. The local time will be calculated based on UTC time, time zone, and the daylight saving configuration.

## **Example**

This example shows how to set the time zone to the Pacific Standard Time (PST), which is 8 hours behind of UTC.

```
Switch# configure terminal
Switch(config)# clock timezone - 8
Switch(config)#
```
# **36-4 show clock**

This command is used to display the time and date information.

**show clock**

#### **Parameters**

None.

#### **Default**

None.

## **Command Mode**

User/Privileged EXEC Mode.

#### **Command Default Level**

Level: 1.

## **Usage Guideline**

This command also indicates the clock's source. The clock source can be "No Time Source" or "SNTP".

## **Example**

This example shows how to display the current time.

```
Switch#show clock
     Current Time Source : System Clock<br>Current Time : 05:56:45, 20
                               \therefore 05:56:45, 2000-01-30
     Time Zone : UTC +00:00
      Daylight Saving Time : Disabled
```
Switch#

# **36-5 show sntp (Hybrid Mode Only)**

This command is used to display information about the SNTP server.

**show sntp**

#### **Parameters**

None.

#### **Default**

None.

## **Command Mode**

User/Privileged EXEC Mode.

#### **Command Default Level**

Level: 1.

## **Usage Guideline**

This command is used to display information about the SNTP server.

This example shows how to display SNTP information.

```
Switch#show sntp
SNTP Status : Enabled
SNTP Poll Interval : 720 sec
SNTP Server Status:
SNTP Server Version Last Receive
---------------------------------------------- ------- ---------------
10.0.0.11 4 00:02:0210::2 ------- ---------------
FE80::1111vlan1 ------- ---------------
---------------------------------------------- ------- ---------------
Total Entries:3
Switch#
```
# **36-6 sntp server (Hybrid Mode Only)**

This command is used to allow the system clock to be synchronized with an SNTP time server. Use the **no** form of this command to remove a server from the list of SNTP servers.

**sntp server {***IP-ADDRESS* **|** *IPV6-ADDRESS***}**

**no sntp server {***IP-ADDRESS* **|** *IPV6-ADDRESS***}**

#### **Parameters**

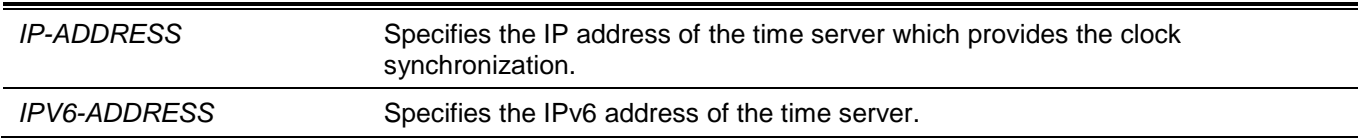

#### **Default**

None.

#### **Command Mode**

Global Configuration Mode.

#### **Command Default Level**

Level: 12.

#### **Usage Guideline**

SNTP is a compact, client-only version of the NTP. Unlike NTP, SNTP can only receive the time from NTP servers; it cannot be used to provide time services to other systems. SNTP typically provides time within 100 milliseconds of the accurate time, but it does not provide the complex filtering and statistical mechanisms of NTP. In addition, SNTP does not authenticate traffic, although you can configure extended access lists to provide some protection.

Enter this command once for each NTP server. Create multiple SNTP servers by enter this command multiple times with different SNTP server IP addresses.

Use the **no** command to delete the SNTP server entry. To delete an entry, specify the information exactly the same as the originally configured setting. The time obtained from the SNTP server refers to the UTC time.

### **Example**

This example shows how to configure a switch to allow its software clock to be synchronized with the clock by the SNTP server at IP address 192.168.22.44.

```
Switch# configure terminal
Switch(config)# sntp server 192.168.22.44
Switch(config)#
```
# **36-7 sntp enable (Hybrid Mode Only)**

This command is used to enable the SNTP function. Use the **no** form of this command to disable the SNTP function.

**sntp enable**

**no sntp enable**

#### **Parameters**

None.

#### **Default**

By default, this option is disabled.

#### **Command Mode**

Global Configuration Mode.

#### **Command Default Level**

Level: 12.

#### **Usage Guideline**

This command is used to enable or disable the SNTP function.

#### **Example**

This example shows how to enable the SNTP function.

```
Switch# configure terminal
Switch(config)# sntp enable
Switch(config)#
```
# **36-8 sntp interval (Hybrid Mode Only)**

This command is used to set the interval for the SNTP client to synchronize its clock with the server. Use the **no** form of this command to revert to the default setting.

**sntp interval** *SECONDS*

**no sntp interval**

#### **Parameters**

*SECONDS* Specifies the synchronization interval from 30 to 99999 seconds.

#### **Default**

By default, this value is 720 seconds.

#### **Command Mode**

Global Configuration Mode.

### **Command Default Level**

Level: 12.

#### **Usage Guideline**

This command is used to set the polling interval.

#### **Example**

This example shows how to configure the interval to 100 seconds.

Switch# configure terminal Switch(config)# sntp interval 100 Switch(config)#

# 37. Time Range Commands (Hybrid Mode Only)

# **37-1 periodic**

This command is used to specify the period of time for a time range profile. This command is used in the timerange configuration mode. Use the **no** form of this command to remove the specified period of time.

**periodic {daily** *HH:MM* **to** *HH:MM* **| weekly** *WEEKLY-DAY HH:MM* **to [***WEEKLY-DAY***]** *HH:MM***} no periodic {daily** *HH***:***MM* **to** *HH***:***MM* **| weekly** *WEEKLY-DAY HH***:***MM* **to [***WEEKLY-DAY***]** *HH***:***MM***}**

#### **Parameters**

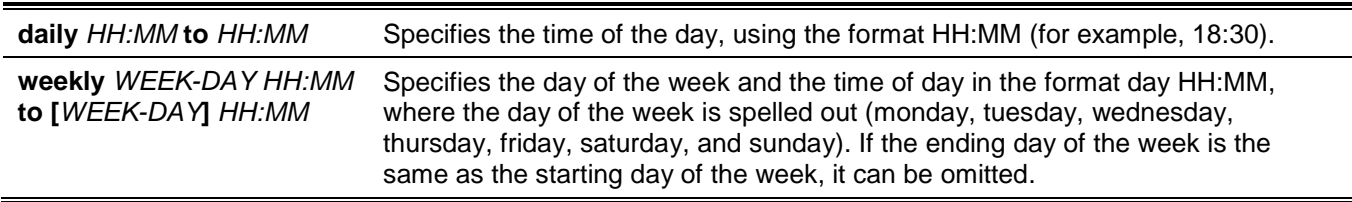

#### **Default**

None.

#### **Command Mode**

Time-range Configuration Mode.

#### **Command Default Level**

Level: 12.

## **Usage Guideline**

A new period can be partially overlapped with an older one. If a new period's starting and ending time is respectively the same as a previous period, an error message will be displayed and the new period will not be allowed. When specifying a period to remove, it must be the same period originally added and cannot be a partial range of a period or multiple periods configured. Otherwise, an error message will be displayed.

## **Example**

This example shows how to create a time-range that include daily 09:00 to 12:00, 00:00 Saturday to 00:00 Monday and delete the period for daily 09:00 to 12:00.

```
Switch# configure terminal
Switch(config)# time-range rdtime 
Switch(config-time-range)# periodic daily 9:00 to 12:00
Switch(config-time-range)# periodic weekly saturday 00:00 to monday 00:00
Switch(config-time-range)# no periodic daily 9:00 to 12:00
Switch(config-time-range)#
```
# **37-2 show time-range**

This command is used to display the time range profile configuration.

**show time-range [***NAME***]**

#### **Parameters**

*NAME* (Optional) Specifies the name of the time-range profile to be displayed.

#### **Default**

None.

#### **Command Mode**

User/Privileged EXEC Mode.

#### **Command Default Level**

Level: 1.

#### **Usage Guideline**

If no optional parameter is specified, all configured time-range profiles will be displayed.

## **Example**

This example shows how to display all the configured time ranges.

```
Switch#show time-range
Time Range Profile: rdtime
Daily 09:00 to 12:00
Weekly Saturday 00:00 to Monday 00:00
Total Entries: 1
Switch#
```
# **37-3 time-range**

This command is used to define a time-range profile and enter the time range configuration mode. Use the **no** form of this command to delete a time range.

**time-range** *NAME*

**no time-range** *NAME*

#### **Parameters**

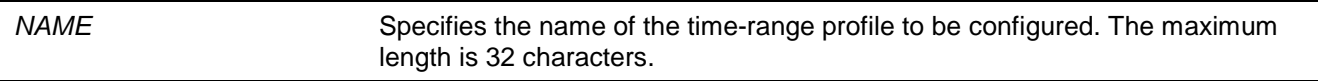

## **Default**

None.

### **Command Mode**

Global Configuration Mode.

### **Command Default Level**

Level: 12.

## **Usage Guideline**

Use this command to enter the time range configuration mode before using the **periodic** command to specify a time period. When a time-range is created without any time interval (periodic) setting, it implies that there is not any active period for the time-range and will not be displayed when issuing the **show time-range** command.

## **Example**

This example shows how to enter the time range configuration mode for the time-range profile, named "rdtime".

Switch# configure terminal Switch(config)# time-range rdtime Switch(config-time-range)#

# 38. Virtual LAN (VLAN) Commands

# **38-1 acceptable-frame (Hybrid Mode Only)**

This command is used to set the acceptable types of frames by a port. Use the **no** form of this command to revert to the default setting.

#### **acceptable-frame {tagged-only | untagged-only | admit-all}**

**no acceptable-frame**

#### **Parameters**

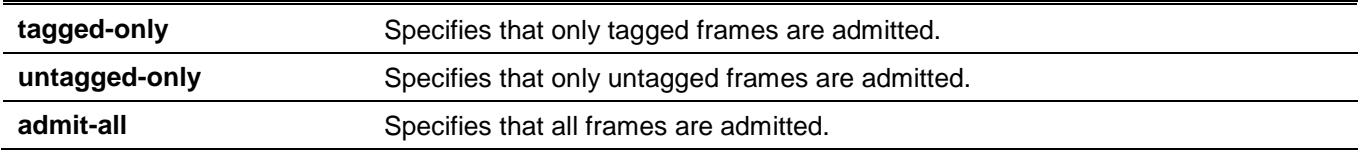

#### **Default**

For the access VLAN mode, the default option is **untagged-only**. For the other VLAN mode, the default option is **admit-all**.

#### **Command Mode**

Interface Configuration Mode.

#### **Command Default Level**

Level: 12.

## **Usage Guideline**

This command is used to set the acceptable types of frames by a port.

## **Example**

This example shows how to set the acceptable frame type to **tagged-only** on port 1.

```
Switch# configure terminal
Switch(config)# interface eth1/0/1
Switch(config-if)# acceptable-frame tagged-only
Switch(config-if)#
```
# **38-2 ingress-checking (Hybrid Mode Only)**

This command is used to enable ingress checking for frames received by a port. Use the **no** form of this command to disable the ingress check.

#### **ingress-checking**

**no ingress-checking**

#### **Parameters**

None.

By default, this option is enabled.

## **Command Mode**

Interface Configuration Mode.

### **Command Default Level**

Level: 12.

### **Usage Guideline**

Use this command to enable ingress checking for packets received by the interface. If ingress checking is enabled, the packet will be dropped if the received port is not a member port of the VLAN classified for the received packet.

#### **Example**

This example shows how to enable ingress checking on port 1.

```
Switch# configure terminal
Switch(config)# interface eth1/0/1
Switch(config-if)# ingress-checking
Switch(config-if)#
```
# **38-3 show vlan**

This command is used to display the parameters for all configured VLANs or one VLAN on the Switch.

**show vlan [***VLAN-ID* **[, | -] | interface [***INTERFACE-ID* **[, | -]]]**

#### **Parameters**

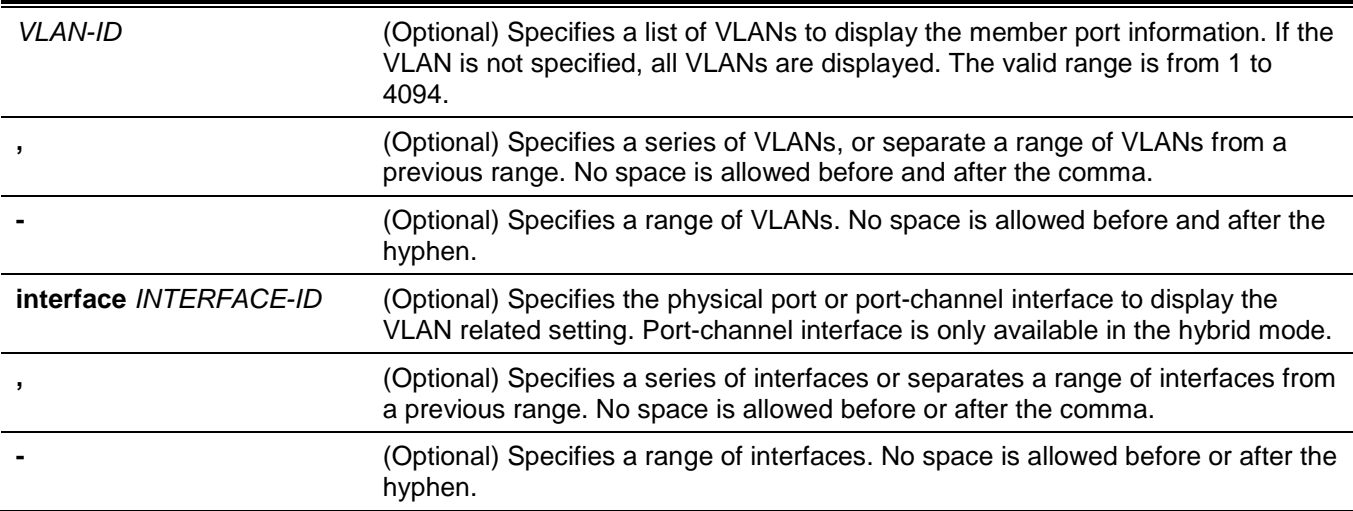

#### **Default**

None.

#### **Command Mode**

User/Privileged EXEC Mode.

#### **Command Default Level**

Level: 1.

#### **Usage Guideline**

This command is used to display the parameters for all configured VLANs or one VLAN on the Switch.

## **Example**

This example shows how to display all the current VLAN entries.

```
Switch#show vlan
 VLAN 1
   Name : default
   Description :
   Tagged Member Ports :
   Untagged Member Ports : eth1/0/1-1/0/28
 Total Entries : 1
Switch#
```
This example shows how to display the PVID, ingress checking, and acceptable frame type information for ports 1 to 3.

```
Switch# show vlan interface eth1/0/1-3
eth1/0/1
VLAN mode : Trunk
Native VLAN : 5 (Untagged)
Trunk allowed VLAN : 2,4,5,6
Ingress checking : Enabled
Acceptable frame type : Admit-all
Dynamic Tagged VLAN : 100
eth1/0/2
VLAN mode : Access
Access VLAN : 2
Ingress checking : Enabled
Acceptable frame type : Untagged-only
eth1/0/3
VLAN mode : Hybrid
Native VLAN : 5
Hybrid untagged VLAN : 2,4,5,6
Hybrid tagged VLAN : 8,9,10
Ingress checking : Enabled
Acceptable frame type : Admit-All
Dynamic tagged VLAN :
VLAN Precedence : MAC-VLAN
Switch#
```
# **38-4 switchport access vlan**

This command is used to specify the access VLAN for an interface. Use the **no** form of this command to revert to the default setting.

**switchport access vlan** *VLAN-ID*

**no switchport access vlan**

#### **Parameters**

*VLAN-ID* Specifies the access VLAN of the interface.

### **Default**

By default, this access VLAN is VLAN 1.

#### **Command Mode**

Interface Configuration Mode.

#### **Command Default Level**

Level: 12.

#### **Usage Guideline**

The command takes effect when the interface is set to access mode. The VLAN specified as the access VLAN does not need to exist to configure the command.

Only one access VLAN can be specified. The succeeding command overwrites the previous command.

# **Example**

This example shows how to configure port 1 to access mode with access VLAN 1000.

```
Switch# configure terminal
Switch(config)# interface eth1/0/1
Switch(config-if)# switchport mode access
Switch(config-if)# switchport access vlan 1000
Switch(config-if)#
```
# **38-5 switchport hybrid allowed vlan**

This command is used to specify the tagged or untagged VLANs for a hybrid port. Use the **no** form of this command to revert to the default setting.

#### **switchport hybrid allowed vlan {[add] {tagged | untagged} | remove}** *VLAN-ID* **[, | -]**

**no switchport hybrid allowed vlan**

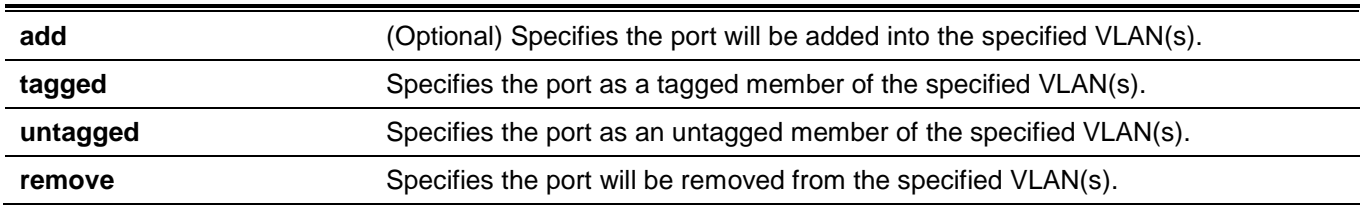

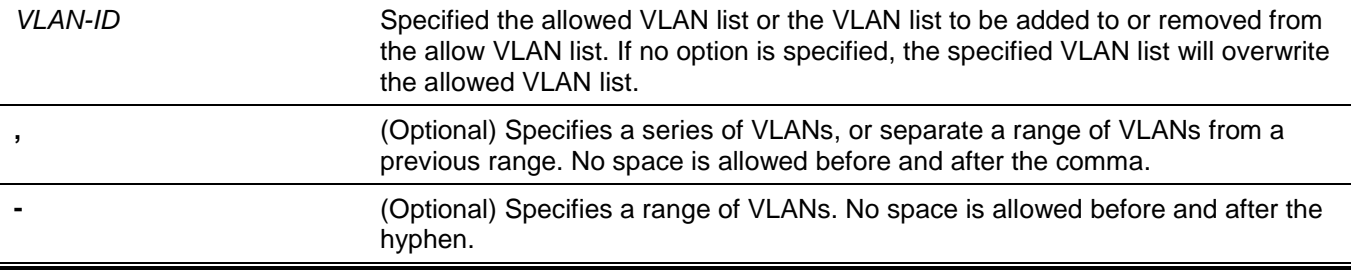

By default, a hybrid port is an untagged member port of VLAN 1.

#### **Command Mode**

Interface Configuration Mode.

#### **Command Default Level**

Level: 12.

#### **Usage Guideline**

By setting the hybrid VLAN command multiple times with different VLAN IDs, a port can be a tagged member port or an untagged member port of multiple VLANs.

When the allowed VLAN is only specified as the VLAN ID, the succeeding command will overwrites the previous command. If the new untagged allowed VLAN list is overlap with the current tagged allowed VLAN list, the overlap part will change to the untagged allowed VLAN. On the other hand, if the new tagged allowed VLAN list is overlap with current untagged allowed VLAN list, the overlap part will change to the tagged allowed VLAN. The last command will take effect. The VLAN does not need to exist to configure the command.

#### **Example**

This example shows how to configure port 1 to be a tagged member of VLAN 1000 and an untagged member of VLAN 2000 and 3000.

```
Switch# configure terminal
Switch(config)# interface eth1/0/1
Switch(config-if)# switchport mode hybrid
Switch(config-if)# switchport hybrid allowed vlan add tagged 1000
Switch(config-if)# switchport hybrid allowed vlan add untagged 2000,3000
Switch(config-if)#
```
# **38-6 switchport hybrid native vlan**

This command is used to specify the native VLAN ID of a hybrid port. Use the **no** form of this command to revert to the default setting.

**switchport hybrid native vlan** *VLAN-ID*

**no switchport hybrid native vlan**

#### **Parameters**

*VLAN-ID* Specifies the native VLAN of a hybrid port.

By default, the native VLAN of a hybrid port is VLAN 1.

## **Command Mode**

Interface Configuration Mode.

## **Command Default Level**

Level: 12.

## **Usage Guideline**

When configuring the hybrid port join to its native VLAN, use the **switchport hybrid allowed vlan** command to add the native VLAN into its allowed VLAN. The specified VLAN does not need to exist to apply the command. The command takes effect when the interface is set to hybrid mode.

# **Example**

This example shows how to configure port 1 to become a hybrid interface and configure the PVID to 20.

```
Switch# configure terminal
Switch(config)# interface eth1/0/1
Switch(config-if)# switchport mode hybrid 
Switch(config-if)# switchport hybrid allowed vlan add untagged 1000,20 
Switch(config-if)# switchport hybrid native vlan 20
Switch(config-if)#
```
# **38-7 switchport mode**

This command is used to specify the VLAN mode for the port. Use the **no** form of this command to revert to the default setting.

#### **switchport mode {access | hybrid | trunk}**

**no switchport mode**

#### **Parameters**

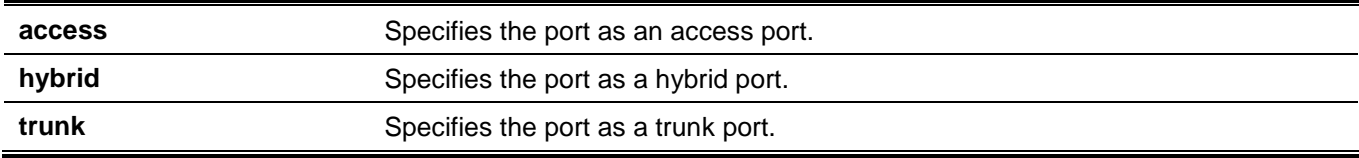

## **Default**

By default, this option is **hybrid**.

## **Command Mode**

Interface Configuration Mode.

## **Command Default Level**

Level: 12.

#### **Usage Guideline**

When a port is set to access mode, this port will be an untagged member of the access VLAN configured for the port. When a port is set to hybrid mode, the port can be an untagged or tagged member of all VLANs configured.

When a port is set to trunk mode, this port is either a tagged or untagged member port of its native VLAN and can be a tagged member of other VLANs configured. The purpose of a trunk port is to support the switch-to-switch connection.

When the switch-port mode is changed, the VLAN related setting associated with previous mode will be lost.

## **Example**

This example shows how to configure port 1 as a trunk port.

```
Switch# configure terminal
Switch(config)# interface eth1/0/1
Switch(config-if)# switchport mode trunk 
Switch(config-if)#
```
# **38-8 switchport trunk allowed vlan**

This command is used to configure the VLANs that are allowed to receive and send traffic on the specified interface in a tagged format. Use the **no** form of this command to revert to the default setting.

**switchport trunk allowed vlan {all | [add | remove | except]** *VLAN-ID* **[, | -]}**

**no switchport trunk allowed vlan**

#### **Parameters**

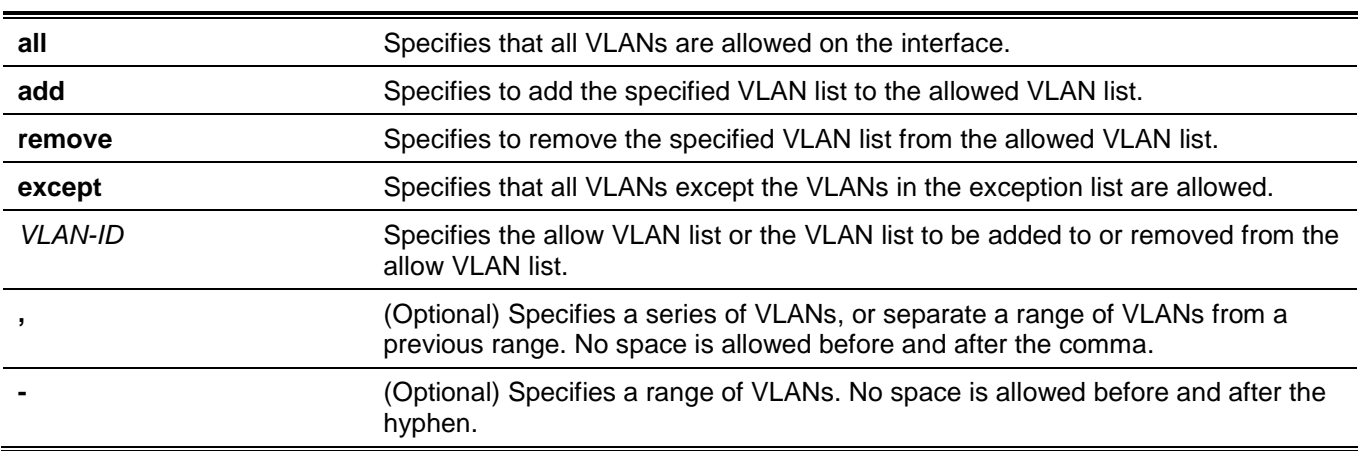

#### **Default**

By default, all VLANs are allowed.

#### **Command Mode**

Interface Configuration Mode.

#### **Command Default Level**

Level: 12.
### **Usage Guideline**

This command only takes effect when the interface is set to trunk mode. If a VLAN is allowed on a trunk port, the port will become the tagged member of the VLAN. When the allowed VLAN option is set to **all**, the port will be automatically added to all the VLAN created by the system.

### **Example**

This example shows how to configure port 1 as a tagged member of VLAN 1000.

Switch# configure terminal Switch(config)# interface eth1/0/1 Switch(config-if)# switchport mode trunk Switch(config-if)# switchport trunk allowed vlan add 1000 Switch(config-if)#

# **38-9 switchport trunk native vlan**

This command is used to specify the native VLAN ID of a trunk mode interface. Use the **no** form of this command to revert to the default setting.

**switchport trunk native vlan {***VLAN-ID* **| tag}**

**no switchport trunk native vlan [tag]**

#### **Parameters**

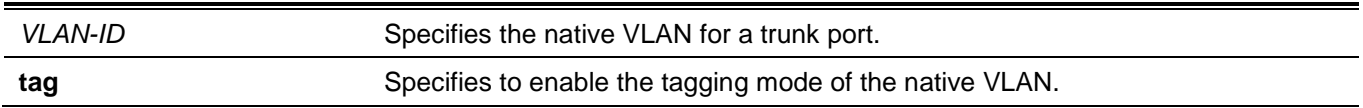

#### **Default**

By default, the native VLAN is 1, untagged mode.

### **Command Mode**

Interface Configuration Mode.

### **Command Default Level**

Level: 12.

### **Usage Guideline**

The command only takes effect when the interface is set to trunk mode. When a trunk port native VLAN is set to tagged mode, normally the acceptable frame type of the port should be set to "tagged-only" to only accept tagged frames. When a trunk port works in the untagged mode for a native VLAN, transmitting untagged packet for a native VLAN and tagged packets for all other VLANs and the acceptable frame types of the port has to be set to "admit-all" in order to function correctly.

The specified VLAN does not need to exist to apply the command.

### **Example**

This example shows how to configure port 1 as a trunk interface and configures the native VLAN to 20.

```
Switch# configure terminal
Switch(config)# interface eth1/0/1
Switch(config-if)# switchport mode trunk 
Switch(config-if)# switchport trunk native vlan 20
Switch(config-if)#
```
# **38-10 vlan**

This command is used to add VLANs and enter the VLAN configuration mode. Use the **no** form of this command to remove VLANs.

**vlan** *VLAN-ID* **[, | -]**

**no vlan** *VLAN-ID* **[, | -]**

#### **Parameters**

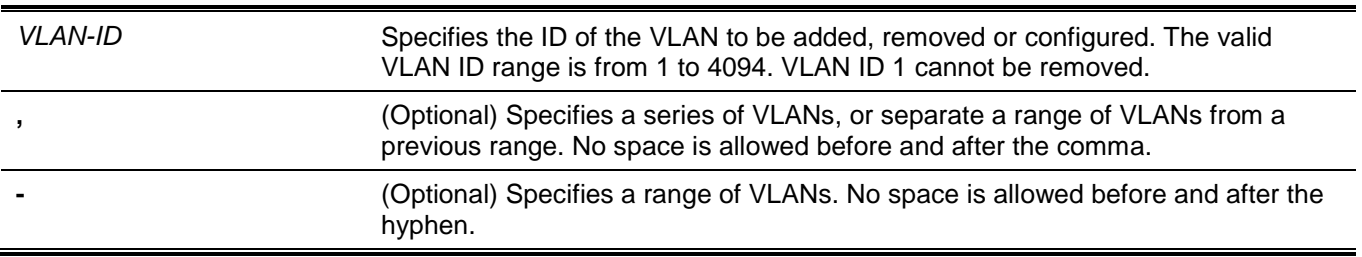

#### **Default**

The VLAN ID 1 exists in the system as the default VLAN.

### **Command Mode**

Global Configuration Mode.

#### **Command Default Level**

Level: 12.

### **Usage Guideline**

Use the **vlan** global configuration command to create VLANs. Entering the **vlan** command with a VLAN ID enters the VLAN configuration mode. Entering the VLAN ID of an existing VLAN does not create a new VLAN, but allows the user to modify the VLAN parameters for the specified VLAN. When the user enters the VLAN ID of a new VLAN, the VLAN will be automatically created.

Use the **no vlan** command to remove a VLAN. The default VLAN cannot be removed. If the removed VLAN is a port's access VLAN, the port's access VLAN will be reset to VLAN 1.

### **Example**

This example shows how to add new VLANs, assigning the new VLANs with the VLAN IDs 1000 to 1005.

```
Switch# configure terminal
Switch(config)# vlan 1000-1005
Switch(config-vlan)#
```
# **38-11 name**

This command is used to specify the name of a VLAN. Use the **no** form of this command to revert to the default setting.

**name** *VLAN-NAME*

**no name**

### **Parameters**

*VLAN-NAME* Specifies the VLAN name, with a maximum of 32 characters. The VLAN name must be unique within the administrative domain.

### **Default**

The default VLAN name is VLANx, where x represents four numeric digits (including the leading zeros) that are equal to the VLAN ID.

### **Command Mode**

VLAN Configuration Mode.

### **Command Default Level**

Level: 12.

### **Usage Guideline**

Use this command to specify the name of a VLAN. The VLAN name must be unique within the administrative domain.

### **Example**

This example shows how to configure the VLAN name of VLAN 1000 to be "admin-vlan".

```
Switch# configure terminal
Switch(config)# vlan 1000
Switch(config-vlan)# name admin-vlan
Switch(config-vlan)#
```
# Appendix A - Password Recovery Procedure

This section describes the procedure for resetting passwords on the D-Link DGS-3630 Series switch.

Authenticating any user who tries to access networks is necessary and important. The basic authentication method used to accept qualified users is through a local login, utilizing a Username and Password. Sometimes, passwords will be forgotten or destroyed, so network administrators need to reset these passwords. This section will explain how the **Password Recovery** feature can help network administrators reach this goal.

The following steps explain how to use the Password Recovery feature on this switch to easily recover passwords.

Complete these steps to reset the password:

- For security reasons, the Password Recovery feature requires the user to physically access the device. Therefore this feature is only applicable when there is a direct connection to the console port of the device. It is necessary for the user needs to attach a terminal or PC with terminal emulation to the console port of the Switch.
- Power on the Switch. After the **UART init** is loaded to 100%, the Switch will allow 2 seconds for the user to press the hotkey [**^**] (**Shift+6**) to enter the "Password Recovery Mode." Once the Switch enters the "Password Recovery Mode," all ports on the Switch will be disabled.

```
Boot Procedure V2.00.002
-------------------------------------------------------------------------------
  Power On Self Test ........................................ 100 %
  MAC Address : F0-7D-68-30-36-00
  H/W Version : A1
  Please Wait, Loading 2.25.013 Runtime Image ............... 100 %
  UART init ................................................. 100 %
```
#### Password Recovery Mode

#### Switch(reset-config)#

In the "Password Recovery Mode" only the following commands can be used.

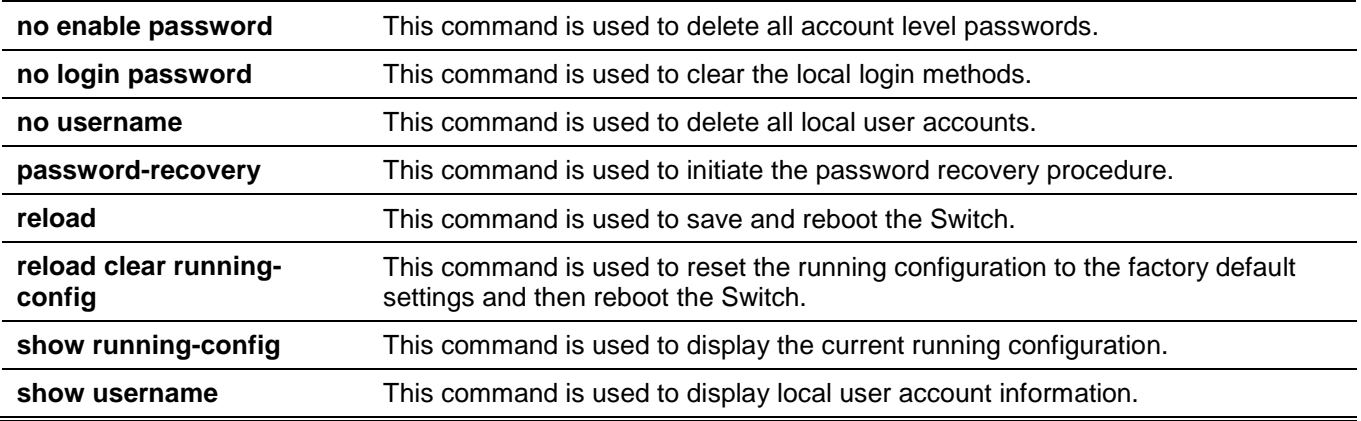

# Appendix B - System Log Entries

The following table lists all possible entries and their corresponding meanings that will appear in the System Log of this Switch.

# **AAA**

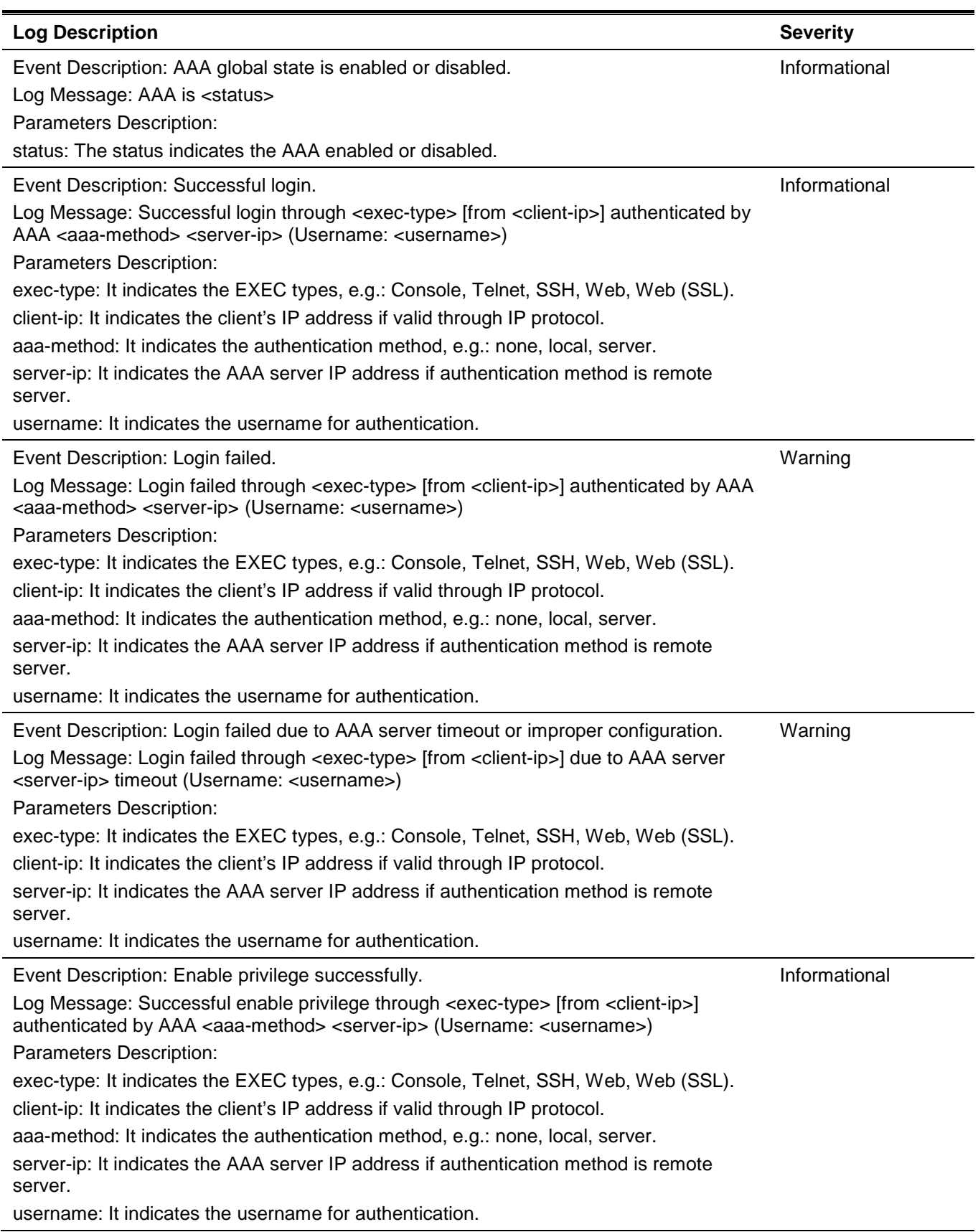

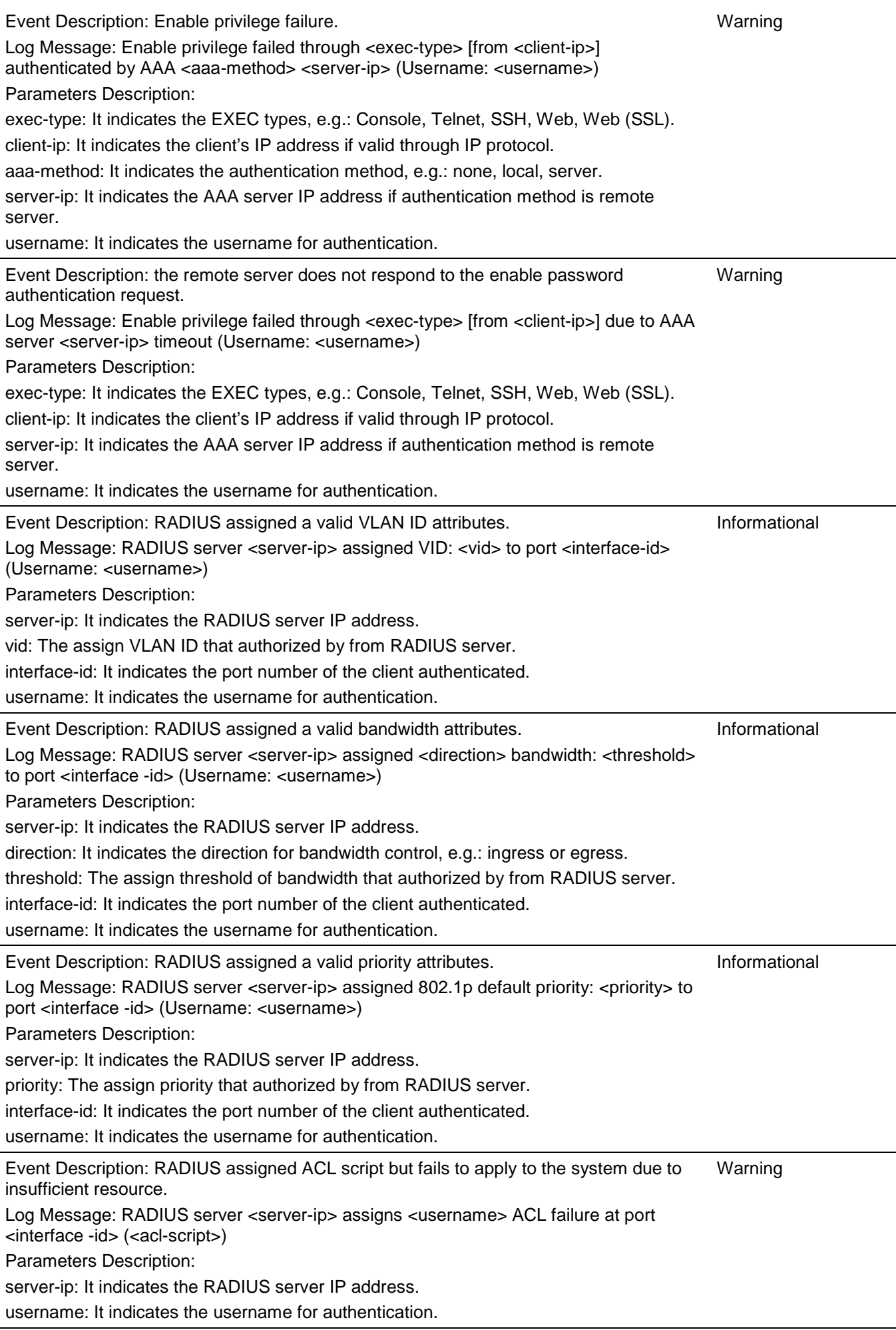

j.

 $\overline{a}$ 

l.

interface-id: It indicates the port number of the client authenticated. acl-script: The assign ACL script that authorized by from RADIUS server.

# **ARP**

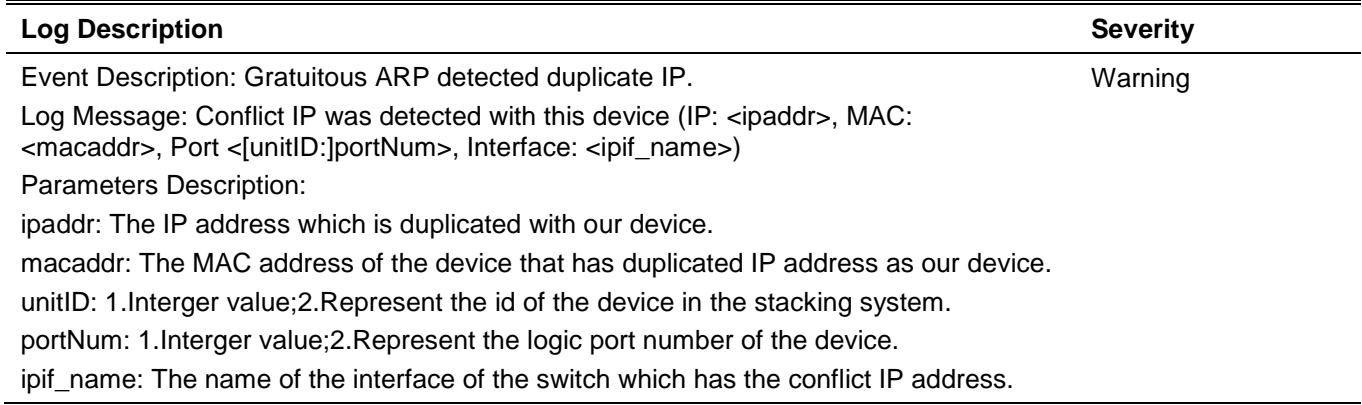

# **Configuration/Firmware**

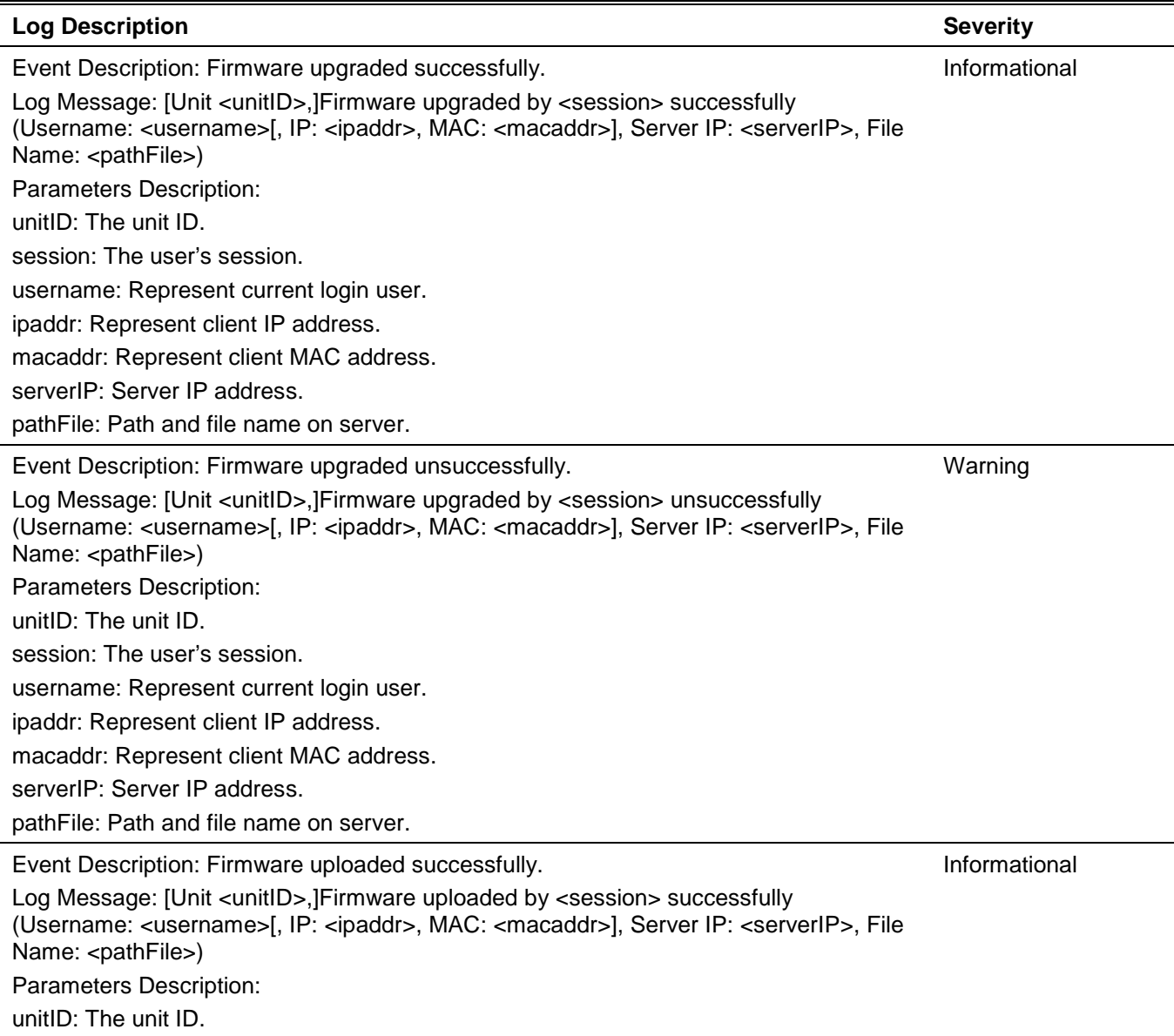

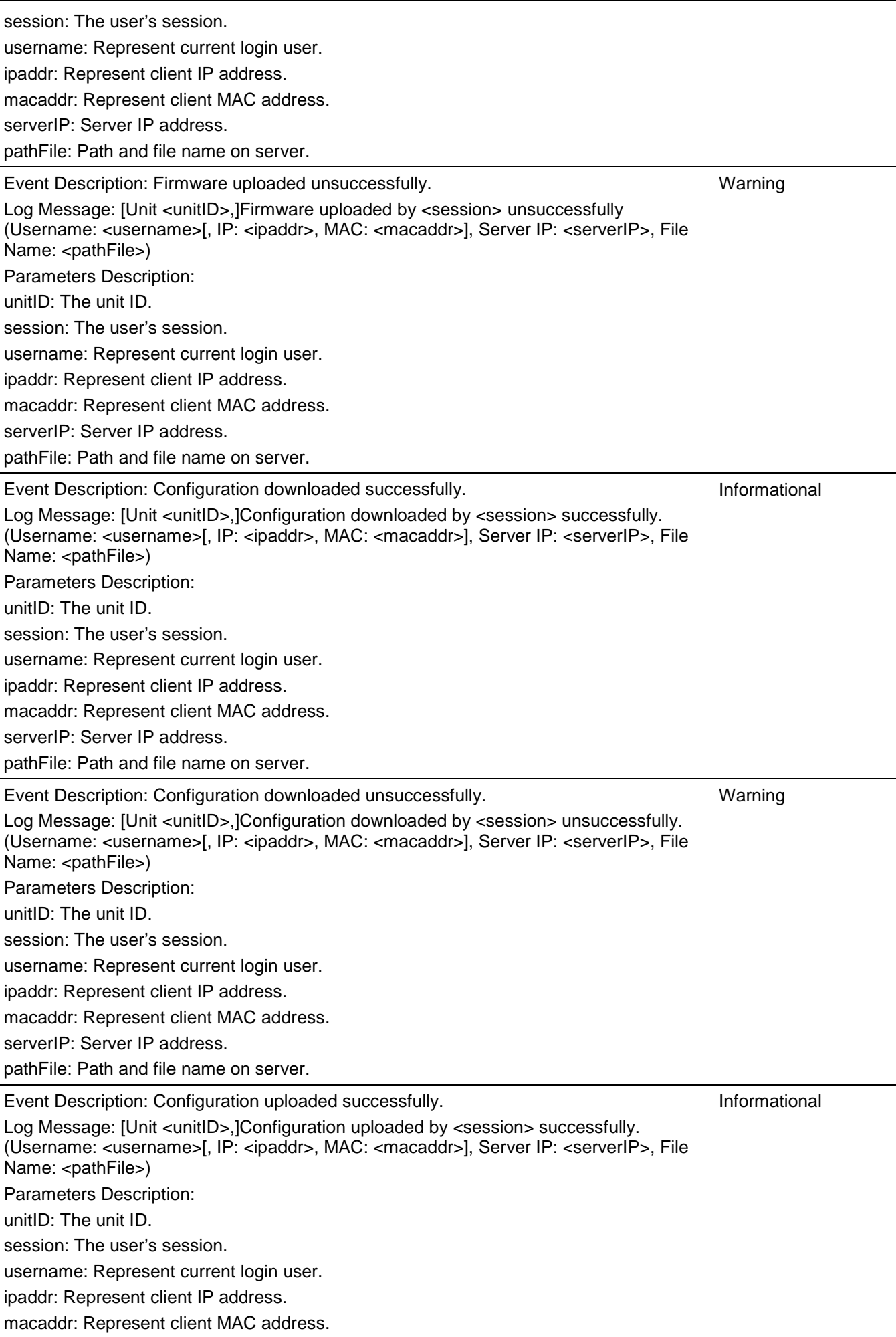

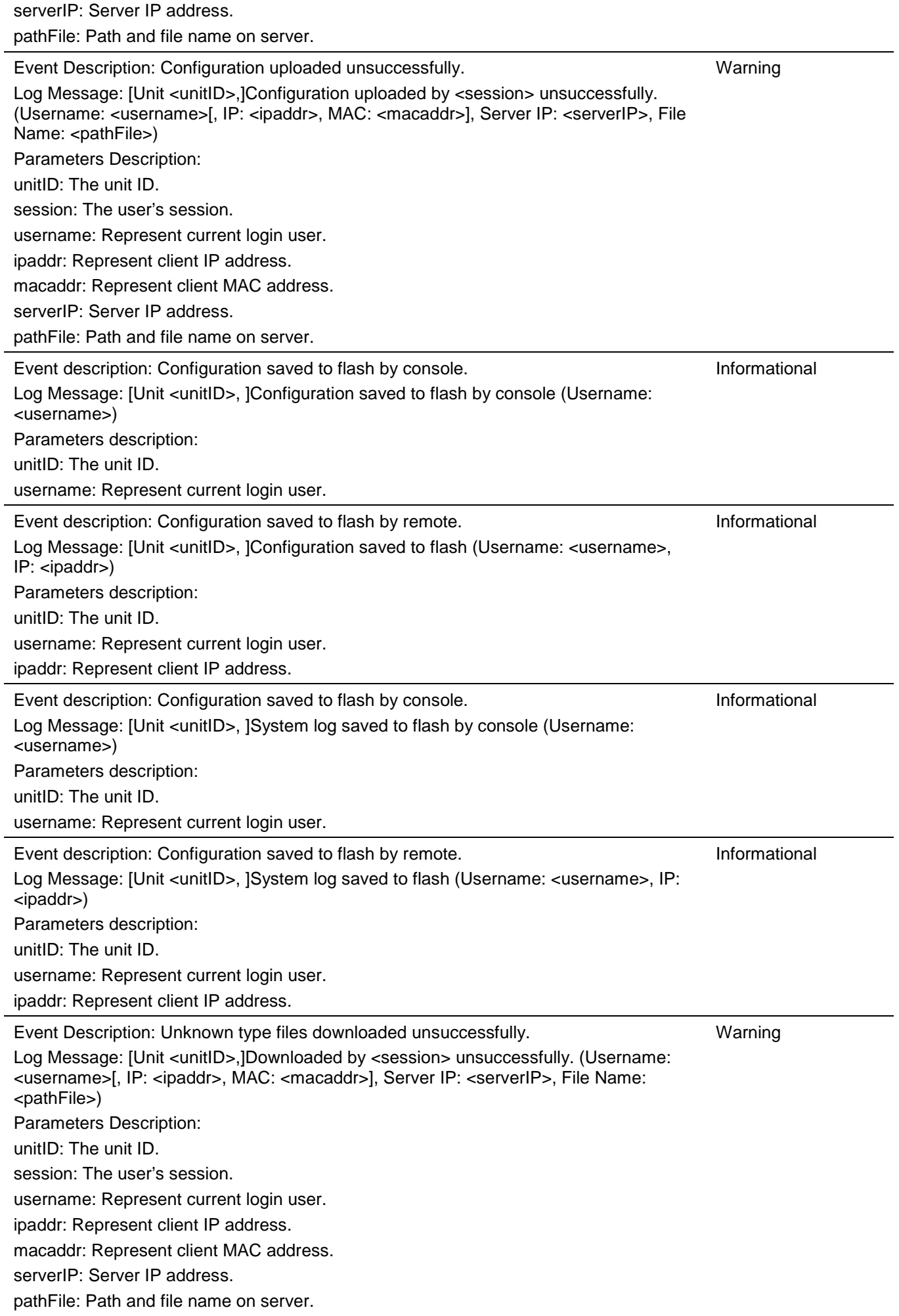

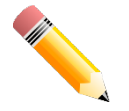

- **NOTE:** 1. The user's session refers to Console, Web, SNMP, Telnet, and SSH sessions.
	- 2. If the Switch is in the standalone state, there will be no unit ID in the log message.
	- 3. If the configuration or firmware was downloaded or uploaded through the console, there will be no IP address and MAC address information in the log message.

# **DDM**

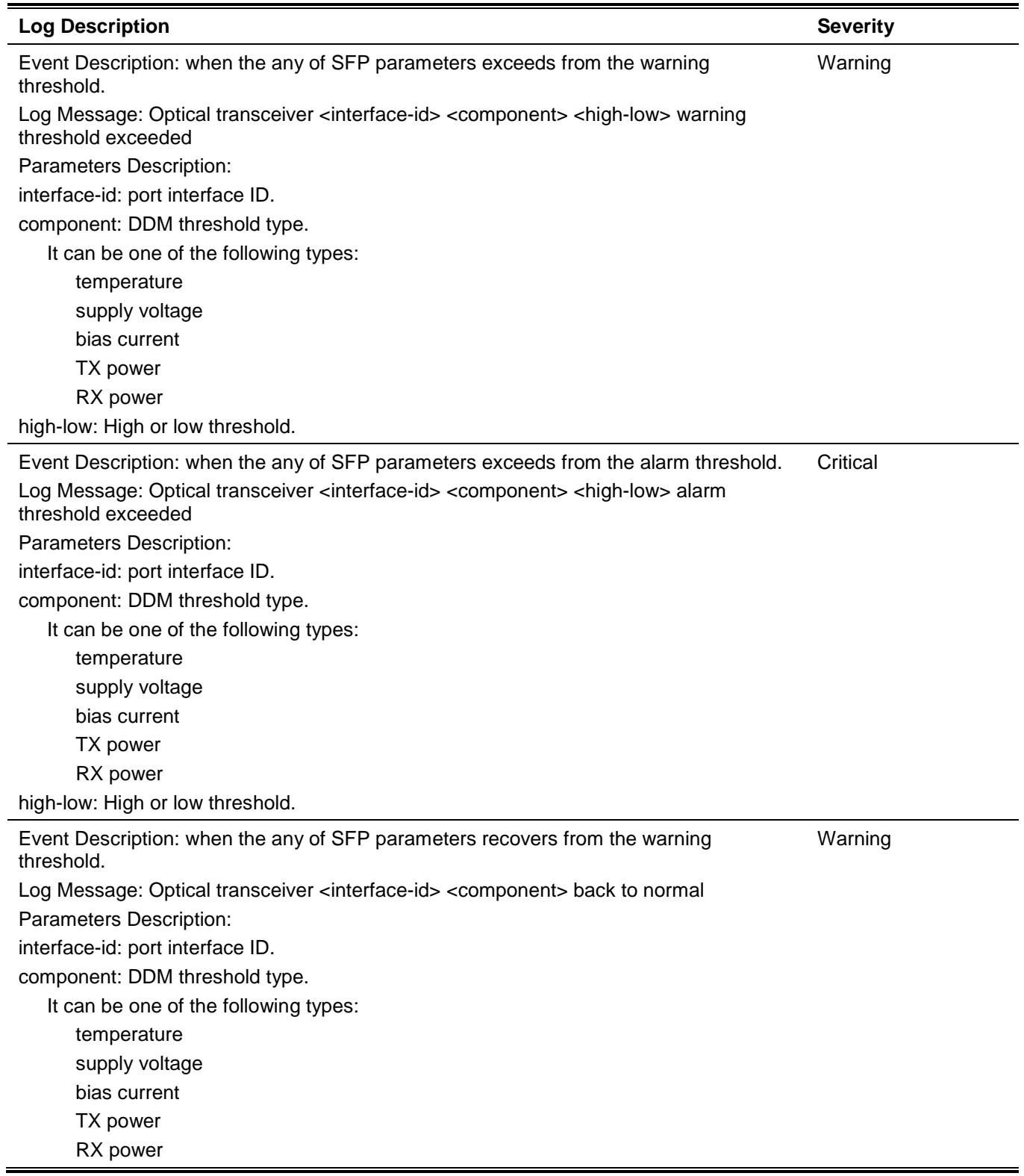

### **Interface**

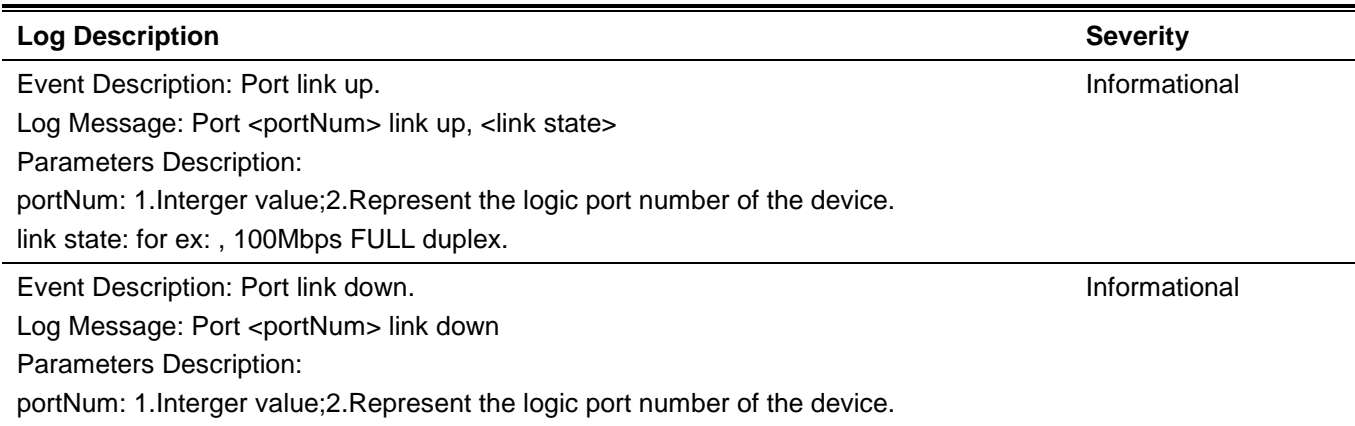

# **LACP**

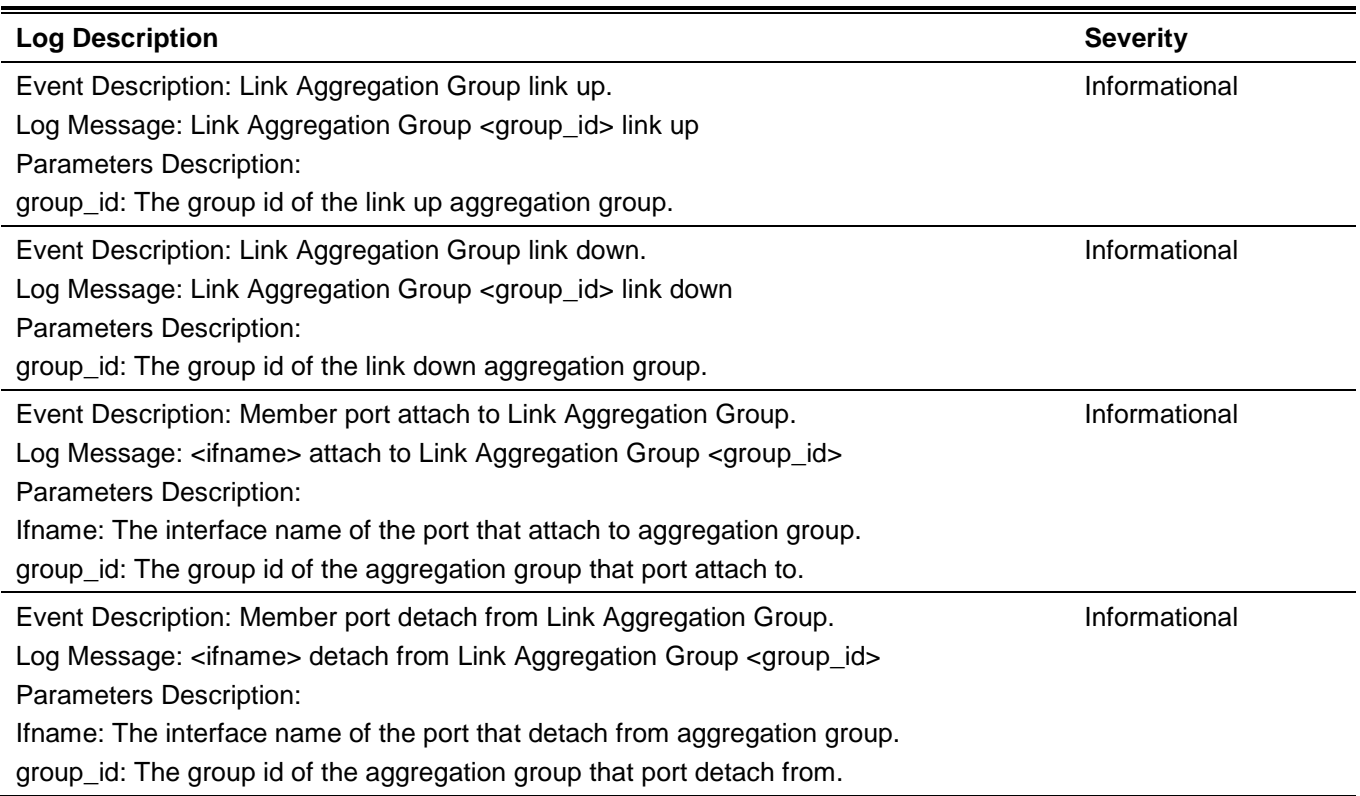

# **Login/Logout**

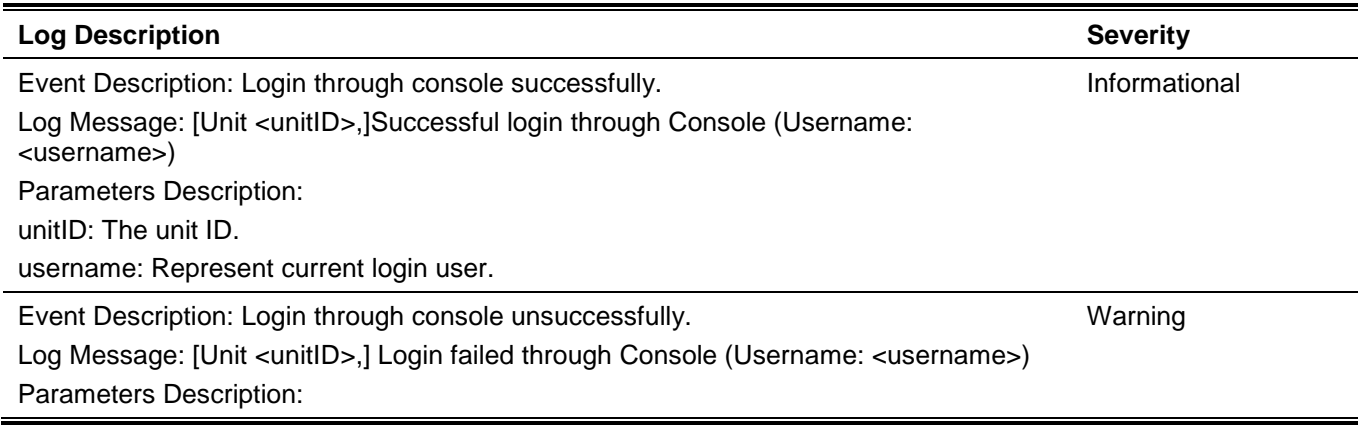

l,

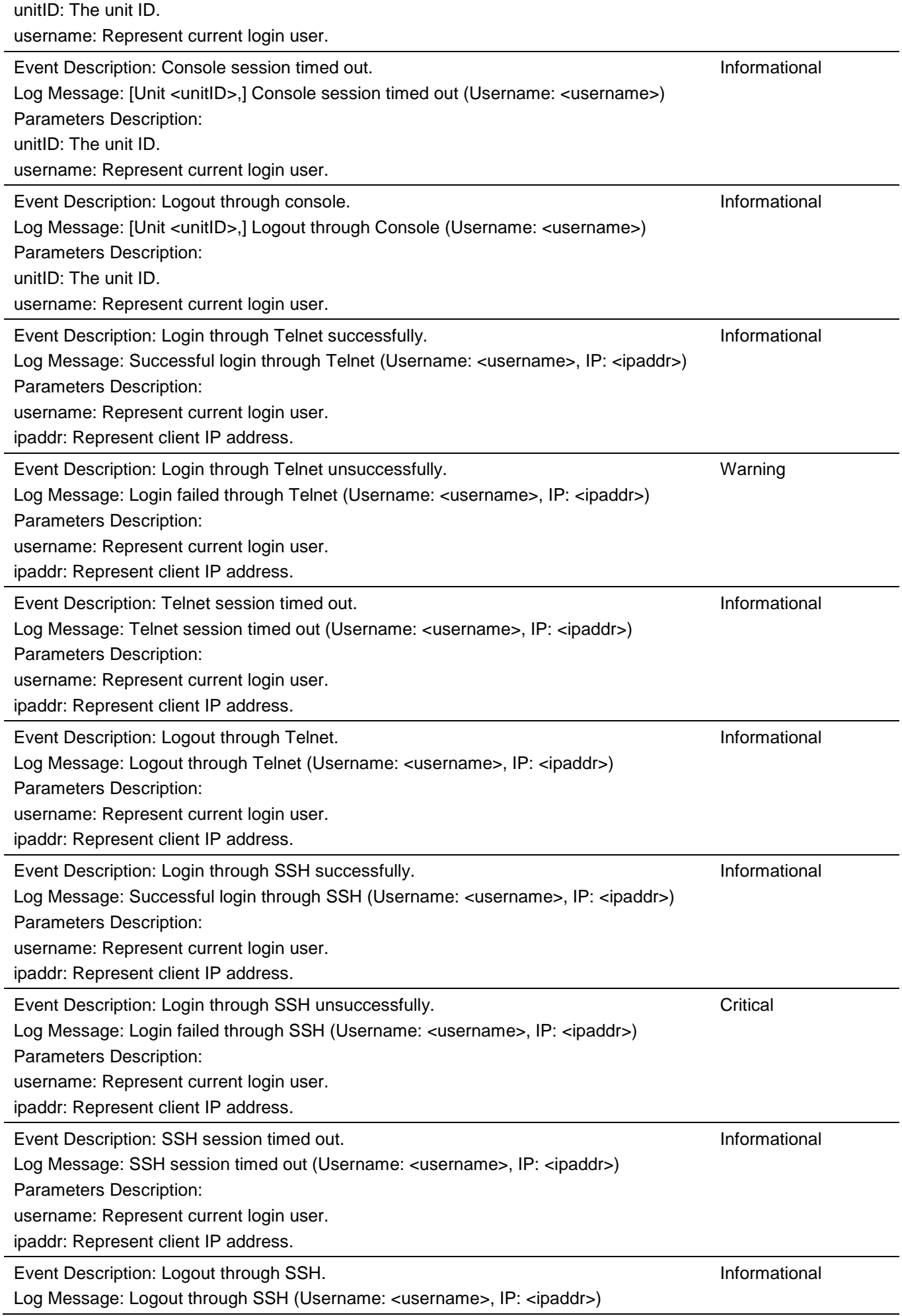

Parameters Description:

username: Represent current login user.

ipaddr: Represent client IP address.

# **MSTP Debug**

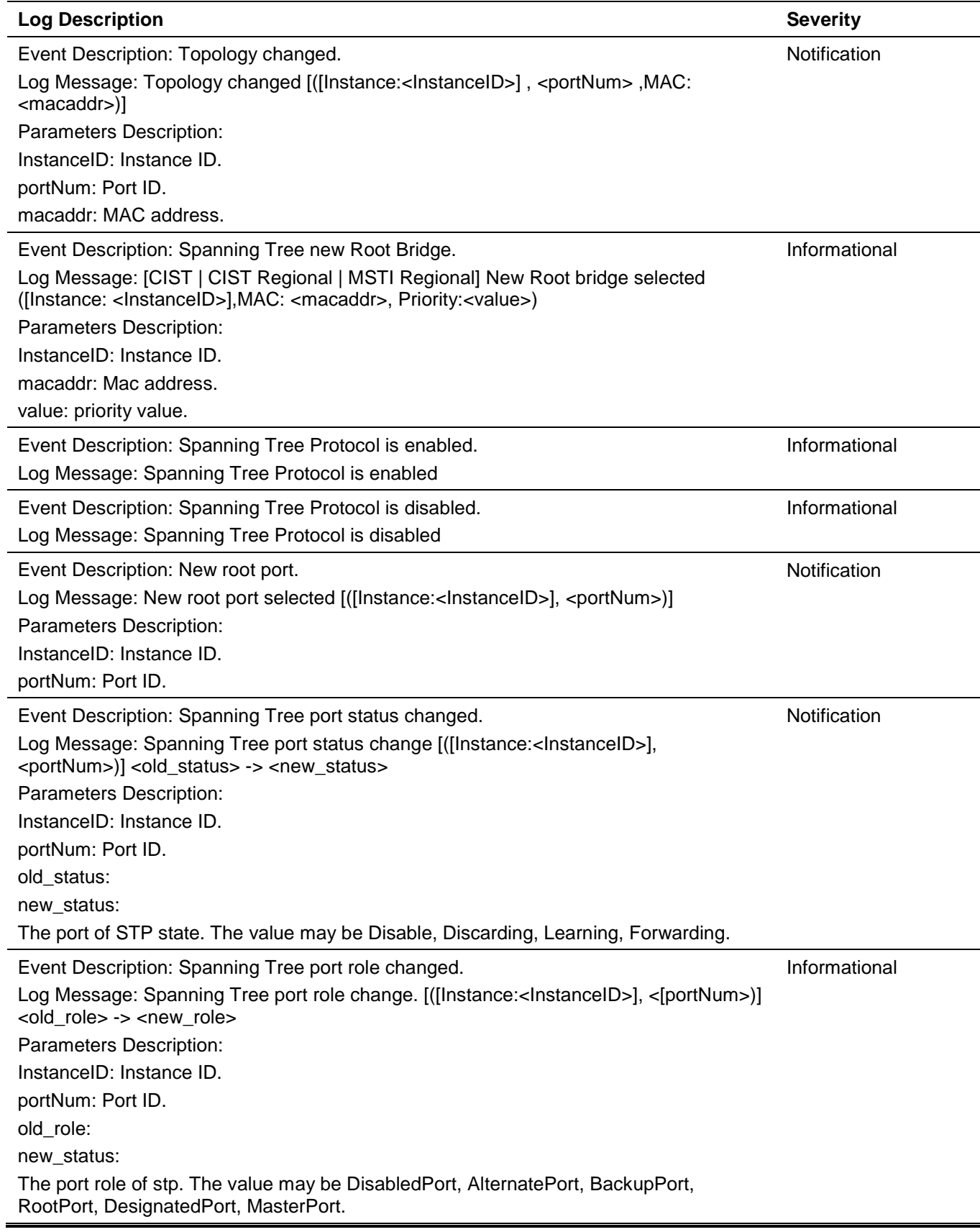

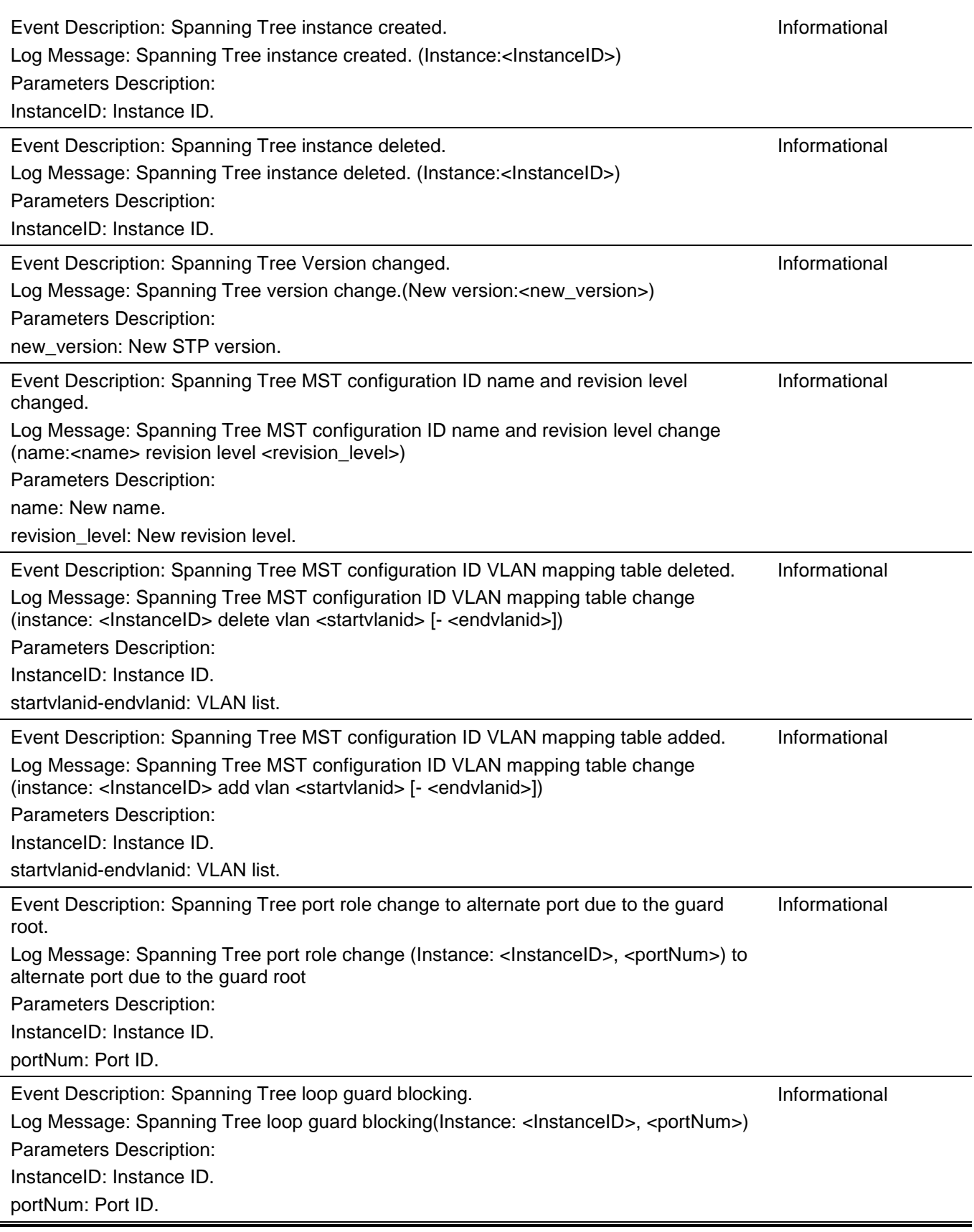

# **OpenFlow**

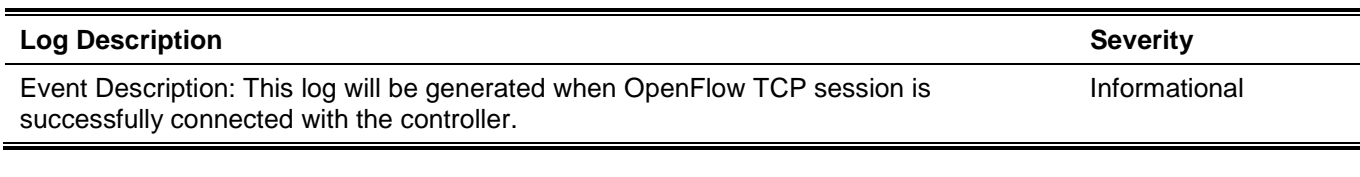

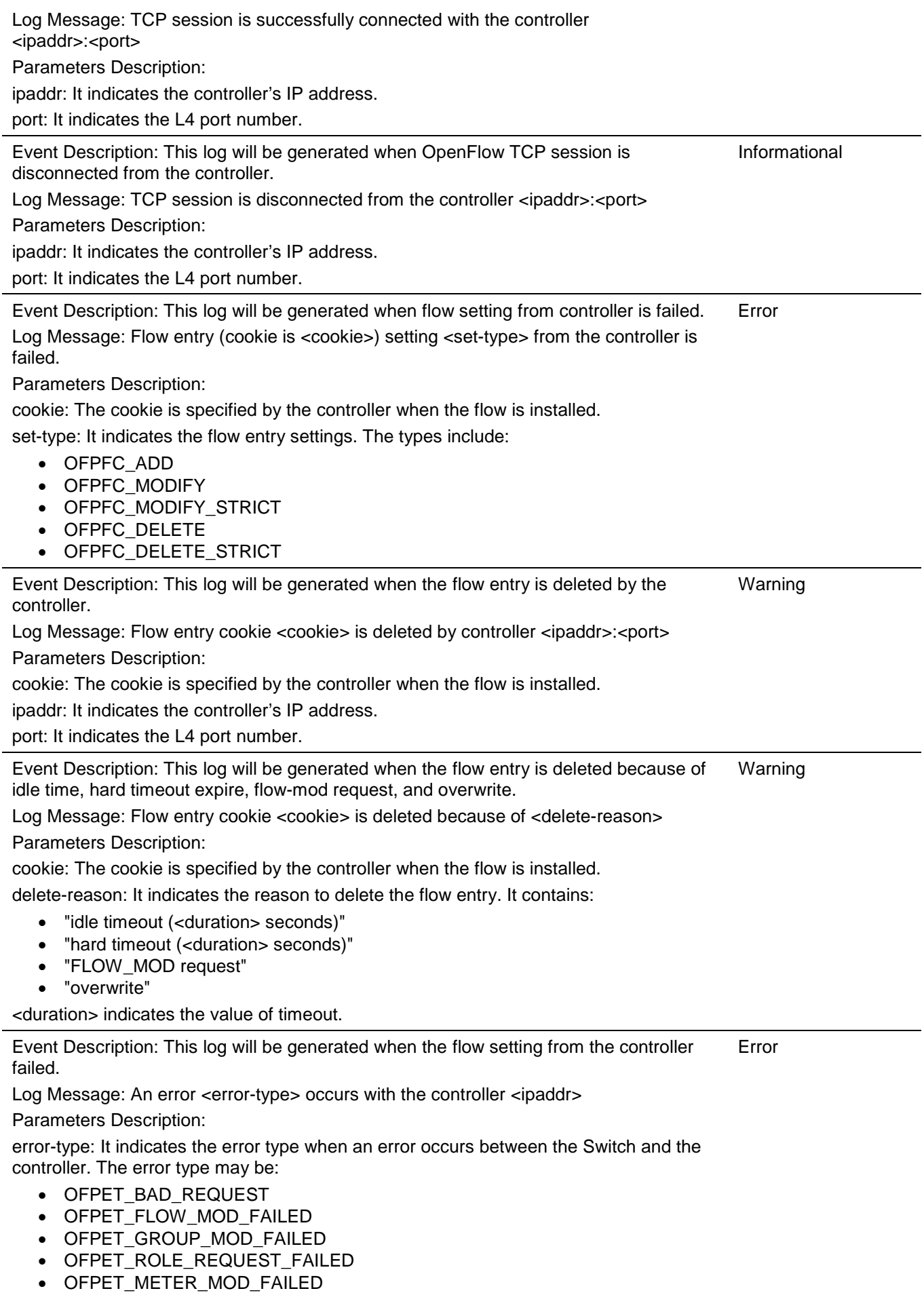

ipaddr: It indicates the controller's IP address.

# **Peripheral**

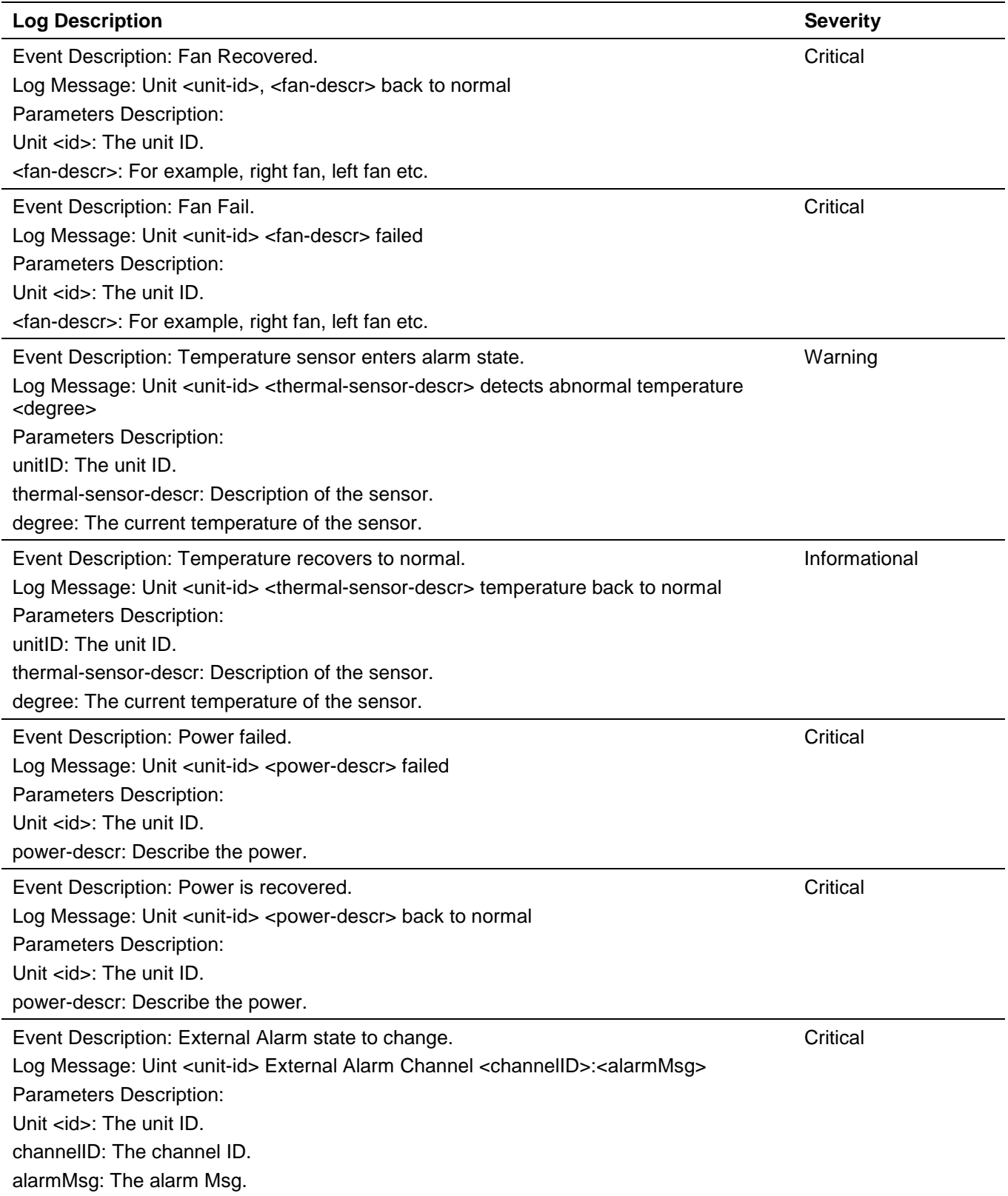

# **PoE**

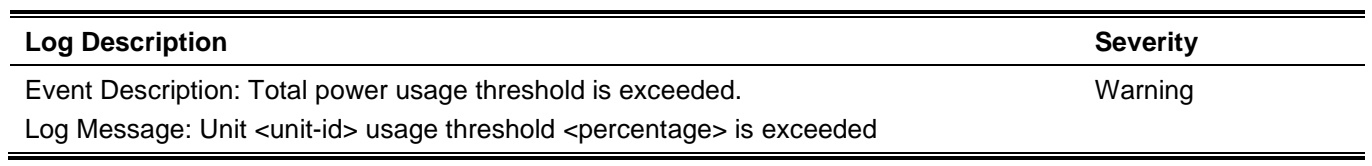

Parameters Description: unit-id: The box ID. percentage: Usage threshold.

Event Description: Total power usage threshold is recovered. Log Message: Unit <unit-id> usage threshold <percentage> is recovered Parameters Description: unit-id: The box ID. percentage: Usage threshold. Warning Event Description: PD doesn't reply the ping request. Log Message: PD alive check failed. (Port: <portNum>, PD: <ipaddr>) portNum: The port number. Warning

ipaddr: The IP (IPv4/IPv6) address of PD.

# **Port**

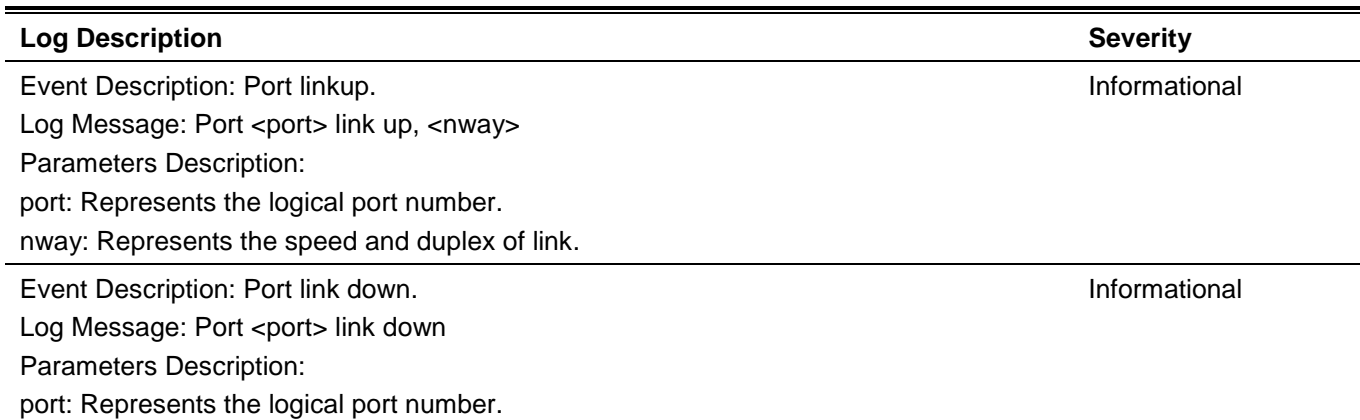

### **Reboot Schedule**

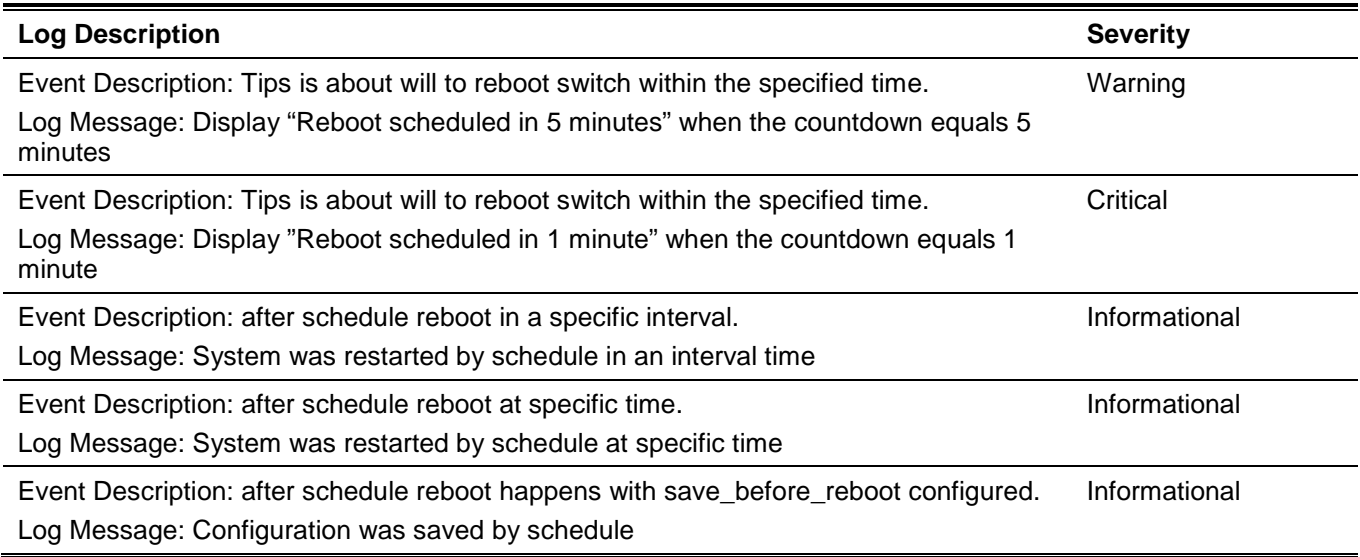

#### **SNMP**

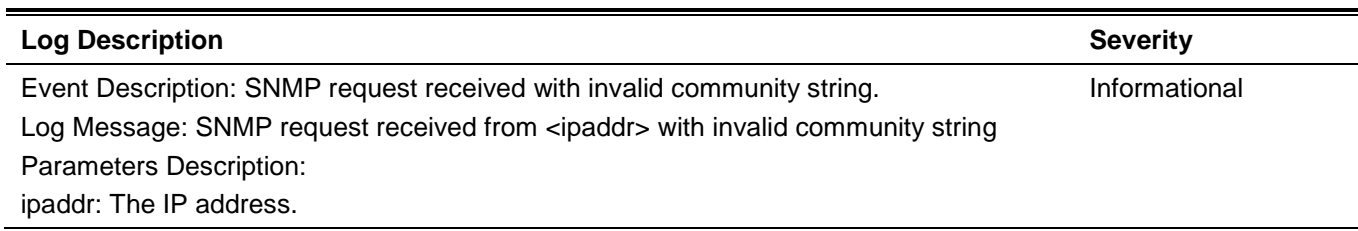

## **SSH**

 $\overline{a}$ 

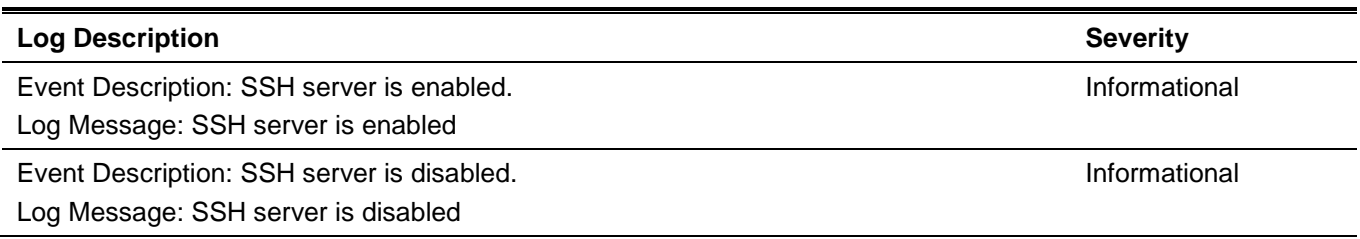

# **Telnet**

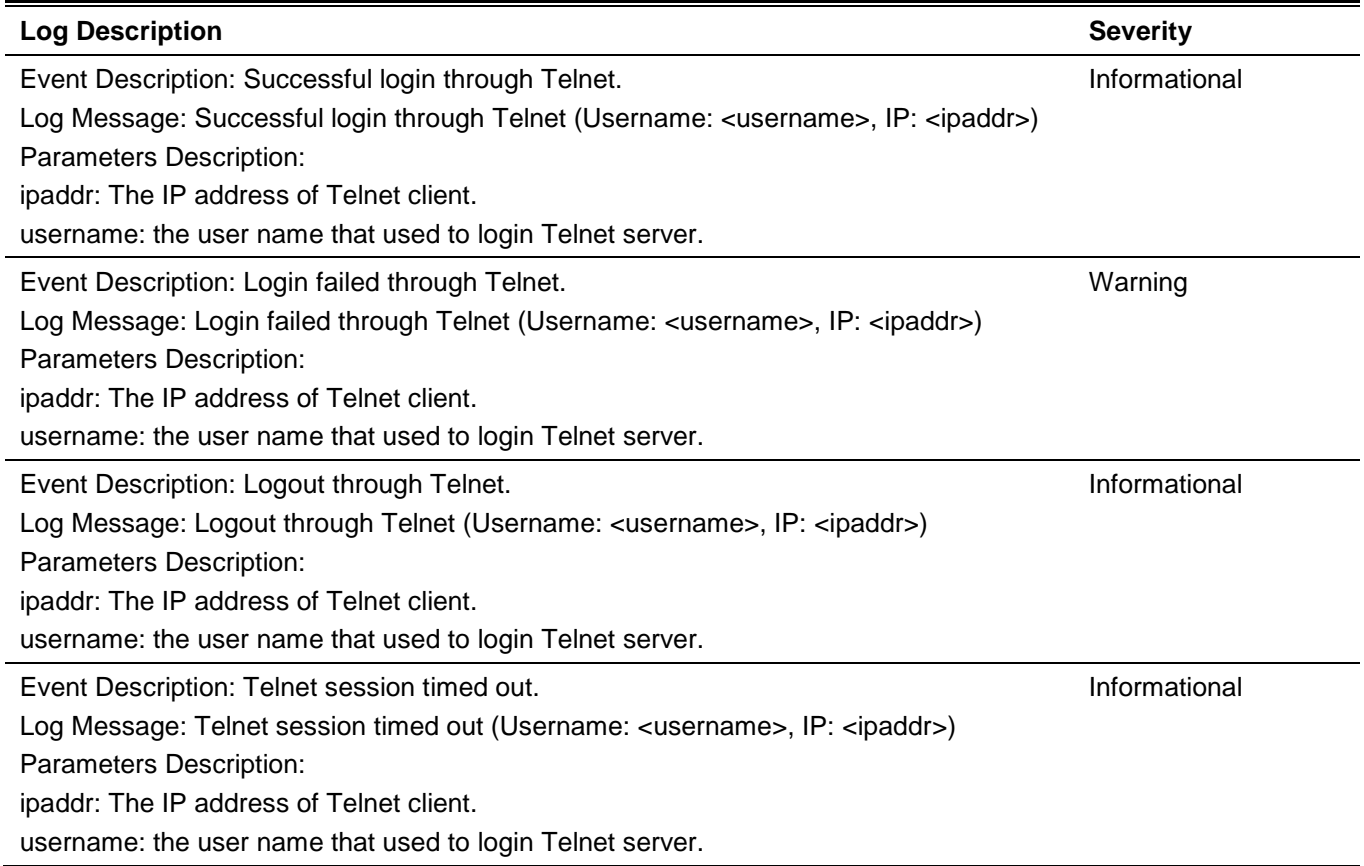

# **Web**

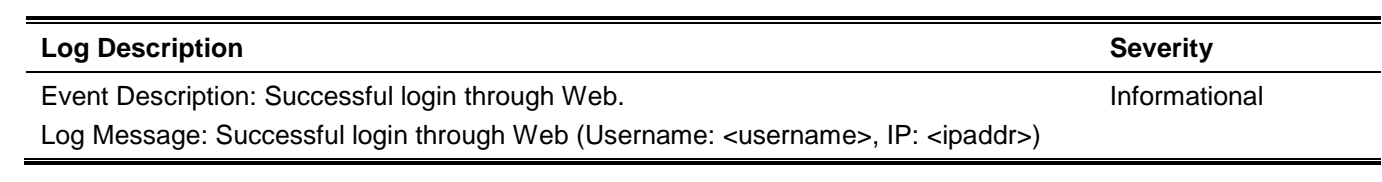

l,

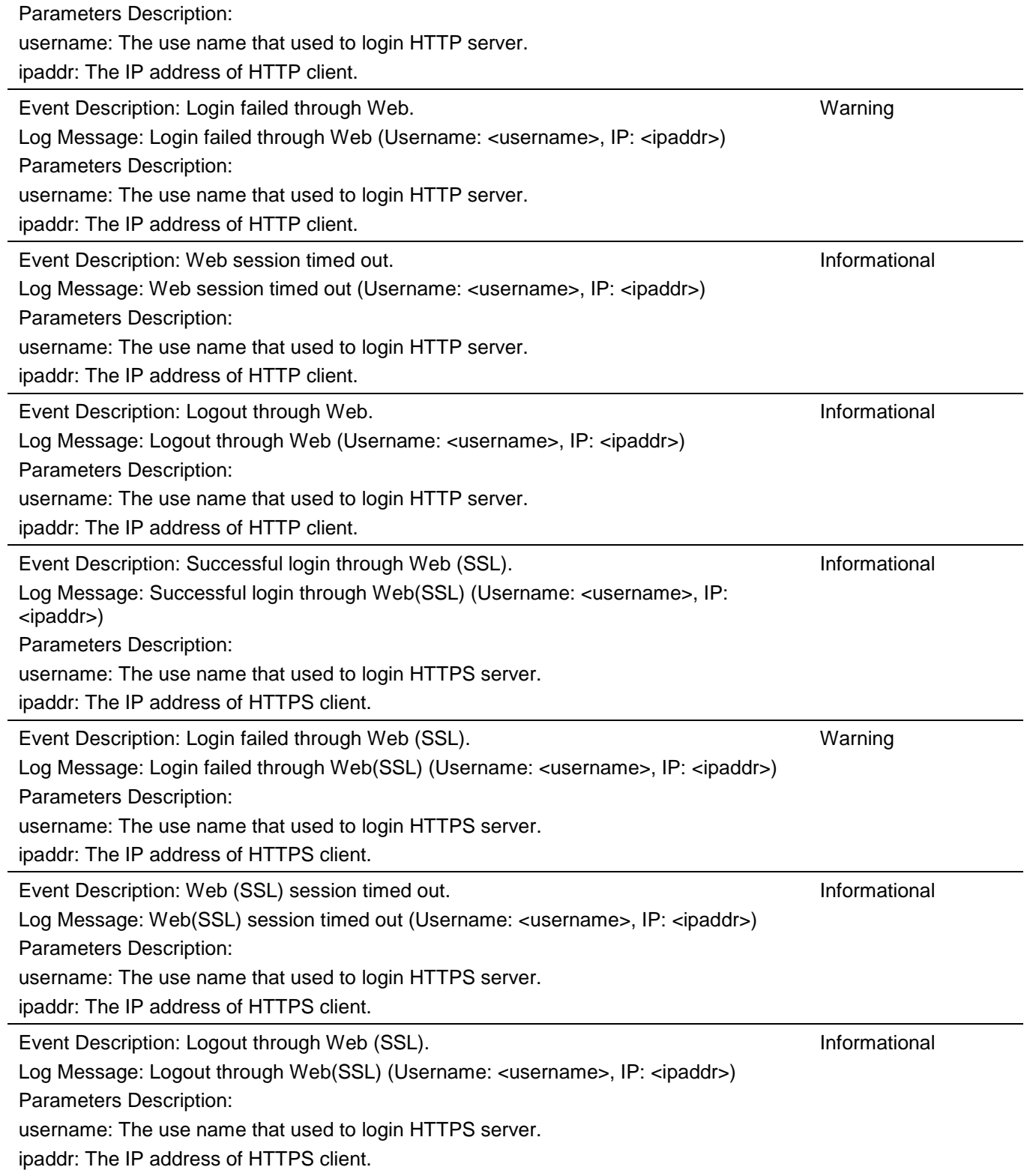

# Appendix C - Trap Entries

The following table lists all possible trap log entries and their corresponding meanings that will appear in the Switch.

### **Authentication Fail**

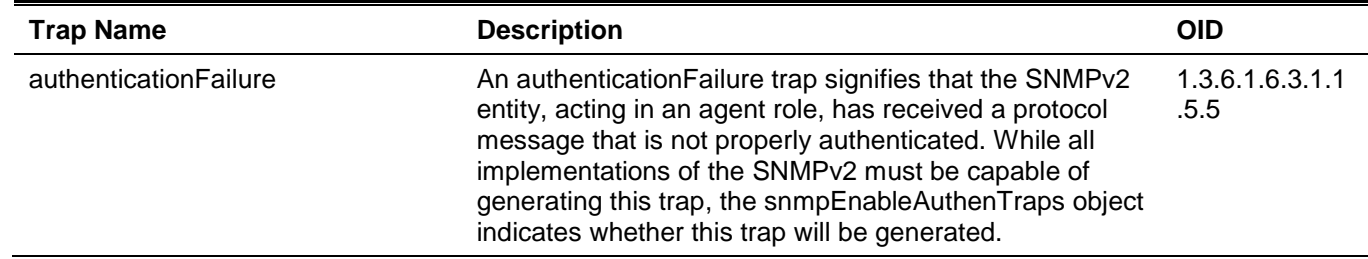

### **DDM**

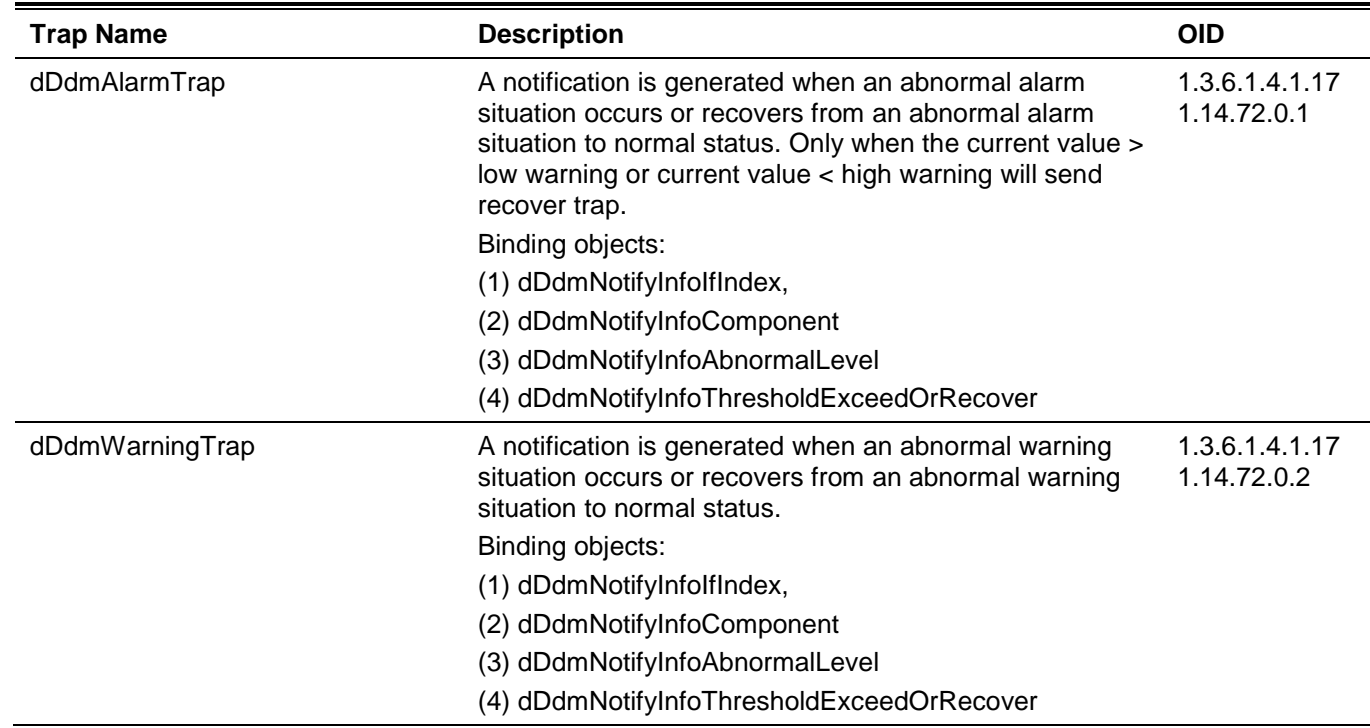

### **External Alarm**

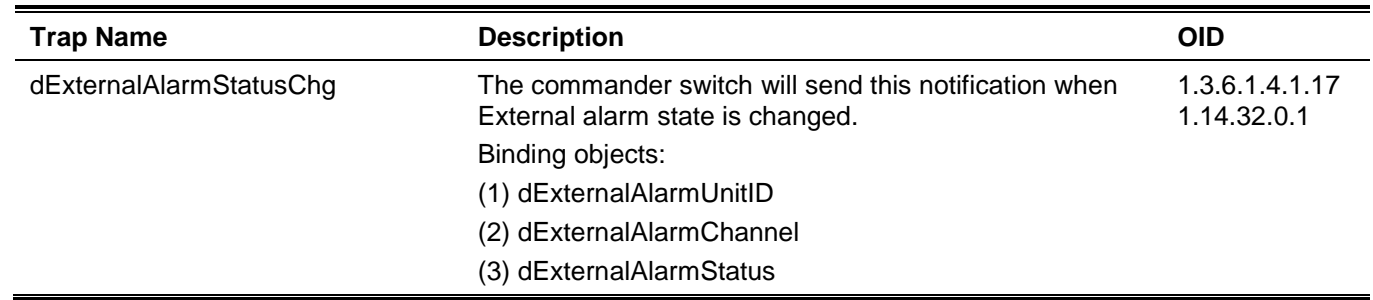

# **LACP**

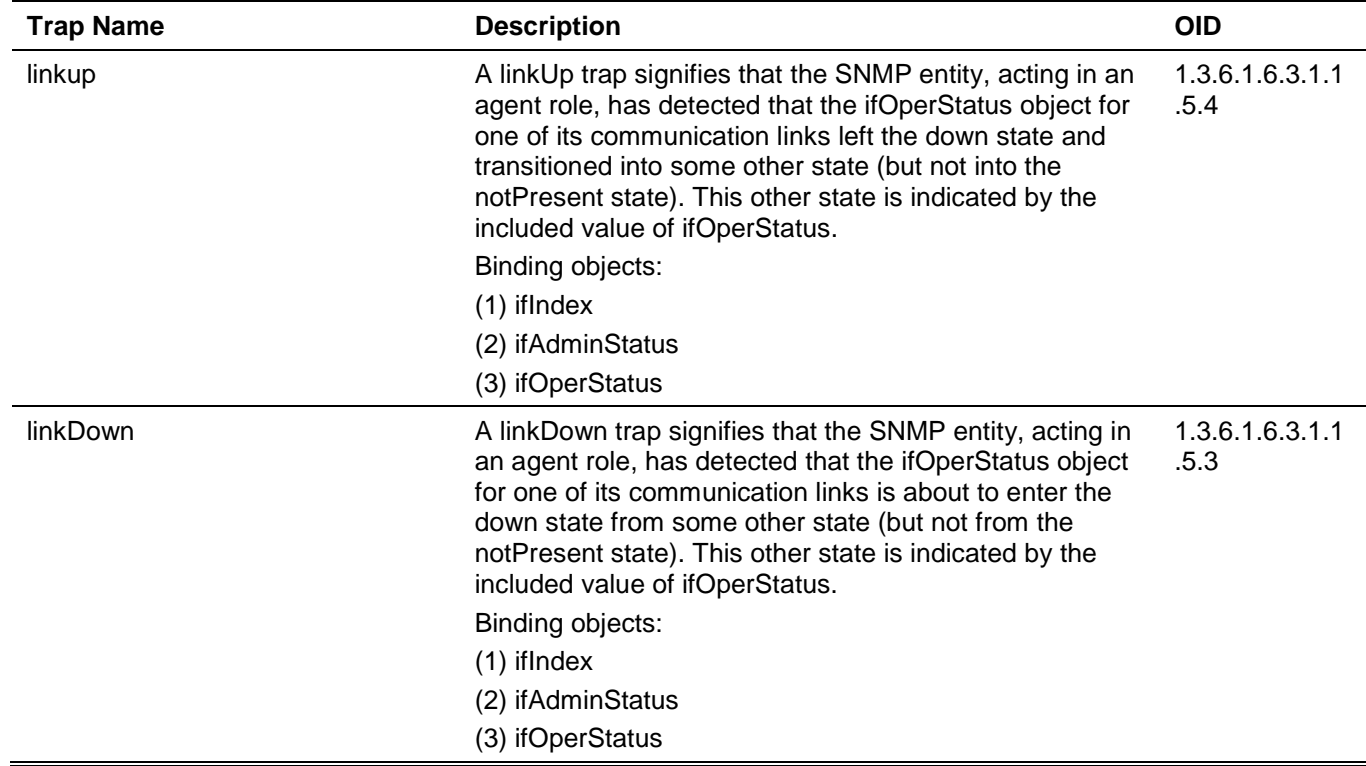

# **MAC Notification**

![](_page_380_Picture_220.jpeg)

# **MSTP**

![](_page_380_Picture_221.jpeg)

# **Peripheral**

![](_page_381_Picture_235.jpeg)

# **PoE**

![](_page_381_Picture_236.jpeg)

![](_page_382_Picture_221.jpeg)

### **Port**

![](_page_382_Picture_222.jpeg)

# **Reboot Schedule**

![](_page_382_Picture_223.jpeg)

# **RMON**

![](_page_382_Picture_224.jpeg)

- Binding objects:
- (1) alarmIndex
- (2) alarmVariable
- (3) alarmSampleType
- (4) alarmValue
- (5) alarmFallingThreshold

### **Start**

![](_page_383_Picture_222.jpeg)

# **System File**

![](_page_383_Picture_223.jpeg)

# **Upload/Download**

![](_page_383_Picture_224.jpeg)

# Appendix D - OpenFlow Object Details

Application developers can program a set of objects in the Switch using the OpenFlow protocol (version 1.3). The programmable objects include Flow Tables, Group Table entries, and Meter Table entries. This section provides programming descriptions for these objects.

### **Flow Table**

#### **Flow Table Number Assignments**

![](_page_384_Picture_194.jpeg)

#### **Flow Table Counters**

![](_page_384_Picture_195.jpeg)

### **Policy ACL Flow Table**

#### **Policy ACL Flow Table Match Fields**

![](_page_384_Picture_196.jpeg)

![](_page_385_Picture_201.jpeg)

![](_page_385_Picture_202.jpeg)

### **Policy ACL Flow Table Instructions**

![](_page_385_Picture_203.jpeg)

# <span id="page-385-1"></span>**Policy ACL Flow Table Action List Actions**

![](_page_385_Picture_204.jpeg)

# <span id="page-385-0"></span>**Policy ACL Flow Table Action Set**

![](_page_385_Picture_205.jpeg)

# **Policy ACL Flow Table Counters**

![](_page_385_Picture_206.jpeg)

#### **Restrictions:**

This Policy ACL Flow Table is organized into two mutually exclusive logical sub-tables. One is used to match IPv6 flows and the other one is used to match non-IPv6 flows. These two tables should be considered as a single table. But there are some restrictions:

- IPv6 packets might match two rules in the Policy ACL Flow table. It is recommended add ETH\_TYPE or other Match Fields in the non-IPv6 logical table to avoid this issue.
- The same meter cannot be applied to two rules in different sub-tables. It is recommended to apply different meters for different rules to avoid this issue.

### **Group Table**

### **L2 Interface Group Entry Type**

![](_page_386_Picture_197.jpeg)

#### <span id="page-386-0"></span>**L2 Interface Group Entry Naming Conversion**

![](_page_386_Picture_198.jpeg)

#### **L2 Interface Group Entry Bucket Actions**

![](_page_386_Picture_199.jpeg)

#### **L2 Interface Group Entry Counters**

![](_page_386_Picture_200.jpeg)

### **L2 Rewrite Group Entry Type**

![](_page_386_Picture_201.jpeg)

![](_page_387_Picture_193.jpeg)

#### <span id="page-387-0"></span>**L2 Rewrite Group Entry Naming Conversion**

![](_page_387_Picture_194.jpeg)

#### **L2 Rewrite Group Entry Bucket Actions**

![](_page_387_Picture_195.jpeg)

### **L2 Rewrite Group Entry Counters**

![](_page_387_Picture_196.jpeg)

## **L2 Multicast Group Entry Type**

![](_page_387_Picture_197.jpeg)

## <span id="page-387-1"></span>**L2 Multicast Group Entry Naming Conversion**

![](_page_387_Picture_198.jpeg)

### **L2 Multicast Group Entry Bucket Actions**

![](_page_388_Picture_191.jpeg)

### **L2 Multicast Group Entry Counters**

![](_page_388_Picture_192.jpeg)

# **L3 Unicast Group Entry Type**

![](_page_388_Picture_193.jpeg)

### <span id="page-388-0"></span>**L3 Unicast Group Entry Naming Conversion**

![](_page_388_Picture_194.jpeg)

### **L3 Unicast Group Entry Bucket Actions**

![](_page_388_Picture_195.jpeg)

# **L3 Unicast Group Entry Counters**

![](_page_388_Picture_196.jpeg)

## **L3 ECMP Group Entry Type**

![](_page_389_Picture_198.jpeg)

## <span id="page-389-0"></span>**L3 ECMP Group Entry Naming Conversion**

![](_page_389_Picture_199.jpeg)

### **L3 ECMP Group Entry Bucket Actions**

![](_page_389_Picture_200.jpeg)

## **L3 ECMP Group Entry Counters**

![](_page_389_Picture_201.jpeg)

### **Meter Table**

### **Meter Table Entry Parameters**

![](_page_389_Picture_202.jpeg)

### **Meter Entry Counters**

![](_page_390_Picture_79.jpeg)

# **Meter Band Configuration Parameters**

![](_page_390_Picture_80.jpeg)